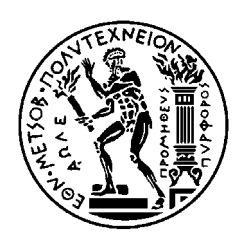

ΕΘΝΙΚΟ ΜΕΤΣΟΒΙΟ ΠΟΛΥΤΕΧΝΕΙΟ ΣΧΟΛΗ ΗΛΕΚΤΡΟΛΟΓΩΝ ΜΗΧΑΝΙΚΩΝ ΚΑΙ ΜΗΧΑΝΙΚΩΝ ΥΠΟΛΟΓΙΣΤΩΝ ΤΟΜΕΑΣ ΕΠΙΚΟΙΝΩΝΙΩΝ ΗΛΕΚΤΡΟΝΙΚΗΣ ΚΑΙ ΣΥΣΤΗΜΑΤΩΝ ΠΛΗΡΟΦΟΡΙΚΗΣ

# **Μεταφορά και αναπαραγωγή κινούµενης εικόνας και ήχου (video) πραγµατικού χρόνου για κινητές συσκευές πάνω από δίκτυα Bluetooth**

# ∆ΙΠΛΩΜΑΤΙΚΗ ΕΡΓΑΣΙΑ των

**Αλέξιος ∆. Σουραβλής**

**Χαράλαµπος Γ. Χαραλαµπίδης**

**Επιβλέπων : Ε. Ν. Πρωτονοτάριος Καθηγητής Ε.Μ.Π**

**Συνεπιβλέπων: ∆ρ. Χ. Ζ. Πατρικάκης**

Αθήνα, Ιούλιος 2004

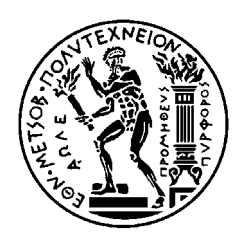

ΕΘΝΙΚΟ ΜΕΤΣΟΒΙΟ ΠΟΛΥΤΕΧΝΕΙΟ ΣΧΟΛΗ ΗΛΕΚΤΡΟΛΟΓΩΝ ΜΗΧΑΝΙΚΩΝ ΚΑΙ ΜΗΧΑΝΙΚΩΝ ΥΠΟΛΟΓΙΣΤΩΝ ΤΟΜΕΑΣ ΕΠΙΚΟΙΝΩΝΙΩΝ ΗΛΕΚΤΡΟΝΙΚΗΣ ΚΑΙ ΣΥΣΤΗΜΑΤΩΝ ΠΛΗΡΟΦΟΡΙΚΗΣ

# **Μεταφορά και αναπαραγωγή κινούµενης εικόνας και ήχου (video) πραγµατικού χρόνου για κινητές συσκευές πάνω από δίκτυα Bluetooth**

# ∆ΙΠΛΩΜΑΤΙΚΗ ΕΡΓΑΣΙΑ

Αλέξιος ∆. Σουραβλής

Χαράλαµπος Γ. Χαραλαµπίδης

**Επιβλέπων :** Ε.Ν. Πρωτονοτάριος Καθηγητής Ε.Μ.Π

**Συνεπιβλέπων:** ∆ρ. Χ. Ζ. Πατρικάκης

Εγκρίθηκε από την τριµελή εξεταστική επιτροπή την 22<sup>η</sup> Ιουλίου 2004.

............................ Ον/µο Μέλος ∆.Ε.Π Ιδίοτητα Μέλους ∆.Ε.Π

............................ Ον/µο Μέλος ∆.Ε.Π Ιδίοτητα Μέλους ∆.Ε.Π

............................ Ον/µο Μέλος ∆.Ε.Π Ιδίοτητα Μέλους ∆.Ε.Π

Αθήνα, Ιούλιος 2004

#### ……………………………… Αλέξιος ∆. Σουραβλής

∆ιπλωµατούχος Ηλεκτρολόγος Μηχανικός και Μηχανικός Υπολογιστών Ε.Μ.Π.

...................................... Χαράλαµπος Γ. Χαραλαµπίδης

∆ιπλωµατούχος Ηλεκτρολόγος Μηχανικός και Μηχανικός Υπολογιστών Ε.Μ.Π.

Copyright © Αλέξιος Σουραβλής,2004 Copyright © Χαράλαµπος Χαραλαµπίδης,2004 Με επιφύλαξη παντός δικαιώµατος. All rights reserved.

Απαγορεύεται η αντιγραφή, αποθήκευση και διανοµή της παρούσας εργασίας, εξ ολοκλήρου ή τµήµατος αυτής, για εµπορικό σκοπό. Επιτρέπεται η ανατύπωση, αποθήκευση και διανοµή για σκοπό µη κερδοσκοπικό, εκπαιδευτικής ή ερευνητικής φύσης, υπό την προϋπόθεση να αναφέρεται η πηγή προέλευσης και να διατηρείται το παρόν µήνυµα. Ερωτήµατα που αφορούν τη χρήση της εργασίας για κερδοσκοπικό σκοπό πρέπει να απευθύνονται προς τον συγγραφέα.

Οι απόψεις και τα συµπεράσµατα που περιέχονται σε αυτό το έγγραφο εκφράζουν τον συγγραφέα και δεν πρέπει να ερµηνευθεί ότι αντιπροσωπεύουν τις επίσηµες θέσεις του Εθνικού Μετσόβιου Πολυτεχνείου.

# **Πρόλογος**

<span id="page-4-0"></span>Η παρούσα διπλωµατική εργασία έχει θέµα την «Μεταφορά και αναπαραγωγή κινούµενης εικόνας και ήχου (video) πραγµατικού χρόνου για κινητές συσκευές πάνω από δίκτυα Bluetooth».

Μετά την ολοκλήρωση της εργασίας αισθανόµαστε την ανάγκη να ευχαριστήσουµε τον κ. Ε.Ν. Πρωτονοτάριο, Καθηγητή ΕΜΠ, ο οποίος µας εµπιστεύθηκε την εκπόνηση της, τον κ. **Χαράλαµπο Πατρικάκη** για την πολύτιµη βοήθειά του, την καθοδήγηση και τις χρήσιµες υποδείξεις του σε όλα τα στάδια της παρούσας διπλωµατικής, όλα τα µέλη του εργαστηρίου των τηλεπικοινωνιών για την υποµονή και προθυµότητα που επέδειξαν καθώς και όλους όσους µας βοήθησαν στην ολοκλήρωση αυτής της διπλωµατικής εργασίας.

Τέλος, θα θέλαµε να ευχαριστήσουµε τις οικογένειές µας για τη συνεχή συµπαράστασή τους κατά την εκπόνηση της διπλωµατικής εργασίας.

# **Περίληψη**

<span id="page-5-0"></span>Αντικείµενο της παρούσας διπλωµατικής είναι η παρουσίαση των τεχνολογιών Bluetooth, Linux και Affix και η ανάπτυξη ενός σεναρίου χρήσης τους. Το Bluetooth πρόκειται για µια χαµηλό-τροφοδοτoύµενη και φτηνή ράδιο– ζεύξη που µπορεί να χρησιµοποιηθεί για την επικοινωνία αποµακρυσµένων συσκευών. Το Affix είναι µία ολοκληρωµένη και προσεκτικά υλοποιηµένη εφαρµογή που έχει ως στόχο την πολύπλευρη επικοινωνία µε Bluetooth συσκευές.

Στα πλαίσια του παραπάνω σεναρίου χρήσης, αναπτύξαµε µια πλατφόρµα στην οποία γίνεται εφικτή η περιήγηση στο διαδίκτυο µέσω κινητού τηλεφώνου, χωρίς τη χρήση GPRS υπηρεσιών, πετυχαίνοντας µεγάλες ταχύτητες και χωρίς χρέωση περιήγηση. Επίσης µε τη χρήση κατάλληλων εφαρµογών, γίνεται ικανή η προβολή Streaming Video από κινητό τηλέφωνο.

H εφαρµογή στο Linux είναι υπεύθυνη για την επικοινωνία µε τις αποµακρυσµένες συσκευές και παράλληλα διαχειρίζεται τα αρχεία video που πρόκειται να µεταφερθούν µέσω Bluetooth σε αυτές, µε την βοήθεια του Affix.

Η εφαρµογές που χρησιµοποιήθηκαν στην πλευρά της έξυπνης συσκευής κινητής τηλεφωνίας, µπορούν να αναπαράγουν τα αρχεία video. Η υλοποίηση έγινε χρησιµοποιώντας την εφαρµογή Gnubox, που βασίζεται στην πλατφόρµα Series60, που παρέχεται από την εταιρία Νοkia και ενός Video Player, στην περίπτωση µας τον Real One Player.

*Λέξεις Κλειδιά:* Affix, Linux, Gnubox, Bluetooth, Ασύρµατη επικοινωνία, Nokia, HCI, L2CAP, LMP, SDP, OBEX, btctl, btsrv, echo, pppd, streaming video, κινούµενη εικόνα πραγµατικού χρόνου, audio, video.

# **Abstract**

<span id="page-6-0"></span>The objective of our diploma thesis is the presentation of Bluetooth, LINUX and Affix and the implementation of a possible scenario that uses them. Bluetooth is a low-power and cheap radio link that can be used for the communication of remote devices. Affix is a Bluetooth Protocol Stack for Linux developed by Nokia Research Center in Helsinki and supports core Bluetooth protocols like HCI, L2CAP 1.1, L2CAP 1.2, RFCOMM, SDP and various Bluetooth profiles.

While trying to implement a scenario of use, we developed an applicationserver (in Linux environment), where a client can surf the network via Bluetooth without using GPRS services and succeeded great speeds and without charging his mobile device. Also, in this scenario the user can watch streaming video through a Smart phone.

The Linux application is in charge for the communication with the remote devices and at the same time manages the video files that are to be transported via Bluetooth, based on Affix.

The application that was developed in the smart phone can accept and play the video files. The development was made using Gnubox, which is an application, which is based on the Series60 platform, that is provided by the company Nokia and constitutes an extension of operating system Symbian OS with certain moreover possibilities with regard to the user interface and the real one player for watching streaming video.

*Key Words:* Affix, Linux, Gnubox, Bluetooth, Wireless Communication, HCI, L2CAP, LMP, SDP, OBEX, btctl, btsrv, echo, pppd, streaming video, audio.

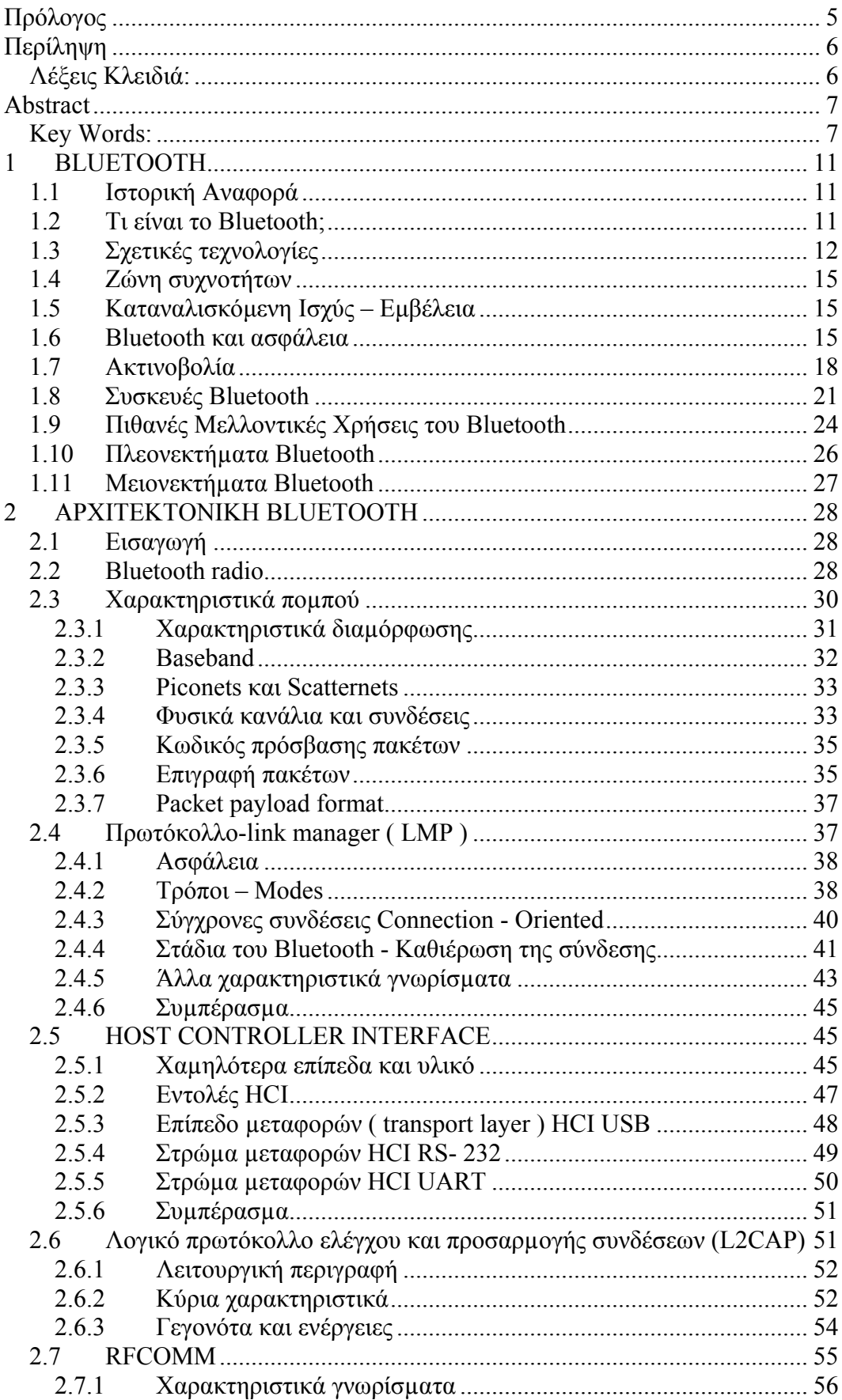

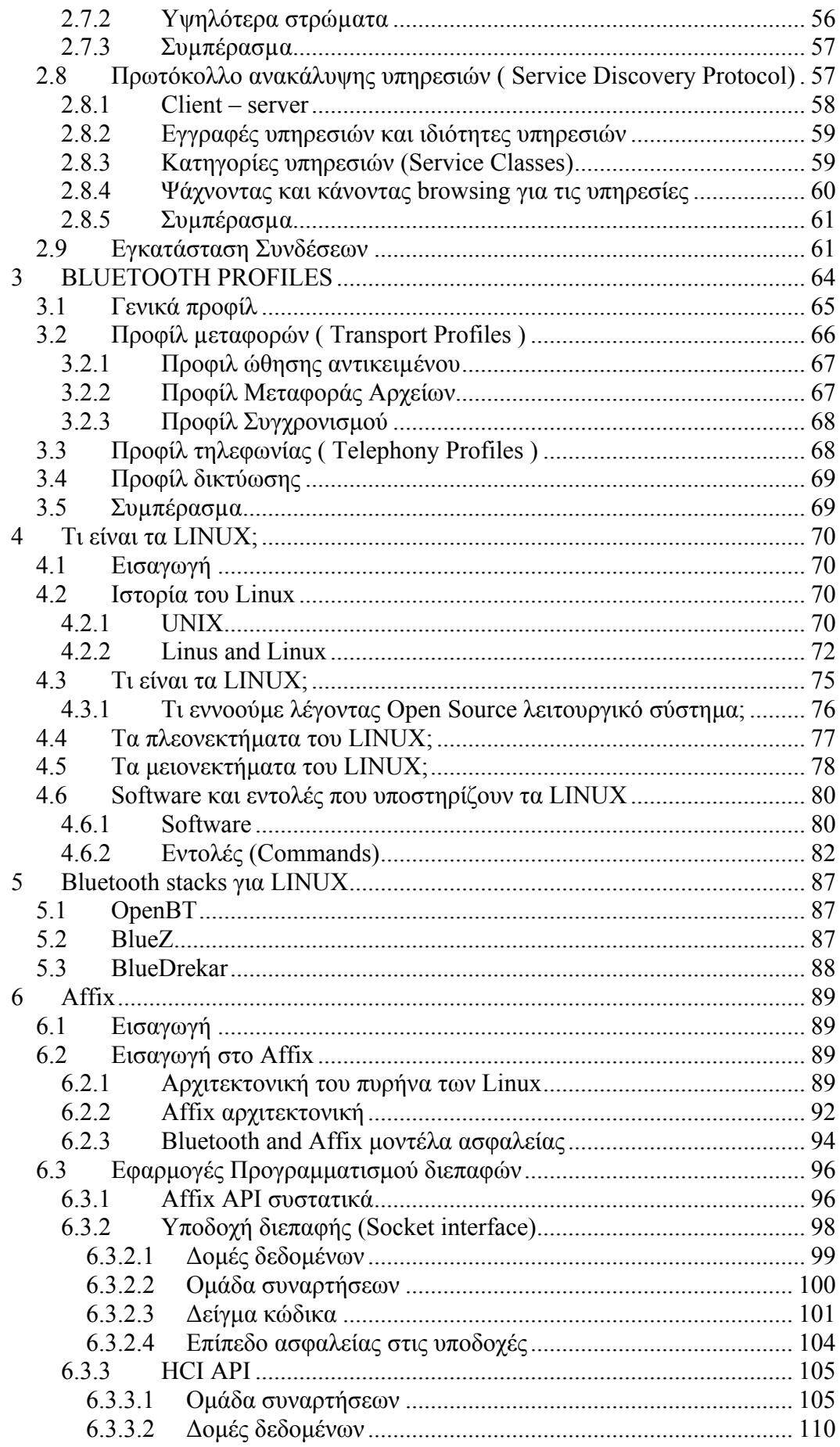

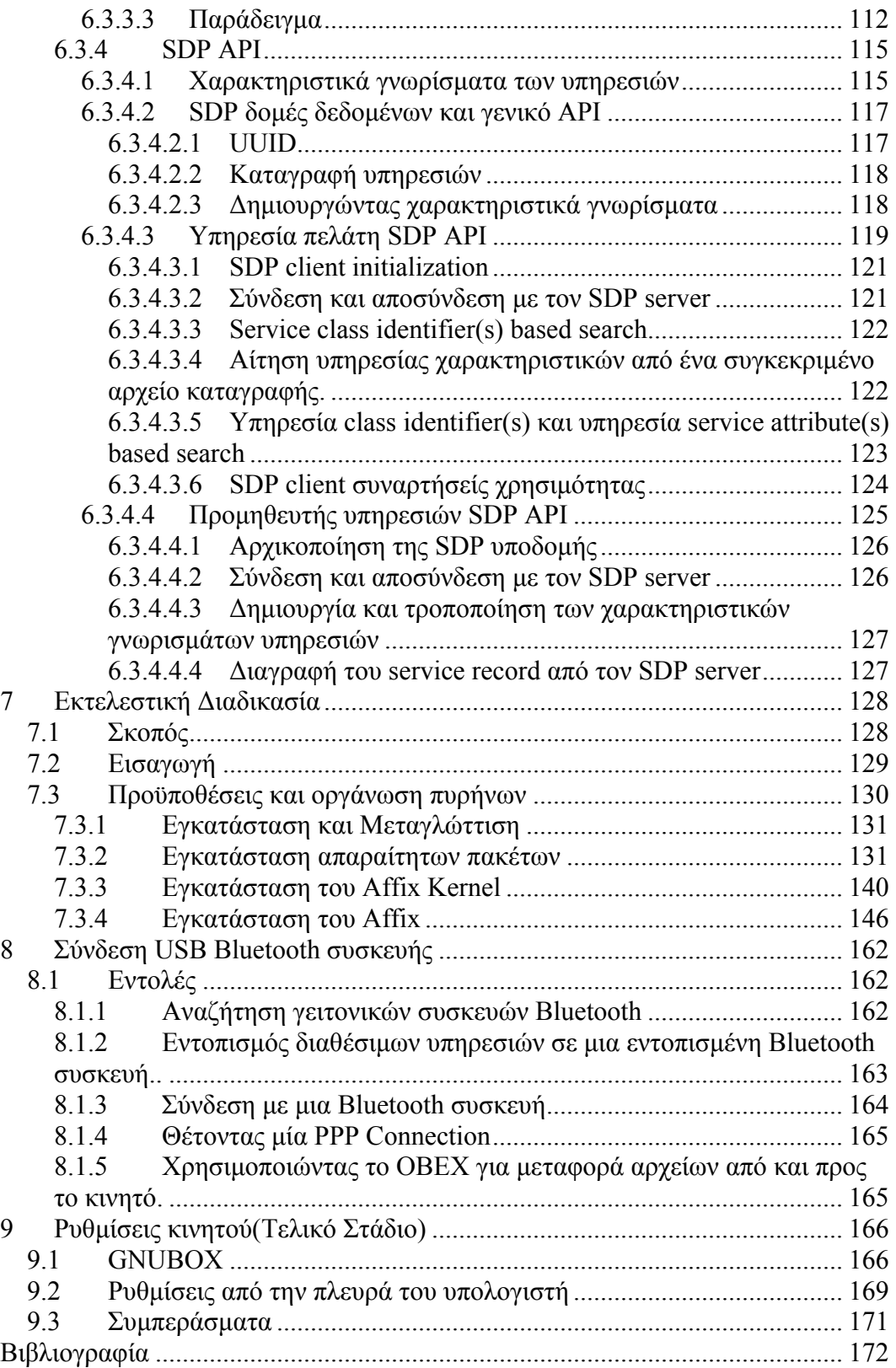

# **1 BLUETOOTH**

### <span id="page-10-0"></span>*1.1 Ιστορική Αναφορά*

Για εκείνους που ξέρουν λίγα για την τεχνολογία, και ακόµη και για εκείνους που εξοικειώνονται ακόµα περισσότερο µε αυτήν, το όνοµα Bluetooth ίσως φαίνεται λίγο περίεργο. Το όνοµα είναι µια ροµαντική χειρονοµία που υπό κάποια έννοια δείχνει τον ενθουσιασµό που η τεχνολογία παράγει τόσο καλά όσο την αξία της ως επαναστατική έννοια. Για να γίνουµε πιο συγκεκριµένη το όνοµα το πήρε από τον *Harald I Bluetooth* που ήταν ο βασιλιάς της ∆ανίας από το 940 έως 985 µ.Χ. Ο *Harald I Bluetooth* ένωσε τη ∆ανία και τη Νορβηγία. Το Bluetooth σήμερα προσδοκεί στο να ενώσει τους κόσμους των υπολογιστών και των τηλεπικοινωνιών (ενδεχοµένως περισσότερο από το λίγο που το βασίλειο Harald's Viking άκμασε.) Το 1994 η κινητή επικοινωνία Ericsson άρχισε μια µελέτη για να ερευνηθεί η δυνατότητα πραγµατοποίησης µιας χαµηλής ισχύος και χαµηλού κόστους ράδιο-ζεύξης µεταξύ των κινητών τηλεφώνων και των εξαρτηµάτων τους. Τον Φεβρουάριο του 1998, πέντε επιχειρήσεις, η Ericsson, η ΙΒΜ (ΗΠΑ), η Intel (ΗΠΑ), η Nokia (Φιλανδία) και η Toshiba (Ιαπωνία) διαµόρφωσαν µια ειδική οµάδα ενδιαφέροντος (SIG). Η οµάδα περιείχε τα απαραίτητα µέλη επιχειρησιακού τοµέα - δύο πρωτοπόρους στην αγορά της κινητή τηλεφωνίας, δύο πρωτοπόρους στην αγορά των υπολογιστών (φορητών και µη) και έναν πρωτοπόρο στην αγορά της επεξεργασίας ψηφιακού σήµατος. Σκοπός ήταν η ενσωµάτωση του Bluetooth σε µεγάλο αριθµό διαφορετικών συσκευών και η συµβατότητα µεταξύ αυτών.

### *1.2 Τι είναι το Bluetooth;*

 Το Bluetooth είναι µια ανοικτή τυποποιηµένη προδιαγραφή µιας ραδιοσυχνότητας (RF) περιορισµένου φάσµατος. Υπόσχεται να αλλάξει το πρόσωπο της ασύρµατης επικοινωνίας και των υπολογιστών. Είναι ένα ανέξοδο, ασύρµατο σύστηµα δικτύωσης για όλες τις κατηγορίες φορητών συσκευών, όπως τα Lap-Tops,τα PDAs (προσωπικοί ψηφιακοί βοηθοί), και τα κινητά τηλέφωνα που βοηθάει στη σύνδεση και στη µετάδοση στοιχείων µεταξύ αυτών των συσκευών. Έχει ως σκοπό την επίτευξη ασύρµατων συνδέσεων για τους <span id="page-11-0"></span>υπολογιστές γραφείου, κάνοντας τις συνδέσεις µεταξύ των οργάνων ελέγχου, τους εκτυπωτές, τα πληκτρολόγια, και την ΚΜΕ χωρίς τη χρήση καλωδίων και ό,τι αυτό συνεπάγεται.

 Αυτή η ιδέα της ασύρµατης τεχνολογίας συλλήφθηκε αρχικά από την Ericsson το 1994, όταν άρχισε η ίδια η επιχείρηση µια µελέτη για να ερευνήσει τη δυνατότητα πραγµατοποίησης µιας χαµηλής ισχύος και χαµηλού κόστους ράδιοεπαφής µεταξύ των κινητών τηλεφώνων και των εξαρτηµάτων τους. Ο στόχος της εταιρίας ήταν να εξαλειφτεί η ανάγκη για τα καλώδια. Το προβαλλόµενο κόστος του τσιπ ήταν περίπου \$5, και επρόκειτο να απαιτήσει τη χαµηλότερη δυνατή δύναµη έτσι ώστε να µπορεί να χρησιµοποιηθεί στις συσκευές που στηρίζονται στη ζωή µπαταριών.

# *1.3 Σχετικές τεχνολογίες*

#### ¾ **IrDA**

Τα αρχικά IrDA προέρχονται από το Infrared Data Association. Το IrDA επιτρέπει την αµφίδροµη υπέρυθρη επικοινωνία µεταξύ των συσκευών. Η ταχύτητες που επιτυγχάνουµε µε τις υπέρυθρες ακτίνες κυµαίνονται από: 9600 bps έως 4 Mbps.Όπως και το Bluetooth έτσι κι αυτό έχει κάνει αισθητή την παρουσία του στην αγορά, από τα κινητά τηλέφωνα µέχρι και τους υπολογιστές, όµως όλα δείχνουν πως δεν υπάρχει µέλλον σε αυτό τον τρόπο σύνδεσης. Το βασικό µειονέκτηµα των υπερύθρων είναι η µικρή εµβέλεια, η οποία κυµαίνεται στα ένα µε δύο µέτρα και στο ότι πρέπει να υπάρχει σύνδεση στην οποία να µην παρεµβάλλονται εµπόδια, σε αντίθεση µε το Bluetooth το οποίο έχει εµβέλεια από 10 µέχρι 250 µέτρα και µπορεί να γίνει σύνδεση µεταξύ συσκευών και ας παρεµβάλλονται εµπόδια. Το κύριο πλεονέκτηµα που έχει και ίσως το µόνο που το κρατάει ακόµα «ζωντανό» είναι η υψηλή ταχύτητα που επιτυγχάνει και φτάνει να είναι και τέσσερις φορές µεγαλύτερη από αυτή που έχουν αντίστοιχες τεχνολογίες.

#### ¾ **HomeRF**

Το HomeRF Shared Wireless Access Protocol (SWAP) σύστηµα σχεδιάστηκε για να µεταφέρει και φωνή και δεδοµένα και να µπορεί να επικοινωνήσει µε το δηµόσιο δίκτυο τηλεφώνου Public Switched Telephone Network (PSTN) και κατ' επέκταση µε το Internet. Όπως και το Bluetooth έτσι κι αυτό λειτουργεί στη ζώνη των 2,4 GHz. Η τεχνολογία SWAP απορρέει από την επέκταση του υπάρχοντος ασύρµατου τηλεφώνου (Digital Enhanced Cordless Telephone or DECT) και από την ασύρµατη τεχνολογία δικτύου (Wireless LAN) για να καθιστά ικανή µια νέα κατηγορία εγχώριων ασύρµατων υπηρεσιών. Το SWAP υποστηρίζει και TDMA (Time Division Multiple Access) υπηρεσίες για τη µετάδοση φωνής και άλλων παρεµφερή υπηρεσιών και CSMA/CA (Carrier Sense Multiple Access/Collision Avoidance) υπηρεσίες για τη γρήγορη µετάδοση δεδοµένων.

Η κατανάλωση ισχύος αυτής της συσκευή είναι γύρο στα 100mW και οι ταχύτητες µετάδοσης δεδοµένων κυµαίνονται από 1Mbps έως 2 Mbps ανάλογα µε τις τεχνικές διαµόρφωσης που χρησιµοποιούνται. Η χαρακτηριστική χρήση αυτής της τεχνολογίας είναι µέσα στο σπίτι, και το δίκτυο µπορεί να υποστηρίξει µέχρι 127 συσκευές. Το δίκτυο HomeRF µπορεί να υποστηρίξει µέχρι 6 πλήρως διπλά κανάλια φωνής. Αναλυτικά τα χαρακτηριστικά των τεχνολογιών αυτών φαίνονται στο πίνακα Ι.

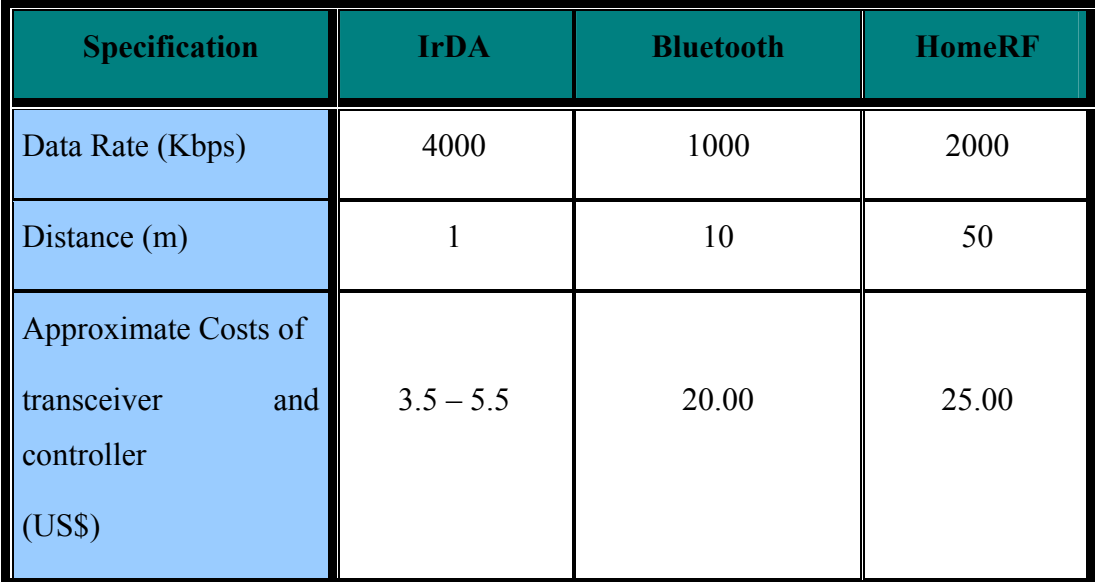

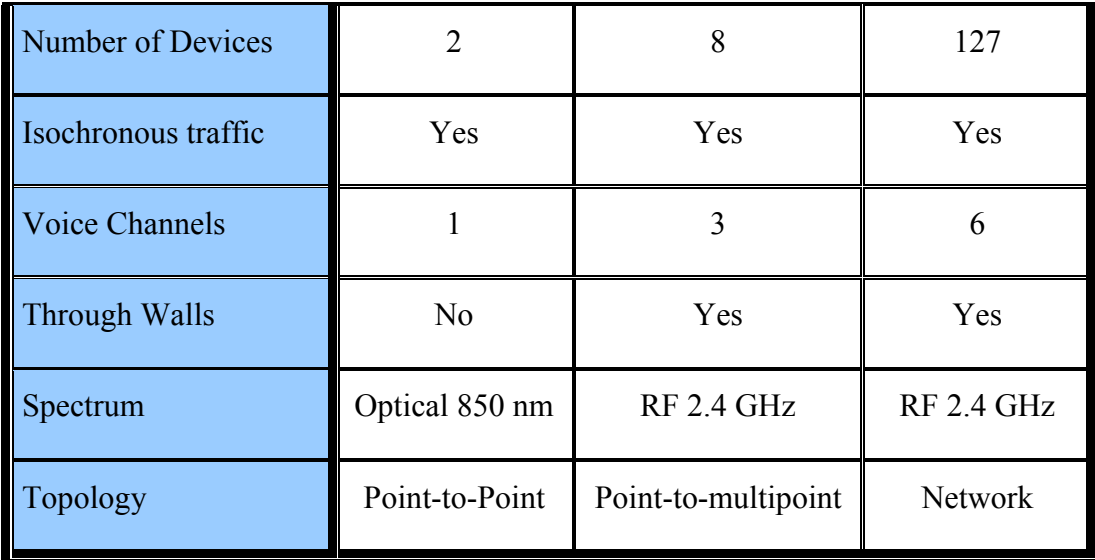

#### **ΠΙΝΑΚΑΣ Ι**

Στο µέλλον, το Bluetooth είναι πιθανό να είναι το πρότυπο στις δεκάδες των εκατοµµυρίων των κινητών τηλεφώνων, τα PCs, τα Lap-Tops και µιας σειράς άλλων ηλεκτρονικών συσκευών. Η τεχνολογία Bluetooth είναι πιθανό να συνυπάρξει µε άλλες ασύρµατες τεχνολογίες, όπως IrDA και HomeRF. Η IrDA, η οποία είναι και αυτή εγκατεστηµένη σε εκατοµµύρια συσκευές όπως το Bluetooth, έχει τον περιορισμό της επικοινωνίας οπτικής επαφής, ο οποίος δεν είναι έτσι στην περίπτωση των Bluetooth και HomeRF. Αφ' ετέρου, λόγω στην ιδιαίτερα κατευθυντική φύση της µετάδοσης (της ακτίνας IR), IrDA είναι λιγότερη επιρρεπής σε παρέµβαση από τις παρόµοιες συσκευές στις γειτονικές περιοχές και πετυχαίνει και µεγάλες ταχύτητες. Σε συνδυασµό µε άλλες τεχνολογίες, όπως WAP (ασύρµατο πρωτόκολλο εφαρµογής) και Symbian, το Bluetooth θα έχει τεράστια αποτελέσματα στην καθημερινή ζωή. Το Bluetooth είναι µια από τις βασικές τεχνολογίες που µπορούν να καταστήσουν την κινητή κοινωνία των πληροφοριών πιθανή, θολώνοντας τα όρια µεταξύ του σπιτιού, του γραφείου, και του εξωτερικού κόσµου.

#### <span id="page-14-0"></span>*1.4 Ζώνη συχνοτήτων*

Οι συσκευές που χρησιµοποιούν Bluetooth εκπέµπουν και λαµβάνουν σήµατα στη περιοχή των 2.4 GHz η οποία αποτελεί µια ελεύθερη Industrial Scientific and Medical (ISM) ζώνη συχνοτήτων. Στη ζώνη αυτή έχουμε κάποιους κανόνες όσον αφορά τη ισχύ και το εύρος του φάσµατος του µεταδιδόµενου σήµατος για να αποφεύγονται οι παρεµβολές.

## *1.5 Καταναλισκόµενη Ισχύς – Εµβέλεια*

 Το βασικό χαρακτηριστικό του Bluetooth είναι ότι καταναλώνει χαµηλή ενέργεια, αφού χρησιµοποιείται σε συσκευές όπως κινητά τηλέφωνα PDA's και άλλες παρόµοιες συσκευές που η κατανάλωση ενέργειας είναι σηµαντικός παράγοντας. Για να γίνει αυτό δυνατό, οι προδιαγραφές καθορίζουν 3 διαφορετικούς τρόπους λειτουργίας όσον αφορά τη κατανάλωση ενέργειας :

- *1mW (0 dBm) που είναι η βασική στάθµη*
- $\pm 2.5mW$  (+4 dBm)
- $\div$  100mW (+20 dBm)

Οι παραπάνω καταστάσεις λειτουργίας παρέχουν στις συσκευές ακτίνα λειτουργίας που ξεκινάει από τα 10 µε 20 µέτρα και φτάνει τα 250 µέτρα.

#### *1.6 Bluetooth και ασφάλεια*

Στη σηµερινή κοινωνία ο όρος ηλεκτρονικό εµπόριο χρησιµοποιείται όλο και περισσότερο. Στο µέλλον δεν είναι απίθανο να χρησιµοποιούµε προσωπικές ηλεκτρονικές συσκευές για να πληρώνουµε λογαριασµούς, αντί για χρήµατα, πιστωτικές κάρτες κ.λ.π. Σήµερα πολλοί χρησιµοποιούν το Internet για να πληρώσουν τους λογαριασµούς αυτό σηµαίνει ότι πρέπει να έχουµε εµπιστοσύνη στις ηλεκτρονικές συσκευές. Έτσι, η ασφάλεια ή ζητήµατα ασφάλειας στα δίκτυα (∆ιαδίκτυο, κινητά δίκτυα κ.λ.π.) έχει γίνει πολύ σηµαντική. Πολλές επιχειρήσεις που αναπτύσσουν εφαρµογές Bluetooth θα πρέπει να εξετάσουν λεπτοµερώς όλες τις πτυχές ασφάλειας.

Είναι φανερό ότι η ασφάλεια που παρέχεται από τα σταθερά καλώδια στα συνδεµένα µε καλώδιο δίκτυα πρέπει να αντικατασταθεί µε άλλα µέσα ασφάλειας στο ασύρµατο περιβάλλον. Ένα ράδιο σήµα µπορεί εύκολα να παρεµποδιστεί ή να κλαπεί, εποµένως είναι µεγάλης σπουδαιότητας οι Bluetooth συσκευές να έχουν µεθόδους για να αποτρέψουν την υποκλοπή, την τροποποίηση των στοιχείων ή τη χρήση ψεύτικης ταυτότητας. Θα πρέπει να υπάρχουν λοιπόν µηχανισµοί ασφάλειας για να παρέχουν πιστοποίηση του χρήστη και κρυπτογράφηση των δεδοµένων. Όλες οι συσκευές θα πρέπει να υποστηρίζουν τους µηχανισµούς ασφάλειας Bluetooth.

Η ασφάλεια στις συσκευές Bluetooth υπάρχει σε διάφορα επίπεδα, αλλά η ασφάλεια Bluetooth δεν προορίζεται να αντικαταστήσει τα υπάρχοντα χαρακτηριστικά γνωρίσµατα ασφάλειας δικτύων. Επιπρόσθετη ασφάλεια επιπέδου εφαρµογής µπορεί να εφαρµοστεί για πρόσθετη υψηλότερη ασφάλεια, όπως π.χ για το ηλεκτρονικό εµπόριο. Οι κυριότερες µέθοδοι για παροχή ασφάλειας σε συσκευές Bluetooth είναι:

- Κάθε µονάδα έχει µια µοναδική διεύθυνση Bluetooth (BD\_ADDR).
- Κώδικες ΑΣΦΑΛΕΙΑΣ (προσωπικός αριθµός ταυτότητας PIN) για setup διαδικασίες.
- Κλειδιά για την επικύρωση και την κρυπτογράφηση.
- Προκαθορισµένοι αλγόριθµοι για την επικύρωση και την κρυπτογράφηση.
- Εφαρµογή πρόσθετης ασφάλειας επιπέδου εφαρµογής.
- Eναλλαγή συχνότητας (frequency hopping).
- Περιορισµοί της εµβέλειας µετάδοσης.

∆εδοµένου ότι οι διάφορες εφαρµογές έχουν διαφορετικές απαιτήσεις στην ασφάλεια, απαιτείται ευελιξία στη ασφάλεια του link επιπέδου.

Με βάση αυτή την λογική καθορίζονται τρία επίπεδα ασφάλειας, που αναφέρονται ως *Bluetooth Security Mode***s**:

1) **Χωρίς ασφάλεια:** Μια συσκευή που έχει αυτό το mode ασφάλειας δεν θα κινήσει οποιαδήποτε διαδικασία ασφάλειας. Αυτός ο τρόπος ασφάλειας χρησιµοποιείται συνήθως κατά την εξέταση των µη ευαίσθητων πληροφοριών. Παρακάµπτει τις λειτουργίες ασφάλειας του link-επιπέδου έτσι ώστε καµία διαδικασία ασφάλειας να µην αρχικοποιείται. Ο τρόπος ασφάλειας 1 µπορεί να θεωρηθεί ως ειδική περίπτωση του τρόπου ασφάλειας 2 όπου καµία υπηρεσία δεν απαιτεί οποιαδήποτε ασφάλεια.

2) **Ασφάλεια που επιβάλλεται από το service-level:** Μια συσκευή αυτού του mode ασφάλειας δεν αρχίζει διαδικασίες ασφάλειας πριν από την καθιέρωση καναλιών σε επίπεδο L2CAP. Εάν µια διαδικασία ασφάλειας εκκινείται ή όχι εξαρτάται από τις απαιτήσεις ασφαλείας του καναλιού ή της υπηρεσίας. Αυτός ο τρόπος ασφάλειας χρησιµοποιείται κυρίως όταν εφαρµογές µε διαφορετικές απαιτήσεις ασφάλειας τρέχουν παράλληλα

3) **Ασφάλεια που επιβάλλεται από το link-level:** Μια συσκευή αυτού του mode ασφάλειας κινεί τις διαδικασίες ασφάλειας πριν ολοκληρωθεί η οργάνωση συνδέσεων σε επίπεδο LMP. Mε αυτόν τον τρόπο ο link manager επιβάλλει την ασφάλεια σε κοινό επίπεδο για όλες τις εφαρµογές στην αρχή της σύνδεσης. Ο τρόπος αυτός είναι λιγότερο εύκαµπτος από τον τρόπο 2 αλλά ευκολότερος να εφαρµοστεί και καταλληλότερος για ένα κοινό επίπεδο ασφάλειας. Ένα σύστηµα που αναπτύσσει δραστηριότητες χρησιµοποιώντας αυτόν τον τρόπο ασφάλειας, µπορεί είτε να ζητήσει µόνο πιστοποίηση, είτε και πιστοποίηση και κρυπτογράφηση των δεδοµένων.

Ανεξάρτητα από το mode ασφάλειας που χρησιµοποιείται, υπάρχει πάντα η πιθανότητα ο χρήστης µιας συσκευής Bluetooth να θέσει σε κίνδυνο την ασφάλειά της. Το δυσάρεστο µάλιστα είναι ότι η αποφυγή αυτού του γεγονότος <span id="page-17-0"></span>είναι σχεδόν αδύνατη. Όπως σε όλες άλλωστε τις υπηρεσίες που χρειάζεται ασφάλεια. Παραδείγµατος χάριν µπορεί να υπάρξουν προβλήµατα σχετικά µε την ασφάλεια, εάν ο χρήστης µιας συσκευής νοµίζει ότι χρησιµοποιεί µια ασφαλή υπηρεσία, αλλά στην πραγµατικότητα δεν είναι ασφαλής, εξαιτίας κάποιου λάθους που έχει κάνει. Επίσης υπάρχει πάντα το πρόβληµα να υποκλαπεί ο κωδικός PIN. Ανεξάρτητα από το εάν η κακή χρήση ήταν µια πράξη άγνοιας ή όχι, αυτά είναι εµπόδια που οι υπεύθυνοι για την ανάπτυξη πρέπει να λάβουν υπόψιν τους. Υπάρχουν πάντα τρόποι για να γίνει το λάθος αλλά το ζητούµενο είναι να καταβληθούν προσπάθειες ώστε να ελαχιστοποιηθεί η ζηµία που προκαλείται από αυτό.

#### *1.7 Ακτινοβολία*

Τον τελευταίο καιρό, µε την ραγδαία ανάπτυξη της ασύρµατης επικοινωνίας και της κινητής τηλεφωνίας, δηµιουργείται πολύ θόρυβος για το πόσο η ακτινοβολία βλάπτει την ανθρώπινη υγεία. Έχουν ακουστεί πολλά, άλλα υπερβολικά και άλλα τροµακτικά που έχουν όµως µια βάση. Η ασύρµατη επικοινωνία, έχει µπει στη ζωή µας τόσο πολύ τις τελευταίες δεκαετίες µε τη χρήση των κινητών τηλεφώνων. Οπότε είναι δύσκολο έως αδύνατο να αποφανθούµε αν κάνουν κακό στην υγεία του ανθρώπου, αν ναι πόσο και πιο είναι το όριο που µπορούµε να πούµε πως νοιώθουµε ασφαλείς. Σήµερα υπάρχουν κάποια όρια, αλλά χωρίς να ξέρουµε µε βεβαιότητα αν και τηρώντας αυτά τα όρια, µπορούµε να αισθανόµαστε ασφαλείς.

Η περισσότερη κριτική έχει σαν στόχο τα κινητά τηλέφωνα, πολλά όµως άρθρα ειδήσεων και πολλές έρευνες ασχολούνται ήδη µε τα ζητήµατα προσωπικής ασφάλειας που προκύπτουν από την χρήση της τεχνολογίας Bluetooth. Η βασική ερώτηση που προκύπτει από αυτές τις κριτικές είναι αν το Bluetooth προκαλεί οποιουδήποτε είδους επιπτώσεις στην υγεία. Πολλές συσκευές Bluetooth χρησιµοποιούνται και φοριούνται κοντά στο σώµα. Παραδείγµατος χάριν στο Ericsson Bluetooth headset, το τσιπ Bluetooth βρίσκεται πολύ κοντά στο αυτί. Το Bluetooth χρησιµοποιεί τις ίδιες συχνότητες µε τους φούρνους µικροκυµάτων και οι φούρνοι µικροκυµάτων χρησιµοποιούνται στη θέρµανση των τροφίµων σε πολύ υψηλές θερµοκρασίες.

18

Μπορεί αυτό να είναι πραγµατικά καλό; Η εκλυόµενη ισχύς ενός φούρνου µικροκυµάτων είναι περίπου 1000 W, τη στιγµή µια συσκευή Bluetooth για κανονικές εφαρµογές χρησιµοποιεί µόνο 1 mW (0 dBm). Η διαφορά είναι τεράστια και έτσι δεν πρέπει να ανησυχήσουµε τουλάχιστον ότι υπάρχει περίπτωση να ψηθούµε.

Η σύγκριση των συµβατικών κινητών τηλεφώνων µε τα προϊόντα Bluetooth είναι επίσης ενδιαφέρουσα. Η µέγιστη ισχύς παραγωγής για ένα κινητό τηλέφωνο που χρησιµοποιεί τις συχνότητες από 450 έως 2200 MHz είναι µεταξύ 10 mW και 2 W. Η εκλυόµενη ισχύς για µια συσκευή Bluetooth είναι κανονικά 1 mW (0 dBm) και για την εκτεταµένη σειρά (εµβέλεια 100m) µόνο 100 mW (20 dBm). Και σε αυτήν την περίπτωση μπορούμε να δούμε ότι η διαφορά μεταξύ 100 mW και 2 W είναι αρκετά µεγάλη.

Μια άλλη σηµαντική ερώτηση είναι εάν η εκποµπή ραδιοσυχνότητας (RF) θερµαίνει το ανθρώπινο σώµα. Γνωρίζουµε όµως ότι το σώµα απορροφά µόνο ένα µέρος της εκλυόµενης ισχύος. Για ένα φορητό κινητό τηλέφωνο η θερµοκρασία του σώµατος αυξάνεται κατά 0.1 βαθµούς Κελσίου και για το Bluetooth δεν υπάρχει καμία ανιχνεύσιμη αύξηση θερμοκρασίας. Αυτό δεν δηλώνεται µόνο από τους κατασκευαστές προϊόντων Bluetooth, όπως την Ericsson, αλλά και από τα διεθνή πρότυπα και τις συστάσεις έκθεσης RF που έχουν αναπτυχθεί από την Παγκόσµια Οργάνωση Υγείας (WHO), την Ευρωπαϊκή Επιτροπή και το IEEE. Για να µετρηθεί η απορρόφηση RF χρησιµοποιείται ο όρος Specific Absorption Rate (SAR). Το SAR εκφράζει µε σύντοµους όρους το ποσοστό στο οποίο εµφανίζεται η αύξηση της θερµοκρασίας του σώµατος. Είναι αδύνατο για τις ραδιο συσκευές µε ισχύ µικρότερη από 1.6 mW να υπερβούν τα όρια SAR. Αυτό έχει σαν αποτέλεσµα εκείνες οι συσκευές µε εκλυόµενη ισχύ κάτω από 1.6 mW (όπως µια κανονική εφαρµογή Bluetooth, 1 mW) να µην χρειάζονται οποιαδήποτε δοκιµή! Οι συσκευές Bluetooth της εκτεταµένης σειράς (εκλυόµενης ισχύος 100 mW) πρέπει να υποβληθούν στα πρότυπα και τις οδηγίες έκθεσης. Για µερικές από αυτές τις συσκευές η συµβατότητα πρέπει να επιτευχθεί µε τον κατάλληλο σχεδιασµό και δοκιµή. Οι δοκιµές που εκτελούνται π.χ από την Ericsson στο Ultimate Headset µε εκλυόµενη ισχύ 1 mW, δείχνουν ότι η τιµή SAR είναι 1/100th, µικρότερη δηλαδή από το αποδεκτό όριο.

Η έκθεση RF από τις συσκευές Bluetooth φαίνεται να µην δηµιουργεί κανένα πρόβληµα. Από την άλλη όµως υπάρχουν ορισµένοι τοµείς οι οποίοι χρειάζονται περαιτέρω αξιολόγηση όσον αφορά τις επιπτώσεις στην υγεία, όπως παραδείγµατος χάριν η παρεµβολή στους βηµατοδότες και στους ενισχυτές ακρόασης ή η παρεµβολή στις συσκευές νοσοκοµείων. Σε αυτούς τους τοµείς απαιτείται περισσότερη έρευνα, καλή χρήση της εφαρµοσµένης µηχανικής και σωστός συντονισµός της βιοµηχανίας.

Σε γενικές πάντως γραµµές οι ακόλουθοι τρεις παράγοντες αποδεικνύουν ότι το Bluetooth είναι ασφαλές:

- 1) Τα επίπεδα έκθεσης σε ακτινοβολία, εξαιτίας των συσκευών Bluetooth είναι κατά πολύ κάτω από τα υπάρχοντα όρια ασφάλειας.
- 2) Καµία δοκιµή δεν απαιτείται στο επίπεδο παραγωγής για τις τυποποιηµένες συσκευές Bluetooth.
- 3) ∆ιάφορες οργανώσεις υγείας υποστηρίζουν τα πρότυπα και τις συστάσεις συσκευών RF Bluetooth αν και ενάντια τους έχουν καταφερθεί πολλοί φορείς.

Πολλοί διαφορετικοί φορείς, ο καθένας από την δική του οπτική γωνία (υπεύθυνοι για την ανάπτυξη, κατασκευαστές και διαφορετικές οργανώσεις υγείας) έχουν καταλήξει στο ίδιο συµπέρασµα: Το Bluetooth δεν είναι στην παρούσα µορφή του ένας κίνδυνος για την ανθρώπινη υγεία. Το επόµενο βήµα που οφείλουν να κάνουν είναι να εκπαιδεύσουν και να πείσουν τους καταναλωτές γι' αυτό.

## <span id="page-20-0"></span>*1.8 Συσκευές Bluetooth*

#### Κινητά τηλέφωνα Bluetooth

Πολλά κινητά τηλέφωνα έχουν ενσωµατωµένο Bluetooth. Αρχικά, αρκούσε η προσθήκη ενός Bluetooth adapter στο κινητό, που του έδινε την δυνατότητα της Bluetooth επικοινωνίας. Η Cambridge Silicon Radio όµως, είχε την ιδέα το Bluetooth hardware να ενσωµατώνεται στην µπαταρία του τηλεφώνου, ώστε το τελευταίο να έχει build-in Bluetooth υποστήριξη.

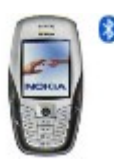

#### Personal Digital Assistants (PDAs)

Μια όλο και περισσότερο δηµοφιλής φορητή συσκευή είναι το PDA. Στην σηµερινή αγορά υπάρχουν αρκετοί κατασκευαστές PDAs που ανταγωνίζονται. Για να προελκύσουν τους καταναλωτές πρέπει να υποστηρίξουν την τεχνολογία Bluetooth. Ένα PDA χρησιμοποιείται ως ημερολόγιο, σημειωματάριο, ως συσκευή για να γράψει κανείς τα mail του κ.λπ. Με την ενσωµάτωση του Bluetooth µπορεί να χρησιµοποιηθεί και µε πολλούς άλλους τρόπους, παραδείγµατος χάριν για να συγχρονιστεί µε άλλες συσκευές ή για να στείλει τα mail αµέσως. Το PDA µπορεί να έχει Bluetooth υποστήριξη είτε µε ένα plug-on module, είτε έχοντας ενσωµατωµένο το bluetooth module. Η εταιρία Palm Inc. είναι ένας κατασκευαστής που αναπτύσσει ένα Bluetooth PDA.

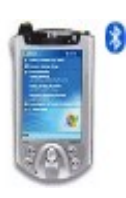

#### PC-card

Μια PC-κάρτα Bluetooth, αποκαλούµενη επίσης PCMCIA-κάρτα, χρησιµοποιείται στα laptop ή τα notebook PCs για διαφορετικές ασύρµατες υπηρεσίες. Η PC-κάρτα είναι ένας απλός τρόπος που επιτρέπει σε ένα notebook να έχει Bluetooth που µπορεί να χρησιµοποιηθεί σε δίαφορα πεδία εφαρµογών. Μερικές από αυτές είναι η πρόσβαση στο Internet, µέσω Network Access Points ή ενός κινητού τηλεφώνου (WAP), η πρόσβαση στους εκτυπωτές, ο συγχρονισµός µεταξύ συσκευών και η λήψη του ηλεκτρονικού ταχυδροµείου. Πολλές εταιρίες κατασκευάζουν PC-κάρτες µε παρόµοια λειτουργικότητα.

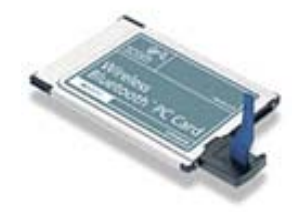

#### Φορητή συσκευή αποθήκευσης

Η σουηδική επιχείρηση Tactel έχει αναπτύξει µια φορητή συσκευή αποθήκευσης για την Ericsson, µε σκοπό να αναδείξει την τεχνολογία Bluetooth. Η συσκευή έχει αποθηκευτικό χώρο 192 ΜΒ και ονοµάζεται NetDrive. Το NetDrive έχει επίσης ενσωµατωµένο έναν WEB Server και υποστηρίζει υπηρεσίες, FTP και Telnet.

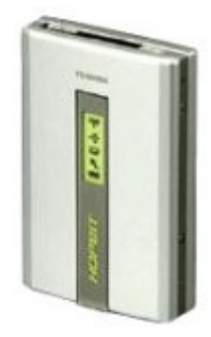

#### Dongle USB

Για να εξασφαλιστεί η Bluetooth υποστήριξη σε ένα notebook ή Desktop PC, ώστε να είναι δυνατή η ασύρµατη επικοινωνία του µε διάφορα είδη συσκευών (αποµακρυσµένες συσκευές, modems, κινητά τηλέφωνα κ.λπ.), απαιτείται ένας προσαρµοστής Bluetooth που συνδέεται στο PC. Ένας προσαρµοστής κατάλληλος για αυτόν τον σκοπό είναι το dongle USB. ∆ιάφοροι κατασκευαστές παράγουν dongles USB, µεταξύ των οποίων είναι: Motorola, DigiAnswer, Psion Dacom, WIDCOMM, INC, κ.τ.λ.

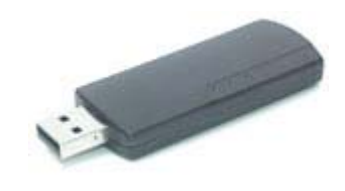

#### RS232 dongle

Πρόκειται για µια συσκευή σειριακής επικοινωνίας, η οποία λειτουργεί σχεδόν παρόµοια µε το USB dongle. Το dongle RS232 είναι µια συσκευή που συνδέεται απλά µε τη σειριακή θύρα π.χ ενός PC. Κυρίως χρησιµοποιείται σε εφαρµογές που προσοµοιώνουν ένα καλώδιο, όπως π.χ αυτό ενός Bluetooth modem.

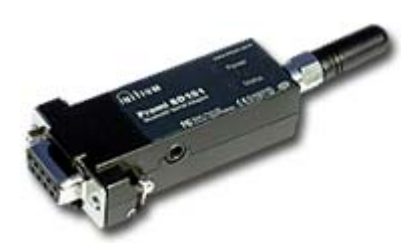

## <span id="page-23-0"></span>*1.9 Πιθανές Μελλοντικές Χρήσεις του Bluetooth*

#### *Το Bluetooth κάνει την ζωή ευκολότερη ...*

**Στο γραφείο...**

Φθάνετε στο γραφείο και τοποθετείτε τον χαρτοφύλακά σας στο γραφείο σας. Αυτόµατα, ο προσωπικός ψηφιακός βοηθός σας (PDA)συγχρονίζεται µε τον προσωπικό υπολογιστή σας και µεταφέρει σε αυτόν ( µε την βοήθεια της τεχνολογίας Bluetooth ) τα αρχεία, το ηλεκτρονικό ταχυδροµείο και το πρόγραµµα του ηµερολογίου.

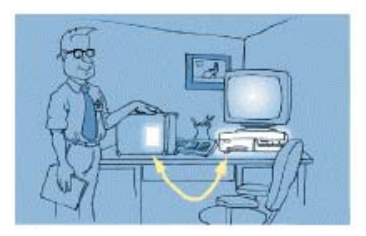

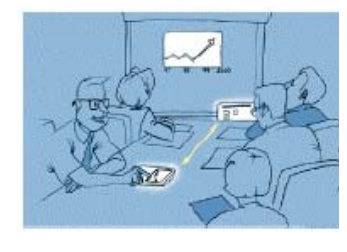

Κατά τη διάρκεια µιας συνεδρίασης, έχετε πρόσβαση στο PDA σας για να στείλετε την παρουσίασή σας στο ηλεκτρονικό whiteboard. Καταγράφετε τα πρακτικά της συνεδρίασης στο PDA σας και τα µεταφέρετε ασύρµατα στους συµµετέχοντες πριν αποχωρήσουν από τη συνεδρίαση.

Είστε ο επόπτης εργοστασίων για Widgets, INC. Καθώς περπατάτε µέσα στο εργοστάσιο, είστε σε θέση να ελέγξετε την κατάσταση κάθε κοµµατιού του εξοπλισµού δοκιµής αφού µπορείτε αµέσως να κατεβάσετε ένα user interface για κάθε µηχανή. Μπορείτε ακόµα να ζητήσετε τα ποσοστά ατέλειας των προϊόντων και τις επιµέρους αποτυχίες του κάθε κοµµατιού στους επιλεγµένους τερµατικούςσταθµούς.

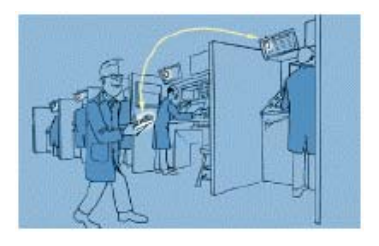

**Στο σπίτι ...**

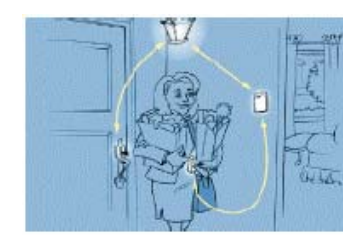

Κατά την άφιξη στο σπίτι σας, η πόρτα ξεκλειδώνει αυτόµατα για σας, τα φώτα εισόδου ανοίγουν αυτόµατα, και η θερµοκρασία προσαρµόζεται στις καθορισµένες από εσάς τιµές.

Ένας συναγερµός σας ειδοποιεί ότι το µικρό παιδί σας έφυγε από το σπίτι.

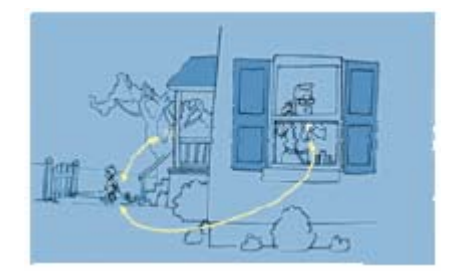

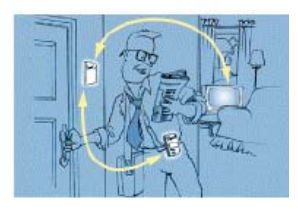

Η χρήση του PDA µετατρέπεται από επιχειρηµατική σε προσωπική καθώς µπαίνετε στο σπίτι σας. Ένας ηλεκτρονικός πίνακας δελτίων στο σπίτι προσθέτει αυτόµατα τις σχεδιασµένες δραστηριότητές στο οικογενειακό ηµερολόγιο, και σας προειδοποιεί για οποιεσδήποτε εκκρεµότητες.

Έχετε ένα σύστηµα ασφάλειας για το σπίτι που αποτελείται από συσκευές τεχνολογίας Bluetooth. Μόλις αναβαθµίσατε το σύστηµα και προσθέσατε νέες συσκευές. Επειδή χρησιµοποιείται τεχνολογία Bluetooth, το σύστηµα αναπροσαρµόζεται αυτόµατα και οι συσκευές αναγνωρίζουν η µια την άλλη.

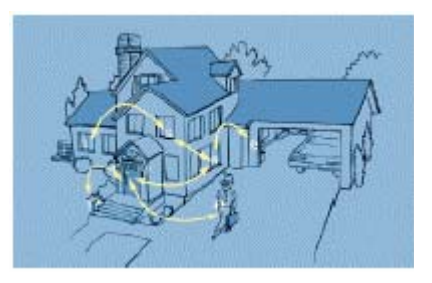

Πολλές από τις παραπάνω χρήσης ίσως φαίνονται ακραίες άλλες πάλι είναι πιο κοντά στην πραγµατικότητα. Το µόνο σίγουρο είναι ότι το Bluetooth ανοίγει νέους δρόµους και ορίζοντες.

## <span id="page-25-0"></span>*1.10 Πλεονεκτήµατα Bluetooth*

Οι συσκευές που χρησιµοποιούν Bluetooth εκπέµπουν και λαµβάνουν σήµατα στην περιοχή των 2.4 GHz η οποία αποτελεί µια ελεύθερη Industrial Scientific and Medical (ISM) ζώνη συχνοτήτων. Η λειτουργία ενός προϊόντος σε αυτήν την ζώνη µπορεί να γίνει χωρίς την αγορά των αδειών ή την πληρωµή των δικαιωµάτων, σε παγκόσµιο επίπεδο, σε αντίθεση µε όλες τις υπόλοιπες ζώνες συχνοτήτων. Το Bluetooth είναι µια φιλική προς το χρήστη ράδιο – διεπαφή, η οποία αν και αρχικά σχεδιάστηκε για την αντικατάσταση των καλωδίων στην κινητή τηλεφωνική αγορά, έχει αναβαθµιστεί από τότε σε µια περιορισµένου φάσµατος ασύρµατη λύση δικτύωσης. Η τεχνική µεταπήδησης συχνότητας που χρησιµοποιεί, το καθιστά πολύ ανθεκτικό ενάντια στην παρεµβολή. Αυτή η ανθεκτικότητα στην παρεµβολή είναι πρώτιστη απαίτηση στη ISM ζώνη εξαιτίας του µεγάλου αριθµού προϊόντων που λειτουργούν σε αυτήν την ζώνη.

Το πρότυπο Bluetooth υποστηρίζει τόσο τη µετάδοση δεδοµένων όσο και τη µετάδοση φωνής. Το γεγονός αυτό είναι πολύ σηµαντικό και αρκεί για να καταστήσει το Bluetooth τυποποιηµένο πρότυπο απέναντι σε άλλα ανταγωνιστικά πρότυπα που υποστηρίζουν µόνο ένα είδος επικοινωνίας.

Τα modules ή τα τσιπς Bluetooth είναι µικρά, ανθεκτικά στην παρέµβολή και καταναλώνουν πολύ λίγη ενέργεια. Αυτό είναι το κύριο χαρακτηριστικό που καθιστά το Bluetooth µια ιδανική λύση για τις φορητές ασύρµατες συσκευές όπως οι υπολογιστές χειρός (PDAs), τα headsets, τα κινητά τηλέφωνα κ.λπ. ∆εδοµένου ότι η εκλυόµενη ενέργεια είναι πολύ µικρότερη από αυτή ενός κινητού τηλεφώνου, το Bluetooth δίνει τη δυνατότητα ασύρµατης επικοινωνίας χωρίς οποιουσδήποτε πιθανούς κινδύνους της ακτινοβολίας RF.

Το Bluetooth είναι ένα ανοικτό πρότυπο. Γι' αυτό είναι ελκυστικό για τους κατασκευαστές και σε συνδυασµό µε την αυστηρή διαδικασία προσόντων (qualification process), εξασφαλίζει διαλειτουργικότητα (interoperability) µεταξύ συσκευών διαφορετικών ειδών και διαφορετικών κατασκευαστών. Οι υπηρεσίες που παρέχονται από το Bluetooth είναι ήδη εκτενείς και ο αριθµός τους αναµένεται να αυξηθεί εντυπωσιακά. Ένα άλλο ελκυστικό χαρακτηριστικό γνώρισµα για τους κατασκευαστές είναι ότι στο εγγύς µέλλον προβλέπεται γρήγορη απορρόφηση των προϊόντων που χρησιµοποιούν Bluetooth.

26

<span id="page-26-0"></span>Ένας παράγοντας που πρέπει πάντα να εξετάζεται είναι εάν µια αγορά θα δεχτεί ή όχι τη νέα τεχνολογία. Στην περίπτωση του Bluetooth που 1900 επιχειρήσεις έχουν υπογράψει ήδη µια συµφωνία adopters, και πολλές από αυτές αναπτύσσουν αυτήν την περίοδο τα προϊόντα τους, ενσωµατώνοντας Bluetooth τεχνολογία, τα πρώτα σηµάδια είναι παραπάνω από ενθαρρυντικά. Ο µεγάλος αριθµός adopters σε ένα τόσο σύντοµο χρονικό διάστηµα είναι πρωτοφανής στη βιοµηχανική ιστορία και είναι µια πολύ ελπιδοφόρος έναρξη για την τεχνολογία Bluetooth.

#### *1.11 Μειονεκτήµατα Bluetooth*

Τα πρότυπα Bluetooth έχουν µια εµβέλεια περίπου 10 µέτρων. Αν και υπάρχει η δυνατότητα επέκτασης στα 250 µέτρα, η απόσταση αυτή είναι µικρή συγκρινόµενη µε λύσεις που προσφέρουν άλλες ασύρµατες τεχνολογίες, µε εξαίρεση τις υπέρυθρες ακτίνες (infrared). Επιπλέον τα εµπόδια, όπως οι τοίχοι, µπορούν να µειώσουν την εµβέλεια.

Για τις φορητές συσκευές υπάρχει πάντα το ζήτηµα του χρόνου της επαναφόρτισης των µπαταριών.

Το εύρος ζώνης (bandwidth) του Bluetooth είναι µόνο 1 MHz ανά κανάλι. Αυτό δεν είναι αρκετό για video εφαρµογές και µερικές άλλες εφαρµογές πολυµέσων. Στο µέλλον το εύρος ζώνης Bluetooth αναµένεται να αυξηθεί.

Ένα άλλο πρόβληµα σχετικά µε το Bluetooth σχετίζεται µε το µέλλον, όταν η τεχνολογία αυτή θα έχει εξαπλωθεί ευρέως. Τότε πιθανώς να υπάρχουν προβλήµατα που σχετίζονται µε την περιορισµένη ζώνη συχνοτήτων, ειδικά σε περιοχές που παρατηρείται συνωστισµός, όπως σε έναν αερολιµένα. Το µέγιστο πλήθος από piconets µέσα σε ένα δωµάτιο µε µια αποδεκτή υποβάθµιση στην απόδοση είναι σήµερα 10 piconets. H IEEE εργάζεται στην παραγωγή του προτύπου Bluetooth ώς επίσηµο ΙΕΕΕ πρότυπο που θα καλείται ΙΕΕΕ 802.15, αλλά έχουν διαπιστώσει ασυνέπειες στην προδιαγραφή, γεγονός που καθιστά δύσκολη τη συγγραφή κάποιου σταθερού standard που θα ικανοποιεί κάποια συγκεκριµένα tests.

# **2 ΑΡΧΙΤΕΚΤΟΝΙΚΗ BLUETOOTH**

#### <span id="page-27-0"></span>*2.1 Εισαγωγή*

Το Bluetooth είναι µια προδιαγραφή lower-layer κατα την άποψη του OSI. Το ακόλουθο σχήµα παρουσιάζει τα κύρια πρωτόκολλα Bluetooth. Τα µέρηκλειδιά του είναι το επίπεδο Bluetooth radio (RF), το baseband και το link layer (συµπεριλαµβανοµένου του link manager, του logical link control και του πρωτόκολλου προσαρµογής "L2CAP"). Προκειµένου να χρησιµοποιηθούν άλλες εφαρµογές, όπως η µεταφορά αρχείων, η φωνή και το WAP, πάνω από το Bluetooth, περιλαµβάνονται και ανώτερα πρωτόκολλα. Η στοίβα πρωτοκόλλων του Bluetooth παρατίθεται παρακάτω:

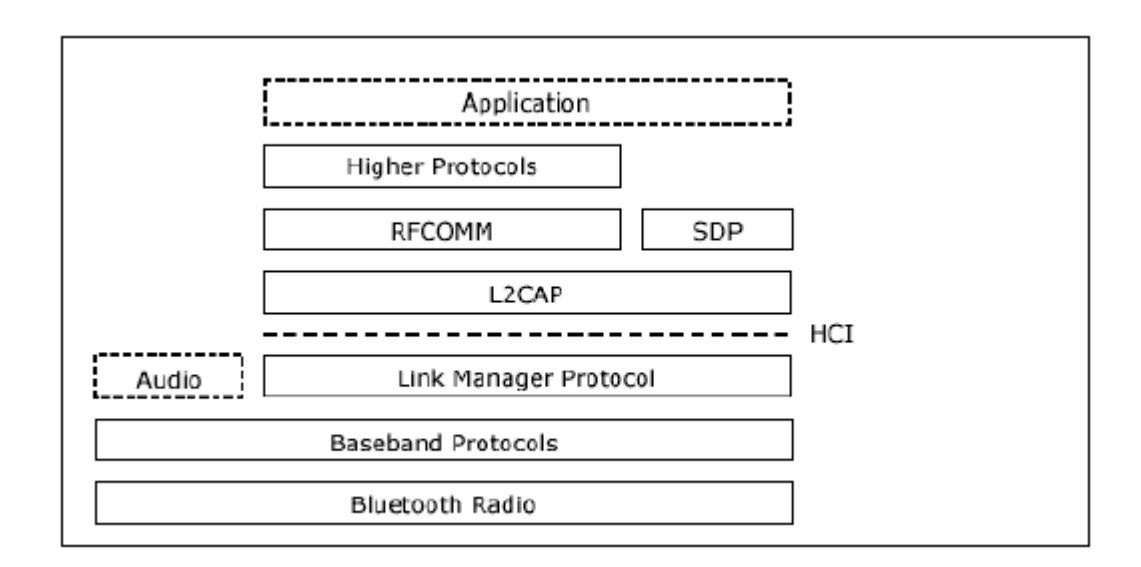

**ΕΙΚΟΝΑ 2.1** 

## *2.2 Bluetooth radio*

Το επίπεδο αυτό δηµιουργεί τις φυσικές συνδέσεις µεταξύ των συσκευών. Για να λειτουργήσει το Bluetooth radio όπως αναφέραµε χρησιµοποιείται παγκοσµίως µια ζώνη συχνοτήτων που καλείται βιοµηχανική, επιστηµονική και ιατρική ζώνη (ISM band). Η ISM ζώνη εκτείνεται από τα 2.4465 εώς τα 2.4835 GHz και χωρίζεται σε 23 κανάλια του 1MHz µε το καθένα να υποστηρίζει µέγιστο ρυθµό ανταλλαγής δεδοµένων 1 Mega-symbol ανά δευτερόλεπτο. Το Bluetooth στέλνει κάθε φορά ένα πακέτο σε µια τέτοια σχισµή εύρους 1MHz και έπειτα ο ποµπός και ο δέκτης συντονίζονται και οι δύο σε διαφορετικό κανάλι. Αυτό έχει σαν αποτέλεσµα µια περιοδική διαδικασία που εξασφαλίζει ότι χρησιµοποιούνται συνέχεια όλα τα διαθέσιµα κανάλια. Η συµπεριφορά αυτή ονοµάζεται **FHSS – Frequency Hopping Spread Spectrum**. Στη µετάδοση µε Bluetooth γίνονται 1600 εναλλαγές το δευτερόλεπτο μεταξύ των διαθέσιμων καναλιών (hop rate), που σηµαίνει ότι κάθε χρονική στιγµή διαρκεί 625 microseconds , χρόνος που επαρκεί για την αποστολή ενός πακέτου. Βέβαια υπάρχει και η δυνατότητα να στείλουµε µεγαλύτερα πακέτα που ο χρόνος αποστολής τους διαρκεί πάνω από 3 ή και 5 χρονικές σχισµές µε αποτέλεσµα να επιτυγχάνουµε µεγαλύτερες ταχύτητες µεταφοράς δεδοµένων.

Ο λόγος για την υλοποίηση αυτής της γρήγορης εναλλαγής καναλιών και του µικρού µεγέθους των πακέτων είναι η δυνατότητα λειτουργίας στην ίδια συχνότητα µε όλες τις άλλες τεχνολογίες που χρησιµοποιούν αυτήν την ζώνη καθώς και η αύξηση της αξιοπιστίας στη µεταφορά των δεδοµένων. Για παράδειγµα, αν ένα τµήµα της ISM µπάντας δέχεται ισχυρές παρεµβολές, µε αποτέλεσµα να δυσχεραίνει ή και να κάνει αδύνατη τη µετάδοση στη συγκεκριµένη συχνότητα, άλλες περιοχές σίγουρα θα είναι καθαρές και η επαναµετάδοση µετά από κάποιες εναλλαγές συχνότητας θα καταστεί δυνατή µε αποτέλεσµα να συνεχιστεί η επικοινωνία.

Όπως αναφέραµε η ISM ζώνη είναι ελεύθερη, παρόλα αυτά στην Γαλλία και σε ορισµένες λίγες ακόµα χώρες, δεν επιτρέπεται η χρήση των ίδιων συχνοτήτων, και έτσι έχουν µια στενότερη ζώνη συχνότητας. Παράλληλα ένας ειδικός αλγόριθµος frequency hopping έχει δηµιουργηθεί για να συµµορφωθεί µε αυτούς τους περιορισµούς. Εντούτοις, τα προϊόντα που χρησιµοποιούν αυτόν τον αλγόριθµο δεν µπορούν να αλληλεπιδράσουν µε τα προϊόντα που χρησιµοποιούν τον τυποποιηµένο αλγόριθµο frequency hopping. Προβλέπεται, ότι η Γαλλία και οι υπόλοιπες χώρες σύντοµα θα αλλάξουν τη ζώνη συχνότητάς, ώστε να συµµορφώνεται µε τα παγκόσµια πρότυπα.

Παρακάτω δίνεται ένα σχήµα που δείχνει χαρακτηριστικά το µέγεθος ενός Bluetooth Radio και το πόσο μικρό είναι αυτό σε σχέση με ένα σπίρτο.

<span id="page-29-0"></span>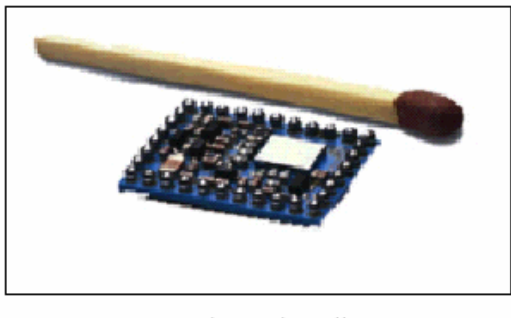

To Bluetooth Radio

**ΕΙΚΟΝΑ 2.2** 

### *2.3 Χαρακτηριστικά ποµπού*

Το εύρος των καναλιών είναι 1 MHz ενώ για τα 79 κανάλια (23 για τους ειδικούς αλγορίθµους) χρησιµοποιείται µια εµβέλεια guard στην κορυφή και στο κατώτατο σηµείο της ζώνης συχνότητας (frequency band). Η εµβέλεια είναι περίπου 10 µέτρα για χρησιµοποιούµενη ονοµαστική ισχύ ίση µε 0 dBm, ενώ µπορεί να επεκταθεί στα 250 µέτρα µε αύξηση της ισχύος στα 20 dBm. Ο εξοπλισµός των συσκευών - ποµπών µπορεί να ανήκει σε µια από τρεις κατηγορίες ισχύος:

- Class 1 H κατηγορία 1 έχει µια µέγιστη ισχύ παραγωγής 100 mW (20 dBm), και µια ελάχιστη ίση µε 1 mW (0 dBm).
- Class 2 H κατηγορία 2 έχει  $\ddot{\bullet}$ µια µέγιστη ισχύ παραγωγής 2.5 mW (4 dBm), και µια ελάχιστη 0.25 mW (-6 dBm), ενώ η ονοµαστική ισχύς παραγωγής της είναι 1 mW (0 dBm).

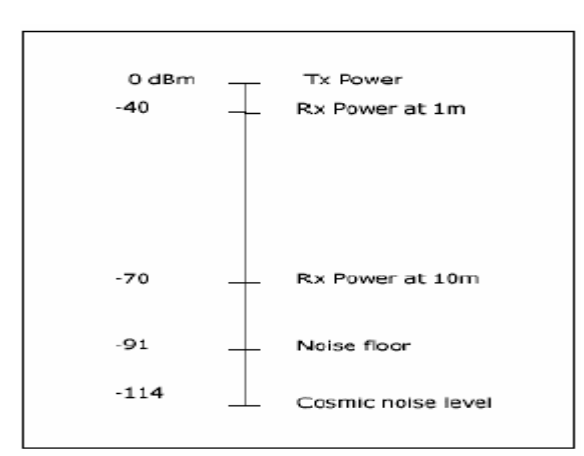

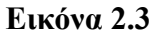

<span id="page-30-0"></span>Class 3 – H κατηγορία 3 έχει µια µέγιστη ισχύ παραγωγής 1 mW (0 dBm).

Η κατηγορία 1 απαιτεί ως εξοπλισµό ένα control ισχύος, για να περιοριστεί η ισχύς που παράγεται σε επίπεδα ψηλότερα των 0 dBm. Ένα προϊόν κατηγορίας 2 πρέπει να είναι σε θέση να περιορίσει την ισχύ µετάδοσης το πολύ στα 4 dBm. Η ύπαρξη του control ισχύος δεν είναι υποχρεωτική για τα προϊόντα της κατηγορίας 2 και 3.

### **2.3.1 Χαρακτηριστικά διαµόρφωσης**

Η τεχνική της διαµόρφωσης που χρησιµοποιείται είναι η δυαδική διαµόρφωση µετατόπισης συχνότητας – Binary Frequency Shift Keying (BFSK). Ένα δυαδικό 1 αντιπροσωπεύεται από µια θετική απόκλιση της συχνότητας, ενώ ένα δυαδικό 0 αντιπροσωπεύεται από µια αρνητική απόκλιση της συχνότητας.

Η ελάχιστη απόκλιση της συχνότητας (FD) για µια γρήγορα µεταβαλλόµενη ακολουθία (π.χ. 1010) δεν πρέπει να είναι µικρότερη από το 80% της απόκλισης της συχνότητας για µια αργά µεταβαλλόµενη ακολουθία (π.χ. 00001111). Επίσης η ελάχιστη απόκλιση της συχνότητας δεν πρέπει να είναι µικρότερη από 115 ΚHz. Το λάθος zero crossing πρέπει να είναι λιγότερο από το  $\pm 1/8$  ενός συμβόλου. Ο δέκτης έχει ένα ποσοστό λάθους bit λιγότερο ή ίσο με το 0.1% της ισχύς εισόδου 20dBm.

<span id="page-31-0"></span>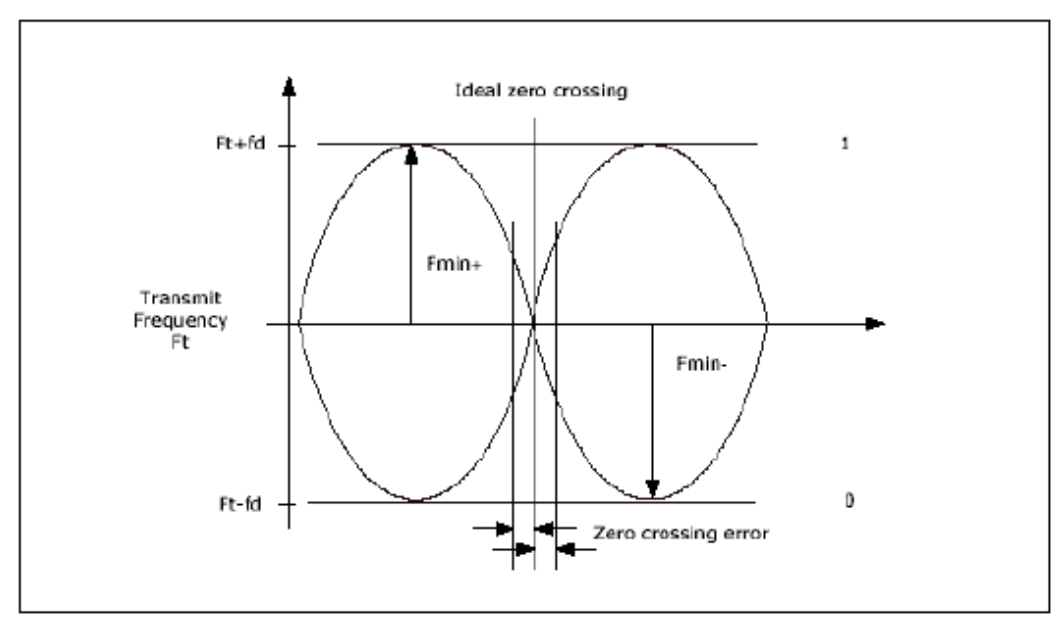

Πραγματική διαμόρφωση μετάδοσης

#### **ΕΙΚΟΝΑ 2.3.1**

## **2.3.2 Baseband**

Το επίπεδο αυτό ουσιαστικά ελέγχει το επίπεδο ραδιοζεύξεων. Συγκεκριµένα, καθορίζει την ακολουθία των αλµάτων της συχνότητας (FH), πραγµατοποιεί κρυπτογράφηση κατώτερου επιπέδου για ασφάλεια των ζεύξεων και διαχειρίζεται τα πακέτα δεδοµένων όσον αφορά τον έλεγχο σφαλµάτων και την επαναµετάδοση. Επίσης, στο επίπεδο αυτό πραγµατοποιούνται οι συνδέσεις και γίνεται ο έλεγχος των διευθύνσεων των γειτονικών συσκευών, όπως θα δούµε σε επόµενη παράγραφο, που αναφέρεται στην εγκατάσταση συνδέσεων. Επιπρόσθετα, υποστηρίζονται δύο ειδών υπηρεσίες:

- Υπηρεσίες µε Σύνδεση (SCO): Χρησιµοποιούνται για σύγχρονα δεδοµένα όπως φωνή.
- Υπηρεσίες χωρίς Σύνδεση (ACL): Χρησιµοποιούνται για εφαρµογές µεταφοράς δεδοµένων τα οποία δεν απαιτούν σύγχρονες ζεύξεις.

#### <span id="page-32-0"></span>**2.3.3 Piconets και Scatternets**

∆ύο ή περισσότερες µονάδες Bluetooth που µοιράζονται το ίδιο κανάλι διαµορφώνουν ένα piconet. Η µια, και µόνο η µία µονάδα, πρέπει να είναι master του piconet ενώ οι άλλες slaves. Τα slaves µπορούν να συµµετέχουν σε διάφορα piconets, ως slaves ή master. Εντούτοις, µόνο µια µονάδα Bluetooth µπορεί να είναι master ενός piconet. ∆ύο ή περισσότερα piconets που έχουν καλύψει τις γεωγραφικές περιοχές κάλυψης διαµορφώνουν ένα scatternet. Τα µεµονωµένα piconets παραµένουν µη συγχρονισµένα και διατηρούν το hopping συχνότητάς τους.

#### **2.3.4 Φυσικά κανάλια και συνδέσεις**

Ένα φυσικό κανάλι piconet καθορίζεται από τον master που αρχικοποιεί µια hopping ακολουθία µέσω των διαθέσιµων καναλιών RF. Γενικά 79 κανάλια RF είναι διαθέσιµα, αλλά σε µερικές χώρες η ζώνη συχνότητας είναι στενότερη και µόνο 23 κανάλια RF µπορούν να χρησιµοποιηθούν. Το κανάλι διαιρείται σε 625 χρονικές σχισµές όπου κάθε σχισµή αντιπροσωπεύει µια συχνότητα RF hop. Σε ειδικές περιπτώσεις, η συχνότητα hop µπορεί να είναι η ίδια για τρεις ή πέντε διαδοχικές χρονικές σχισµές. Οι χρονικές σχισµές διαιρούνται σε δύο κατηγορίες: Σε σχισµές master-slaves, όπου ο master έχει την άδεια για να στείλει στα slaves και στις σχισµές slaves-master όπου o slave έχει την άδεια για να στείλει στον master. Στις σχισμές s-M, μόνο ο slave που εξετάζεται στην προηγούμενη σχισμή m-S έχει την άδεια να στείλει. Αυτή η µορφή αµφίδροµης µετάδοσης καλείται TDD (Time division Duplex).

Το πρότυπο Bluetooth καθορίζει στις αναφέραµε δύο τύπους φυσικών συνδέσεων: Synchronous Connection Oriented (SCO) και Asynchronous Connection Less (ACL). Γενικά, οι συνδέσεις SCO χρησιµοποιούνται για στις συνδέσεις µετάδοσης φωνής και οι ACL για τη µετάδοση δεδοµένων και τη σηµατοδότηση.

Κατά την εγκατάσταση µιας SCO σύνδεσης, ο master διατηρεί χρονικές σχισµές (time slots) σε κανονικά χρονικά διαστήµατα για την κυκλοφορία SCO δεδοµένων σε έναν συγκεκριµένο slave. Παραδείγµατος χάριν, µπορεί να διατηρήσει κάθε 4<sup>η</sup> m-s χρονική σχιςμή (time slot) για τη σύνδεση SCO με αριθµό slave ίσο µε τρία. Ο slave έχει την άδεια για να στείλει στον master στις ακόλουθες slave-master στιγµές εκτός αν στις στις slave διευθυνσιοδοτήθηκε στην προηγούµενη στιγµή master-slave. Η σύνδεση SCO είναι συµµετρική, δηλαδή το bit rate είναι το ίδιο και στις δύο κατευθύνσεις. Προφανώς, η σύνδεση SCO είναι τύπου από σημείο σε σημείο και μπορεί να θεωρηθεί ως circuitswitched σύνδεση. Καμία ικανότητα διόρθωσης λάθους δεν είναι διαθέσιμη.

Το ACL είναι, σε αντίθεση µε τη σύνδεση SCO, packet-switched και υποστηρίζει ασύγχρονες και ισόχρονες υπηρεσίες. Οι συνδέσεις ACL µπορούν να είναι συµµετρικές ή αντισυµµετρικές. Οι πρώτες τέσσερις χρονικές σχιςµές στο παρακάτω σχήµα παρουσιάζουν µια επιτυχή µετάδοση που ακολουθείται από µια ανεπιτυχή (για την διόρθωση λαθών χρησιµοποιείται η επαναµετάδοση πακέτων). Τα πακέτα ACL µπορούν να είναι broadcast ή διευθυνσιοδοτηµένα για έναν συγκεκριµένο slave.

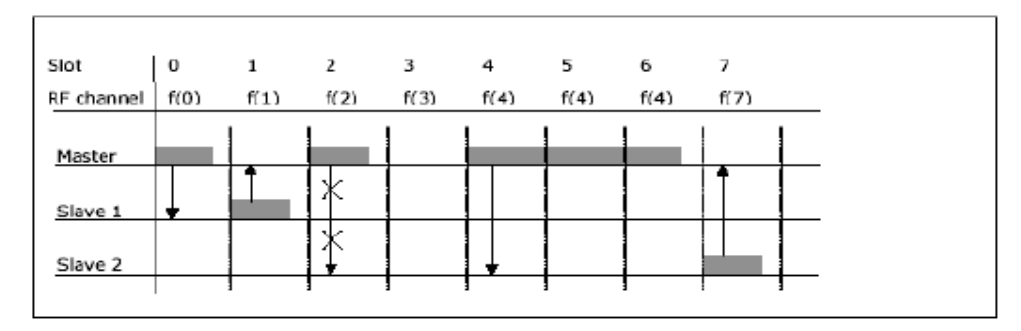

Στο σχήμα αυτό δείχνεται πώς μεταδίδονται τα πακέτα σε ένα Bluetooth piconet. Τα 4 πρώτα slots (χρονικές στιγμές) δείχνουν μια επιτυχημένη μετάδοση ακολουθούμενη από μια ανεπιτυχή. Ο Slave 2 δεν επιτρέπεται να στείλει αν δεν διαβάσει την διεύθυνσή τουστην επικεφαλίδα του πακέτου. Στα slots 4 και 7, δείτε πως το ίδιο RF κανάλι χρησιμοποιείται κατά τη διάρκεια της μετάδοσης ολόκληρου του πακέτου

#### **ΕΙΚΟΝΑ 2.3.4**

## <span id="page-34-0"></span>**2.3.5 Κωδικός πρόσβασης πακέτων**

Για την αναγνώριση DC offset και συγχρονισµού, όλα τα πακέτα έχουν έναν κωδικό πρόσβασης. Ο κωδικός πρόσβασης είναι τα πρώτα 72 ή 68 bits ενός πακέτου. Η περίπτωση των 68 bits ισχύει µόνο εάν δεν υπάρχει καµία επικεφαλίδα πακέτου. Τρεις τύποι κωδικών πρόσβασης καθορίζονται στην προδιαγραφή:

- Kωδικός πρόσβασης καναλιών Channel Access Code: Αυτός ο κωδικός συµπεριλαµβάνεται σε όλα τα πακέτα που διαβιβάζονται σε ένα piconet ενώ προσδιορίζει σε πιο piconet ανήκουν τα πακέτα.
- $\bullet$  Κωδικός πρόσβασης συσκευών Device Access Code: Όταν ο master επιθυµεί να σελιδοποιήσει (page ) έναν slave, χρησιµοποιεί τον κωδικό πρόσβασης συσκευών. Αυτός ο κωδικός χρησιµοποιείται επίσης και για άλλους σκοπούς σηµατοδοσίας.
- Κωδικός πρόσβασης έρευνας Inquiry Access Code: Αυτός ο κωδικός χρησιµοποιείται όταν µια συσκευή επιθυµεί να ανακαλύψει άλλες συσκευές. Υπάρχουν δύο τύποι των IACs. Γενικά µπορεί να χρησιµοποιηθεί εάν µια συσκευή επιθυµεί να ανακαλύψει όλες τις συσκευές Bluetooth στην εµβέλεια της ή αν επιθυµεί να βρει συσκευές µε συγκεκριµένα χαρακτηριστικά.

## **2.3.6 Επιγραφή πακέτων**

Η επιγραφή πακέτων περιλαµβάνει έξι πεδία, όπως φαίνεται και στο σχήµα που ακολουθεί:

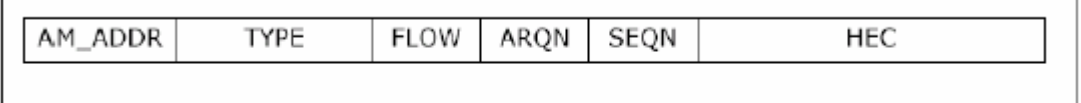

Το format της επικεφαλίδας του πακέτου

#### **ΕΙΚΟΝΑ 2.3.6**

Τα πεδία αυτά είναι:

- $\overline{\phantom{a}}$  Η ενεργός διεύθυνση των μελών Active Member address (3 bits): Το AM ADDR διευκρινίζει σε ποιο ενεργό μέλος ανήκει το πακέτο. Τα τρία bit δηµιουργούν οκτώ συνδυασµούς, έναν για κάθε ενεργό slave (µόνο επτά slaves µπορούν να είναι ενεργοί συγχρόνως) και έναν για τo broadcast. Ο master δεν χρειάζεται κανένα AM\_ADDR δεδοµένου ότι όλα τα πακέτα στις χρονικές στιγµές slave-to-master προορίζονται για αυτόν. Έτσι χρησιµοποιεί το AM\_ADDR για να διακρίνει ποιος slave έστειλε το πακέτο. Η ενεργός διεύθυνση των µελών είναι προσωρινή, π.χ. ένας slave που είναι σε κατάσταση park ορίζει ένα νέο AM\_ADDR όταν γίνεται πάλι ενεργός.
- Κώδικας τύπων Type Code (4 bits): Το πεδίο TYPE διευκρινίζει, µεταξύ άλλων, µε ποιο είδος σύνδεσης διαβιβάζεται το πακέτο (SCO ή ACL) και για πόσες χρονικές σχισμές θα διαρκέσει.
- Έλεγχος ροής (1 bit) Flow Control: Το bit FLOW γίνεται "1" όταν µια συσκευή έχει γεµίσει τον buffer λήψης. Όταν ο buffer αδειάζει, το bit FLOW τίθεται πάλι στο "0" και τα πακέτα ACL µπορούν να παραληφθούν πάλι. Τα πακέτα SCO διαβιβάζονται ανεξάρτητα από το bit FLOW.
- Αναγνώριση της ένδειξης Acknowledge Indication (1 bit): Αυτό το bit τίθεται εάν η υποδοχή του προηγούµενου πακέτου ήταν επιτυχής. Το CRC χρησιµοποιείται για τον έλεγχο λάθους.
- $\star$  Αριθμός ακολουθίας Sequence Number (1 bit): Το bit SEQN είναι ανιχνεύσιµο για κάθε πακέτο που στέλνεται µε το CRC. Αυτό καθιστά εύκολο για τoν µεταδότη να διακρίνει ποιο είναι το πακέτο που διαβιβάστηκε/παραλήφθηκε ανεπιτυχώς όταν έλαβε ένα προδιορισµένο κοµµάτι ARQN.
- Έλεγχος λάθους επιγραφών Header Error Check (8 bits): Ο HEC συµπεριλαµβάνεται για να εξασφαλίσει την ακεραιότητα των επικεφαλίδων.
## **2.3.7 Packet payload format**

Το ωφέλιµο φορτίο (payload) ενός πακέτου διαιρείται σε δύο πεδία: data και voice. Τα πακέτα ACL έχουν µόνο ένα πεδίο δεδοµένων και τα πακέτα SCO µόνο ένα πεδίο voice. Υπάρχει επίσης ένα ειδικό πακέτο που περιέχει data και voice παράλληλα.

Το πεδίο δεδοµένων έχει µια επικεφαλίδα ωφέλιµων φορτίων. Αυτή η επικεφαλίδα προσδιορίζει το λογικό κανάλι, ελέγχει τη ροή στα λογικά κανάλια και έχει έναν δείκτη µήκους ωφέλιµων φορτίων. Το σώµα ωφέλιµων φορτίων περιέχει τα δεδοµένα χρηστών και το µήκος του είναι αποθηκευµένο στο δείκτη µήκους ωφέλιµων φορτίων. Το ωφέλιµο φορτίο των πακέτων ACL προστατεύεται από τα λάθη µετάδοσης από έναν δεκαεξάµπιτο κώδικα CRC.

# *2.4 Πρωτόκολλο-link manager ( LMP )*

Το πρωτόκολλο link manager (LMP) παρέχει τα µέσα για την ασφαλή εγκατάσταση συνδέσεων για voice και data. Έχει τη δυνατότητα, όποτε κρίνεται απαραίτητο, να ενηµερώνει τις ιδιότητες της σύνδεσης, ώστε να εξασφαλίζει τη βέλτιστη απόδοση. Ο link manager ολοκληρώνει επίσης τις συνδέσεις, είτε έπειτα από αίτηµα των υψηλότερων στρωµάτων, είτε λόγω των διαφόρων αποτυχιών.

Το LMP είναι ένα από τα δύο πρωτόκολλα σε επίπεδο συνδέσεων. Χειρίζεται την **ασφάλεια συνδέσεων**, π.χ. κλειδιά, ένωση, επικύρωση και κρυπτογράφηση, **τις πληροφορίες συγχρονισµού**, π.χ. ρολόι, offset και συγχρονισµό των σχισµών ακρίβειας και **τις καταστάσεις ( modes )**, π.χ. ενεργό, hold, sniff και park. Το πρωτόκολλο link manager παρέχει επίσης έναν µηχανισµό για το QoS (ποιότητα της υπηρεσίας) και το RSSI (λαµβανόµενη ένδειξη ισχύος σηµάτων).

Οι εντολές των link manager στέλνονται ως ωφέλιµο φορτίο των µηνυµάτων υψηλής προτεραιότητας. Οι εντολές αυτές δεν χρειάζονται καµία επιβεβαίωση δεδοµένου ότι τα χαµηλότερα στρώµατα παρέχουν µια αξιόπιστη σύνδεση. ∆ύο µηνύµατα απάντησης καθορίζονται. Και τα δύο περιέχουν πληροφορίες σχετικά µε τον αν και ποιο µήνυµα έγινε αποδεκτό ή µη αποδεκτό.

Στην τελευταία περίπτωση µάλιστα διευκρινίζεται γιατί το µήνυµα δεν έγινε αποδεκτό.

### **2.4.1 Ασφάλεια**

Με τη χρησιµοποίηση των τεχνικών επικύρωσης και κρυπτογράφησης, το Bluetooth παρέχει στο χρήστη ασφαλείς συνδέσεις. ∆ύο συσκευές λαµβάνουν µέρος στην διαδικασία: Ο ελεγκτής, ο οποίος είναι αυτός που αρχικοποιεί τη διαδικασία επικύρωσης και ο ενάγοντας. Η διαδικασία επικύρωσης µεταξύ δύο συσκευών Bluetooth µπορεί να γίνει µε δύο διαφορετικούς τρόπους:

1. Ο ενάγων συνδέει ένα κλειδί συνδέσεων µε τον ελεγκτή: Μια απλή επικύρωση γίνεται σε δύο στάδια. Ο ελεγκτής στέλνει έναν τυχαίο αριθµό στον ενάγοντα που υπολογίζει µια απάντηση και την στέλνει πίσω. Εάν η απάντηση είναι σωστή η επικύρωση είναι επιτυχής.

2. Ο ενάγων στον δεύτερο τρόπο δεν συνδέει ένα κλειδί συνδέσεων µε τον ελεγκτή: Αντίθετα οι δύο συσκευές πρέπει να περάσουν από µια διαδικασία "ζεύγους". Ένα κλειδί έναρξης δηµιουργείται από ένα pin ή έναν τυχαίο αριθµό. Η απάντηση του ελεγκτή υπολογίζεται χρησιµοποιώντας το κλειδί έναρξης αντί ενός κλειδιού συνδέσεων. Εάν το αποτέλεσµα είναι σωστό η επικύρωση είναι επιτυχής. Όταν η επικύρωση ολοκληρωθεί, µπορεί να χρησιµοποιηθεί κρυπτογράφηση. Μια συσκευή έχει διαφορετικές παραµέτρους κρυπτογράφησης για διαφορετικές συσκευές. Εντούτοις, ο master µπορεί να δηµιουργήσει ένα προσωρινό κοινό κλειδί συνδέσεων για ένα ολόκληρο piconet εάν θέλει να µεταδώσει κρυπτογραφηµένες πληροφορίες στην radio zone.

### **2.4.2 Τρόποι – Modes**

Μια συσκευή Bluetooth (ή µια σύνδεση µεταξύ δύο συσκευών) µπορεί να βρίσκεται σε τέσσερα διαφορετικά modes. Κάθε συσκευή µπορεί να χρησιµοποιήσει διαφορετικά modes για διαφορετικά piconets, αλλά µπορεί να είναι σε ενεργή κατάσταση µόνο σε ένα piconet κάθε χρονική στιγµή. Οι καταστάσεις (modes) έχουν διαφορετική κατανάλωση ισχύος ενώ παρακάτω παρατίθενται κατά φθίνουσα κατανάλωση. Σε µια τυχαία στιγµή, η συσκευή πρέπει να βρίσκεται σε µια και µόνο µια από αυτές τις καταστάσεις ανά ένα piconet:

1. Ενεργό: Η συσκευή συµµετέχει στο piconet ακούγοντας (timeslots master-toslaves) τα πακέτα που περιέχουν τα AM\_ADDR της (ενεργός διεύθυνση μελών). 2. Sniff: Όταν η συσκευή βρίσκεται σε αυτήν την κατάσταση ενεργεί περίπου όπως και στην ενεργή κατάσταση. Η διαφορά είναι ότι κατά την είσοδο στην κατάσταση sniff, οι master και slave αποφασίζουν για ένα sniff διάστηµα, το οποίο είναι ο χρόνος µεταξύ δύο timeslots όπου ο slave παρακολουθεί τα πακέτα. 3. Hold: Όταν µια συσκευή βρίσκεται σε κατάσταση hold τα πακέτα ACL δεν υποστηρίζονται αλλά τα πακέτα SCO µπορούν ακόµα να διαβιβαστούν. ∆εν καθορίζεται τι κάνει ο slave κατά τη διάρκεια του χρόνου hold π.χ. µπορεί να ενώνει άλλα piconets ή να κλείνει τον ποµποδέκτη του για να εξοικονοµίσει ενεργεία. Εντούτοις, εάν µια συσκευή καθιερώσει µια σύνδεση SCO, επιτρέπεται να συµπεριφέρεται έτσι µόνο για µη reserved timeslots.

4. Park: Όταν ο slave βρίσκεται σε κατάσταση Park, σταµατά το AM\_ADDR του αλλά παραµένει συγχρονισµένος. Του δίνεται µια PM\_ADDR (σταθµευµένη διεύθυνση µελών) την οποία ο master χρησιµοποιεί για unparking του slave και µια AR\_ADDR (διεύθυνση αιτήµατος πρόσβασης) την οποία ο slave χρησιµοποιεί για αίτηση unparked. Ο master µπορεί επίσης να χρησιµοποιήσει το BD ADDR (διεύθυνση συσκευών Bluetooth) για αυτό. Εάν ο slave θέλει να αφήσει την κατάσταση park, µπορεί να στείλει ένα αίτηµα στον master. Το Unparking µπορεί να γίνει σε ορισµένες χρονικές σχισµές, οι οποίες εµφανίζονται σε ένα σταθερό διάστηµα (διάστηµα αναγνωριστικών σηµάτων).

Στον παρακάτω πίνακα ακολουθεί µια επίδειξη του τι επιτρέπεται να κάνουν οι slaves στα διάφορα modes. Στο συγκεκριµένο παράδειγµα , ο slave που τοποθετείται σε Ηold Mode έχει ένα SCO link.

39

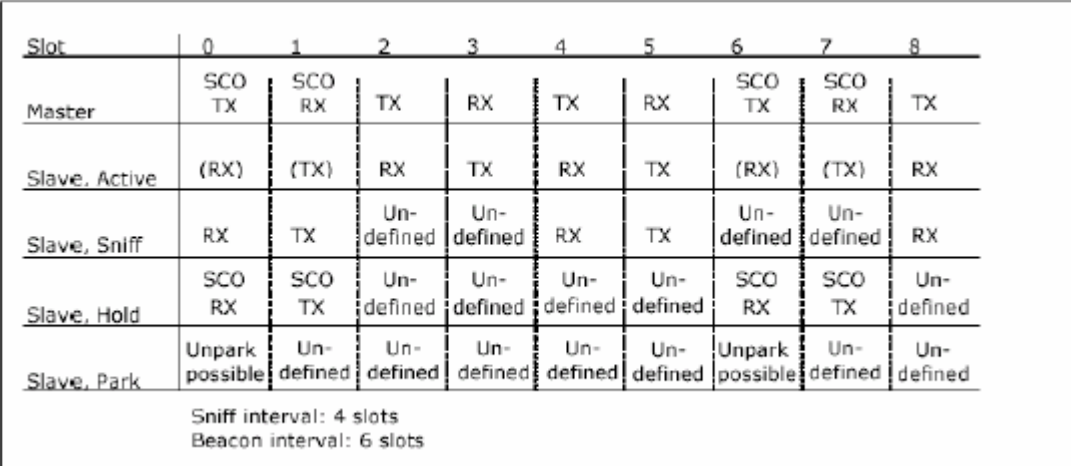

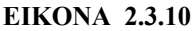

# **2.4.3 Σύγχρονες συνδέσεις Connection - Oriented**

Όταν µια SCO σύνδεση καθιερώνεται µεταξύ δύο συσκευών, γίνεται κράτηση timeslots. Ένα SCO link δεσµεύει slots περιοδικά, µε ένα διάστηµα αποκαλούµενο διάστηµα SCO. Σε όλες τις συνδέσεις αυτού του είδους ορίζεται µια hold SCO που την προσδιορίζει.

Είτε ο master, είτε ο slave, µπορεί να ζητήσει την εγκατάσταση µιας σύνδεσης SCO. Εάν το ζητήσει ο master, στέλνει ένα σήµα που περιέχει τις προτιµούµενες από αυτόν παραµέτρους της SCO σύνδεσης. Εάν ο slave δεχτεί τις παραµέτρους, θα δηµιουργηθεί η σύνδεση SCO, διαφορετικά µπορεί να αποκριθεί διευκρινίζοντας ποια παράµετρο/ους δεν µπορεί να δεχτεί. Ο master έπειτα µπορεί να στείλει ένα νέο αίτηµα µε άλλες παραµέτρους. Όταν ένας slave ζητά µια σύνδεση SCO, στέλνει ένα σήµα µε τις προτιµούµενες παραµέτρους του στον master. Ο master στέλνει έπειτα ένα αίτηµα πίσω στο slave όπως περιγράφεται ανωτέρω. Οι παράµετροι πρέπει να είναι οι ίδιες µε τις ζητούµενες από τον slave.

## **2.4.4 Στάδια του Bluetooth - Καθιέρωση της σύνδεσης**

Εάν τα υψηλότερα στρώµατα της συσκευής σελιδοποίησης χρειαστούν µια σύνδεση, θα σταλεί ένα αίτηµα. Η αποµακρυσµένη συσκευή µπορεί έπειτα να το δεχτεί ή να το απορρίψει. Εάν το δεχτεί, και οι δύο συσκευές θα κινήσουν τις διαδικασίες οργάνωσης σύνδεσης. Η συσκευή που έχει τελειώσει πρώτη στέλνει ένα πλήρες set-up σήµα και αναµένει ένα άλλο. Όταν και οι δύο τελειώσουν µαζί και τα waiting party λάβουν το πλήρες set-up σήµα, τα none-LMP-packets µπορούν να διαβιβαστούν πέρα από το λογικό κανάλι.

### *Αναλυτικά :*

Τα διάφορα σταδια λειτουργίας των µονάδων Bluetooth καθορίζονται για να υποστηρίξουν τις λειτουργίες εγκατάστασης του καναλιού σε ένα piconet και της προσθήκης και απελευθέρωσης των µονάδων από το piconet. Το σχήµα 4 παρουσιάζει ενα διάγραµµα σταδίων που επεξηγεί τα διαφορετικά στάδια που χρησιµοποιούνται στο Bluetooth.

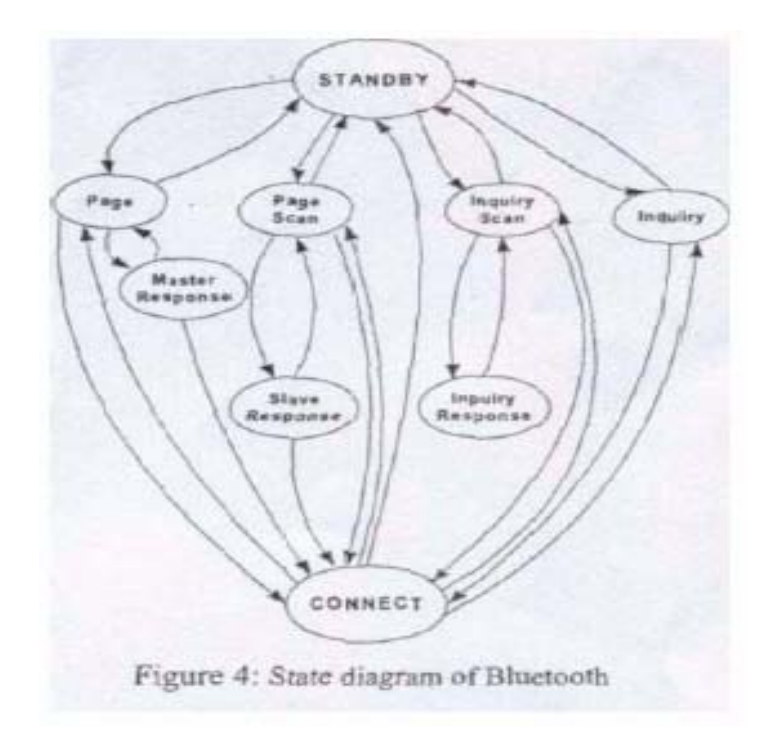

### **ΕΙΚΟΝΑ 2.4.4α**

Υπάρχουν δύο σηµαντικά σταδια: το STANDBY και το CONNECTION. Επιπρόσθετα υπάρχουν επτά υποστάδια, η σελίδα(page), η ανίχνευση σελίδων (page scan), η έρευνα (inquiry), η ανίχνευση έρευνας (inquiry scan), η master απάντηση (master response), η απάντηση slave (slave response) και απάντηση έρευνας (inquiry response). Τα υποστάδια είναι προσωρινά στάδια που χρησιµοποιούνται για την προσθήκη νέων slaves σε ένα piconet. Για να κινηθούν οι συσκευές από το ένα στάδιο στο άλλο, χρησιµοποιούνται είτε οι εντολές από το link manager του Bluetooth, είτε εσωτερικά σήµατα στον link controller (όπως το σήµα ώθησης (trigger signal) από correlator και τα timeout σήµατα (timeout signals)).

Σε περιβάλλον Bluetooth, όταν µια συσκευή slave βρίσκεται σε ένα CONNECT state και κανένα δεδοµένο δεν χρειάζεται να διαβιβαστεί, οι µονάδες µπορούν να τεθούν σε κατάσταση hold όπου τρέχει µόνο ένας εσωτερικός timer. Όταν οι µονάδες βγαίνουν από την κατάσταση hold τότε η µεταφορά δεδοµένων µπορεί να ξαναξεκινήσει στιγµιαία. Κατά τη διάρκεια της καταστασης hold η µονάδα slave κρατά την ενεργή διεύθυνση µέλους της (AM\_ADDR). Οι µονάδες µπορούν έτσι να παραµείνουν συνδεµένες, χωρίς µεταφορά δεδοµένων, σε κατασταση low power. Το hold χρησιµοποιείται χαρακτηριστικά κατά τη σύνδεση διάφορων piconets. Θα µπορούσε επίσης να χρησιµοποιηθεί για τις µονάδες όπου τα δεδοµένα χρειάζεται να στέλνονται πολύ σπάνια και η µικρή κατανάλωση ισχύος (low-power consumption) είναι σηµαντική. Μια παρόµοια κατάσταση είναι η κατάσταση SNIFF που είναι επίσης µια κατάσταση χαµηλής ισχύος (low power). Στην κατάσταση SNIFF, ο master µπορεί να αρχίσει τη µετάδοση µόνο στις διευκρινισµένες χρονικές σχισµές (time slots), οι οποίες αποκαλούνται sniff σχισµές (slots).

Ο αριθµός των συσκευών σε ένα piconet είναι πραγµατικά απεριόριστος. Αυτό ισχύει επειδή υπάρχει η κατάσταση park. Όταν ένας slave δεν χρειάζεται να συµµετέχει στο piconet, αλλά θέλει να παραµείνει συγχρονισµένος στο κανάλι, µπορεί να εισαχθεί στην κατάσταση park που είναι κατάσταση χαµηλής ισχύος, µε πολύ µικρή δραστηριότητα.

Το σχήµα 5 παρουσιάζει το διάγραµµα ροής των διαδικασιών σύνδεσης και του χαρακτηριστικού χρόνου που απαιτεί η κάθε µετάβαση. Ο χρόνος µετάβασης από την κατάσταση CONNECT στην κατάσταση PARK είναι τόσο σύντοµος που µπορεί να επιτρέψει σε έναν master να συνδέσει περισσότερους από 7 slaves σε ένα piconet.

42

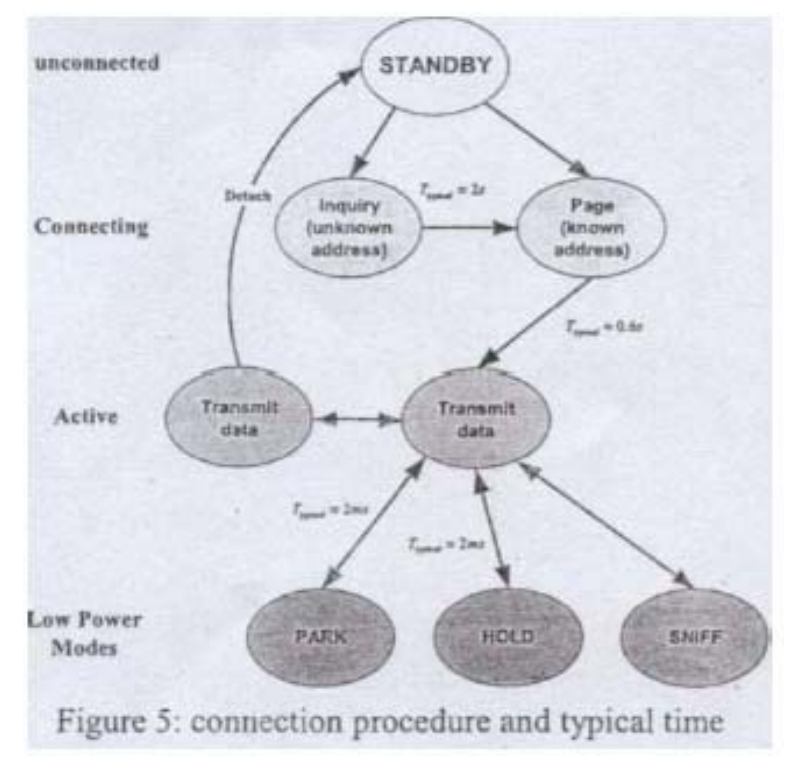

**ΕΙΚΟΝΑ 2.4.4β**

## **2.4.5 Άλλα χαρακτηριστικά γνωρίσµατα**

Εναλλαγή του master-slave ρόλου: Το LMP µπορεί να ζητήσει και να επιτρέψει ο master και ο slave να αλλάξουν ρόλους. Αυτό είναι απαραίτητο δεδοµένου ότι η συσκευή σελιδοποίησης γίνεται πάντα master του piconet.

### *Αναλυτικά :*

Στο δίκτυο Bluetonth όλες οι µονάδες (units) είναι peer-units µε οφθαλµοφανείς διεπαφές hardware και software εκτός από µια µοναδική 48 bit διεύθυνση. Ο διαχωρισµός master και slave είναι προσωρινος. Ισχύει µόνο κατά τη διάρκεια της περιόδου σύνδεσης (connection period).

**Master** : Στην έναρξη µιας σύνδεσης, η αρχικοποιηµένη µονάδα ορίζεται προσωρινά ως master. Είναι ο master που αρχίζει τη σύνδεση και ελέγχει την κυκλοφορία µέχρι τον µέγιστο αριθµό των επτά µονάδων στον ίδιο χρόνο.

**Slave**: Οι συσκευές που ένωσαν ένα piconet αρχικοποιούνται από έναν master. Θα χρησιµοποιήσουν το ρολόι του master. ∆ύο slaves σε ένα piconet δεν έχουν καµία άµεση σύνδεση. Ο master θα καθορίσει τις επικοινωνίες µεταξύ τους.

Πραγµατικά, ο αριθµός συσκευών σε ένα piconet είναι πραγµατικά απεριόριστος, αν και ένας master µπορεί να έχεi "µόνο" επτά ενεργές συσκευές σε οποιαδήποτε δεδοµένη χρονικη στιγµή. Η επανασύνδεση γίνεται σχεδόν αµέσως και δεν παρουσιάζει κανένα πρακτικό περιορισµό.

- Aίτηµα ονόµατος: Κάθε συσκευή Bluetooth έχει ένα φιλικό προς το χρήστη όνοµα (ανώτατοι 248 χαρακτήρες). Το LMP παρέχει τα µέσα για να προσεγγιστεί αυτό.
- Αποσύνδεση: Μια σύνδεση µεταξύ δύο συσκευών Bluetooth µπορεί να ολοκληρωθεί οποιαδήποτε στιγµή. Είτε ο master είτε ο slave µπορεί να το κάνει. Οποτεδήποτε συµβεί ολοκλήρωση σύνδεσης (αποσύνδεση), στέλνεται ένα σήµα προς την άλλη συσκευή το οποίο εξηγεί τον λόγο ολοκλήρωσης της σύνδεσης.
- Έλεγχος ισχύος: Εάν ένα σήµα µε χαµηλή ισχύ (συγκρινόµενη µε την προτιµηµένη) παραλαµβάνεται από µια συσκευή, η τελευταία µπορεί να ζητήσει να αυξηθεί η παραγώµενη ισχύς του sending party και αντίστροφα εάν η ισχύς των σηµάτων είναι πάρα πολύ υψηλή. Ο master έχει διαφορετική και απολύτως ανεξάρτητη διαβιβασθείς ισχύ για διαφορετικούς slaves.
- $\overline{\phantom{a}}$  Επίβλεψη συνδέσεων: Ο master ελέγχει ένα χρονόμετρο (timer) που χρησιµοποιείται για την επίβλεψη των συνδέσεων για κάθε σύνδεση. Το χρονόµετρο ανιχνεύει εάν οι αποµακρυσµένες συσκευές κινούνται εκτός εµβέλειας, παρουσιάζουν µια πτώση ισχύος ή οποιαδήποτε άλλη παρόµοια λανθασµένη λειτουργία. Το LMP χρησιµοποιείται για τον καθορισµό της τιµής timeout.

# **2.4.6 Συµπέρασµα**

Οι ευθύνες του πρωτοκόλλου LMP είναι πολλές και ζωτικής σηµασίας για τη λειτουργία του συστήµατος. Εφόσον το LMP παρέχει όλες τις ευκολίες που αναφέραµε, οι δυνατότητες των υψηλότερων πρωτοκόλλων είναι απεριόριστες: Είναι δυνατό να εγκατασταθούν, να διατηρηθούν και να αποσυνδεθούν οι ασφαλείς συνδέσεις και για την φωνή και για την κυκλοφορία δεδοµένων, µε τη µέγιστη απόδοση ισχύος. Είναι επίσης δυνατό να τεθούν τα modes των συνδέσεων και να ζητηθεί µια εναλλαγή των master-slave ρόλων. Αυτές οι λειτουργίες δίνουν το συνολικό έλεγχο του piconet. Είναι λοιπόν πολύ σπουδαίο για έναν υπεύθυνο ανάπτυξης Bluetooth να ξέρει και να είσαι σε θέση να χρησιµοποιήσει τις λειτουργίες που προσφέρει το πρωτόκολλο link manager.

# *2.5 HOST CONTROLLER INTERFACE*

Η διεπαφή host controller (HCI) δίνει τη δυνατότητα στα υψηλότερου επιπέδου πρωτόκολλα να έχουν πρόσβαση στα χαµηλότερα στρώµατα. Mε τη βοήθεια των εντολών που παρέχονται από το HCI, επιτυγχάνεται ο έλεγχος του host baseband και του link manager, καθώς και η πρόσβαση στο hardware status και τους control registers.

### **2.5.1 Χαµηλότερα επίπεδα και υλικό**

Για την πρόσβαση στις εντολές baseband, στις εντολές link manager, στους hardware status registers, στους control registers και στους event registers εφαρµόζονται εντολές HCI. Η ανταλλαγή των εντολών και των δεδοµένων γίνεται µεταξύ του οδηγού (driver ) HCI στον host και του firmware HCI στο υλικό (hardware) Bluetooth. Το στρώµα µεταφορών host controller παρέχει τη δυνατότητα και στα δύο στρώµατα HCI να ανταλλάξουν δεδοµένα.

Όταν εµφανίζεται ένα event HCI, ο host προσδιορίζει από πιό στρώµα µεταφορών host controller προήλθε. Επίσης αναλύει το πακέτο λήψης για να αποφασίσει ποιο event ήταν.

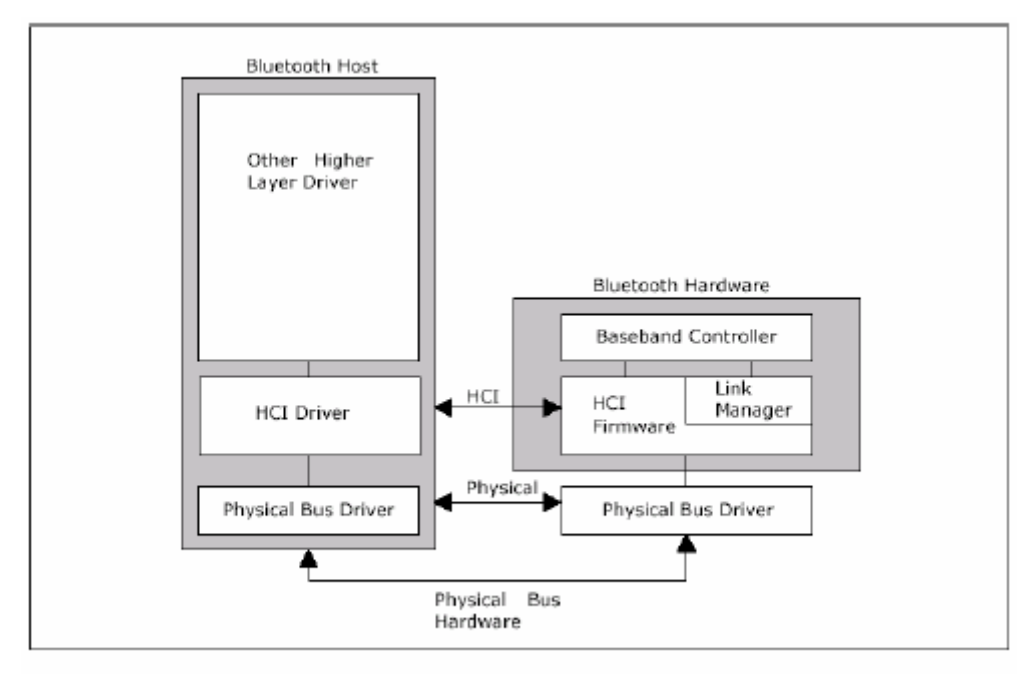

Περίληψη του Bluetooth Host και του Bluetooth Hardware

### **ΕΙΚΟΝΑ 2.5.1**

Το Bluetooth hardware αποτελείται από ένα αναλογικό µέρος, το radio Bluetooth, και ένα ψηφιακό µέρος, τον host controller (HC). O HC έχει ένα ψηφιακό µέρος επεξεργασίας υλικού, τον link controller (LC) και έναν πυρήνα CPU. Χρησιµοποιείται επίσης για την διασύνδεση του περιβάλλοντος host. Ο κύριος ρόλος του link controller είναι να ελέγξει το baseband Bluetooth. Ασχολείται επίσης µε την κρυπτογράφηση, την ακουστική κωδικοποίηση κ.λ.π. Αποτελείται από τµήµατα υλικού και λογισµικού. Με την βοήθεια του πυρήνα CPU αντιµετωπίζονται οι έρευνες και τα αιτήµατα φιλτραρισµού των σελίδων φίλτρων χωρίς την ανάµειξη της συσκευής host. Το λογισµικό LM τρέχει στον πυρήνα του CPU. To LM ανακαλύπτει άλλα LMs και η επικοινωνία γίνεται µέσω του πρωτοκόλλου link manager (LMP).

Υπάρχει ένα στρώµα µεταφορών µεταξύ του host controller driver και του host controller (π.χ. μια κάρτα PC σε ένα lap-top). Ένα σημαντικό ζήτημα για το στρώµα µεταφορών είναι η διαφάνεια. Παραδείγµατος χάριν, ο οδηγός host controller πρέπει να μπορεί να διακρίνει άν χρησιμοποιείται μία κάρτα USB ή μια κάρτα PC.

# **2.5.2 Εντολές HCI**

Οι εντολές αυτές δίνουν στον host τη δυνατότητα να ελέγξει τις συνδέσεις µε άλλες συσκευές. Οι link manager ανταλλάσουν LMP εντολές µε τις µακρινές συσκευές Bluetooth. Οτιδήποτε οι HCIs χρησιµοποιούν για να ειδοποιήσουν τον host για την ολοκλήρωση της εντολής, αποτελεί ένα γεγονός (event), όπως π.χ. το link layer status, κ.λ.π. Υπάρχουν επίσης διάφοροι κώδικες λάθους που συνδέονται µε τις εντολές HCI. Ακολουθεί µια σύντοµη εισαγωγή στις οµάδες εντολών και στις παραµέτρους στο επίπεδο HCI:

- Eντολές control link: Εντολές που δίνουν στον host controller τη δυνατότητα να ελέγξει τις συνδέσεις σε άλλες συσκευές Bluetooth.
- Εντολές συνδέσεων: Εντολές που δίνουν τη δυνατότητα στους host να κατευθύνουν τον τρόπο µε τον οποίο ο link manager διαχειρίζεται το piconet. Επίσης, µε την χρησιµοποίηση των εντολών αυτών, µπορούν να γίνουν αλλαγές στον τύπο των συνδέσεων (SCO ή ACL).
- Εντολές host controller και Baseband: Αυτές οι εντολές δίνουν πρόσβαση και δυνατότητα ελέγχου του υλικού Bluetooth. Ελέγχουν επίσης τις συσκευές Bluetooth και τις ικανότητες του host controller, του link manager και του Baseband. Ο host µπορεί να χρησιµοποιήσει αυτές τις εντολές για να τροποποιήσει τη συµπεριφορά της τοπικής συσκευής.
- Εντολές testing: Οι εντολές testing χρησιµοποιούνται για τη δοκιµή των διαφορετικών λειτουργιών του υλικού Bluetooth

Παράµετροι:

- Eνημερωτικοί παράμετροι: Κάθε bluetooth hardware χαρακτηρίζεται από ορισµένες παραµέτρους που ποικίλουν ανάλογα µε τον κατασκευαστή. Οι παράµετροι αυτοί παρέχουν πληροφορίες, τόσο για τη συσκευή Bluetooth, όσο και για τις ικανότητες του host controller, του link manager και της **Baseband**
- Παράµετροι θέσης: Οι παράµετροι αυτοί, που τροποποιούνται από τον host controller, παρέχουν πληροφορίες σχετικά µε την τρέχουσα κατάσταση του host controller, του link manager και της Baseband.

## **2.5.3 Επίπεδο µεταφορών ( transport layer ) HCI USB**

Το επίπεδο µεταφορών USB αντιστοιχεί στη διπλής κατεύθυνσης λειτουργία βελών "USB", βλέπε επόµενο σχήµα. Παρέχει τα µέσα να εφαρµοστεί µια συσκευή USB Bluetooth. Το στρώµα µεταφορών HCI USB υποστηρίζει και τα πακέτα ACL και SCO. Επιτρέπει επίσης δυναµική αναγνώριση endpoint (κανάλι) επάνω στην έναρξη οδηγών. Υπάρχουν τέσσερις τύποι endpoint, ελέγχου, διακοπής, συσσώρευσης και ισοχρονισµού. Τα endpoint είναι αντίστοιχα κατάλληλα για να ελέγχουν τις εντολές HCI, να διακόπτουν τα γεγονότα HCI, να συσσωρεύουν τα δεδοµένα ACL, να ισοχρονίζουν τα δεδοµένα SCO.

- έλεγχος του endpoint, το endpoint 0, χρησιµοποιείται για τη διαµόρφωση και τον έλεγχο της συσκευής USB. Όταν ένα πακέτο παραλαµβάνεται πέρα από αυτό το endpoint, περιέχει τον κώδικα κατηγορίας Bluetooth και αντιµετωπίζεται ως πακέτο εντολής HCI.
- ∆ιακοπή του endpoint εξασφαλίζει ότι τα γεγονότα παραδίδονται σε µια έγκαιρη fashion µε την εγγυηµένη λανθάνουσα κατάσταση.
- Τα µαζικά endpoint επιτρέπουν στους πολλαπλάσιους buffers των 64-byte να στείλουν πλαίσιο ενός χιλιοστού του δευτερολέπτου, ανάλογα µε το διαθέσιµο εύρος ζώνης του bus. Έχει επίσης την ανίχνευση και τη διόρθωση λάθους, η οποία το καθιστά κατάλληλο για τα δεδοµένα ACL.
- Ισόχρονα δεδοµένα µεταφοράς SCO endpoint από και προς τους host controllers. Το radio είναι ικανό για τρία των 64 kbps καναλιών φωνής που κωδικοποιούνται µε τη δεκαεξάµπιτη γραµµική ακουστική κωδικοποίηση.

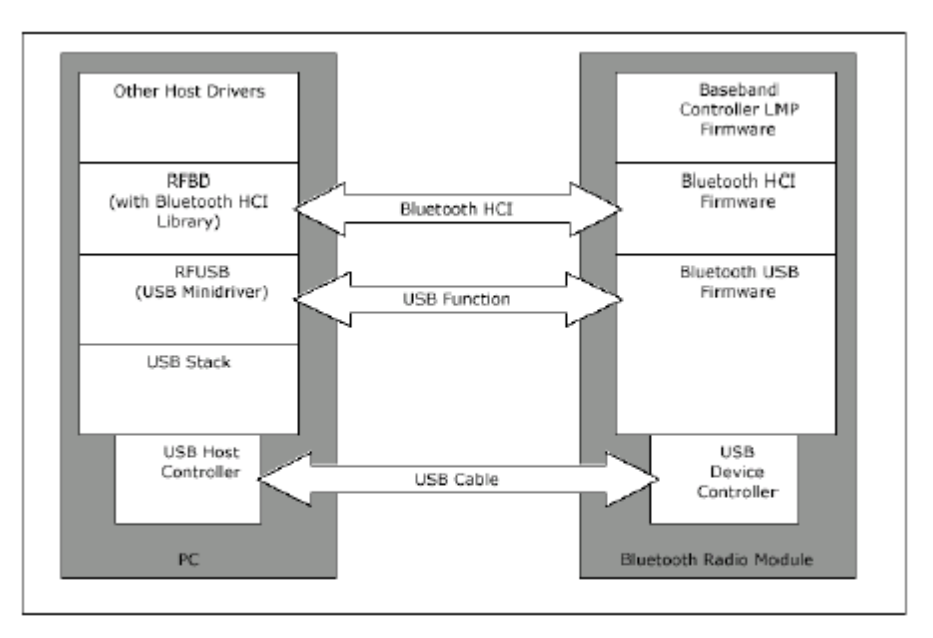

Σχέση μεταξύ του host και του Bluetooth Radio Module

### **ΕΙΚΟΝΑ 2.5.3**

Για να επιτραπεί η φόρτωση του κατάλληλου driver stack, ανεξάρτητα από το ποιος είναι ο κατασκευαστής της συσκευής, θα χρησιµοποιηθεί ένας κώδικας κατηγορίας Bluetooth. Χρησιµοποιείται επίσης για να διαφοροποιήσει τις εντολές USB από τις εντολές HCI.

### **2.5.4 Στρώµα µεταφορών HCI RS- 232**

Ο στόχος του στρώµατος µεταφορών RS- 232 είναι να καταστεί δυνατή η χρησιµοποίηση του Bluetooth HCI, µέσω µιας φυσικής διεπαφής RS- 232 µεταξύ του host BΤ και του host controller BT.

Υπάρχουν τέσσερις τύποι πακέτων HCI που µπορούν να σταλούν µέσω του στρώµατος µεταφοράς RS- 232: Πακέτα εντολής HCI, πακέτα γεγονότων HCI, πακέτα ACL HCI και πακέτα HCI SCO. Το HCI δεν διαφοροποιείται ανάλογα µε τον τύπο του πακέτου. Εποµένως, εάν τα πακέτα HCI στέλνονται µέσω µιας κοινής φυσικής διεπαφής, είναι απαραίτητη η προσθήκη ενός δείκτη πακέτων HCI, ώστε να διαφοροποιούνται οι τέσσερις τύποι πακέτων.

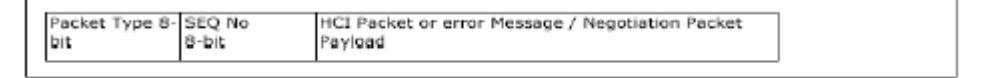

To βασικό RS232 packet frame

**ΕΙΚΟΝΑ 2.5.4** 

Υπάρχουν δύο πρόσθετοι τύποι πακέτων, που χρησιµοποιούνται για να υποστηρίξουν τη δυναµικές διαπραγµατεύσεις και την υποβολή έκθεσης λάθους. Τον δείκτη πακέτων HCI ακολουθεί ένας οκτάµπιτος αριθµός ακολουθίας, ο οποίος αυξάνεται κάθε φορά που στέλνονται οποιαδήποτε από τα παραπάνω πακέτα. Εξαίρεση αποτελεί η αποστολή των πακέτων αναµετάδοσης ως µέρος της αποκατάστασης λάθους. Πριν σταλούν οποιαδήποτε στοιχεία µέσω µιας σύνδεσης RS- 232 το baud rate, ο τύπος ισοτιµίας, ο αριθµός των stop bits και το mode πρωτοκόλλου, αποτελούν αντικείμενα διαπραγμάτευσης ανάμεσα στον host controller και τον host.

# **2.5.5 Στρώµα µεταφορών HCI UART**

Ο στόχος του στρώµατος µεταφορών RS- 232 είναι να καταστεί δυνατή η χρησιµοποίηση του Bluetooth HCI, µέσω µιας σειριακής διεπαφής µεταξύ δύο UARTs, στον ίδιο πίνακα κυκλωµάτων. Υποθέτει ότι δεν υπάρχει κανένα λάθος στην γραµµή και παρουσιάζει πολλές οµοιότητες µε το στρώµα µεταφορών HCI RS232. Υπάρχουν τέσσερις τύποι πακέτων HCI που µπορούν να σταλούν µέσω του στρώµατος µεταφορών UART: Πακέτα εντολής HCI, πακέτα γεγονότων HCI, πακέτα ACL HCI και πακέτα HCI SCO. Τα πακέτα εντολής HCI μπορούν να σταλούν µόνο στον BT host controller, ενώ τα πακέτα γεγονότων HCI µπορούν να σταλούν µόνο από τον BT host controller. Τα πακέτα HCI στέλνονται µέσω µιας κοινής φυσικής διεπαφής, και ως εκ τούτου πρέπει να προστεθεί ένας δείκτης πακέτων HCI.

# **2.5.6 Συµπέρασµα**

Το HCI είναι η διεπαφή µέσω της οποίας πραγµατοποιείται η επικοινωνία µε τα χαµηλότερα στρώµατα, τα οποία βρίσκονται στο Bluetooth hardware. Μέσω του HCI τα υψηλότερου επιπέδου πρωτόκολλα, που βρίσκονται στον Bluetooth host, μπορούν να έχουν άμεση πρόσβαση στα χαμηλότερα πρωτόκολλα ( π.χ. το L2CAP µπορεί να έχει άµεση πρόσβαση στο πρωτόκολλο baseband χωρίς τη συµµετοχή του LMP). Αυτό απλοποιεί τον σχεδιασµό των υψηλότερων επιπέδων και µειώνει την πολυπλοκότητα στα χαµηλότερα επίπεδα.

# *2.6 Λογικό πρωτόκολλο ελέγχου και προσαρµογής συνδέσεων (L2CAP)*

Το λογικό πρωτόκολλο ελέγχου και προσαρµογής συνδέσεων (L2CAP) είναι ένα πρωτόκολλο που βοηθά και υποστηρίζει τα πολύπλοκα πρωτοκόλλα υψηλότερου επιπέδου. Ασχολείται µε την κατάτµηση και την επανασυναρµολόγηση πακέτων, τη συντήρηση της ποιότητας υπηρεσίας σε αποδεκτά επίπεδα και τη διαχείριση της οµάδας σε ένα piconet. Το L2CAP βρίσκεται πάνω από το πρωτόκολλο baseband και διασυνδέεται µε υψηλότερα πρωτόκολλα όπως SDP, RFCOMM και TCS. ∆εν ασχολείται µε την προστασία, καθώς όλη η προστασία των µεταφερόµενων πληροφοριών (έλεγχοι ακεραιότητας κ.λ.π) γίνεται σε επίπεδο baseband.

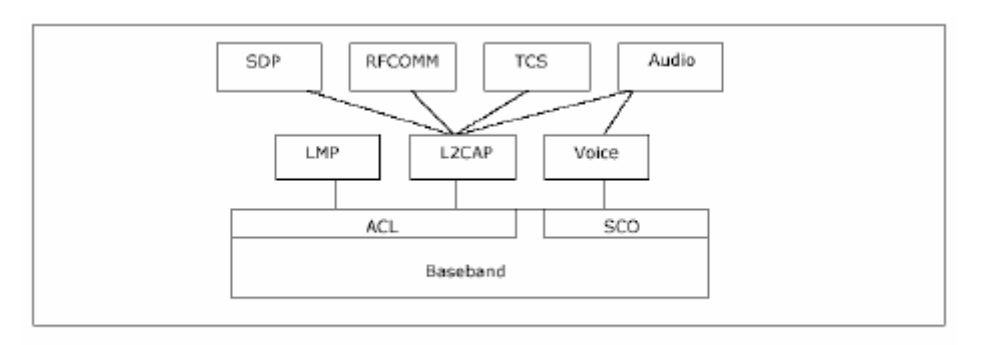

Το L2CAP στο protocol stack

#### **ΕΙΚΟΝΑ 2.6**

## **2.6.1 Λειτουργική περιγραφή**

Τα πακέτα δεδοµένων µέχρι 64 kilobyte µπορούν να διαβιβαστούν ή να παραληφθούν από τα υψηλότερου επιπέδου πρωτόκολλα ή τις εφαρµογές. Υπάρχουν δύο τύποι, single-slot και multi-slot πακέτα L2CAP. Η µόνη διαφορά είναι το µέγεθος στο πεδίο µήκους.

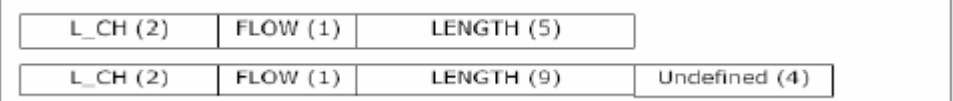

Επικεφαλίδα payload για single-slot πακέτα (πάνω) και multi-slot πακέτα (κάτω)

### **ΕΙΚΟΝΑ 2.6.1**

Ο ελεγκτής (LC) συνδέσεων διαχειρίζεται το FLOW bit. Εάν είναι 1 αντιπροσωπεύει το "flow on". Όταν καµία κυκλοφορία L2CAP δεν µπορεί να σταλεί, µέσω της σύνδεσης ACL, το bit τίθεται 0. Τα σηµαντικά ζητήµατα για το L2CAP είναι η απλότητα και τα χαµηλά γενικά έξοδα. Η πολυπλοκότητα του πρωτοκόλλου πρέπει να είναι αποδεκτή σε πολλές διαφορετικές συσκευές όπως τα κυψελοειδή τηλέφωνα, τους προσωπικούς υπολογιστές, τα πληκτρολόγια κ.λ.π.

### **2.6.2 Κύρια χαρακτηριστικά**

Παρακάτω εξετάζονται τα κύρια χαρακτηριστικά του πρωτοκόλλου L2CAP:

- Multiplexing πρωτόκολλο: Το πρωτόκολλο baseband δεν μπορεί να προσδιορίσει τα διάφορα υψηλότερα πρωτόκολλα που είναι πολυπλεγµένα επάνω σε αυτό. Με τη χρησιµοποίηση του L2CAP είναι δυνατό να διακριθούν τα διάφορα ανώτερα πρωτόκολλα στρώµατος όπως SDP ή RFCOMM.
- Κατάτµηση και επανασυναρµολόγηση (SAR): Τα πακέτα δεδοµένων που καθορίζονται από το πρωτόκολλο baseband είναι περιορισµένα στο µέγεθος. Εποµένως τα µεγάλα πακέτα L2CAP πρέπει να περιέχουν τα µικρότερα πακέτα baseband. Η λειτουργία SAR είναι απολύτως απαραίτητη για να υποστηρίξει τα πρωτόκολλα που χρησιµοποιούν

µεγαλύτερα πακέτα από εκείνα που υποστηρίζονται από τη baseband. Το SAR µειώνει το overhead που προκαλείται από την διάδοση στο δικτύο και παρέχει τον τρόπο ώστε να γίνει η µεταφορά των πακέτων που χρησιµοποιούνται από τα πρωτόκολλα πιο υψηλού επιπέδου µέσω των πακέτων baseband.

- Κατάτµηση: Το L2CAP έχει ένα όριο για το µέγεθος πακέτων του ανώτερου στρώµατος, που αποκαλείται µέγιστη µονάδα µετάδοσης (MTU). H ευθύνη για το µέγεθος της MTU βρίσκεται στο υψηλότερο πρωτόκολλο στρώµατος. Το L2CAP χωρίζει το πακέτο σε µονάδες δεδοµένων πρωτοκόλλου (PDU) που στέλνουν στο χαµηλότερα στρώµατα. Συνήθως το L2CAP τρέχει επάνω από HCI όπου τα PDUs µετατρέπονται σε µονάδες baseband.
- Επανασυναρµολόγηση: Το πρωτόκολλο baseband σιγουρεύει ότι τα πακέτα είναι στη σειρά και ότι προστατεύεται η ακεραιότητα τους. Το ARQ χρησιµοποιείται, µε τη βοήθεια και του CRC, για να διατηρηθεί η αξιοπιστία στην σύνδεση. Καθώς ο ελεγκτής baseband λαµβάνει τα πακέτα ACL αναφέρει στο στρώµα L2CAP την άφιξη κάθε πακέτου ή αποθηκεύει διάφορα πακέτα πριν τα αναφέρει.
- Ποιότητα της υπηρεσίας: Κάθε εφαρµογή L2CAP πρέπει να ελέγχει τους πόρους που χρησιµοποιούνται από το πρωτόκολλο και να εξασφαλίσει ότι το QoS διατηρείται στα επιθυµητά επίπεδα.
- Οµάδες: Πολλά πρωτόκολλα χρησιµοποιούν την έννοια µιας οµάδας διευθύνσεων. Το πρωτόκολλο baseband υποστηρίζει την έννοια ενός piconet. Η αφαίρεση οµάδας L2CAP είναι πιθανό να απεικονίσει αποτελεσµατικά τις οµάδες πρωτοκόλλου προς τα piconets. Με την αφαίρεση οµάδας, τα υψηλότερου επιπέδου πρωτόκολλα δεν είναι απαραίτητο να µιλήσουν άµεσα µε το baseband protocol και τον link manager. Το στοιχείο που στέλνεται σε ένα κανάλι ομάδας στέλνεται με έναν best-effort τρόπο . Τα κανάλια της οµάδας είναι αναξιόπιστα και δεν έχουν κανένα QoS. Το L2CAP δεν µπορεί να εγγυηθεί ότι τα δεδοµένα φθάνουν σε όλα τα µέλη.
- Κανάλια: Ένα κανάλι αντιπροσωπεύει µια ροή δεδοµένων µεταξύ των οντοτήτων L2CAP. Το προσδιοριστικό των καναλιών (CID) αναφέρεται σε κάθε endpoint του καναλιού L2CAP. Ένα CID είναι σχετικό µε µια

ιδιαίτερη συσκευή και µια συσκευή µπορεί να ορίσει CIDs ανεξάρτητα από άλλες συσκευές.

# **2.6.3 Γεγονότα και ενέργειες**

# Γεγονότα:

Υπάρχουν πέντε κατηγορίες γεγονότων (εισερχόµενα µηνύµατα στο στρώµα L2CAP):

1. Οι ενδείξεις και οι επιβεβαιώσεις από τα χαµηλότερα στρώµατα.

2. Αιτήµατα και απαντήσεις από τα υψηλότερα στρώµατα.

3. ∆εδοµένα από τους peers (οµάδες).

4. Αιτήµατα και απαντήσεις σηµάτων από τους peers.

5. Γεγονότα που προκαλούνται από την λήξη των χρονοµέτρων (timer expirations).

# Ενέργειες:

Υπάρχουν πέντε κατηγορίες ενεργειών (εξερχόµενα µηνύµατα από το στρώµα L2CAP):

- 1. Επιβεβαιώσεις και ενδείξεις προς τα υψηλότερα στρώµατα.
- 2. Αιτήµατα και απαντήσεις προς τα χαµηλότερα στρώµατα.
- 3. Αιτήµατα και απαντήσεις προς τους peers.
- 4. Μετάδοση δεδοµένων προς τους peers.
- 5. Έναρξη των χρονοµέτρων.

# Σηµατοδότηση:

Το L2CAP πρέπει να είναι σε θέση να καθορίσει τη διεύθυνση Bluetooth της συσκευής στην οποία στέλνει τις εντολές. Πολλές εντολές µαζί µπορούν να σταλούν σε ένα ενιαίο πακέτο L2CAP.

# *2.7 RFCOMM*

Το RFCOMM προορίζεται ως πρωτόκολλο αντικατάστασης καλωδίων και χρησιµοποιείται κυρίως σε εφαρµογές µε άλλες γειτονικές συσκευές που έχουν σειριακές θύρες. Παρέχει τις υπηρεσίες του στα υψηλότερα στρώµατα π.χ. στο πρωτόκολλο σηµείου προς σηµείο (PPP), στο πρωτόκολλο ανταλλαγής αντικειµένου (OBEX) και στα AT Commands. Είναι ένα απλό πρωτόκολλο µεταφορών που παρέχει transparent data stream και κανάλια ελέγχου πάνω από τα κανάλια L2CAP. Επιπλέον µπορεί να µιµηθεί την σειριακή θύρα RS232.

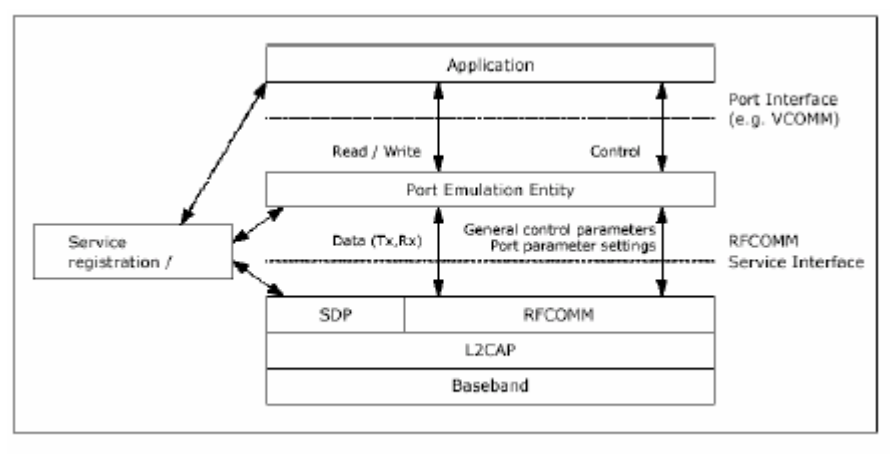

Μοντέλο αναφοράς RFCOMM **ΕΙΚΟΝΑ 2.7** 

Το στρώµα RFCOMM χρησιµοποιεί το L2CAP για να καθιερώσει τα κανάλια που χρησιµοποιούν οι συσκευές. Εποµένως το L2CAP πρέπει να παρέχει κανάλια µεγάλης αξιοπιστίας για να εξασφαλίζει ότι τα πλαίσια παραλαµβάνονται όπως στάλθηκαν και ότι δεν υπάρχει κανένα αντίγραφο.

Το port emulation entity αποτελεί µια συγκεκριµένη διεπαφή επικοινωνίας συστηµάτων (API) στις υπηρεσίες RFCOMM. Στα περισσότερα συστήµατα το port emulation entity και το RFCOMM αποτελούν έναν port driver.

Η εγγραφή των µεµονωµένων εφαρµογών ή των υπηρεσιών, µαζί µε τις πληροφορίες που πρέπει να φθάσουν σε αυτές (π.χ. το κανάλι υπηρεσιών RFCOMM) αποτελεί ευθύνη της εκάστωτε εφαρµογής.

# **2.7.1 Χαρακτηριστικά γνωρίσµατα**

Το RFCOMM είναι χτισµένο πάνω στο null modem scheme. ∆ύο συσκευές Bluetooth µπορούν να ανοίξουν πολλαπλές emulated σειριακές θύρες µεταξύ τους. Συγκεκριµένα το RFCOMM υποστηρίζει µέχρι και 60 ανοιχτές emulated θύρες. Το πόσες από αυτές µπορούν να χρησιµοποιηθούν καθοριζεται απο την εφαρµογή.

Εάν όλα τα κανάλια προς µια ορισµένη συσκευή Bluetooth δεν απασχολούνται για έναν προκαθορισµένο χρόνο, το RFCOMM επιτρέπει σε εκείνη την συσκευή να µπει σε κατάσταση εξοικονόµησης ισχύος χωρίς οποιαδήποτε παρέµβαση.

## **2.7.2 Υψηλότερα στρώµατα**

Το RFCOMM καθιστά την σειριακή θύρα µηχανισµό µεταφοράς και επιτρέπει την χρήση της από τα υψηλότερα πρωτόκολλα. Τρία είδη υψηλότερων πρωτοκόλλων µπορούν να διασυνδεθούν µε το RFCOMM.

Το από σηµείο σε σηµείο πρωτόκολλο (PPP), που έχει σαν σκοπό να πάρει τα πακέτα IP από/προς το στρώµα PPP και να τα τοποθετήσει στο τοπικό LAN.

Η εφαρµογή αυτού του πρωτοκόλλου στις συσκευές Bluetooth, κάνει πιθανή την επικοινωνία µε οποιαδήποτε άλλη συσκευή που συνδέεται µε το Internet. Το TCP/IP/PPP χρησιμοποιείται για όλα τα σενάρια χρήσης γεφυρών Internet ενώ το UDP/IP/PPP για μεταφορά μέσω των ασύρματων πρωτόκολλων εφαρµογής (WAP).

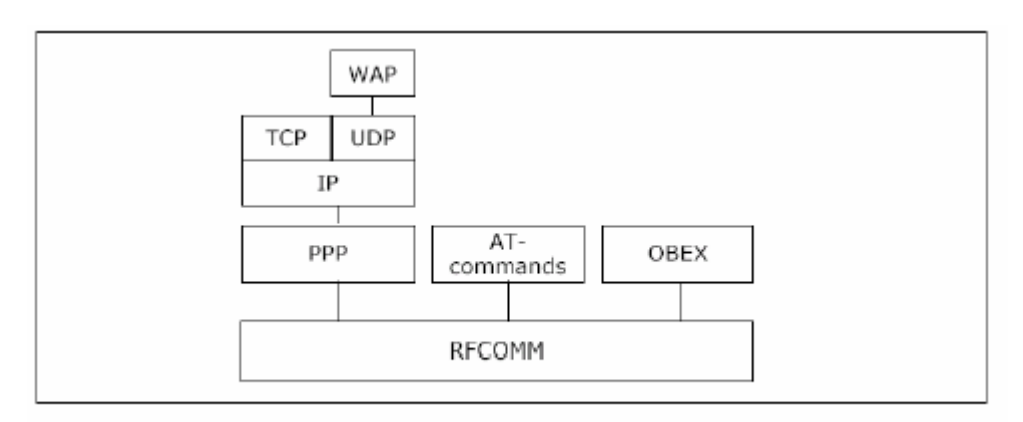

Τα υψηλότερα επίπεδα που σχετίζονται με το RFCOMM επίπεδο

**ΕΙΚΟΝΑ 2.7.2** 

Τα AT commands καθιστούν δυνατή την ενσωµάτωση και τον ελέγχο των υπηρεσιών FAX, των modems και των κινητών τηλεφώνων. ∆ιάφορα AT commands έχουν καθοριστεί από το Bluetooth SIG για να ελέγξουν αυτές τις υπηρεσίες. Τα AT command είναι βασισµένα στο ITU-T, στη σύσταση Β.250 και στο ETS 300.916 (GSM 07.07).

Το OBEX περιγράφεται ως πολύ ελαφρύτερη έκδοση του HTTP και είναι ένα πρωτόκολλο συνόδου που αναπτύσσεται από την Infrared Data Association. Ο κύριος στόχος του είναι η ανταλλάγη αντικειµένων (browsing, δηµιουργία, αντιγραφή κ.λ.π) µε έναν απλό τρόπο.

Πάνω από τα πρωτόκολλα που περιγράφονται ανωτέρω, µπορούν να χτιστούν εφαρµογές και για υψηλότερα πρωτόκολλα.

### **2.7.3 Συµπέρασµα**

Από τους κατασκευαστές των τυποποιηµένων µη-ασύρµατων συσκευών points of views, που επιθυµούν να καταστήσουν τα προϊόντα τους ασύρµατα, το Bluetooth και ειδικά το RFCOMM είναι ένας ελκυστικός τρόπος να παρασχεθεί µια γρήγορη και απλή λύση. Το υπόλοιπο πρόβληµα είναι η παροχή ηλεκτρικού ρεύµατος. Επιπλέον οι κατασκευαστές των προϊόντων WAP µπορούν εύκολα να ενσωµατώσουν το Bluetooth στα προϊόντα τους χρησιµοποιώντας το RFCOMM για να υποστηρίξουν τα υψηλότερα στρώµατα των πρωτοκόλλων.

# *2.8 Πρωτόκολλο ανακάλυψης υπηρεσιών ( Service Discovery Protocol)*

Το πρωτόκολλο ανακάλυψης υπηρεσιών (SDP) έχει σαν σκοπό να παρέχει στα Bluetooth entities τα µέσα, για να γνωρίζουν ποιες υπηρεσίες είναι διαθέσιµες. Είναι επίσης δυνατό να καθοριστούν τα χαρακτηριστικά αυτών των υπηρεσιών µε τη χρησιµοποίηση του SDP. Το πρωτόκολλο πρέπει να είναι σε θέση να καθορίζει τις ιδιότητες οποιασδήποτε υπηρεσίας, τωρινής ή µελλοντικής, οποιασδήποτε πολυπλοκότητας και σε οποιοδήποτε λειτουργικό περιβάλλον.

Αυτό είναι ένα πολύ σηµαντικό ζήτηµα για το Bluetooth, δεδοµένου ότι το µέγεθος και το πλήθος των υπηρεσιών αναµένεται να αυξηθεί γρήγορα και ίσως κατά τρόπο ανεξέλεγκτο.

Το SDP µπορεί να χρησιµοποιηθεί µόνο για την έρευνα των υπηρεσιών και τη συλλογή των πληροφοριών, π.χ. πρόσβαση στις ιδιότητες και πρόσβαση στα σχετικά πρωτοκόλλα υπηρεσιών τους. Έχει χαµηλή πολυπλοκότητα και χαµηλές απαιτήσεις για τα χαµηλότερα στρώµατα. Στην πραγµατικότητα µπορεί να λειτουργήσει ακόµη και µε µια αναξιόπιστη µεταφορά.

### **2.8.1 Client – server**

∆ύο συσκευές Bluetooth λαµβάνουν µέρος σε µια SDP συναλλαγή, ο SDP server και ο SDP client. Ο server παρέχει τις υπηρεσίες που ο client ανακαλύπτει και εξετάζει, καθώς έχει έναν κατάλογο στον οποίο περιγράφονται τις υπηρεσίες του. Τα στοιχεία του καταλόγου καλούνται εγγραφές υπηρεσιών.

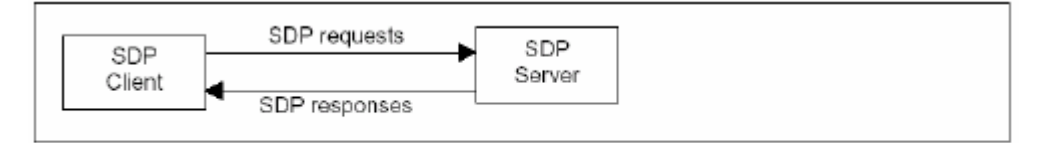

Απλοποιημένο μοντέλο Client-Server

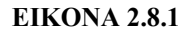

Κάθε εγγραφή υπηρεσιών περιγράφει τα χαρακτηριστικά µιας υπηρεσίας. Ο client ανακτά τις πληροφορίες από µία εγγραφή υπηρεσιών µε την αποστολή ενός SDP αιτήµατος στον server. Ο server µπορεί να ανταποκριθεί στα αιτήµατα σχετικά µε όλες τις υπηρεσίες που παρέχονται προς τους clients. Παράλληλα µόνο ένας SDP server ανά συσκευή Bluetooth απαιτείται.

Εντούτοις, µια συσκευή που ενεργεί µόνο ως client δεν χρειάζεται κανέναν SDP server. Ο SDP client µπορεί να χειριστεί τις πολλαπλές εφαρµογές clients σε παρόµοιο τρόπο. Ένας SDP server δεν µπορεί να ενηµερώσει τους νέους clients για την παρουσία του, ούτε µπορεί να ειδοποιήσει τους clients πότε γίνεται µη διαθέσιµος, µέσω SDP. Αυτές οι καταστάσεις αντιµετωπίζονται από άλλα πρωτόκολλα στo Bluetooth Protocol Stack.

### **2.8.2 Εγγραφές υπηρεσιών και ιδιότητες υπηρεσιών**

Όπως αναφέραµε και παραπάνω, ο SDP server ενηµερώνει και αποθηκεύει έναν κατάλογο. Ο κατάλογος αυτός αποτελείται από τις εγγραφές υπηρεσιών, οι οποίες περιέχουν όλες τις πληροφορίες για τις υπηρεσίες. Οι εγγραφές υπηρεσιών αποτελούνται από έναν κατάλογο ιδιοτήτων υπηρεσιών. Κάθε αρχείο υπηρεσιών έχει µια (τοπικά) µοναδική υπηρεσία λήψης αρχείων που προσδιορίζει την εγγραφή.

Το SDP δεν έχει την ικανότητα να αφήσει έναν SDP server να ειδοποιήσει τους δικούς του clients για τις προστιθέµενες ή αφαιρούµενες εγγραφές υπηρεσιών. Εποµένως, είναι σηµαντικό ο SDP server να µην ανακυκλώνει την διαχείριση των εγγραφών υπηρεσιών ενώ µια σύνδεση L2CAP παραµένει καθιερωµένη.

Κάθε ιδιότητα υπηρεσιών αποτελείται από ένα attribute ID και µια attribute value. Μια attribute value µπορεί να περιέχει γενικές πληροφορίες σε αφηρηµένο επίπεδο σχετικά µε την πολυπλοκότητα, για να υποστηρίξει ένα ευρύ φάσµα υπηρεσιών και λειτουργικών περιβαλλόντων. Η attribute ID προσδιορίζει κάθε ιδιότητα υπηρεσιών σε µία εγγραφή υπηρεσιών. Οι attributes IDs και η συµπεριφορά των τιµών που συνδέονται µε αυτές καθορίζονται στον καθορισµό κατηγορίας υπηρεσιών. Μια συγκεκριµένη ID έχει την ίδια σηµασία σε όλες τις περιπτώσεις µιας κατηγορίας υπηρεσιών. Η έννοια της αξίας ιδιοτήτων καθορίζεται από την ταυτότητα ιδιοτήτων και εποµένως από την κατηγορία υπηρεσιών της εγγραφής Value's Service.

## **2.8.3 Κατηγορίες υπηρεσιών (Service Classes)**

Μια υπηρεσία είναι πάντα µια περίπτωση µιας κατηγορίας υπηρεσιών. Μια κατηγορία υπηρεσιών µπορεί να κληρονοµήσει µια άλλη κατηγορία υπηρεσιών, που δηµιουργεί µια sub-/super-class σχέση. Οι οµοιότητες µε τις αντικειµενοστραφής γλώσσες προγραµµατισµού είναι προφανείς: Μπορούµε να θεωρήσουµε την κατηγορία υπηρεσιών ως κλάση και την υπηρεσία ως

αντικείµενο, δηλαδή µια subclass είναι µια εκτεταµένη έκδοση της super class. Έχει την πλήρη λειτουργία της super-class και µιας ή περισσότερων πρόσθετων ιδιοτήτων.

### **2.8.4 Ψάχνοντας και κάνοντας browsing για τις υπηρεσίες**

Ένας SDP client µπορεί να ψάξει για τις υπηρεσίες ανακτώντας τo Sevice Record Handle για οποιοδήποτε εγγραφή υπηρεσιών. Η αναζήτηση είναι βασισµένη στις τιµές των ιδιοτήτων των εγγραφών υπηρεσιών. Ο SDP client µπορεί να ψάξει µόνο για τις ιδιότητες των οποίων οι τιµές είναι UUIDs (καθολικό µοναδικό προσδιοριστικό). Έτσι µια υπηρεσία δεν µπορεί να βρεθεί, εκτός αν τουλάχιστον µια από τις ιδιότητές της είναι UUID.

Ένα UUID είναι µια τιµή 128 bits που είναι εγγυηµένα µοναδική. Τα UUIDs που θεωρούνται ότι χρησιµοποιούνται συχνά έχουν 32 ή 16 bit alias. Το αρχικό UUID µπορεί να υπολογιστεί µε τη χρησιµοποίηση των τύπων που διευκρινίζονται στο Core Specification.

Όταν ο client αρχίζει τη συναλλαγή έρευνάς του, δηµιουργεί ένα σχέδιο αναζήτησης υπηρεσιών, το οποίο είναι ένας κατάλογος ιδιοτήτων επιθυµητών υπηρεσιών. Είναι σαφές ότι αυτός ο κατάλογος περιέχει µόνο τα UUIDs. Το σχέδιο αναζήτησης υπηρεσιών ταιριάζει µε µία εγγραφή υπηρεσίας εάν όλα τα στοιχεία του σχεδίου αναζήτησης υπηρεσιών ταιριάζουν µε οποιεσδήποτε από τις ιδιότητες των εγγραφών υπηρεσίας.

Εάν ένας SDP client επιθυµεί να ερευνήσει ποιες υπηρεσίες είναι διαθέσιµες, µπορεί να χρησιµοποιήσει µια διαδικασία που αποκαλείται browsing. Για να επιτραπεί το ξεφύλλισµα, όλες οι κατηγορίες υπηρεσιών περιέχουν µια ιδιότητα αποκαλούµενη BrowseGroupList η τιµή της οποίας είναι ένας κατάλογος που ξεφυλλίζει τις οµάδες. Οι υπηρεσίες του server συνδέονται µε µία από αυτές τις browse οµάδες.

## **2.8.5 Συµπέρασµα**

Το πρωτόκολλο ανακάλυψης υπηρεσιών (Service Discovery Protocol) είναι ένα ενδιαφέρον µέρος της προδιαγραφής Bluetooth. Το γεγονός ότι έχει µικρό µέγεθος, µπορεί να φανεί παράξενο, δεδοµένου ότι οι ικανότητές του είναι απεριόριστες. Οι υπηρεσίες οποιασδήποτε φύσης και σε οποιοδήποτε λειτουργικό περιβάλλον µπορούν να ανακαλυφθούν. Κατά κάποιο τρόπο, το SDP είναι το πρωτόκολλο που είναι αρµόδιο για την επιτυχία του Bluetooth: Με το SDP που λειτουργεί όπως περιγράφεται στην προδιαγραφή έχουµε την δυνατότητα της διασύνδεσης όλου του ηλεκτρονικού εξοπλισµού κατά τρόπο φιλικό προς το χρήστη. Αφ' ετέρου, εάν το SDP δεν λειτουργεί όπως θα έπρεπε ή εάν δεν χρησιµοποιείται κατάλληλα, θα εµφανιστούν προβλήµατα.Ο εξοπλισµός Bluetooth θα διαµορφώσει form piconets, αλλά είναι σχεδόν απίθανο η λειτουργία σε επίπεδο χρήστη να είναι όπως επιδιώκεται.

To SDP είναι το πρωτόκολλο που δίνει στο Bluetooth κάτι περισσότερο από ότι τα πρότυπα αντικατάστασης καλωδίων. Μας δίνει την ευκαιρία να κατασκευάσουµε τον ηλεκτρονικό εξοπλισµό ώστε να βασίζεται στις εξ ολοκλήρου νέες λειτουργίες και να µπορεί να βρει εφαρµογή σε πολύ ευρύτερο πεδίο.

# *2.9 Εγκατάσταση Συνδέσεων*

Η εγκατάσταση συνδέσεων στο Bluetooth όπως ήδη αναφέραµε, έχει να κάνει µε τη δηµιουργία *piconets*. Η όλη διαδικασία για τη δηµιουργία ενός *piconet* µεταξύ δύο συσκευών – κόµβων µπορεί να περιγραφεί από µια εναλλαγή καταστάσεων στις οποίες περνάνε ακολουθιακά οι κόµβοι. Οι καταστάσεις αυτές φαίνονται στο σχήµα της επόµενης σελίδας και θα συνεχίσουµε δίνοντας µια σύντοµη περιγραφή για κάθε µια από αυτές.

Κατ' αρχήν, κάθε συσκευή έχει ως *default* κατάσταση την κατάσταση **Standby**. Αυτή είναι µια κατάσταση ελάχιστης κατανάλωσης ενέργειας. Οι καταστάσεις στις οποίες µπορεί να µεταπηδήσει ένας κόµβος τότε, είναι οι **Inquiry**, **Inquiry Scan**, **Page**, ή **Page Scan**.

**Inquiry** 

Σε αυτή την κατάσταση, η συσκευή προσπαθεί να εντοπίσει άλλες συσκευές που βρίσκονται στον περιβάλλοντα χώρο, µεταδίδοντας ένα κατάλληλο πακέτο σε συγκεκριµένες συχνότητες. Αν αυτή η διαδικασία γίνεται αυτόµατα θα πρέπει να έχει ληφθεί µέριµνα ώστε να αποφευχθεί ο συγχρονισµός και κατ' επέκταση οι συγκρούσεις µε τα αντίστοιχα πακέτα µια άλλης συσκευής.

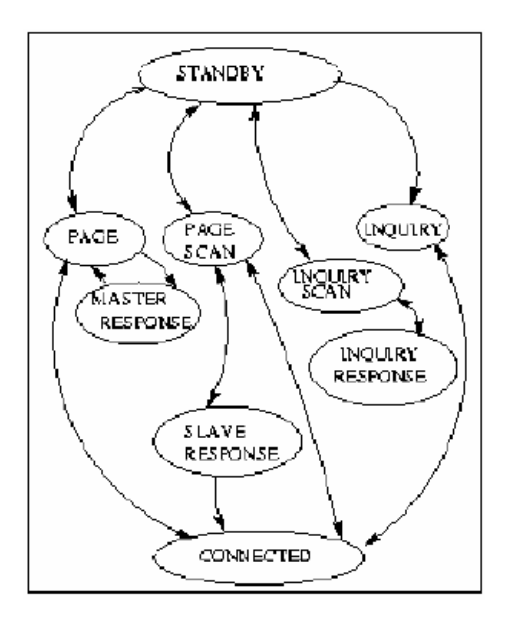

**ΕΙΚΟΝΑ 2.9** 

### Inquiry Scan

Σε αυτή την κατάσταση, οι συσκευές που επιτρέπουν την ανακάλυψη τους από τις υπόλοιπες, εισέρχονται περιοδικά, και µπορούν να ακούσουν για µηνύµατα **Inquiry** στις αντίστοιχες συχνότητες. Οι συσκευές µπορούν να εισέλθουν σε αυτή την κατάσταση από την κατάσταση **Inquiry** ή από την κατάσταση **Connected**. Αν η είσοδος γίνεται από την τελευταία, οι ζεύξεις SCO παραµένουν, ενώ οι ACL διακόπτονται. Η παρουσία ζεύξεων SCO µπορεί να παρατείνει τη διάρκεια της διαδικασίας **Inquiry**.

### Inquiry Response

Όταν ληφθεί ένα µήνυµα **Inquiry**, αποστέλλεται πίσω ένα µήνυµα που περιέχει τη διεύθυνση του κόµβου και στοιχεία του χρονισµού του. Τα στοιχεία αυτά αποθηκεύονται από τον κόµβο που εκκίνησε τη διαδικασία και θα χρησιµοποιηθούν όταν απαιτηθεί κάποια σύνδεση µεταξύ αυτών των δύο

κόµβων. Μετά το τέλος αυτής της αρχικής διαδικασίας ο κάθε κόµβος έχει πληροφορίες για τις διευθύνσεις των γειτόνων του και όταν απαιτηθεί θα ξεκινήσει τη διαδικασία **Page**.

# Page

Όπως είπαµε, ένας κόµβος που θα θελήσει να δηµιουργήσει µια σύνδεση – αναλαµβάνει έτσι το ρόλο του *master* – θα περιέλθει στην κατάσταση **Page**. Ο *master*, θα αποστείλει ένα κατάλληλο µήνυµα σε προκαθορισµένες συχνότητες, ζητώντας να επικοινωνήσει µε τον συγκεκριµένο κόµβο που επιθυµεί, του οποίου βέβαια γνωρίζει τη διεύθυνση. Η διαδικασία αυτή διαρκεί έως ότου ληφθεί το µήνυµα **Page Response,** όπως θα δούµε παρακάτω.

### Page Scan

Στην κατάσταση αυτή εισέρχονται περιοδικά οι συσκευές από τις καταστάσεις **Standby** και **Connected**. Ο *slave* ακούει στις κατάλληλες συχνότητες για πακέτα **Page** που φέρουν τη δική του διεύθυνση.

## Page Response

Μετά τη λήψη ενός **Page** µηνύµατος, ο *slave* εισέρχεται σε αυτή την κατάσταση. Σε περίπτωση αποδοχής της αίτησης του *master* για επικοινωνία, ο *slave* θα πρέπει να αποστείλει ένα κατάλληλο µήνυµα αποδοχής ώστε να περάσει και ο *master* στην ίδια κατάσταση. Τότε, ο *master* αποστέλλει ένα πακέτο το οποίο θα περιλαµβάνει πληροφορίες για το χρονισµό του και τη διεύθυνσή του, ώστε να µπορέσει ο *slave* να προσδιορίσει την ακολουθία των αλµάτων στη συχνότητα στην οποία θα πραγµατοποιείται από εκείνη τη στιγµή και πέρα η επικοινωνία.

Μετά την επιτυχή ολοκλήρωση της όλης διαδικασίας, ουσιαστικά έχει δηµιουργηθεί ένα *piconet* µεταξύ του *master* και του *slave* και οι συσκευές περνούν στην κατάσταση **Connected**, οπότε µπορούν να εγκαταστήσουν τις απαραίτητες για την επικοινωνία ζεύξεις.

# **3 BLUETOOTH PROFILES**

Τα διάφορα bluetooth profiles αναπτύχθηκαν µε σκοπό να περιγράψουν πως γίνεται η υλοποίηση των διαφόρων προτύπων χρήσης (usage models ). Τα πρότυπα χρήσης µε την σειρά τους περιγράφουν τα βασικά σενάρια εφαρµογών για συσκευές Bluetooth, όπου η επικοινωνία γίνεται µε την βοήθεια της τεχνολογίας Bluetooth. Η έννοια του προφίλ είναι πολύ σηµαντική, καθώς µε την βοήθεια του επιτυγχάνεται η διαλειτουργικότητα. Για να εξασφαλιστεί η επιτυχής επικοινωνία µεταξύ των συσκευών Bluetooth, απαιτείται η συνεργασία τριών κύριων επιπέδων. Με το επίπεδο radio, εξασφαλίζεται ότι οι συσκευές µπορούν να έρθουν σε επαφή. Με το επίπεδο πρωτοκόλλου, εξασφαλίζεται ότι οι συσκευές µπορούν να "µιλήσουν", ενώ µε τα µοντέλα χρήσης, εξασφαλίζεται ότι οι συσκευές µπορούν να συνεργαστούν για την εκτέλεση των διάφορων εφαρµογών του τελικού χρήστη.

Τα προφίλ Bluetooth είναι βασισµένα στο πρότυπο διασύνδεσης ανοικτών συστηµάτων (OSI). Κάθε προφίλ είναι βασισµένο σε ορισµένα θεµελιώδη προφίλ Bluetooth και συσχετίζεται με ένα ή περισσότερα usage models. Στην προδιαγραφή καθορίζονται πέντε οµάδες προφίλ: Προφίλ τηλεφωνίας (Τelephony Profiles), προφίλ δικτύωσης (Networking Profiles), προφίλ OBEX (OBEX Profiles), προφίλ µεταφορών (Transport Profiles) και γενικά προφίλ (Generic Profiles):

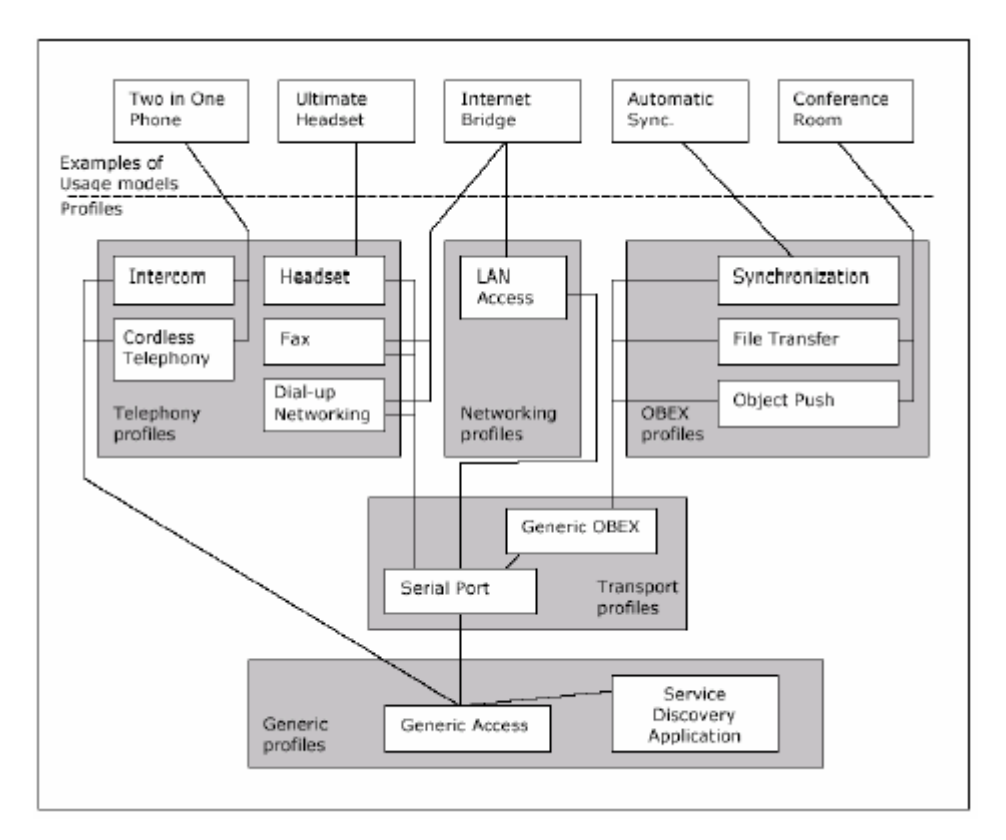

**Εικόνα 3** Tο γενεολογικό δέντρο των profile και η σχέση usage models profiles

# *3.1 Γενικά προφίλ*

Το γενικό προφίλ πρόσβασης (Generic Access Profile - GAP) και το προφίλ ανακάλυψης υπηρεσιών εφαρµογών (Service Discovery Application Profile - SDAP), αποτελούν τα δύο σηµαντικότερα γενικά προφίλ.

Το GAP ορίζει τις γενικές διαδικασίες οι οποίες σχετίζονται µε την ανακάλυψη συσκευών Bluetooth, καθώς και µε θέµατα του LMP για την σύνδεση σε µία συσκευή. Ο κύριος σκοπός του GAP είναι να περιγράψει πώς χρησιµοποιούνται τα χαµηλότερα στρώµατα (LC και LMP). Ασχολείται επίσης µε ζητήµατα σχετικά µε την ασφάλεια. Τα υπόλοιπα προφίλ κληρονοµούν από το GAP χρησιµοποιώντας τις γενικές διαδικασίες που παρέχει.

Οι κυριότερες λειτουργίες του GAP είναι:

- Έλεγχος των απαιτήσεων διασύνδεσης µε τον χρήστη (σωστά ονόµατα, τιµές και σχέδια κωδικοποίησης).
- Modes (ανακαλυψιµότητα, σύνδεση δυνατότητας, ικανοί τρόποι ζεύξης).
- Πτυχές ασφάλειας (επικύρωση).
- ∆ιαδικασίες αδρανούς κατάστασης (έρευνα, ανακάλυψη ονόµατος, ζεύξη κ.λ.π).
- ∆ιαδικασίες καθιέρωσης (περιγραφή γενικών διαδικασιών που µπορούν να χρησιµοποιηθούν).

Το SDAP καθορίζει τις διαδικασίες και τα πρωτόκολλα ( κυρίως το SDP) που πρέπει να χρησιµοποιήσει µια εφαρµογή της bluetooth συσκευής, για να ανακαλύψει τις υπηρεσίες, καθώς και συγκεκριµένες πληροφορίες σχετικά µε υπηρεσίες που υπάρχουν σε άλλες συσκευές.

# *3.2 Προφίλ µεταφορών ( Transport Profiles )*

Τα προφίλ µεταφορών περιέχουν το προφίλ σειριακής θύρας και τα γενικά προφίλ ανταλλαγής αντικειµένου (OBEX).

Το προφίλ σειριακής θύρας περιγράφει και καθορίζει τα πρωτόκολλα ( κυρίως RFCOMM) και τις διαδικασίες που χρησιµοποιούνται από τις συσκευές που χρησιµοποιούν Bluetooth για να προσοµοιώσουν την σειριακή επικοινωνία RS232. Η εφαρµογή και στις δύο πλευρές αποτελεί χαρακτηριστική εφαρµογή legacy. Οι εφαρµογές legacy θέλουν να επικοινωνήσουν µέσω σειριακού καλωδίου. Το καλώδιο προσωµοιώνεται αλλά οι εφαρµογές legacy δεν ξέρουν τίποτα για τις διαδικασίες Bluetooth για setting up emulated σειριακά καλώδια. Χρειάζονται όµως τη βοήθεια από κάποια είδους Bluetooth-aware helper εφαρµογή και στις δύο πλευρές, του προφίλ σειριακής θύρας.

Το γενικό προφίλ ανταλλαγής αντικειµένου (ΟΒΕΧ) καθορίζει τα πρωτόκολλα και τις διαδικασίες που θα χρησιµοποιηθούν από τις εφαρµογές, οι οποίες βασίζονται σε µοντέλα χρήσης τα οποία χρειάζονται την ανταλλαγή αντικειµένων. Το µοντέλο χρήσης µπορεί να είναι, παραδείγµατος χάριν, συγχρονισµός, µεταφορά αρχείων, ή ώθηση αντικειµένου (Object Push).

# **3.2.1 Προφιλ ώθησης αντικειµένου**

Το προφιλ ώθησης αντικειµένου καθορίζει τις απαιτήσεις για τα πρωτόκολλα και τις διαδικασίες που θα χρησιµοποιηθούν από τις εφαρµογές που παρέχουν το µοντέλο χρήσης "ώθηση αντικειµένου". Αυτό το προφιλ χρησιµοποιεί το γενικό προφιλ ανταλλαγής αντικειµένου (GOEP) για να καθορίσει τις απαιτήσεις παράλληλης λειτουργίας για τα πρωτόκολλα που απαιτούνται από τις εφαρµογές. Οι πιο κοινές συσκευές που χρησιµοποιούν αυτά τα πρότυπα χρήσης µπορεί να είναι notebook PCs, PDAs, και κινητά τηλέφωνα.

### **Τα σενάρια που καλύπτονται από αυτό το προφιλ είναι τα ακόλουθα:**

- Χρήση µιας Bluetooth συσκευής, πχ. ένα κινητό τηλέφωνο για να ωθήσει ένα αντικείµενο στο inbox µιας άλλης συσκευής Bluetooth. Το αντικείµενο µπορεί παραδείγµατος χάριν να είναι µια επιχειρησιακή κάρτα ή ένα ραντεβού.
- χρήση µιας συσκευής Bluetooth π.χ. ένα κινητό τηλέφωνο για να τραβήξει µια επιχειρησιακή κάρτα από µια άλλη συσκευή Bluetooth.
- Χρήση µιας συσκευής Bluetooth π.χ. ένα κινητό τηλέφωνο στις επιχειρησιακές κάρτες ανταλλαγής µε µια άλλη συσκευή Bluetooth. Ανταλλαγή ορίζεται ως µια ώθηση µιας επιχειρησιακής κάρτας που ακολουθείται από ένα τράβηγµα µιας επιχειρησιακής κάρτας.

# **3.2.2 Προφίλ Μεταφοράς Αρχείων**

Το προφίλ µεταφοράς αρχείων διαµορφώνεται από το γενικό προφίλ πρόσβασης και το γενικό προφίλ ανταλλαγής αντικειµένου. Οι κοινές συσκευές που χρησιµοποιούν αυτό το προφίλ µπορούν να είναι PCs, notebooks και PDAs. Υπάρχουν τρία κύρια σενάρια χρήσης:

- 1. Browsing και πλοήγηση του συστήµατος αρχείων µιας ενός συσκευής Bluetooth. Π.χ. ένα PC που κάνει browsing την ιεραρχία φακέλων ενός PDA.
- 2. Φάκελοι και αρχεία µεταφοράς µεταξύ δύο συσκευών Bluetooth.
- 3. ∆ιαγραφή και δηµιουργία φακέλων σε µια άλλη συσκευή Bluetooth.

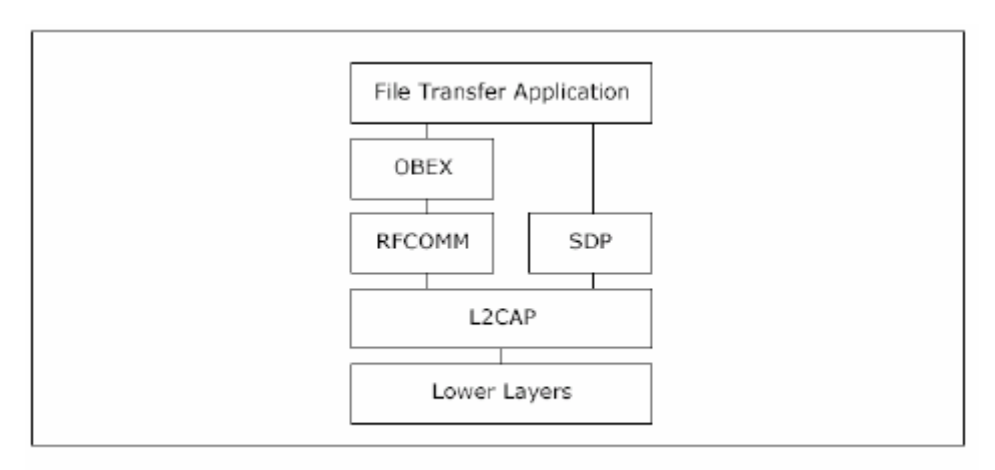

Protocol Stack για εφαρμογές μεταφοράς αρχείων

### **EIKONA 3.2.2**

### **3.2.3 Προφίλ Συγχρονισµού**

Το προφίλ συγχρονισµού ορίζει τις απαιτήσεις που πρέπει να πληρούν οι εφαρµογές που παρέχουν το σενάριο χρήσης "συγχρονισµός". Τυπικό σενάριο είναι ο συγχρονισµός PIM δεδοµένων ανάµεσα σε δύο Bluetooth συσκευές, όταν η µια βρεθεί µέσα στην εµβέλεια της άλλης.

# *3.3 Προφίλ τηλεφωνίας ( Telephony Profiles )*

Τα προφίλ τηλεφωνίας µπορούν να διαιρεθούν σε δύο οµάδες. Η µία οµάδα είναι βασισµένη στο προφίλ σειριακής θύρας (στις AT commands) και σε αυτήν ανήκουν το προφίλ Headset, το προφίλ fax και το Dial-up Networking Profile. Αυτά τα προφίλ µπορούν να χρησιµοποιηθούν ως ασύρµατη εναλλακτική λύση κατά τη σύνδεση των συσκευών π.χ. ένα modem σε ένα δηµόσιο

τηλεφωνικό δίκτυο. Η άλλη οµάδα είναι βασισµένο στον έλεγχο τηλεφωνίας (TCS) και µπορεί να χρησιµοποιηθεί σε µια walkie-talkie λύση Bluetooth ή στα τηλέφωνα κατοικιών. Το ασύρµατο προφίλ τηλεφωνίας και το προφίλ ενδοσυνεννοήσεων καλύπτουν αυτά τα µοντέλα χρήσης.

# *3.4 Προφίλ δικτύωσης*

Το προφίλ πρόσβασης στο τοπικό LAN χρησιµοποιείται κυρίως στους προσωπικούς υπολογιστές µε το PPP πρωτόκολλο για την πρόσβαση στο τοπικό LAN µέσω ενός ασύρµατου σηµείου πρόσβασης στο δίκτυο. Το προφίλ περιγράφει τρεις τρόπους για το PPP:

1. Πρόσβαση στο τοπικό LAN για µια ενιαία συσκευή Bluetooth.

2. Πρόσβαση στο τοπικό LAN για τις πολλαπλές συσκευές Bluetooth.

3. PC σε PC που χρησιµοποιεί τη δικτύωση PPP µέσω της προσοµοίωσης σειριακής θύρας.

Το προφίλ πρόσβασης στο τοπικό LAN χρησιµοποιεί το PPP πάνω από το RFCOMM.

## *3.5 Συµπέρασµα*

Καθώς αναπτύσσονται νέες εφαρµογές Bluetooth, η υψηλή απόδοση και η έλλειψη λαθών, είναι ζητήµατα µεγάλης σηµασίας. Τα βασικά προφίλ Bluetooth αποτελούν τα θεµέλια για την ανάπτυξη ανώτερων και πιο εξειδικευµένων προφίλ. Κάθε συσκευή Bluetooth πρέπει να εξασφαλίσει τη διαλειτουργικότητα και τη συνύπαρξη της µε άλλες και αυτό επιτυγχάνεται µε την κληρονοµική σχέση του γενικού προφίλ πρόσβασης µε τα υπόλοιπα προφίλ. Η σχέση αυτή καθιστά επίσης δυνατή την επαναχρησιµοποίηση των πρωτοκόλλων. ∆εδοµένου ότι τα πρότυπα χρήσης αυξάνονται γρήγορα, η χρήση των προφίλ είναι επιβεβληµένη ανάγκη, καθώς καθιστά απεριόριστες τις δυνατότητες για τις µελλοντικές εφαρµογές.

# **4 Τι είναι τα LINUX;**

# *4.1 Εισαγωγή*

Στο κεφάλαιο αυτό θα προσπαθήσουµε να εξηγήσουµε τι είναι το Linux, πως δηµιουργήθηκε και από ποιους και το πώς έγινε το λειτουργικό σύστηµα που είναι σήµερα.

# *4.2 Ιστορία του Linux*

### **4.2.1 UNIX**

Προκειµένου να γίνει κατανοητή η δηµοτικότητα Linux, πρέπει να ταξιδεψουµε πίσω, περίπου 30 έτη πριν...

Φανταστείτε τους υπολογιστές τόσο µεγάλους όσο τα σπίτια, ακόµη και τα στάδια. Όπως είναι φυσικό το µέγεθος αυτών, προκαλούσε πολλά προβλήµατα. Πέρα όµως από το µέγεθος, υπήρχε και κάτι ακόµα που έκανε τα πράγµατα ακόµα χειρότερα: κάθε υπολογιστής είχε ένα διαφορετικό λειτουργικό σύστηµα. Το λογισµικό προσαρµοζόταν πάντα για να εξυπηρετεί έναν συγκεκριµένο σκοπό, και επίσης, το λογισµικό για ένα σύστηµα δεν έτρεχε σε άλλο. Το να είσαι σε θέση να εργαστείς µε ένα σύστηµα αυτόµατα δεν σήµανε ότι θα µπορούσες να εργαστείς και µε άλλο. Αυτό έκανε τα πράγµατα δύσκολα, και για τους χρήστες και για τους διοικητές συστηµάτων.

Το κόστος των υπολογιστών τότε ήταν πολύ µεγάλο και το γενικό κόστος αυξανόταν ακόµα περισσότερο µε την εκπαίδευση που χρειαζόντουσαν οι χειριστές των µηχανηµάτων αυτών. Όπως γίνεται φανερό το κόστος ήταν τεράστιο.

Τεχνολογικά ο κόσµος δεν ήταν αρκετά προηγµένος, έτσι έπρεπε να ζήσουν µε αυτό το µέγεθος των υπολογιστών για µια άλλη δεκαετία. Το 1969, µια οµάδα υπεύθυνων για την ανάπτυξη εργαστηρίων κουδουνιών ξεκίνησε να εργάζεται για τη λύση του προβλήµατος της συµβατότητας λογισµικού.

Έτσι αναπτύξανε ένα καινούργιο λειτουργικό σύστηµα (Operating System) του οποίου τα χαρακτηριστικά ήταν:

- Απλό και «Κοµψό»
- Γραµµένο σε γλώσσα C αντί για γλώσσα µηχανής,
- Ικανός να ανακυκλώσει τον κώδικα.

Η οµάδα αυτή ονόµασαι το project τους "UNIX". Τα χαρακτηριστικά γνωρίσµατα ανακύκλωσης κώδικα ήταν πολύ σηµαντικά. Μέχρι τότε, όλα τα εµπορικά διαθέσιµα συγκροτήµατα ηλεκτρονικών υπολογιστών γράφτηκαν σε έναν κώδικα που αναπτυσόταν συγκεκριµένα για ένα σύστηµα. Το Unix αφ' ετέρου χρειάστηκε µόνο ένα µικρό κοµµάτι εκείνου του ειδικού κώδικα, ο οποίος τώρα συνήθως ονοµάζεται πυρήνας(Kernel). Αυτός ο πυρήνας είναι το µόνο κοµµάτι του κώδικα που πρέπει να προσαρµοστεί σε ένα συγκεκριµένο σύστηµα και είναι κι αυτό που διαµορφώνει τη βάση του συστήµατος Unix. Λειτουργικό σύστηµα και όλες οι άλλες λειτουργίες χτίστηκαν πάνω από αυτόν τον πυρήνα και γράφτηκαν σε µια υψηλότερη γλώσσα προγραµµατισµού, τη γλώσσα C. Αυτή η γλώσσα αναπτύχθηκε ειδικά για τη δηµιουργία του συστήµατος Unix. Χρησιµοποιώντας αυτήν την νέα τεχνική, ήταν πολύ ευκολότερο να αναπτυχθεί ένα λειτουργικό σύστηµα που θα µπορούσε να τρέξει σε πολλούς διαφορετικούς τύπους υλικού.

Οι προµηθευτές λογισµικού προσαρµόστηκαν γρήγορα, δεδοµένου ότι µπόρεσαν να πωλήσουν δέκα φορές περισσότερο λογισµικό, σχεδόν αβίαστα. Παράξενες νέες καταστάσεις ήρθαν: φανταστείτε παραδείγµατος χάριν υπολογιστές από διαφορετικούς προµηθευτές να επικοινωνούν στο ίδιο δίκτυο, ή χρήστες που δουλεύουν σε διαφορετικά συστήµατα χωρίς την ανάγκη για επιπρόσθετη εκπαίδευση να χρησιµοποιούν έναν άλλο υπολογιστή. Το Unix βοήθησε πολύ τους χρήστες να εξοικειωθούν µε διαφορετικά συστήµατα. Τις επόµενες δύο δεκαετίες η ανάπτυξη του UNIX συνεχιζόταν. Όλο και περισσότερα πράγµατα µπορούσαν να κάνουν και όλο και περισσότεροι προµηθευτές υλικού και λογισµικού έκαναν τα προιόντα τους να υποστηρίζουν τα UNIX.

71

Το UNIX αρχικά µπορούσες να το συναντήσεις µόνο σε µεγάλους και κεντρικούς υπολογιστές. Για να έρθεις σε επαφή µε ένα σύστηµα UNIX έπρεπε να εργάζεσαι σε ένα πανεπιστήµιο, ή για την κυβέρνηση ή για µεγάλες οικονοµικές εταιρίες. Αλλά οι µικρότεροι υπολογιστές αναπτύσσονταν µε γοργούς ρυθµούς και µέχρι το τέλος της δεκαετίας του '80, πολλοί άνθρωποι είχαν αποκτήσει προσωπικούς υπολογιστές. Έως τότε, υπήρξαν διάφορες εκδόσεις του Unix διαθέσιµες για την αρχιτεκτονική των PC, αλλά καµία από αυτές δεν ήταν πραγµατικά ελεύθερη.

### **4.2.2 Linus and Linux**

Ο Linus Torvalds ο οποίος σπούδαζε πληροφορική στο πανεπιστήµιο του Helsinki σκέφτηκε πως θα ήταν κάλη ιδέα να υπήρχε μια ελεύθερη ακαδημαική έκδοση του UNIX και αµέσως χωρίς να χάνει χρόνο, ξεκίνησε να προγραµµατίζει. Στη συνέχεια, αρχισε να υποβάλλει τις ερωτήσεις, ψάχνοντας τις απαντήσεις και τις λύσεις που θα τον βοηθούσαν να εγκαταστήσει το Unix στο PC του. Παρακάτω είναι μια από τα πρώτα post του σε comp.os.minix, που το έστειλε στις 3 Ιουλίου το 1991:

From: torvalds@klaava.Helsinki.FI (Linus Benedict Torvalds) Newsgroups: comp.os.minix Subject: Gcc−1.40 and a posix−question Message−ID: <1991Jul3.100050.9886@klaava.Helsinki.FI> Date: 3 Jul 91 10:00:50 GMT Hello netlanders, Due to a project I'm working on (in minix), I'm interested in the posix standard definition. Could somebody please point me to a (preferably) machine−readable format of the latest posix rules? Ftp−sites would be

nice.

Από την πρώτη στιγµή ο στόχος του Torvald ήταν να δηµιουργήσει ένα πλήρως ελεύθερο σύστηµα το οποίο ήταν ουσιαστικά σαν το UNIX. Αυτός ήταν λόγος που στο παραπάνω post ζήτησε τα POSIX πρότυπα, που ακόµα είναι τα πρότυπα για το Unix.
Σε εκείνες τις µέρες οι plug and play συσκευές δεν είχα ανακαλυφθεί ακόµα, παρόλα αυτά όλο και περισσότεροι ανθρωποι εκφράζανε την επιθυµία να έχουν σύστηµα UNIX στους υπολογιστές τους. Όλο και περισσότεροι drivers για συσκευές γινόντουσαν διαθέσιµοι και την πάροδο του χρόνου έτσι το παραπάνω πρόβληµα άρχισε γρήγορα να ξεπερνιέται. Επίσης υπήρχαν άνθρωποι οι οποίοι µε το που γινόταν διαθέσιµο ένα υλικό, το δοκιµάζανε αµέσως στα LINUX να δουνε τη συµπεριφορά του και αµέσως φτιάχνανε software για αυτή τη συσκευή. Από τότε αυτοί οι άνθρωποι καλούνται ως "nerds" ή "freaks". Βέβαια οπώς είναι φυσικό αυτούς καθόλου δεν τους ενοχλεί αυτή η ονοµασία και ουσιαστικά είναι οι άνθρωποι οι οποίοι συντελεσαν στο να µεγαλώνει όλο και περισσότερο η λίστα των υλικών που υποστηρίζουν τα LINUX.

 $\Sigma$ τη συνέχεια παρουσιάζουμε άλλο ένα post του Linus Torvalds σε comp.os.minix

From: torvalds@klaava.Helsinki.FI (Linus Benedict Torvalds) Newsgroups: comp.os.minix Subject: What would you like to see most in minix? Summary: small poll for my new operating system Message-ID: <1991Aug25.205708.9541@klaava.Helsinki.FI> Date: 25 Aug 91 20:57:08 GMT Organization: University of Helsinki

Hello everybody out there using minix -

I'm doing a (free) operating system (just a hobby, won't be big and professional like gnu) for 386(486) AT clones. This has been brewing since april, and is starting to get ready. I'd like any feedback on things people like/dislike in minix, as my OS resembles it somewhat (same physical layout of the file-system (due to practical reasons) among other things).

I've currently ported bash $(1.08)$  and  $\text{gcc}(1.40)$ , and things seem to work. This implies that I'll get something practical within a few months, and I'd like to know what features most people would want. Any suggestions are welcome, but I won't promise I'll implement them :-)

Linus (torvalds@kruuna.helsinki.fi)

PS. Yes - it's free of any minix code, and it has a multi-threaded fs. It is NOT protable (uses 386 task switching etc), and it probably never will support anything other than AT-harddisks, as that's all I have :-(.

Πριν κλείσουµε αυτό το κεφάλαιο, θα δώσουµε κάποια στοιχεία για την γεωµετρική αύξηση των χρηστών LINUX µε τη πάροδο του χρόνου και πόσο γρήγορα, «αγκαλιάσανε» την ιδέα του Torvald.

- **1991** Users: 1 Linus Torvalds, 21 Version:0.01 Size: 10,000 lines of code
- **1992** Users: 1,000

Λειτουργικό Σύστηµα που «τρέχει» πλήρως σε τσιπάκια intel x86. Επίσης έχει προστεθεί ένα γραφικό περιβάλλον. Version:0.96 Size: 40,000 lines of code

**1993** Users: 20,000 Πάνω από 100 προγραµµατιστές συµβάλλουν στις αλλαγές του κώδικα. Version:0.99 Size: 100,000 lines of code

**1994** Users: 100,000 Προστίθεται η ικανότητα δικτύωσης Version: Linux 1.0 Size: 170,000 lines of code

**1995** Users: 500,000

Τροποποιείται για να «τρέχει» σε Intel, Digital and Sun SPARC επεξεργαστές Πουλήθηκαν πάνω από 10000 περιοδικά που αφορούσαν το LINUX Version: Linux 1.2

Size: 250,000 lines of code

**1996** Users: 1,500,000

Είχε την ικανότητα να χρησιμοποιεί τη δύναμη πολλών επεξεργαστών µαζί.

Version: Linux 2.0 Size: 400,000 lines of code

**1997** Users: 3,500,000

Μηνιαία περιοδικά για το LINUX κυκλοφορούσαν σε Ιαπωνία, Πολωνία και Αµερική. Κάθε βδοµάδα δηµοσιευόταν και καινούργια έκδοση LINUX.

Version:Linux2.1 Size: 800,000 lines of code

- **1998** Users: 7,500,000 Περίπου 10000 προγραμματιστές προσπαθούσαν για τη βελτίωση το Version: Linux  $2.1.110$  (110th update of  $2.1$ ) LINUX. Size: 1.5 million lines of code
- $\rightarrow$  Συγκριτικά με τα Windows NT: NT 3.51 - 6 million lines of code NT 4.0 - 16 million lines of code NT 5.0 - 27 million lines of code *so far*

## *4.3 Τι είναι τα LINUX;*

Ουσιαστικά τα LINUX είναι ένα από τα πιο γνωστά λειτουργικά συστήματα, τα ο ποία κάνουν όλο ένα και πιο αισθητή την παρουσία τους στην αγορά και αυτή τη στιγµή είναι η µεγαλύτερη απειλή για τα WINDOWS και τη MICROSOFT. Τα LINUX όπως ήδη έχουμε αναφέρει είναι ένα Open Source λειτουργικό σύστημα.

#### **4.3.1 Τι εννοούµε λέγοντας Open Source λειτουργικό σύστηµα;**

Καταρχήν λέγοντας Open Source λειτουργικό σύστηµα εννοούµε ένα λειτουργικό σύστηµα το οποίου ο κώδικας είναι «ανοιχτός» δηλαδή ο χρήστης µπορεί να επέµβει στην «καρδιά» του λειτουργικού συστήµατος και να κάνει τις τροποποιήσεις που αυτός θέλει.

Η Φιλοσοφία που κρύβεται πίσω από την ιδέα ενός open source λειτουργικού συστήµατος είναι αρκετά απλή και στηρίζεται στο ότι όταν οι προγραµµατιστές µπορούν να διαβάζουν, να διανείµουν και να αλλάζουν τον κώδικα, τότε αυτός ωριµάζει πολύ πιο γρήγορα. Οπότε οι προγραµµατιστές είναι σε θέση να το βελτιώσουν και να το προσαρµόσουν το λειτουργικό σύστηµα στις ανάγκες τους. Έτσι το λογισµικό αυτό θα είναι πιο εύκαµπτο και µιας καλύτερης ποιότητας από το λογισµικό που έχει αναπτυχθεί µέσα σε ένα κλειστό κύκλο προγραµµατιστών υπεύθυνων για την ανάπτυξη λειτουργικών συστηµάτων.

Με την πάροδο του χρόνου τα πλεονεκτήµατα ενός open source λειτουργικού συστήµατος γίνονται όλο ένα και πιο κατανοητά στον εµπορικό κόσµο και όλο και αυξάνεται η χρήση λειτουργικών συστηµάτων, όπως το LINUX, στον εµπορικό κόσµο. ∆ηλαδή κάτι που είχε γίνει αντιληπτό εδώ και 20 χρόνια στον ακαδηµαϊκό κόσµο τώρα αρχίζει να υιοθετείται και από άλλους, πιο συντηρητικούς και δύσκολους χώρους.

Σήµερα το LINUX έχει ξεφύγει από το στάδιο που ήταν καθαρά ένα ακαδηµαϊκό σύστηµα χρήσιµο µόνο για ένα περιορισµένο αριθµό ανθρώπων που είχαν ένα σηµαντικό τεχνικό υπόβαθρο. Έχει προχωρήσει για να καλύψει της ανάγκες της σηµερινής εποχής και τις απαιτήσεις που αυτή έχει.

#### *4.4 Τα πλεονεκτήµατα του LINUX;*

Πέρα από το πρώτο πλεονέκτηµα που θα αναφέρουµε όλα τα υπόλοιπα πλεονεκτήµατα πηγάζουν από τα πλεονεκτήµατα του UNIX.

Πρώτα από όλα τα LINUX παρέχονται δωρεάν

Ίσως ένα από τα πιο σηµαντικά πλεονεκτήµατα που έχουν τα LINUX σε σχέση µε άλλα λειτουργικά συστήµατα. Μπορεί κάποιος να τα κατεβάσει από το διαδίκτυο ή ακόµα να το αναπροσαρµόσει στις ανάγκες του συστήµατος του, µέσα από µια πληθώρα κώδικα που είναι ελεύθερα διαθέσιµος στο διαδίκτυο.

Η άδεια που χρησιµοποιείται είναι η GNU δηµόσια άδεια (GPL). Η άδεια λέει πως ο οποιοσδήποτε έχει δικαίωµα να αλλάξει τον κώδικα και τελικά να ανακατανείµει µια αλλαγµένη έκδοση, υπό τον όρο ότι ο κώδικας είναι ακόµα διαθέσιµος µετά από την ανακατανοµή.

Τα LINUX είναι συµβατά µε όλες τις πλατφόρµες Υλικού

Για παράδειγµα ένας προµηθευτείς που θέλει να πωλήσει έναν νέο τύπο υπολογιστή και που δεν ξέρει σε πιο είδος λειτουργικού συστήµατος (OS) η νέα µηχανή του θα τρέξει µπορεί να πάρει έναν πυρήνα Linux και να τον τροποποιήσει ώστε να είναι κατάλληλος για το νέο τύπο υπολογιστή. Αφού τα LINUX είναι ελεύθερα και ανοικτά

#### Τα LINUX είναι σχεδιασµένα να λειτουργούν συνέχεια

Το παραπάνω, ίσως να µην γίνεται απολύτως κατανοητό µε την πρώτη µατιά. Αυτό που θέλει να τονίσει είναι πως τα LINUX όπως και τα UNIX άλλωστε, µπορούν να λειτουργούν συνέχεια χωρίς να χρειάζεται επανεκκίνηση (rebooting) όπως σε άλλα λειτουργικά συστήµατα. Αυτός είναι και ο λόγος που πολλές εργασίες (tasks), προγραµµατίζονται να γίνονται κατά τη διάρκεια της νύχτας ώστε τη µέρα τα µηχανήµατα να είναι σε µεγαλύτερη διαθεσιµότητα αφού όπως είναι φυσικό τη µέρα τα µηχανήµατα είναι πιο απασχοληµένα. Επίσης γι αυτό το λόγο σε µηχανήµατα που ο άνθρωπος δεν έχει το χρόνο ή τη δυνατότητα να βρίσκεται από «πάνω», επιλέγουν να τρέχουν σε LINUX. Αυτό είναι άλλο ένα πλεονέκτηµα που πηγάζει από το βασικά πλεονεκτήµατα που έχουν τα UNIX.

Το Linux είναι ασφαλές και ευπροσάρµοστο:

Το πρότυπο ασφάλειας που χρησιµοποιείται για το LINUX είναι βασισµένο στο πρότυπο ασφαλείας που χρησιµοποιείται για το UNIX, το οποίο είναι γνωστό για την ποιότητα που αυτό παρέχει και το πόσο γερό είναι. Αλλά το LINUX δεν είναι µόνο κατάλληλο για τη χρήση ως οχυρό ενάντια στις εχθρικές επιθέσεις από το ∆ιαδίκτυο, αλλά µπορεί να προσαρµοστεί εξίσου σε άλλες καταστάσεις, που χρησιµοποιούν τα ίδια υψηλά πρότυπα για την ασφάλεια.

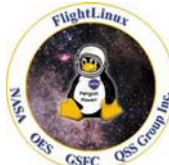

Χαρακτηριστικό παράδειγµα της αποτελεσµατικότητας και της σταθερότητας του LINUX είναι η δηµοσίευση της NASA που πρόσφατα ολοκλήρωσε ένα επίσηµο project µε το όνοµα **FlightLinux Project** το οποίο αξιοποιεί τα παραπάνω και όχι µόνο χαρακτηριστικά του LINUX στη διαχείριση και τον έλεγχο επανδρωµένων διαστηµικών αεροσκαφών.

#### *4.5 Τα µειονεκτήµατα του LINUX;*

Παραπάνω, αναφέραµε τα βασικά πλεονεκτήµατα που παρέχει το LINUX. Θα αναρωτηθεί κάποιος: Αφού αυτό το λειτουργικό έχει τόσα πολλά και σηµαντικά πλεονεκτήµατα γιατί δεν έχει κατακλύσει τον κόσµο και γιατί δεν έχει γίνει το βασικό λειτουργικό σύστηµα που να το χρησιµοποιεί η πλειοψηφία του κόσµου. Η απάντηση είναι απλή. Όπως όλα τα πράγµατα έτσι κι αυτό έχει τα πλεονεκτήµατα του, αλλά έχει και κάποια µειονεκτήµατα που το εµποδίζουν να γίνει το λειτουργικό σύστηµα που θα το χρησιµοποιεί όλος ο κόσµος. Σε αυτό το κεφάλαιο, θα αναφέρουµε σε κάποια από αυτά.

#### Υπάρχουν πάρα πολλές διαφορετικές εκδόσεις.

Όπως οι Ρωµαίοι ήδη έχουν πει: Όσοι περισσότεροι άνθρωποι, τόσες περισσότερες απόψεις και ιδέες. Κάτι αντίστοιχο συµβαίνει και µε τα LINUX. Με τη πρώτη µατιά, ο αριθµός των εκδόσεων που υπάρχουν για τα LINUX, µπορεί να τροµοκρατήσουν κάποιον ή να τον κάνουν να γελάσει, ανάλογα από την οπτική γωνία που θα το δει. Επίσης όµως σηµαίνει πως ο κάθε ένας µπορεί να βρει ακριβώς αυτό που ζητάει και δεν χρειάζεται να είσαι ο expert για να δεις πιο σου ταιριάζει.

Αν ρωτήσεις κάποιον χρήστη LINUX ποια είναι η καλύτερη έκδοση, θα σου πει πως η καλύτερη είναι αυτή που χρησιµοποιεί αυτός. Τώρα δηµιουργείται το ερώτηµα:ποια είναι η καλύτερη έκδοση και ποια να διαλέξεις. Εδώ έρχονται τα πράγµατα να σε ηρεµήσουν. Όλες οι εκδόσεις πάνω κάτω, περιέχουν το ίδιο σύνολο από τα βασικά πακέτα. Στα πιο πάνω επίπεδα γίνεται η διαφοροποίηση. Για παράδειγµα, τα TurboLinux είναι πιο κατάλληλα για τις µικροµεσαίες επιχειρήσεις, τα RedHat για servers και τα Suse για τερµατικούς σταθµούς εργασίας. Η καλύτερη στρατηγική για την επιλογή της κατάλληλης έκδοσης, είναι να δοκιµάσει κάποιος µερικές εκδόσεις του LINUX και να αποφασίσει ο ίδιος ποια είναι η κατάλληλη γι αυτόν. ∆υστυχώς, δεν έχουν όλοι το χρόνο για να προβούν σε µια τέτοια διαδικασία. Οι πιο γνωστές εκδόσεις είναι:

- Mandrake
- Red Hat (Fedora)
- Debian
- Suse
- Τα LINUX, δεν είναι τόσο φιλικά προς τον χρήστη και είναι δύσχρηστα για τους αρχάριους χρήστες.

Βέβαια, τα τελευταία χρόνια, έχει σηµειωθεί σηµαντική βελτίωση στην Τα LINUX, δεν είναι τόσο φιλικά προς το χρήστη σε σχέση µε άλλα λειτουργικά συστήµατα. Έτσι στους νέους χρήστες υπολογιστών τους φαίνεται αρκετά δύσκολο η χρήση ενός υπολογιστή. Αυτό οφείλεται στο ότι τα LINUX δεν δώσανε τόσο έµφαση στην ευκολία χρήσης όσο κυρίως στην δυνατότητα των χρηστών να επεµβαίνουν σε κοµµάτια του λειτουργικού που σε άλλα λειτουργικά συστήµατα αυτό είναι αδύνατο.

ευκολία χρήσης. Και µάλιστα οι τελευταίες εκδόσεις υποστηρίζουν παραθυρικό περιβάλλον. Μπορούµε τέλος να πούµε πως από την πλευρά της ευκολία χρήσης, τα LINUX βρίσκονται ανάµεσα στα UNIX και WINDOWS. Δηλαδή είναι σαφώς πιο εύκολα στη χρήση από ότι τα UNIX, αλλά δεν είναι τόσο εύκολα στη χρήση όσο τα WINDOWS.

Αυτό είναι ένα από τα πιο σηµαντικά µειονεκτήµατα, αφού πολλοί χρήστες βλέπουν µε φόβο την επιλογή που λέγεται:LINUX και πολλοί επιχειρηµατίες σκέφτονται το τυχόν κόστος εκµάθησης των υπαλλήλων τους. Έτσι τα LINUX, παρόλο που σου «δίνουν» ότι τα WINDOWS και ακόµα περισσότερα, δεν έχουν γίνει η κύρια επιλογή των χρηστών ηλεκτρονικών υπολογιστών. Βασικά η πλειοψηφία του κόσµου, ξεκινά µε WINDOWS, εξοικειώνεται με τη χρήση Η/Υ και στο επόμενο στάδιο και µε την προϋπόθεση ότι «ζητά» περισσότερα από έναν υπολογιστή, προχωράει στο στάδιο την επιλογής που λέγεται: LINUX.

### *4.6 Software και εντολές που υποστηρίζουν τα LINUX*

#### **4.6.1 Software**

- Βασικές εντολές του LINUX: ls, tr, sed, awk και άλλες εντολές που προέρχονται από τα UNIX (µπορεί να διαφέρει η ονοµασία).
- Εργαλεία ανάπτυξης(Development Tools): gcc, gdb, make, bison, flex, perl, rcs, cvs, prof
- Γλώσσες Προγραµµατισµού και περιβάλλοντα: C, C++, Objective C, Java, Modula−3, Modula−2, Oberon, Ada95, Pascal, Fortran, ML, scheme, Tcl/tk, Perl, Python, Common Lisp, και άλλες
- Πολλαπλό Γραφικό Περιβάλλον: GNOME and KDE (desktops), X11R6 (XFree86 3.x), X11R5 (XFree86 2.x), MGR.
- Κειµενογράφοι (Editors): GNU Emacs, XEmacs, MicroEmacs, jove, ez, epoch, elvis (GNU vi), vim, vile, joe, pico, jed, και άλλοι.
- Πυρήνες(Shells):

bash (POSIX sh−compatible), zsh (includes ksh compatiblity mode), pdksh, tcsh, csh, rc, es, ash (mostly sh−compatible shell used as /bin/sh by BSD), και άλλοι.

 $\blacksquare$  Τηλεπικοινωνίες(Telecommunication):

PPP, UUCP, SLIP, CSLIP, full TCP/IP επικοινωνιακά εργαλεία: kermit, szrz, minicom, pcomm, xcomm, term, Seyon, και άλλα.

 $\text{Mail:}$ 

C−news, innd, trn, nn, tin, smail, elm, mh, exmh, pine, mutt, και άλλα.

- Επεξεργαστές Κειµένου(Textprocessing): TeX, groff, doc, ez, LyX, Lout, Linuxdoc−SGML, και άλλους.
- Παιχνίδια(Games):

Όσο και αν φαίνεται αστείο, τα LINUX, υποστηρίζουν πληθώρα ι παιχν διών τα οποία είναι και πολύ δηµοφιλή.

λα τα προαναφερθείσα προγράµµατα, που πρέπει να πούµε πως δεν είναι ούτε Ό το 1% από αυτά που είναι διαθέσιµα, διατίθονται ελεύθερα και δωρεάν στην αγορά.

#### **4.6.2 Εντολές (Commands)**

Στο κεφάλαιο αυτό, θα αναφέρουμε τις πιο σημαντικές εντολές, αυτές κυρίως που θα βοηθήσουν τους αρχάριους και όχι µόνο χρήστες, να ξεκινήσουν να χρησιµοποιούν τα LINUX.

Πριν προχωρήσουµε στις εντολές, θα έπρεπε να διευκρινίσουµε πως τα LINUX έχουν γραφικό περιβάλλον, αλλά έχει και terminals που είναι κάτι σαν το αντίστοιχο command prompt των windows. Οι παρακάτω εντολές αφορούν όπως είναι φανερό τα terminals και όχι το γραφικό περιβάλλον.

Τέλος πρέπει να δοθεί προσοχή στο ότι τα LINUX έχουν ένα λογαριασµό που ονοµάζεται **root.** Μοιάζει µε τον χρήστη Administrator των Windows.Ο χρήστης που µπαίνει στο µηχάνηµα σαν root έχει τον πλήρη έλεγχο του µηχανήµατος και µπορεί να επέµβει από αρχεία µέχρι των πυρήνα του λειτουργικού και ό,τι αυτό συνεπάγεται. Για πολλές λειτουργίες, είναι αναγκαία η είσοδος σαν root, παρόλα αυτά, συνίσταται στο να αποφεύγεται η είσοδος σαν root γιατί µε µία λάθος κίνηση µπορεί να δηµιουργηθούν σοβαρότατα προβλήµατα στη λειτουργία του λειτουργικού.

Στη συνέχεια αναφέρουµε τις βασικές εντολές του LINUX.

- Για να δούµε τα αρχεία που περιέχει ένας φάκελος (directory), χρησιµοποιούµε την εντολή **ls** που είναι ίσως η πιο χρήσιµη και πιο χρησιµοποιούµενη εντολή στα LINUX και προκύπτει από την αγγλική λέξη list.
- Για να δουλέψουµε µε ένα αρχείο ή φάκελο, είναι απαραίτητο να πούµε που αυτό βρίσκεται και που να «ψάξει» να το βρει. Αυτό γίνεται µε τον εξής τρόπο:
	- **./** Όταν πρόκειται για το µονοπάτι που βρισκόµαστε ήδη
	- **../** Όταν πρόκειται για ένα µονοπάτι πιο πίσω από αυτό που βρισκόµαστε
	- **/** Όταν πρόκειται για το root µονοπάτι που είναι και το πιο ψηλό επίπεδο(top level)

Όταν δεν αναφέρουµε το µονοπάτι τότε εννοείται πως µιλάµε για αρχεία που βρίσκονται στο ίδιο µονοπάτι µε αυτό που βρισκόµαστε.

#### Αντιγραφή αρχείων

Για την αντιγραφή αρχείων χρησιµοποιούµε την εντολή **cp** που προκύπτει από την αγγλική λέξη copy. Παρακάτω θα δώσουµε κάποια παραδείγµατα για το πώς χρησιµοποιείται η εντολή cp.

- cp file1.xxx file2.xxx

Αυτή η εντολή δηµιουργεί ένα αντίγραφο του file1 µε το όνοµα file2 στο ίδιο µονοπάτι.

- cd /home/tmp/file1.xxx cd /home/other\_file/file2.xxx Η παραπάνω εντολή κάνει ό,τι και η προηγούµενη µε τη διαφορά ότι ορίζουµε τα µονοπάτια που βρίσκεται το αρχείο που θέλουµε να αντιγράψουµε και το µονοπάτι στο οποίο θέλουµε να αποθηκεύσουµε το αντίγραφο.
- cd /home/tmp/file1.xxx cd /home/other\_file/ Η εντολή αυτή, είναι ίδια µε την παραπάνω, µόνο που δεν έχουµε δώσει το όνοµα που θέλουµε να έχει το αντίγραφο. Τότε τα LINUX δίνουν το ίδιο όνοµα (file1.xxx) στο αντίγραφο.
- cd –R /home/tmp/haris/ /home/askisi/alexis/ Αντιγράφει το φάκελο haris που βρίσκεται στο µονοπάτι /home/tmp/ στο φάκελο alexis που βρίσκεται στο µονοπάτι /home/askisi/.
- ∆ιαγραφή αρχείων

Με τον ίδιο τρόπο που αντιγράφουµε αρχεία, µπορούµε και να τα διαγράψουµε. Σε αυτή την περίπτωση, χρησιµοποιούµε την εντολή **rm** που προκύπτει από την αγγλική λέξη remove. Μετά την πληκτρολόγηση της εντολής και αφού πατηθεί το enter, για λόγους ασφαλείας ρωτάτε ο χρήστης αν όντως επιθυµεί την διαγραφή του συγκεκριµένου αρχείου. Στη συνέχεια δίνουµε κάποια παραδείγµατα χρήσης της εντολής rm.

- rm file1
- rm file1.xxx
- rm /home/tmp/askisi1.xxx
- rm r askisi για την διαγραφή ενός φακέλου (Directory).
- ∆ηµιουργία Φακέλων

Για να δηµιουργήσουµε ένα φάκελο (Directory), χρησιµοποιούµε την εντολή **mkdir** που προκύπτει από τις αγγλικές λέξεις **mak**e **dir**ectory. Παρακάτω, δίνεται ένα παράδειγµα στο οποίο θέλουµε να δηµιουργήσουµε το φάκελο askisi στο µονοπάτι που βρισκόµαστε.

- mkdir asiksi
- Αλλαγή µονοπατιού

Πληκτρολογώντας **pwd** σε µια γραµµή εντολών µας δείχνει σε πιο µονοπάτι βρισκόµαστε. Κάνοντας χρήση της εντολής **cd..** πάµε ένα µονοπάτι πάνω. Για παράδειγµα, αν βρισκόµαστε στο µονοπάτι /home/tmp/file1/file2 και πληκτρολογήσουµε cd.. , θα πάµε στο µονοπάτι /home/tmp/file1/ . Αν πληκτρολογήσουµε cd , θα πάµε στο home directory κατευθείαν χωρίς να χρειάζεται να πληκτρολογήσουµε δύο φορές cd.. . Πληκτρολογώντας cd /home/tmp/file1 , πάµε στο φάκελο ή στο αρχείο µε το όνοµα file1. Αν το αρχείο µας βρίσκεται στο directory που βρισκόµαστε, τότε δεν είναι ανάγκη να γράψουµε το µονοπάτι που βρίσκεται, αρκεί να γράψουµε µόνο το όνοµα του cd file1.

- Άνοιγµα pdf αρχείων στο LINUX
	- acroread file1
- **→** Vi Editor

Ένας πολύ χρήσιµος κειµενογράφος, µε πολλές δυνατότητας είναι ο vi.

- Ξεκίνηµα

Πληκτρολογώντας την εντολή vi file1 σε ένα terminal, ανοίγεις ένα κειµενογράφο µε το όνοµα file1 που αποθηκεύεται στο µονοπάτι που βρίσκεσαι.

- Όπως όλοι οι κειµενογράφοι, έτσι και ο vi έχει ένα κοµµάτι µε εντολές και ένα κοµµάτι για γράψιµο. Για να µπεις στο κοµµάτι µε τις εντολές, αρκεί να πατήσεις esc. Εάν βρίσκεσαι στο κοµµάτι των εντολών και πατήσεις esc τότε θα ακουστεί από τον υπολογιστή ένα beep. Όταν ανοίγεις έναν vi editor, βρίσκεσαι στο κοµµάτι εντολών και για να περάσεις στο κοµµάτι του γραψίµατος πρέπει να πατήσεις **a** ή **i**. Η διαφορά τους είναι πως πατώντας a αρχίζεις να γράφεις ακριβώς µετά από εκεί που βρίσκεται ο δροµέας(κέρσορας) ενώ πατώντας i αρχίζεις να γράφεις ακριβώς πριν τον δροµέα. Υπάρχει µια σειρά από χαρακτήρες που αν τους πατήσεις όταν βρίσκεσαι σε κοµµάτι εντολών περνάς στο κοµµάτι γραψίµατος µε µια ιδιότητα.
- Τελειώνοντας για να βγεις και να σώσεις το περιεχόµενο, πατάς **esc** οπότε περνάς στο κοµµάτι εντολών πατάς **w (write)** για να σώσεις το περιεχόµενο και εµφανίζεται στο κάτω µέρος της οθόνης και µετά **q: (quit)** για έξοδο από τον κειµενογράφο.

Μετακίνηση Αρχείων – Φακέλων

Λόγω της δοµής του LINUX και του τρόπου πρόσβασης στα αρχεία, η µετακίνηση αρχείων, ουσιαστικά είναι η ίδια µε τη µετονοµασία. Χρησιµοποιούµε την εντολή **mv** που προκύπτει από το move.

- mv file1 file2
- mv /home/temp/file1 /home/temp/askisi/file2

Τα LINUX παρέχουν πληροφορίες για τις εντολές.

Πληκτρολογώντας **man** και το όνοµα της εντολής, το σύστηµα σου δίνει πληροφορίες για το τι κάνει η συγκεκριµένη εντολή και πως αυτή συντάσσεται.

man cp

Για να βγούµε στη συνέχεια από τη βοηθητική σελίδα πρέπει να πατήσουµε q.

- Τα LINUX υποστηρίζουν την απομακρυσμένη πρόσβαση σε υπολογιστή. Υπάρχουν αρκετοί τρόποι για να γίνει αυτό, ο πιο συνηθισµένος είναι µε τη χρήση της εντολής **SSH**. Προκύπτει από το **S**ecure **Sh**ell και οι πιο πολλοί το χρησιµοποιούνε γιατί είναι ένας από τους ασφαλέστερους τρόπους λόγω της κρυπτογράφησης των στοιχείων. Ο SSH µπορεί να χρησιµοποιήσει διάφορες διαφορετικές µορφές κρυπτογράφησης, από 56 έως 1024 bits.
	- ssh usernamε@classes.cs.uchicago.edu
- Για τη µεταφορά αρχείων µεταξύ υπολογιστών, τα LINUX δεν υποστηρίζουν το γνωστό σε όλους ftp. Και ο λόγος είναι πως δεν είναι τόσο ασφαλής µέθοδος. Όπως γίνεται κατανοητό µέχρι τώρα, τα LINUX δίνουν µεγάλη σηµασία στο θέµα της ασφάλειας. Αντί λοιπόν για ftp τα LINUX χρησιµοποιούν το scp.
	- scp user@remote-computer:/remote/path/remote-file /local/path/local-file

Πρέπει να αναφέρουμε εδώ πως η μεταφορά αρχείων μέσω του scp γίνεται μόνο μέσα από υπολογιστές που τρέχουν UNIX ή LINUX και όχι µε υπολογιστές που τρέχουν σε Windows.

# **5 Bluetooth stacks για LINUX**

Για να πραγματοποιήσουμε μια σύνδεση με το διαδίκτυο πμέσω του υπολογιστή, χρειαζόµαστε έναν προσαρµοστή δικτύου (network adapter), ένα λογισµικό οδηγών ταιριάσµατος και το λογισµικό πρωτοκόλλου (γνωστό και ως πρωτοκόλλου Bluetooth. Καθώς οι περισσότερες - Bluetooth συσκευές TCP/IP stack) προκειµένου να επικοινωνήσουµε µε άλλες συσκευές. Με Bluetooth η περίπτωση είναι λίγο-πολύ παρόµοια. Χρειαζόµαστε έναν προσαρµοστή Bluetooth, το λογισµικό οδηγών(drivers) και µια λίστα αναγνωρίζονται ως σειριακές , δεν υπάρχει συνήθως κανένας ειδικός οδηγός που να απαιτείται. Έτσι για Linux υπάρχουν διάφορες stacks Bluetooth που µπορούµε να επιλέξουµε. Αναφέρουµε ενδεικτικά τις υπάρχουσες:

### *5.1 OpenBT*

H OpenBT ήταν η πρώτη διαθέσιμη Bluetooth stack για τα Linux.Αναπτύχθηκε αρχικά από την Axis Communications Inc. και είναι τώρα ένα ανοιχτό πρόγραµµα πηγής που φιλοξενείται στη Sourceforge.

Project Homepage: http://developer.axis.com/software/bluetooth/ Latest official version: 0.0.5 Download: [http://sourceforge.net/projects/openbt/](http://developer.axis.com/software/bluetooth/)

#### *5.2 BlueZ*

χθηκε αρχικά από την Qualcom και αργότερα έγινε ανοιχτό Η BlueZ αναπτύ πρόγραµµα πηγής. Από τότε η έκδοση 2.4.6 και νεότερες συµπεριλαµβάνονται σε όλες τις διανοµές των Linux. Αποτελεί µαζί µε την Affix την πιο 'δηµοφιλή' stack για τα Linux

Project Homepage: http://bluez.sourceforge.net/"> Latest official version: XXX Download: [http://bluez.sourceforge.net/">](http://bluez.sourceforge.net/)

# *5.3 BlueDrekar*

To BlueDrekar είναι ένα πρόγραμμα λογισμικού από την IBM που περιλαμβάνει μία πλήρη σωρό Bluetooth. Μόνον ο οδηγός μεταφορών(transport driver) είναι ανοικτή πηγή.

Project Homepage: http://www.alphaWorks.ibm.com/tech/bluedrekar Latest official version: 1.3.0 Download: http://www.alphaWorks.ibm.com/tech/bluedrekar

# **6 Affix**

#### *6.1 Εισαγωγή*

H Affix αναπτύχθηκε από μια ερευνητική ομάδα της Nokia και είναι ένα δυνατό και ολοκληρωµένο πρόγραµµα ανοικτής πηγής .Επιτρέπει τη σύνδεση µε υπολογιστές . Το affix έχει δοκιμαστεί σε i386 ,ARM, και Power PC πλατφόρμες. οποιαδήποτε συσκευή Bluetooth όπως κινητά τηλέφωνα, pocket pcs, και

Project Homepage: http://affix.sourceforge.net Latest official version: 3.1.0 Download: http://affix.sourceforge.net

Για τους σκοπούς της διπλωµατικής µας εργασίας επιλέχθηκε η χρήση του Affix.Τα κριτήρια για την επιλογή του είναι η συµβατότητα του µε όλες τις Νοkia συσκευ ές καθώς και ότι είναι µια ολοκληρωµένη εφαρµογή που καλύπτει όλες τις απαιτήσεις αυτού του είδους της ασύρµατης τεχνολογίας. Ακολουθεί µια αναλυτική περιγραφή της Affix στοίβας και των δυνατοτήτων του.

#### *6.2 Εισαγωγή στο Affix*

Πρώτα πρέπει να γίνει μια μικρή αναφορά στην σύλληψη της ιδέας αρχιτεκτονικής του πυρήνα, και ακολουθεί η περιγραφή της αρχιτεκτονικής του affix κα ι των βασικότερων συστατικών του.

#### **ν Linux 6.2.1 Αρχιτεκτονική του πυρήνα τω**

Το λειτουργικό σύστημα Linux εφαρμόζει την τυποποιημένη υποδοχή(socket) API του Μπέρκλεϋ, η οποία έχει την προέλευσή της στις εξελίξε ις Unix BSD (4.2/4.3/4.4 BSD) RUSL99.

Η αρχιτεκτονική υποσυστημάτων δικτύων Linux παρουσιάζεται στο παρακάτω σχήµα 1. Τα τυποποιηµένα συστατικά του υποσυστήµατος δικτύων Linux είναι διεπαφή υποδοχών του Berkley (socket interface) και η διεπαφή οδηγών συσκευών δικτύων(Network device driver interface).

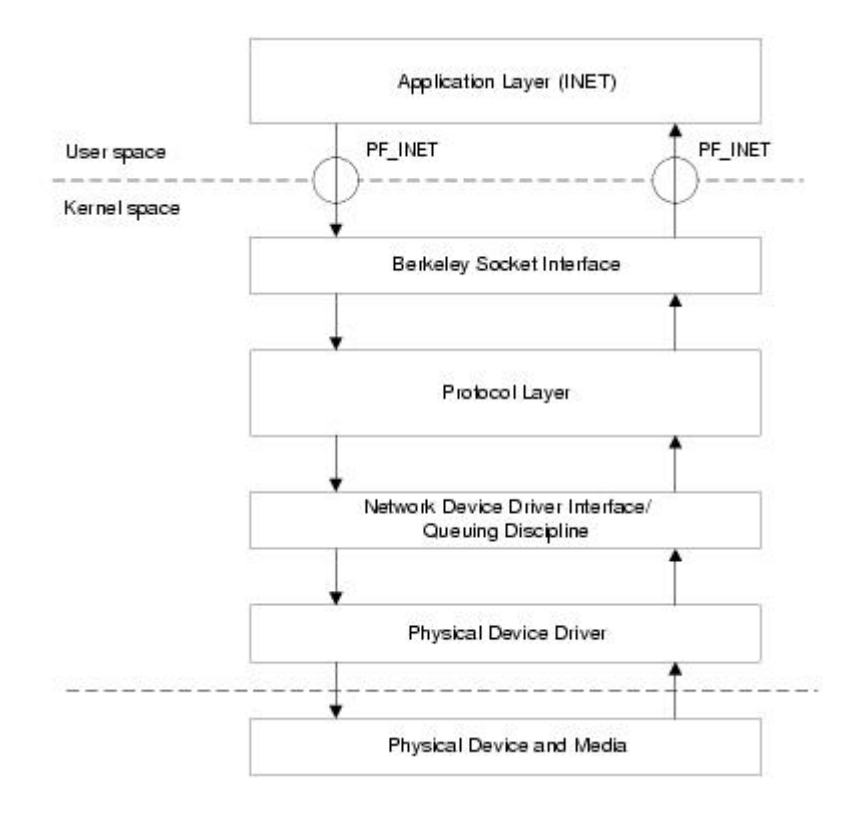

#### **ΠΙΝΑΚΑΣ 6.2.1**

Η διεπαφή υποδοχών του Berkley επιτρέπει σε όλα τα προγράµµατα διαθέσιµα στους χρήστες να ανοίξουν ένα άκρο επικοινωνίας µε αποµακρυσµένες συσκευές. Η υποδοχή (socket) είναι µια αφηρηµένη έννοια στο άκρο του διαύλου επικοινωνίας. Η υποδοχή συσχετίζεται άµεσα µε το πρωτόκολλο. Συνήθως, το PF INET χρησιμοποιείται για να συσχετίσει μια υποδοχή με το TCP/IP πρωτόκολλο.

Η Network Device Driver διεπαφή δίνει τη δυνατότητα σε πολλαπλές συσκευές δικτύου να χρησιµοποιούνται την ίδια χρονική στιγµή. Ο οδηγός της συσκευής καταχωρεί την συσκευής στο σύστηµα, και κάθε συσκευή έχει έναν κατάλληλο τύπο για να διακρίνει την κατηγόρια των συσκευών όπως το Ethernet, PPP, X.25, κτλ. Η network driver διεπαφή περιέχει ένα χρόνο-προγραμματιστή πακέτων µεταξύ των διεπαφών. Ο «προγραµµατιστής» αυτός εξασφαλίζει την πειθαρχία στην ουρά αναµονής για διαφορετικούς τύπους συσκευών.

 Κάθε πρωτόκολλο καταγράφει τον εαυτό του στην υποδοχή της διεπαφής µε ένα κατάλληλο γενικό (οικογενειακό) πρωτόκολλο και στην network device

driver διεπαφή µε τον κατάλληλο τύπο πρωτοκόλλου. Κάθε πακέτο που γίνεται δεκτό αποστέλλεται στο κατάλληλο στρώµα πρωτοκόλλου.

Το στρώµα δικτύου είναι ένα αρκετά object-προσανατολισµένο στο σχεδιασµό του, όπως είναι εξάλλου και ο πυρήνας των Linux. Η κύρια δοµή του κώδικα στο δίκτυο µας πάει πίσω στις αρχικές υλοποιήσεις του δικτύου και των διεπαφών του Ross Biro and Orest Zborowski. Τα αντικείμενα κλειδιά είναι:

*Device or Interface:* Μια διεπαφή δικτύου είναι ένας κώδικας προγράµµατος για αποστολή και αποδοχή πακέτων δεδοµένων. Συνήθως µία διεπαφή χρησιµοποιείται για µια συσκευή όπως είναι µία κάρτα Ethernet, αλλά υπάρχουν συσκευές είναι µόνο λογισµικό όπως π.χ µια loopback συσκευή που χρησιµοποιείται για να στέλνεις δεδοµένα στον εαυτό σου.

- *Protocol:* Κάθε πρωτόκολλο έχει µια αποτελεσµατικά διαφορετική γλώσσα επικοινωνίας δικτύου. Μερικά πρωτόκολλα υπάρχουν απλά επειδή οι vendors επιλέγουν να χρησιµοποιούν κατάλληλα περιγράµµατα δικτύου, ενώ άλλοι είναι ειδικά σχεδιασµένοι για διαφορετικούς σκοπούς. Μέσα στον πυρήνα των Linux κάθε πρωτόκολλο είναι µια διαφορετική µονάδα (module) κώδικα που παρέχει υπηρεσίες στο στρώµα διεπαφής.
- *Socket:* Η υποδοχή είναι µια σύνδεση endpoint που παρέχει στο αρχείο των Unix I/O και υπάρχει σαν file descriptor στο πρόγραµµα του χρήστη. Στον πυρήνα κάθε υποδοχή είναι ένα ζευγάρι δοµών το οποίο αντιπροσωπεύει το υψηλό επίπεδο της διεπαφής της υποδοχής και το χαµηλό επίπεδο το πρωτόκολλο διεπαφής.
- *sk\_buff:* Όλες οι µονάδες προσωρινής αποθήκευσης µνήµης(buffer) που χρησιµοποιούνται από το δίκτυο είναι sk\_buffs.Ο έλεγχος για αυτούς τους buffers παρέχεται από χαµηλού επιπέδου διεργασίες(routines) βιβλιοθήκης, οι οποίες είναι διαθέσιµες σε όλο το σύστηµα του δικτύου. Τα Sk\_buffs παρέχουν όλες τις δραστηριότητες του γενικό buffering και του ελέγχου ροής που χρειάζονται από τα πρωτόκολλα δικτύου.

## **6.2.2 Αffix αρχιτεκτονική**

Γενικότερα το Affix software µπορεί να διαιρεθεί σε δύο συνθετικά στοιχεία:

- Το στοιχείο πρωτοκόλλου(Protocol component) .Αυτό το συστατικό υλοποιεί την στοίβα πρωτοκόλλου.
- Το στοιχείο διαχείρισης(Management component). Αυτό το συστατικό ελέγχει το στοιχείο πρωτοκόλλου και αποτελεί την ευφυΐα του software.

Η γενική αρχιτεκτονική του λογισµικού περιγράφεται στο παρακάτω σχήµα.

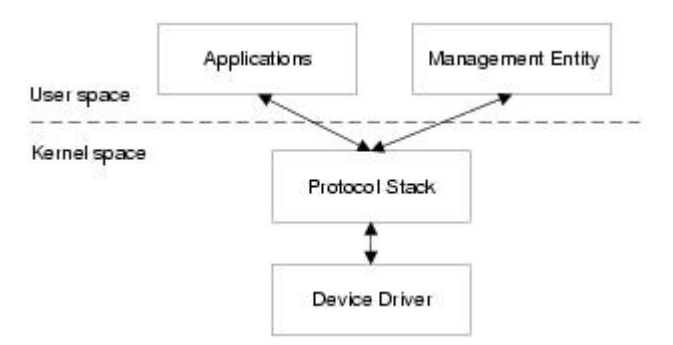

**Εικόνα 6.1.2. Affix architectural model**

Η φιλοσοφία των Unix (and Linux) σαν λειτουργικό σύστηµα είναι ότι αφού ο πυρήνας παρέχει βασικούς µηχανισµούς και οι εφαρµογές χρηστών θα πρέπει να υλοποιούν λογική. Το πρόβληµα αυτής της προσέγγισης είναι σίγουρα η απόδοση του. Σε αυτή την περίπτωση είναι πιθανόν να δηµιουργήσουµε κάποια λειτουργικότητα από τον χώρο του χρήστη στον χώρο του πυρήνα, και ο µόνος λόγος για να το κάνουµε αυτό είναι να αυξήσουµε την απόδοση του συστήµατος.

Άλλα πλεονεκτήµατα-κλειδιά από το να έχουµε περισσότερη λειτουργικότητα στο χώρο του χρήστη είναι η εύκολη υλοποίηση διαδικασιών για τους χρήστες και η καλύτερη σταθερότητα του συστήµατος, το οποίο είναι πιο πιθανό να καταρρεύσει από bugs που θα παρουσιαστούν στις εφαρµογές. Στον πυρήνα είναι και πιο πιθανό να έχουµε µια µεγαλύτερη εµβέλεια από debugging δραστηριότητες.

Με βάση λοιπόν την φιλοσοφία του Unix σαν λειτουργικό σύστηµα ο πιο κατάλληλος τρόπος για να υλοποιήσεις µια βασική Bluetooth στοίβα πρωτοκόλλου είναι να τρέχει στο χώρο του πυρήνα και το ΜE να τρέχει στο χώρο των χρηστών. Το Affix ακολουθεί αυτό το σκεπτικό.

Η Bluetooth στοίβα πρωτοκόλλου έχει προκαθορίσει τη λειτουργικότητα του και ορίζεται στις προδιαγραφές του Bluetooth συστήµατος. Η στοίβα πρωτοκόλλου από διαφορετικά συστήµατα θα πρέπει να έχουν την ίδια λειτουργικότητα, διαφορετικά δεν µπορεί να εγγυηθεί η διαλειτουργικότητα.

Όλη η κίνηση του δικτύου έρχεται στο Affix από το χώρο του πυρήνα. Έτσι η ευνοϊκότερη λύση για απόδοση είναι να υλοποιήσουµε πρωτόκολλα πηγής στο χώρο του πυρήνα.

Το ME έχει να συµπληρώσει την λειτουργικότητα της Bluetooth στοίβας πρωτοκόλλου και µπορεί να έχει µια επιπρόσθετη λειτουργία που θα εξαρτάται από τους σκοπούς του συστήµατος. Υλοποιείται σαν µία εφαρµογή στο χώρο των χρηστών. Η απόδοση δεν είναι κάτι κρίσιµο σε αυτό το σηµείο. Σε αυτή την περίπτωση είναι πιθανό να ξανά-υλοποιήσουµε το ME χωρίς να χρειάζεται να τροποποιήσουµε τον κώδικα του πυρήνα.without modifying the kernel space code.

Παρακάτω απεικονίζεται ένα διάγραµµα µε τα στοιχεία που απαρτίζουν το affix.

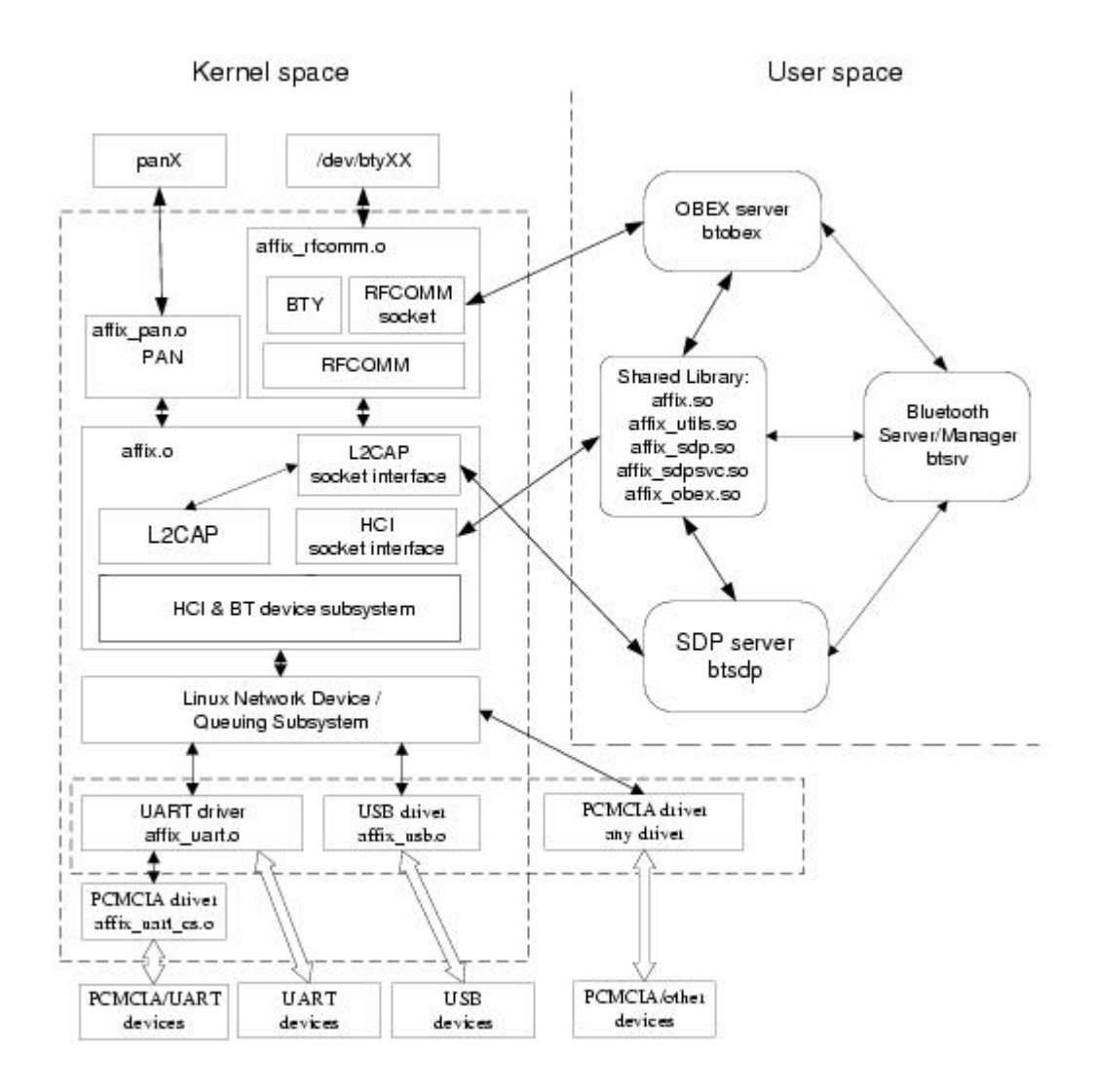

**Εικόνα 6.1.2β 2-3. Affix components**

#### **6.2.3 Bluetooth and Affix µοντέλα ασφαλείας**

Το Bluetooth έχει εσωτερικούς µηχανισµούς ασφαλείας: πιστοποίηση και απόκρυψη. Υπάρχει επίσης έγγραφη αναφορά που περιέχει υπόδειξη και απαιτήσεις πως πρέπει να επιτευχθεί η ασφάλεια. Ένας πρώτος µηχανισµός ασφαλείας βασίζεται σε ένα ΡΙΝ κώδικα που ο χρήστης θα πρέπει να πληκτρολογήσει για να συνδεθεί µε µια συσκευή ή να επιτρέψει άλλες συσκευές να συνδεθούν µαζί του.

Το Affix έχει την απαραίτητη υποστήριξη σε Bluetooth ασφάλεια εισάγοντας υψηλά επίπεδα και κόµβους ασφαλείας τα οποία είναι τα παρακάτω:

- OPEN. Αυτή είναι µια κατάσταση που επιτρέπει οποιαδήποτε συσκευή να συνδεθεί σε όποια τοπική υπηρεσία επιθυµεί χωρίς πιστοποίηση. (χωρίς ΡΙΝ).
- LINK. Αυτή η κατάσταση εκτελεί πράξεις ασφαλείας στο link επίπεδο. Πριν γίνει η σύνδεση στο link επίπεδο (ACL) η συσκευή πρέπει να περάσει έναν έλεγχο(εξαρτάται πάντα από το επίπεδο ασφαλείας).Αφού έχει γίνει η σύνδεση η συσκευή έχει πρόσβαση σε όλες τις υπηρεσίες. Με άλλα λόγια δεν µπορεί να γίνει µια σύνδεση χωρίς να γίνουν οι απαραίτητοι έλεγχοι ασφαλείας
- SERVICE. Αυτή η κατάσταση εκτελεί πράξεις ασφαλείας στο επίπεδο υπηρεσιών .Η συσκευή µπορεί να δηµιουργήσει µια σύνδεση στο link επίπεδο χωρίς ελέγχούς ασφαλείας αλλά για να συνδεθεί µε µια υπηρεσία πρέπει να περάσει έλεγχο. Αυτή η κατάσταση είναι πιο ευέλικτη σε σχέση µε το επίπεδο link επειδή επιτρέπει να καθορίσεις τι επίπεδο ασφάλεια υπηρεσιών µπορεί να περιέχεται στα σηµεία ελέγχου.

Το Affix έχει τα παρακάτω επίπεδα ασφαλείας:has following security levels:

- OPEN. ∆εν συµπεριλαµβάνονται πράξεις ασφαλείας.
- AUTH. Ένας PIN κώδικας απαιτείται για να περάσεις το σηµείο ελέγχου.
- ENCRYPT. Μια σύνδεση απόκρυψης απαιτείται. Αυτό το επίπεδο απαιτεί AUTH επίπεδο.
- AUTHOR. Μια εξουσιοδότηση απαιτείται για να περάσεις το σηµείο ελέγχου. Ο χρήστης πρέπει χειροκίνητα να επιβεβαιώσει την πράξη.(π.χ. να αποδεχτεί την σύνδεση).

Όλοι αυτοί οι µηχανισµοί κάνουν το affix πολύ ασφαλές και ευέλικτο. Για να επιλέξει το επιθυµητό επίπεδο ασφαλείας ο χρήστης πρέπει να θέσει την κατάσταση ασφαλείας και το επίπεδο ασφαλείας για αυτή την κατάσταση. Για παράδειγµα ,διαλέγοντας SERVICE κατάσταση πρέπει να απαιτηθεί AUTH πιστοποίηση και να συµπεριληφθεί AUTHOR εξουσιοδότηση.

# *6.3 Εφαρµογές Προγραµµατισµού διεπαφών*

Ο σχεδιασµός τουAffix επιτρέπει στους χρήστες να υλοποιήσουν εφαρµογές στο επίπεδο του πυρήνα (σαν υποµονάδες του πυρήνα-modules ) και στο επίπεδο χρηστών (σαν εφαρµογές). Για αυτό το λόγο το affix εξάγει τα ακόλουθα interfaces:

- *Kernel programming interface*. Ένα σετ από συναρτήσεις, το οποίο περιέχει HCI, L2CAP, RFCOMM and UART υποµονάδες.
- *Socket interface*. Ένα πρώτου επιπέδου API που χρησιµοποιείται για να αξιοποιήσει όλα τα πηγαία πρωτόκολλα Bluetooth όπως τα L2CAP και RFCOMM.Χρησιµοποιείται µε τον ίδιο τρόπο όπως άλλου τύπου υποδοχές. (π.χ. PF\_INET).
- *Shared libraries*. Ένα σετ από διάφορες συναρτήσεις.

## **6.3.1 Affix API συστατικά**

Τα Affix API συστατικά περιέχουν τις επόµενες οντότητες: ενσωµατωµένα στα αρχεία header και στις βιβλιοθήκες. Το προεπιλεγµένο µονοπάτι για εγκατάσταση είναι το /usr/include/affix and /usr/lib αντίστοιχα.

- $\ast$  header files (/usr/include/affix);
- $\ddot{\text{ } }$  libraries (/usr/lib);
- kernel modules (/lib/modules/`uname r`/kernel/{net/bluetooth,drivers/bluetooth}.

# **Πίνακας1. Affix header αρχεία**

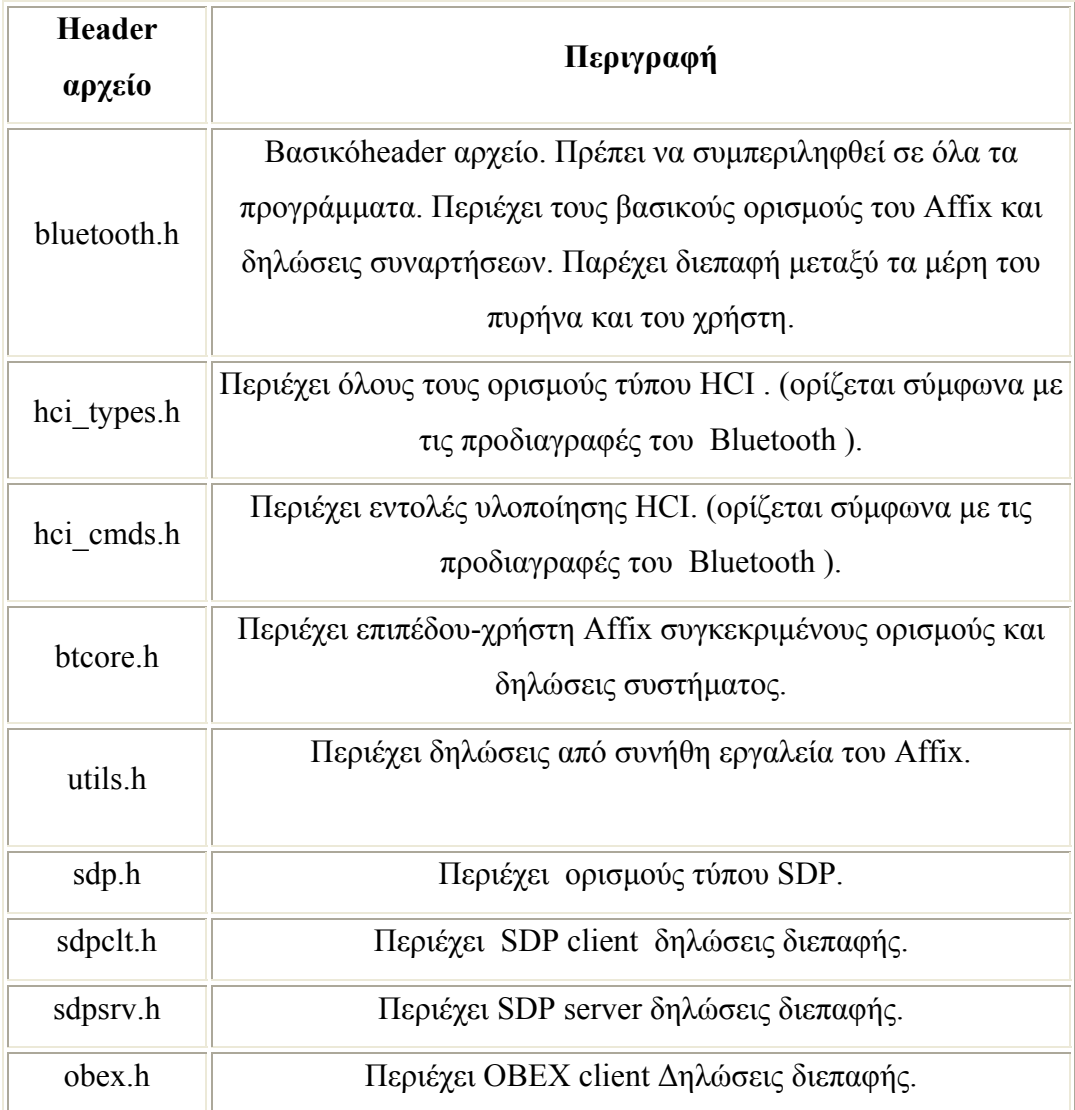

# **Πίνακας 2. Affix Βιβλιοθήκες**

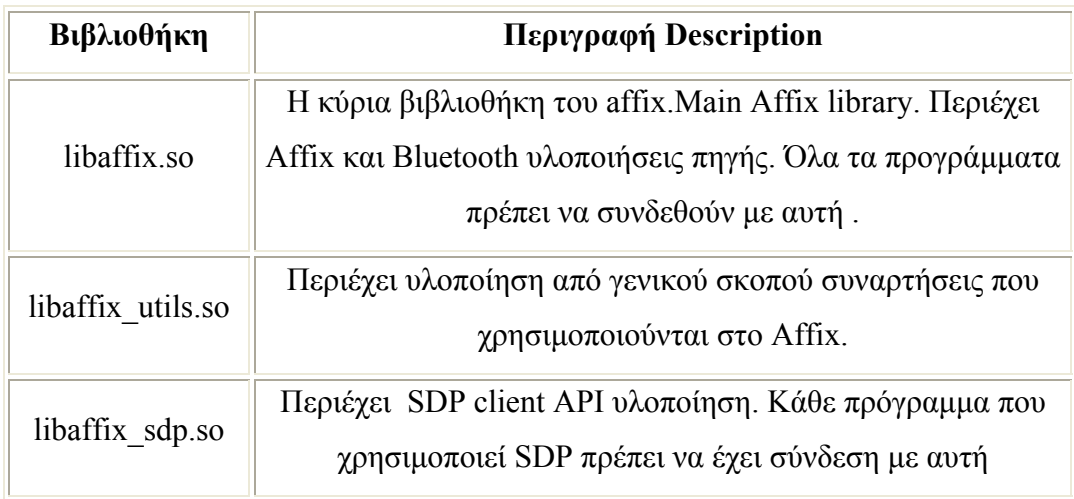

| Βιβλιοθήκη         | Περιγραφή Description                                                                                                    |
|--------------------|----------------------------------------------------------------------------------------------------|
| libaffix_sdpsvc.so | Περιέχει SDP server API υλοποίηση. Μόνο προγράμματα με<br>υπηρεσίες καταγραφής συνδέονται με αυτό.                            |
| libaffix obex.so   | Περιέχει Bluetooth OBEX πλαισίου εργασίας υλοποίηση.<br>Κάθε πρόγραμμα που χρησιμοποιεί OBEX πρέπει να συνδεθεί  <br>μαζί της |

**Πίνακας 3. Affix υποµονάδες πυρήνα**

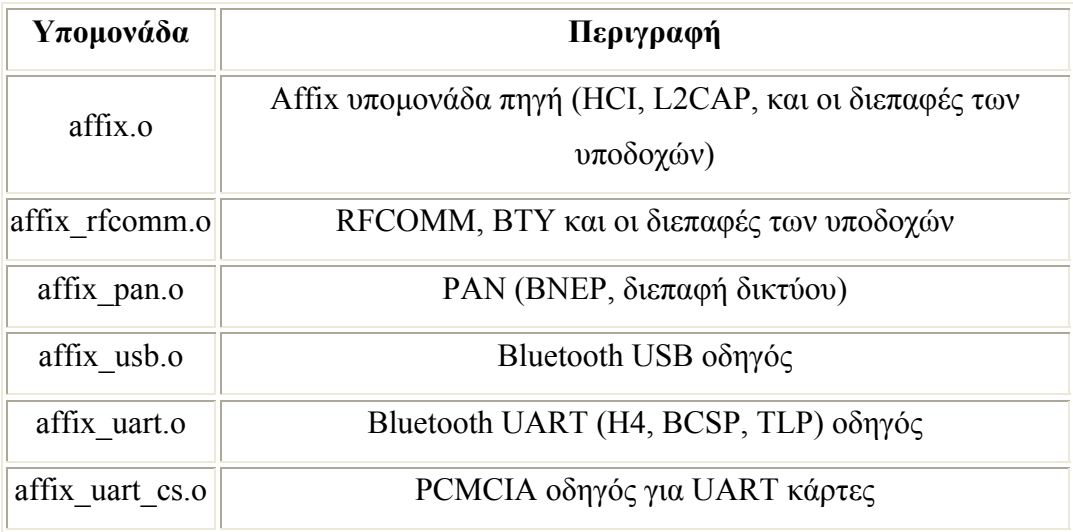

# **6.3.2 Υποδοχή διεπαφής (Socket interface)**

Η υποδοχή διεπαφής παρέχει µια βασική καλά οργανωµένη προσέγγιση για να προσπελάσεις τους πόρους του δικτύου του πυρήνα. Το affix εισάγει στο σύστηµα µια νέα οικογένεια πρωτοκόλλων την PF\_AFFIX και νέα οικογένεια µε διευθύνσεις υποδοχών "struct sockaddr\_affix":

<affix/bluetooth.h> πρέπει να συµπεριληφθεί στο source αρχείο.

Τυπικό "socket" κάλεσµα συστήµατος χρησιµοποιείται για να δηµιουργήσει ένα socket από την οικογένεια PF\_AFFIX :

int socket(PF\_AFFIX, int type, int protocol);

όπου η *type* παράµετρος εξαρτάται από την *protocol* παράµετρο που παίρνει τις ακόλουθες τιµές:

- BTPROTO\_HCIACL. ∆ηµιουργεί HCI ACL socket. Έγκυρος τύπος: SOCK\_SEQPACKET.
- BTPROTO\_HCISCO. ∆ηµιουργεί HCI SCO socket. Έγκυρος τύπος : SOCK\_SEQPACKET.
- BTPROTO\_L2CAP. ∆ηµιουργεί L2CAP socket. Έγκυρος τύπος : SOCK\_STREAM, SOCK\_SEQPACKET.
- BTPROTO\_RFCOMM. ∆ηµιουργεί RFCOMM socket. Έγκυρος τύπος : SOCK\_STREAM.

### **6.3.2.1 ∆οµές δεδοµένων**

Η διεπαφή της υποδοχής έχει µία µόνο δοµή δεδοµένων όπως κάθε οικογένεια πρωτοκόλλων στο Unix-συγγένεια µε sockaddr. Η δοµή έχει το όνοµα "sockaddr affix" και έχει το ακόλουθο πρωτότυπο:

```
struct sockaddr_affix { 
   sa family t family;
   BD_ADDR bda;
   uint16_t port;
   BD_ADDR local;
```
};

Όλα τα παραπάνω πεδία εκτός από το port (θύρα) έχουν το ίδιο νόηµα για όλα τα πρωτόκολλα στη οικογένεια του PF\_AFFIX . Το "port" πεδίο έχει διαφορετική σηµασία για διαφορετικά πρωτόκολλα.:

- BTPROTO\_L2CAP: "port" ορίζει PSM τιµή.
- BTPROTO\_RFCOMM: "port" ορίζει το νούµερο του καναλιού του server

BTPROTO\_HCIACL και BTPROTO\_HCISCO: "port" πεδίο δεν χρησιµοποιείται.

## **6.3.2.2 Οµάδα συναρτήσεων**

Η οικογένεια υποδοχών PF\_AFFIX επιτρέπει να χρησιµοποιήσεις τις τυπικές συναρτήσεις όπως είναι η connect(), bind(), listen(), accept(), send(), recv() και έχει επιπρόσθετη Bluetooth και Affix συγκεκριµένη επέκταση. Περισσότερες λεπτοµέρειες για κάλεσµα υποδοχών µπορεί να βρεθεί στις manual σελίδες του Unix.

H PF AFFIX επέκταση πρακτικά υλοποιείται ως ioctl() και set(get)sockopt() system καλέσµατα, αλλά για πιο άνεση περιβάλλεται στις καλώς ονοµαζόµενες συναρτήσεις.

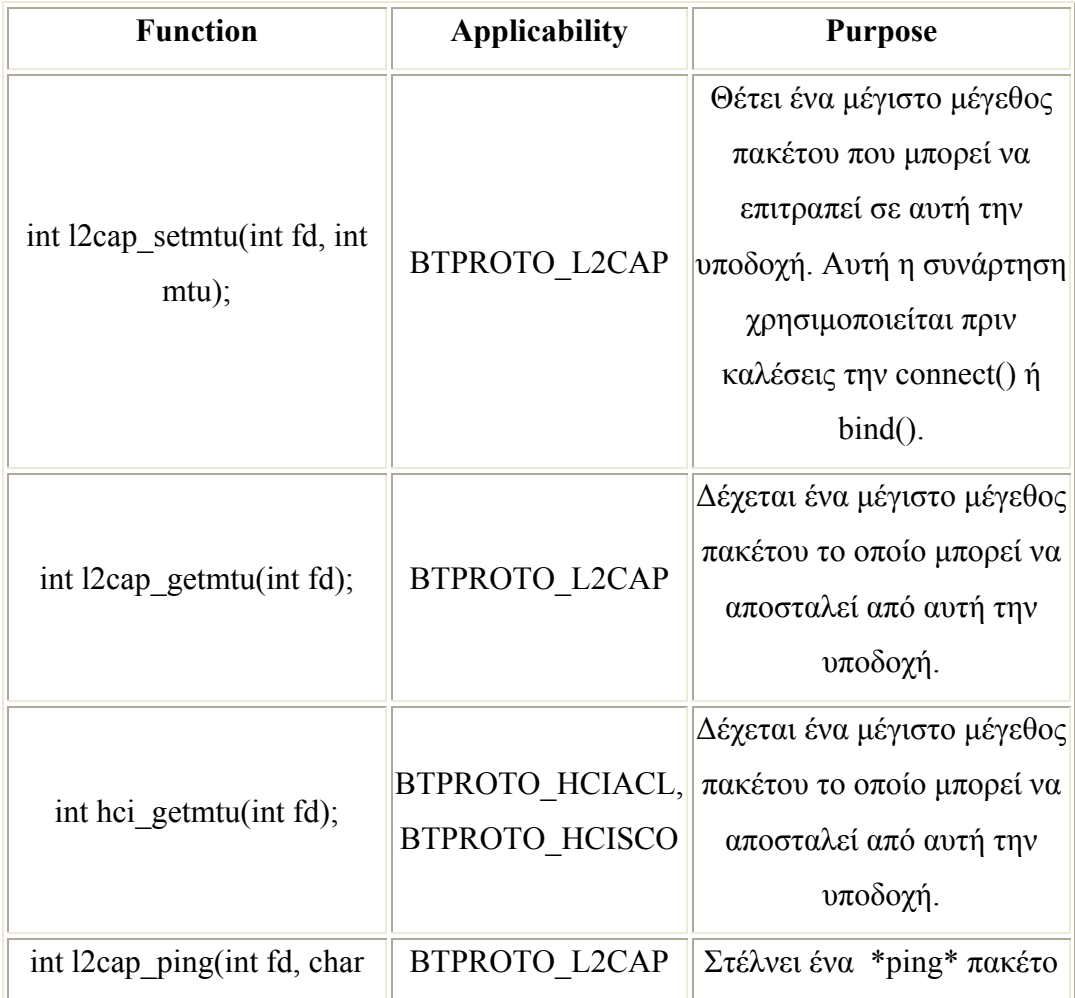

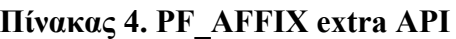

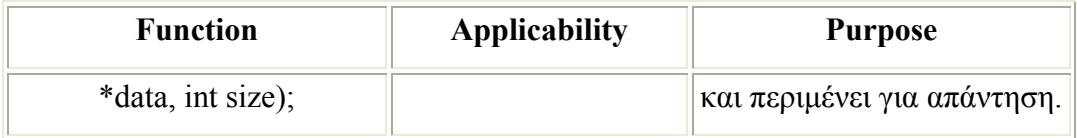

Η RFCOMM υποδοχή έχει ένα επιπλέον χαρακτηριστικό: µπορεί να αναπηδήσει σε TTY γραµµή. Το Affix χρησιµοποιεί "/dev/btyXX" ονόµατα για αυτό, όπου XX είναι µια καταγραµµένη γραµµή. Ειδικές συναρτήσεις που χρησιµοποιούνται σε αυτή :

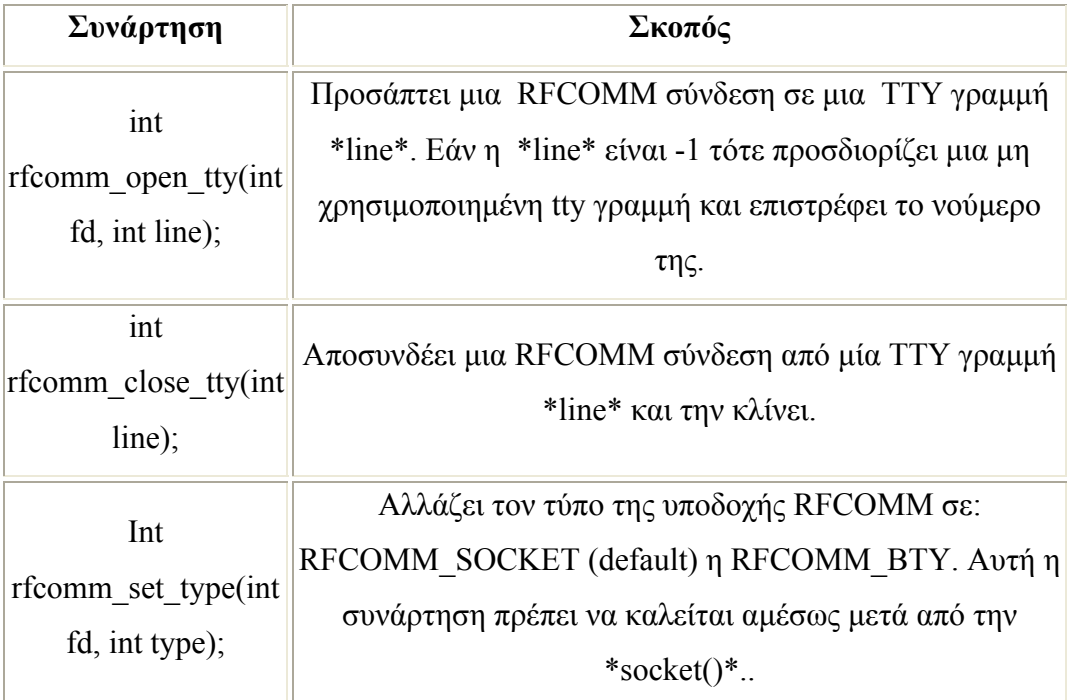

## **Πίνακας 5. RFCOMM TTY API**

## **6.3.2.3 ∆είγµα κώδικα**

Πρακτικά παραδείγµατα µπορούν να βρεθούν στον sourceκώδικα του Affix. Παρακάτω ακολουθεί ένα παράδειγµα για να µπορέσει ο αναγνώστης να καταλάβει πως χρησιµοποιούνται οι PF\_AFFIX υποδοχές στην πλευρά του client και του server .

Το επόµενο παράδειγµα διευκρινίζει τη χρήση της Affix διεπαφής υποδοχής στην πλευρά του client.

```
#include <stdio.h> 
/* Affix includes */
#include \leqaffix/bluetooth h>
int main(int argc, char *argv[]) 
{ 
   struct sockaddr affix sa;
    int fd, err; 
    fd = socket(PF_AFFIX, SOCK_SEQPACKET, BTPROTO_L2CAP); 
   if (fd \leq 0) {
       perror("socket() failed"); 
       return 1; 
    } 
   sa.family = PF AFFIX;
    str2bda(&sa.bda, "00:11:22:33:44:55"); /* connect to that device */
   /* or sa.bda = other bda; */
   sa.port = 1; \frac{1}{2} /* connect to that port (PSM) */
   sa~local = BDADDR~ANY; /* 
      to connect through certain device use:
     sa.local = \lelocal device bda>
    */ 
    err = connect(fd, (struct sockaddr*)&sa, sizeof(sa)); 
   if (err) \{ perror("connect() failed"); 
       return 2; 
    } 
    /* 
      here is socket is ready for communication 
      any of the standard connection oriented 
      transmission/receiving system calls can be used. 
      - send(), sendmsg(), write()
```

```
 - recv(), recvmsg(), read()
```

```
 */
```

```
 close(fd); 
 return 0;
```
}

Το επόµενο παράδειγµα διευκρινίζει τη χρήση της Affix διεπαφής υποδοχής στην πλευρά του client.

```
#include <stdio.h> 
/* Affix includes */
#include <affix/bluetooth.h>
int main(int argc, char *argv[]) 
{ 
    struct sockaddr_affix sa, csa; 
    int fd, cfd, err; 
   socklen t csa_len;
    /* create server socket */ 
    fd = socket(PF_AFFIX, SOCK_SEQPACKET, BTPROTO_L2CAP); 
   if (fd \leq 0) {
        perror("socket() failed"); 
        return 1; 
    } 
   sa.family = PF AFFIX;
    sa.bda = BDADDR_ANY 
   sa.port = 1; \frac{\partial^* z}{\partial x^2} /* accept connection to that port (PSM) */
    /* 
      to connect through certain device use:
      sa.local = \lelocal device bda>
    */ 
    /* bind socket to address specified by "sa" parameter */ 
    err = bind(fd, (struct sockaddr*)&sa, sizeof(sa)); 
   if (err) \{ perror("bind() failed");
        return 2;
```

```
 } 
 /* start listen for connection - kernel will accept connection requests */
err = listen(fd, 5)if (err) \{ perror("listen() failed");
     return 3; 
 }
```

```
 /* accept new connection and get its connection descriptor "cfd" */ 
csalen = sizeof(csa);
```

```
cfd = accept(fd, (struct \, sockaddr*)\&csa, \&csa \, len);
```

```
if (cfd \leq 0) {
```

```
 perror("accept() failed");
```

```
 return 4;
```

```
 }
```

```
 /*
```

```
 here is socket "cfd" is ready for communication 
  any of the standard connection oriented 
  transmission/receiving system calls can be used. 
  - send(), sendmsg(), write() 
  - recv(), recvmsg(), read() 
 */
```

```
 close(fd); /* close server socket */ 
 close(cfd); /* close client socket */
```

```
 return 0;
```
}

## **6.3.2.4 Επίπεδο ασφαλείας στις υποδοχές**

Όλες οι υπηρεσίες λειτουργούν πάνω από τις υποδοχές, ή τουλάχιστον η διαδικασία πραγµατοποίησης µιας σύνδεσης γίνεται πάνω από αυτή. Η υπηρεσία ασφαλείας επιτρέπει στην υπηρεσία να θέσει το δικό της επίπεδο ασφαλείας. Αυτό γίνεται µέσα από ένα ειδικό API ασφαλείας.

#### **Πίνακας 6.2.2.43 Socket security API**

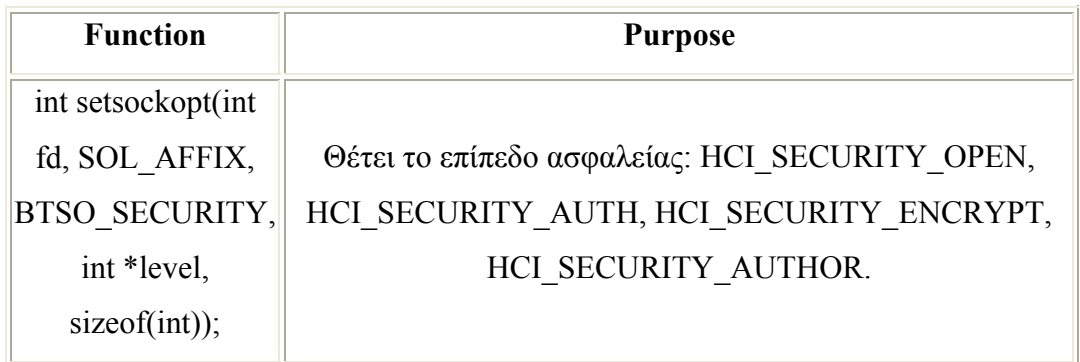

### **6.3.3 HCI API**

Το HCI API επιτρέπει στον χρήστη να εκτελεί έναν έλεγχο χαµηλού επιπέδου σε συσκευές Bluetooth ,και να το θέτει σε διαφορετικές καταστάσεις λειτουργίας ,να ανακαλύπτει άλλες Βluetooth συσκευές στην ακτίνα λήψης. ∆εν υπάρχουν περιπτώσεις που το HCI παραµένει µη χρησιµοποιηµένο. Η πιο συνήθης εργασία είναι να ανακαλύπτει τις συσκευές που βρίσκονται στο πεδίο ακτινοβολίας του.

Η κύρια ιδέα στο HCI API είναι ένας HCI descriptor, ο οποίος στην πραγµατικότητα είναι ένα descriptor αρχείο του Unix. O HCI descriptor χρησιµοποιείται µε µια συνάρτηση καλέσµατος.

#### **6.3.3.1 Οµάδα συναρτήσεων**

Η HCI API οµάδα συναρτήσεων χωρίζεται σε δύο υπό-οµάδες: οµάδα συναρτήσεων συστήµατος (Affix specific) και (Bluetooth device specific) οµάδα συναρτήσεων. Όλα τα ονόµατα των συναρτήσεων του Affix έχουν ένα low-case στυλ και όλα τα ονόµατα συναρτήσεων του HC έχουν mixed-case στυλ και αρχίζουν από HCI\_ ή \_\_HCI\_. Οι HC συναρτήσεις υλοποιούνται σύµφωνα µε τις προδιαγραφές του συστήµατος Βluetooth.

Οι συναρτήσεις του συστήµατος του Αffix παρουσιάζεται στον παρακάτω πίνακα.

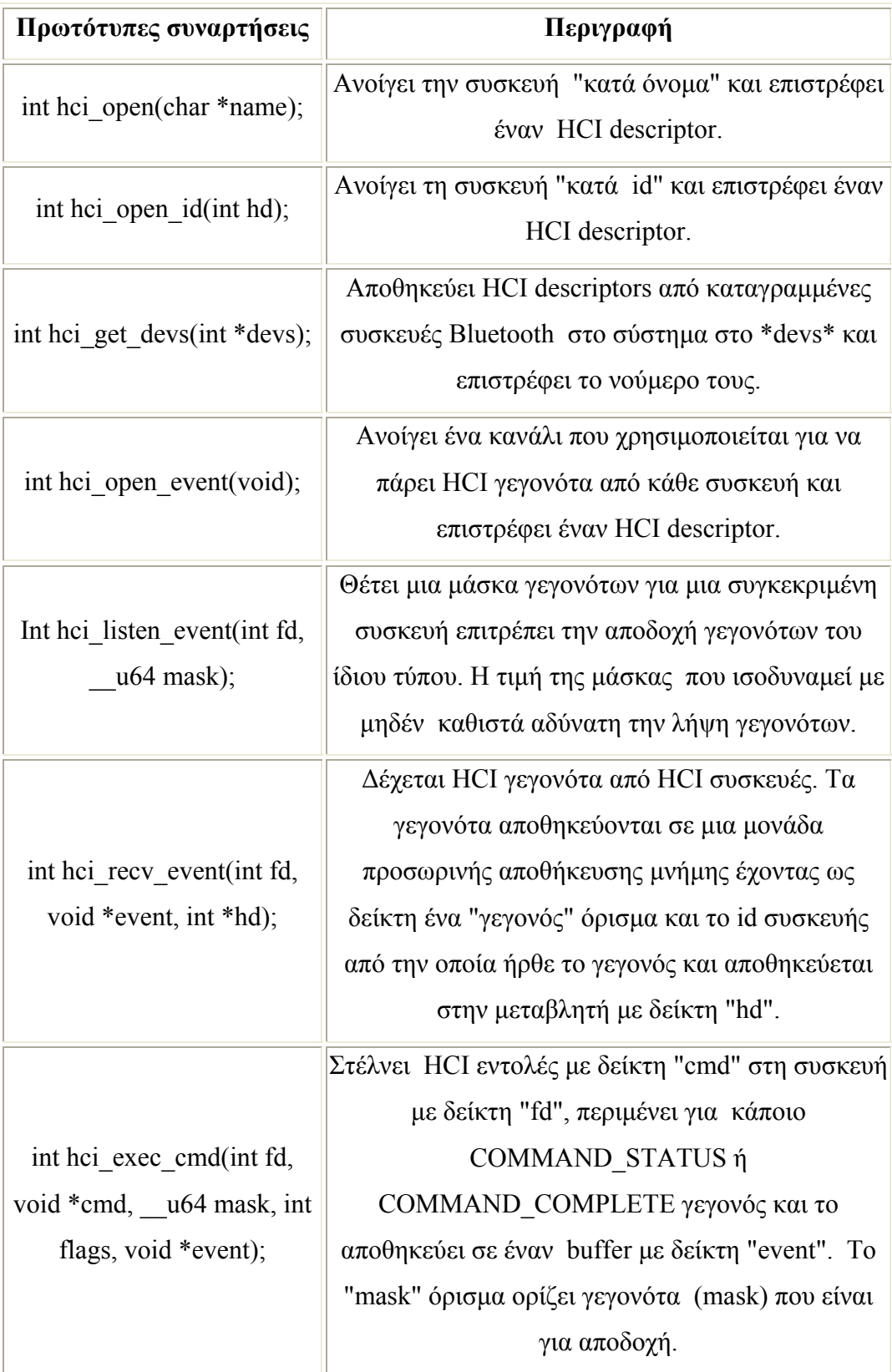

#### **Πίνακας 6.2.3.1 HCI API οµάδα συναρτήσεων**

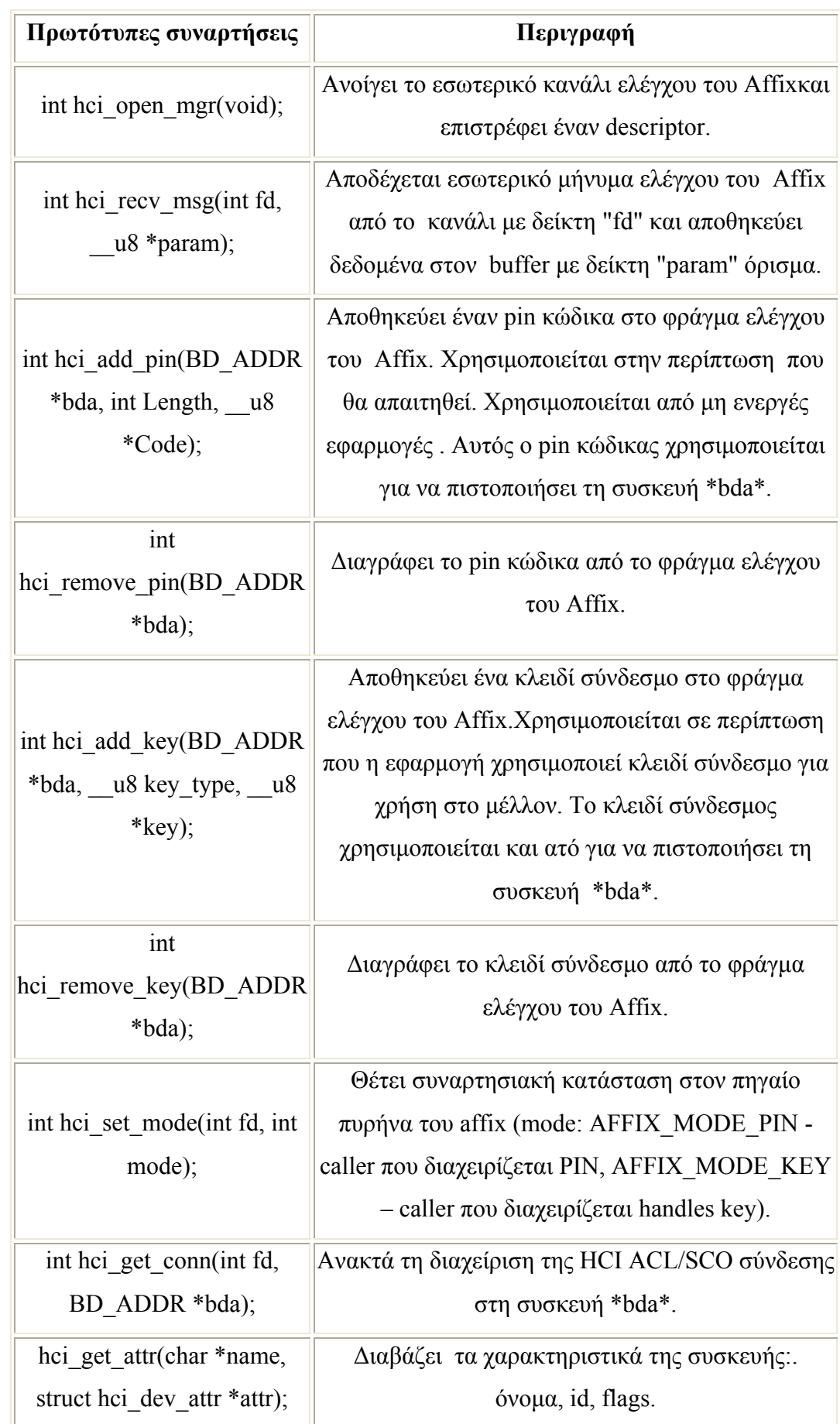

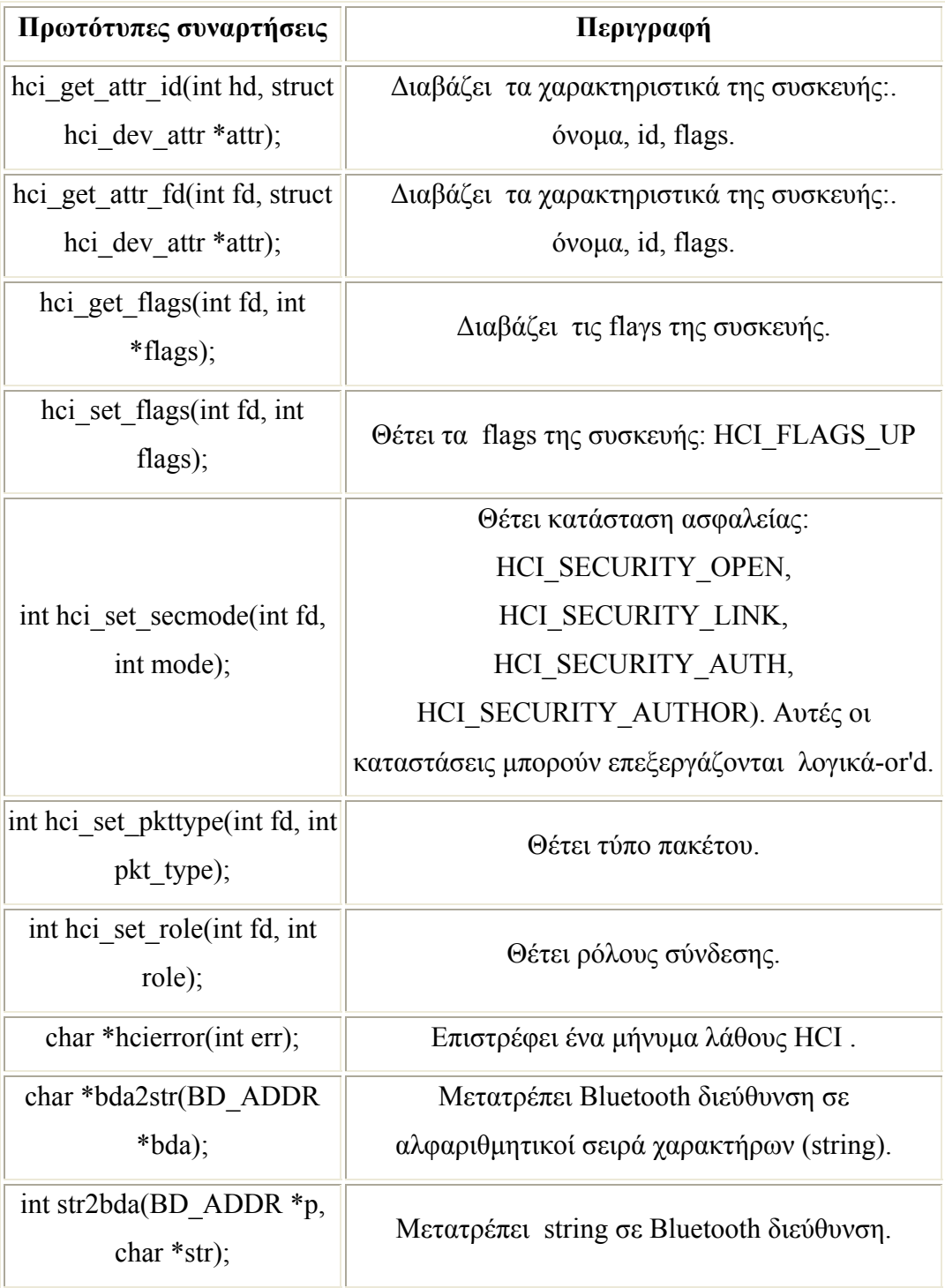

Οι κυριότερες HC συναρτήσεις παρουσιάζονται στον πίνακα 8. Όλες οι συναρτήσεις δέχονται τουλάχιστον µια παράµετρο - hci descriptor και επιστρέφουν λάθος στον κώδικα, το οποίο παίρνει τις επόµενες τιµές:
- Μηδέν (0) εάν δεν προκύψει κανένα λάθος.
- -1 σε περίπτωση που έχουµε λάθος συστήµατος, και το λάθος διορθώνεται καταλλήλως.(όπως γίνεται µε κάθε κάλεσµα του συστήµατος του Linux)
- πάνω από µηδέν (>0) σε περίπτωση που είναι HCI λάθος.

Η βασική διάταξη της HC συνάρτησης είναι: int HCI\_Xxxx(int hd, param, param, ...);

Οι υπόλοιπες παράµετροι των HC συναρτήσεων εξαρτώνται σε µια πραγµατική συνάρτηση και ορίζεται σύµφωνα µε τις προδιαγραφές του Bluetooth .Η περιγραφή του µπορεί να διαβαστεί κάλλιστα από εκεί.

Ο επόµενος πίνακας παρουσιάζει µόνο ένα µέρος της οµάδας των HC συναρτήσεων που υλοποιούνται στο affix.Μια ολοκληρωµένη οµάδα µπορεί να βρεθεί στην hci\_cmds.h.

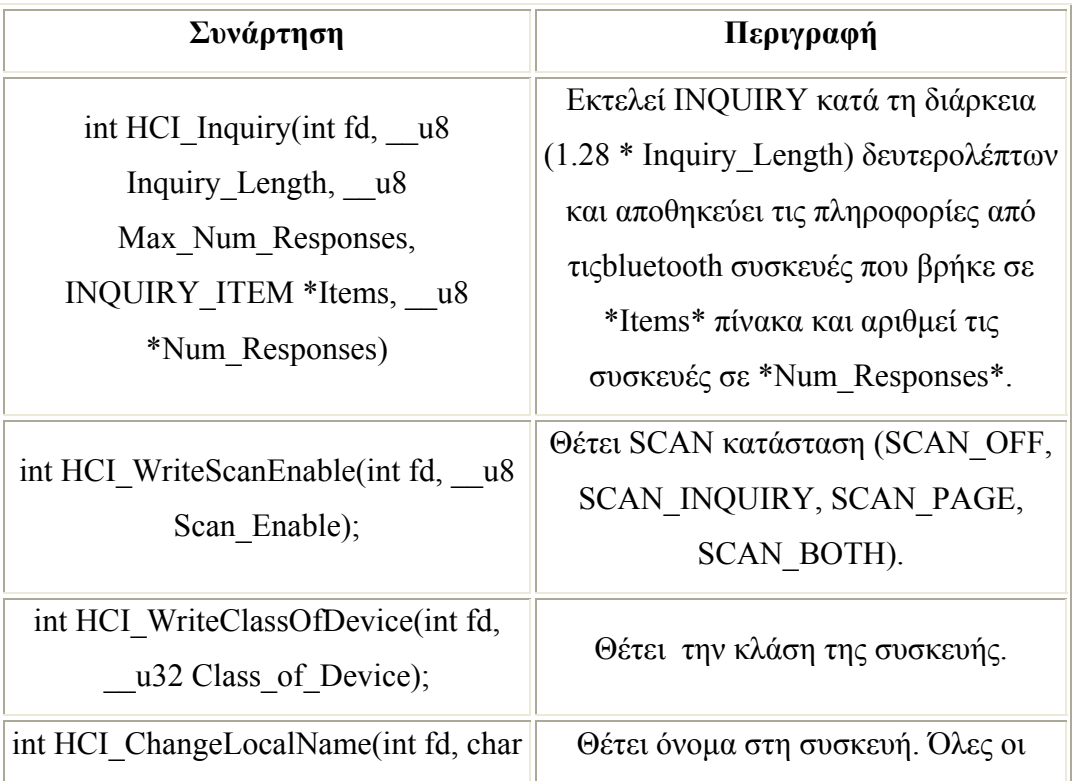

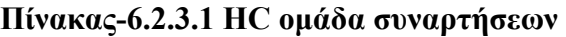

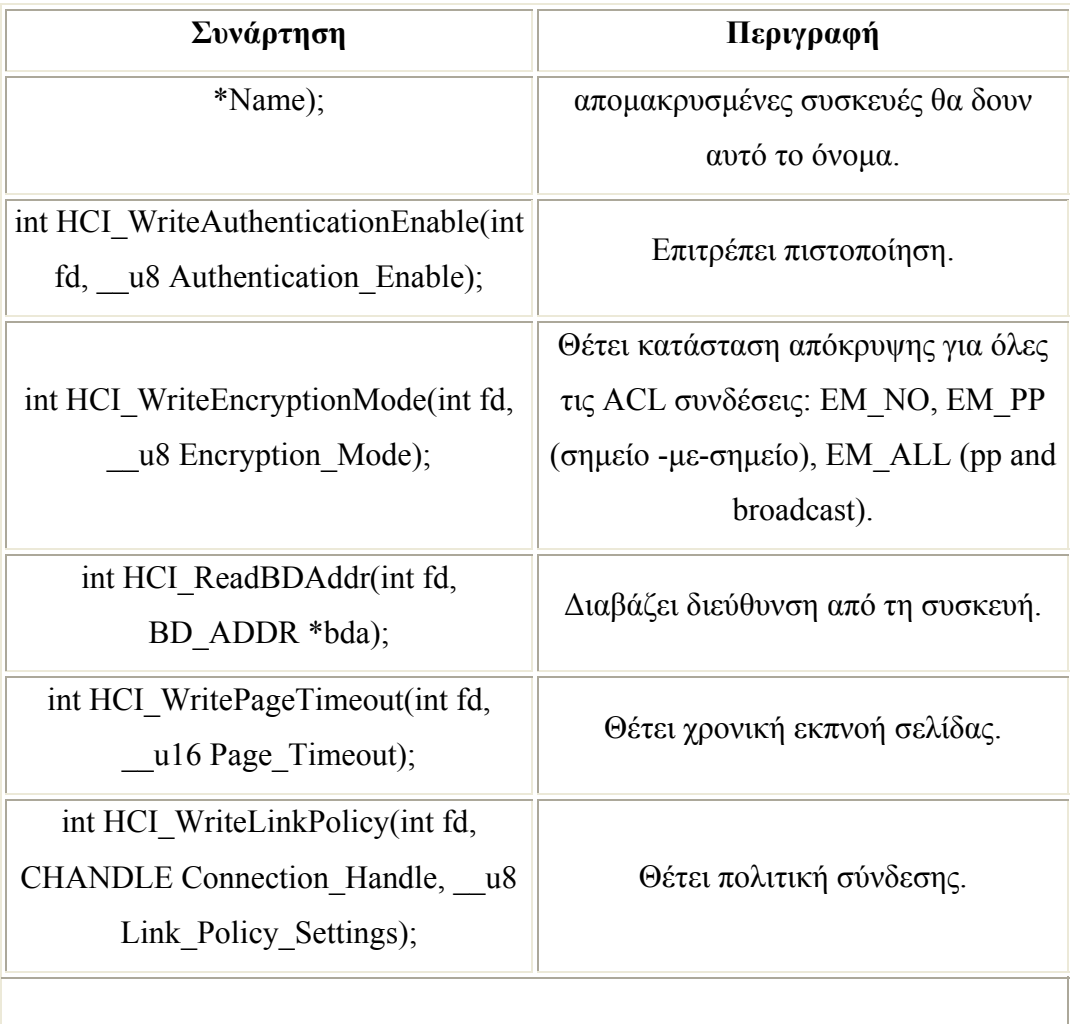

# **6.3.3.2 ∆οµές δεδοµένων**

Οι δοµές δεδοµένων που συσχετίζονται στην HCI διεπαφή ορίζονται στην hci\_types.h header.

- struct sockaddr\_affix.
- struct sockaddr\_affix {
- sa\_family\_t family;
- BD\_ADDR bda;
- uint16\_t port;
- BD\_ADDR local; /\* local Bluetooth adapter to connect to \*/ };
- INQUIRY\_ITEM
- typedef struct {
- BD\_ADDR bda;
- all u8 PS\_Repetition Mode;
- all u8 PS\_Period\_Mode;
- \_\_u8 PS\_Mode;
- $u32$  Class\_of\_Device:24;
- \_u16 Clock\_Offset;
	- }\_\_PACK\_\_ INQUIRY\_ITEM;
- struct hci dev attr.
- $/*$  flags mask  $*/$
- #define HCI\_FLAGS\_RUNNING 0x00000001
- #define HCI\_FLAGS\_UP 0x00000002
- •

•

- #define HCI\_FLAGS\_ROLE 0x000000F0
- #define HCI\_ROLE\_ALLOW\_SWITCH\_0x00000000
- #define HCI\_ROLE\_DENY\_SWITCH 0x00000010
- #define HCI\_ROLE\_REMAIN\_SLAVE 0x00000000
- #define HCI\_ROLE\_BECOME\_MASTER 0x00000020
- •
- #define HCI\_FLAGS\_SECURITY 0x0000FF00
- #define HCI\_SECURITY\_OPEN 0x00000100
- #define HCI\_SECURITY\_SERVICE 0x00000200
- #define HCI\_SECURITY\_LINK 0x00000400
- $\bullet$  /\* levels \*/
- #define HCI\_SECURITY\_AUTH 0x00001000
- #define HCI\_SECURITY\_ENCRYPT 0x00002000
- #define HCI\_SECURITY\_AUTHOR 0x00004000
- •
- struct hci dev attr {
- int hd;
- char name[IFNAMSIZ];
- BD\_ADDR bda;
- int flags;

};

- struct hei\_msg\_hdr.
- #define MGR\_STATE\_CHANGE\_0x01
- •
- struct hci\_msg\_hdr {
- int opcode;
- int length;

};

- struct hci state change.
- $/*$  hci device events  $*/$
- #define HCIDEV\_UP 0x0001
- #define HCIDEV\_DOWN 0x0002
- #define HCIDEV\_CHANGE 0x0004
- #define HCIDEV\_REGISTER 0x0005
- #define HCIDEV\_UNREGISTER\_0x0006
- #define HCIDEV\_ATTACH 0x0100
- #define HCIDEV\_DETACH 0x0200
- •
- struct hci state change {
- struct hei msg hdr hdr;
- int hd;
- int event;

};

# **6.3.3.3 Παράδειγµα**

Εδώ ακολουθεί ένα παράδειγµα της HCI API χρησιµότητας.

```
int main(int argc, char *argv[]) 
{ 
   int devs[16], num, i, err; 
  num = hciget\_devs(devs);if (num \leq 0) {
      printf("unable to get device list\n"); 
      return -1;
   } 
  if (num == 0) {
      printf("No Bluetooth Adapters found\n");
      return 0; 
   }
```

```
for (i = 0; i < num; i++) {
     fd = hci open id(devs[i]);
     if (fd \leq 0) {
        printf("Unable to open Bluetooth device: %d\n\n", devs[i]);
         return -1; 
      } 
     err = hci get attr(fd, &da);
     if (err \leq 0) {
        printf("Unable to get attribute for: %d\n", devs[i]);
         return -1; 
      } 
      printf("%s\t%s\n", da.name, bda2str(&da.bda));
     if (!(da.state & HCISTATEUP) {
         printf("\tDevice is down"); 
         continue; 
      } 
     err = HCI WriteScanEnable(fd, 0x02);
     if (err) \{ printf("unable to set scan mode\n"); 
         return -1; 
      } 
Επόµενο παράδειγµα διευκρινίζει πώς να εντόπίσεις τις γύρω συσκευές.
```

```
int main(int argc, char *argv[]) 
{ 
 int fd, i, argind = 1;
 u32 length;
  int err; 
  INQUIRY_ITEM devs[20]; 
 char *devnames[20];
 char namebuf[248];
 u8 num;
```
}

```
 if (argv[argind]) { 
      sscanf(argv[argind], "%x", &length);
  } else 
      length = 8;
 fd = hci \nopen("bt0");if (fd \leq 0) {
    printf("Unable to open device %s: %s\n", btdev, sys_errlist[errno]);
     return -1;
  } 
  printf("Searching %d sec ...\n", length); 
 err = HCI Inquiry(fd, length, 20, devs, &num);
 print_hci_error(err);
 if (num == 0) {
     printf("done.\nNo devices found.\n");
     return 0; 
  } 
  printf("Searching done. Resolving names ...\n");
 for (i = 0; i < num; i++) {
     err = HCI_RemoteNameRequest(fd, &devs[i], namebuf);
     if (!err) 
        devnames[i] = strdup(namebuf); else 
        devnames[i] = NULL; } 
   printf("done.\n"); 
  for (i = 0; i < num; i++) {
      printf("%d, bda: %s, name: %s\n", i, bda2str(&devs[i].bda), devnames[i]);
      if (devnames[i]) 
         free(devnames[i]); 
   } 
  return 0; 
}
```
#### **6.3.4 SDP API**

Το SDP API χωρίζεται σε δύο ζευγάρια: υπηρεσία πελάτη(client) API and υπηρεσία προµηθευτή (provider) API.

Η υπηρεσία client API είναι αφιερωµένη στους clients που βρίσκουν ποιες υπηρεσίες είναι διαθέσιµες στις αποµακρυσµένες συσκευές, τι χαρακτηριστικά γνωρίσµατα έχουν και πώς συνδέονται και χρησιµοποιούν κατάλληλα την υπηρεσία.

Ο προµηθευτής υπηρεσίας API είναι αφιερωµένος για υπηρεσίες στο να καταγράφουν πληροφορίες για τον εαυτό του µε τον SDP server, επιτρέπει σε ένα clientνα τον βρει και να συνδεθεί µαζί του.

#### **6.3.4.1 Χαρακτηριστικά γνωρίσµατα των υπηρεσιών**

Κάθε γνώρισµα υπηρεσίας περιγράφει ένα µοναδικό χαρακτηριστικό µιας υπηρεσίας.

Καθολικά χαρακτηριστικά ορίζονται στην προδιαγραφή του SDP.Ο ορισµός τους και ο σκοπούς τους έχουν δηλωθεί πολύ καθαρά και είναι αρκετά κατανοητά, και επίσης περιγράφονται εν συντοµία εδώ.

*ServiceRecordHandle* είναι µια µοναδική υπηρεσία identifier (32 bits) που ισχύει µόνο στη συσκευή που έχει τη διαχείριση. Η ίδια υπηρεσία σε δύο διαφορετικές συσκευές θα έχουν διαφορετική διαχείριση.

*ServiceID* είναι μια καθολική υπηρεσία identifier (UUID) που εγγυάται να είναι η ίδια σε όλες τις συσκευές όπου αυτή η υπηρεσία χρειάζεται.

*ServiceClassIDSequence* είναι η συνέχεια της UUIDs που αντιπροσωπεύει την ιεραρχία από τις κλάσεις της υπηρεσίας(type), η υπηρεσία είναι γνωστή για να συµµορφωθεί. Συνήθως ορίζεται µε βάση "η πιο συγκεκριµένη" στη "πιο γενική".

*AccessProtocols* είναι µια ή περισσότερες ακολουθίες από descriptors πρωτοκόλλων. Ένας descriptor πρωτοκόλλων είναι µια ακολουθία από χαρακτηριστικά – UUID των πρωτοκόλλων, αριθµός έκδοσης και αριθµός θύρας, από όπου έχουµε πρόσβαση στην υπηρεσία .

*Bluetooth Profile Descriptor* είναι µια ακολουθίαi από καθορισµένα "Bluetooth Profile" περιγραφές που η υπηρεσία είναι γνωστή για συµµόρφωση. Η Bluetooth περιγραφή των προφίλ περιέχει UUID του προφίλ, τον αριθµό της έκδοσης.

*ServiceRecordState* είναι ένας ακέραιος αριθµός is a 32-bit µε την προϋπόθεση ότι θα διευκολύνει τις λειτουργίες των χαρακτηριστικών γνωρισµάτων των υπηρεσιών. Ένα αυτό το χαρακτηριστικό είναι παρών στο αρχείο υπηρεσιών, τότε εγγυάται να αλλάξει σε κάθε τροπολογία στο αρχείο.

*ServiceInfoTimeToLive* είναι ένας 32-bit ακέραιος που περιέχει τον αριθµό των δευτερολέπτων για όποιο αρχείο υπηρεσίας αναµένεται να µην αλλάξει, αλλά χωρίς αυτό να είναι εγγυηµένο. Το χρονικό διάλειµµα µετράται από την στιγµή που το γνώρισµα φτάνει στον SDP server.

*ServiceAvailability* είναι ένας ακέραιος µη προσηµασµένος 8 bit που αντιπροσωπεύει το κριτήριο (µεζούρα) της δυνατότητας της υπηρεσίας να διαχειρίζεται περισσότερους clients. 0x00 σηµαίνει µηδενική διαθεσιµότητα και 0xff σηµαίνει την µέγιστη διαθεσιµότητα..

*ServiceName*, *ServiceDescription* και *ServiceProviderName* είναι ορατές αλφαριθµητικές σειρές που άγουν πληροφορία σχετικά µε την υπηρεσία. Μπορούν επίσης να υπάρχουν σε µια ή περισσότερες παγκόσµιες γλώσσες.

LanguageBasedAttributeIDList περιέχει συγκεκριµένους γλωσσικούς identifiers γνωρισµάτων για ορατά strings του χρήστη.

*BrowseGroupList* αποτελείται από µια συνέχεια από UUIDs που αντιπροσωπεύουν το "browse group" που ανήκει η υπηρεσία. Το Browse group είναι µια ιεραρχία από κατηγορίες υπηρεσιών, που διευκολύνουν την ανακάλυψη υπηρεσιών χωρίς µια "a priori" πληροφορία από κάθε υπηρεσία.

*ClientExecutableURL* τοποθεσία µιας πλατφόρµας ενός client (Win, Unix, Palm) σε συγκεκριμένη εφαρμογή που μπορεί να χρησιμοποιήσει την υπηρεσία.

*DocumentationURL* τοποθεσία από επιπρόσθετη τεκµηρίωση υπηρεσίας.

*IconURL* τοποθεσία µιας εικόνας που µπορεί να χρησιµοποιηθεί για να αναπαραστήσει µια υπηρεσία.

*ServiceDatabaseState* είναι ένα συγκεκριµένο γνώρισµα στην υπηρεσία που έχει ο server να ανακαλύπτει τον εαυτό του. Εάν η τιµή αλλάξει, τότε η αποθήκη της υπηρεσίας έχει πρόσφατα υποστεί τροποποιήσεις.

Επιπρόσθετα στα καθολικά χαρακτηριστικά, µια υπηρεσία µπορεί να έχει "service specific attributes". Αυτά τα χαρακτηριστικά βγάζουν νόημα μόνο στο περιβάλλον της υπηρεσίας. ∆υναµικά χαρακτηριστικά µπορούν να είναι είτε βασικές είτε προκατασκευασµένες.

#### **6.3.4.2 SDP δοµές δεδοµένων και γενικό API**

#### *6.3.4.2.1 UUID*

Ένα UUID είναι ένας µοναδικός identifier που εγγυάται να είναι µοναδικός στον χώρο και στο χρόνο. UUIDs µπορούν ανεξάρτητα να δηµιουργηθούν σε µια κατανεµηµένη έκδοση. Μη κεντρική καταχώρηση των προσδιορισµένων UUIDs απαιτείται. Μια UUID είναι µια 128-bit τιµή.

Για να µειώσουµε το βάρος της αποθήκευσης και µετάδοσης 128-bit UUID τιµών, έχει προσδιοριστεί από πριν ένα εύρος από UUID τιµές για ανάθεση σε συχνά-χρησιµοποιούµενους καταγραµµένους σκοπούς. Η πρώτη UUID σε αυτό το προκαθορισµένο εύρος είναι γνωστή ως Bluetooth Base UUID και έχει την τιµή 00000000-0000-1000-8000- 00805F9B34FB, από την αναφορά Bluetooth Assigned Numbers . Οι UUID τιμές στο προκαθορισμένο εύρος έχουν ψευδώνυµα που αντιπροσωπεύουν 16-bit or 32-bit τιµές. Αυτά τα ψευδώνυµα συχνά καλούνται 16-bit και 32-bit UUIDs,αλλά είναι σηµαντικό να σηµειώσουµε ότι στην πραγµατικότητα αντιπροσωπεύουν µια 128-bit UUID τιµή.

*Το UUID* αντικείµενο χρησιµοποιείται για να αποθηκεύσει uuid, το οποίο μπορεί να αποθηκεύσει 16, 32 ή 128 bits uuid. Για να απλοποιήσουμε τη διεπαφή σε αυτό το αντικείµενο, το Affix παρέχει µια οµάδα από συναρτήσεις για να δηµιουργήσει µια τιµή και να τη µετατρέψει από έναν τύπο σε έναν άλλο.

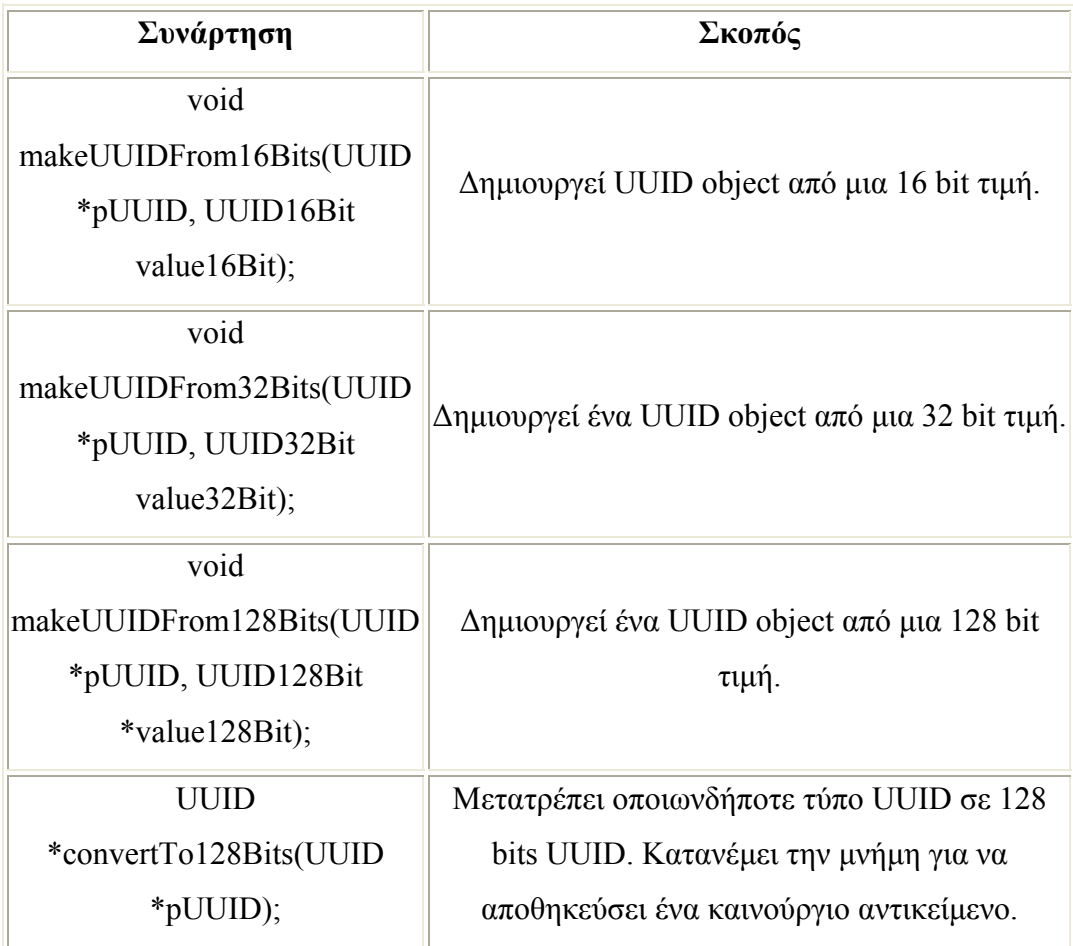

#### **Πίνακας 6.2.4.2.1. UUID API**

## *6.3.4.2.2 Καταγραφή υπηρεσιών*

Όλη η πληροφορία για την υπηρεσία είναι ότι διατηρείται σε έναν SDP server µέσα σε έναν αρχείο-record υπηρεσίας. Αυτό το service record αποτελείται εξολοκλήρου από µια λίστα µε χαρακτηριστικά των υπηρεσιών.

*ServiceRecord* object is used to store information about service. It maintains a list of all service attributes.

## *6.3.4.2.3 ∆ηµιουργώντας χαρακτηριστικά γνωρίσµατα*

Η γενική δοµή των δεδοµένων *SDPData* δηµιουργήθηκε για να κρατήσει οποιοδήποτε χαρακτηριστικό, δυναµικό ή καθολικό . Κάθε SDPData περιέχει ένα χαρακτηριστικό. Το SDPData αντικείµενο περιέχει τον identifier της υπηρεσίας χαρακτηριστικών, ένας identifier τύπου δεδοµένων (int, char \*, sequence etc), που ακολουθείται από μια τιμή.

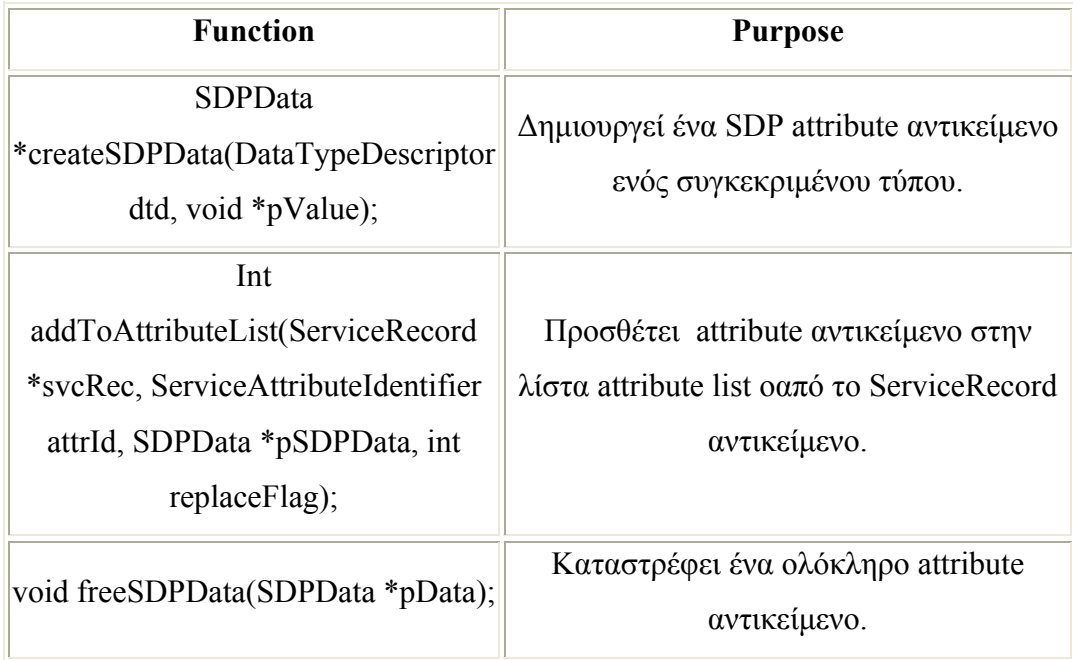

## **Πίνακας 6.2.4.2.3 Γνώρισµα API**

# **6.3.4.3 Υπηρεσία πελάτη SDP API**

Ο πελάτης υπηρεσίας SDP API χρησιµοποιείται από έναν client για να βρει υπηρεσίες που παρέχονται σε µια αποµακρυσµένη συσκευή και να ανακαλύψει τι γνωρίσµατα υπάρχουν σε αυτή. Όλες οι οµάδες συναρτήσεων παρουσιάζονται στον επόµενο πίνακα.:

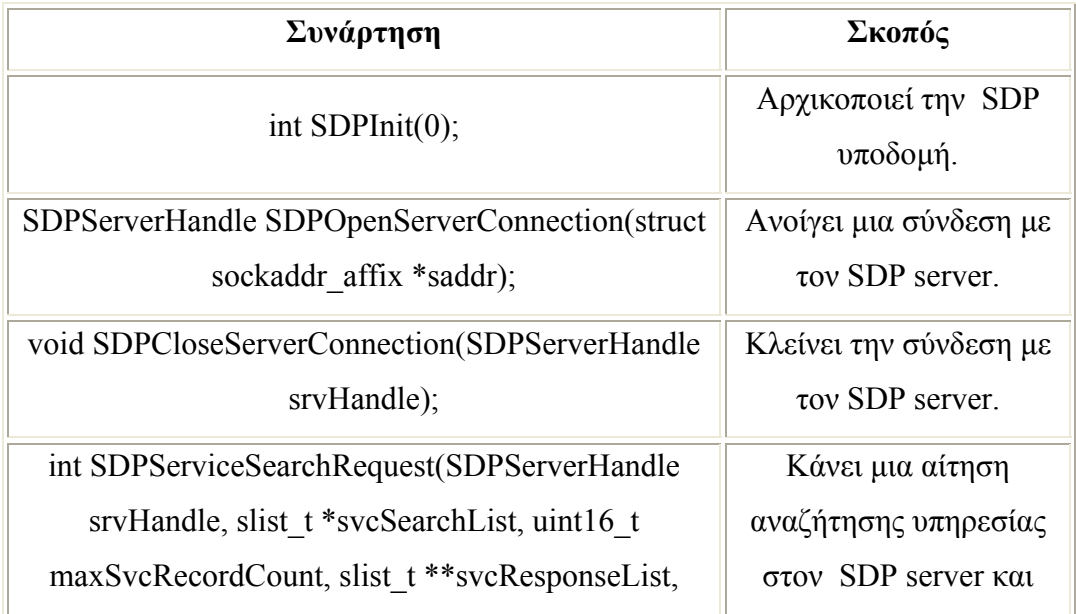

## **Πίνακας 6.2.4.3 Υπηρεσία πελάτη SDP API**

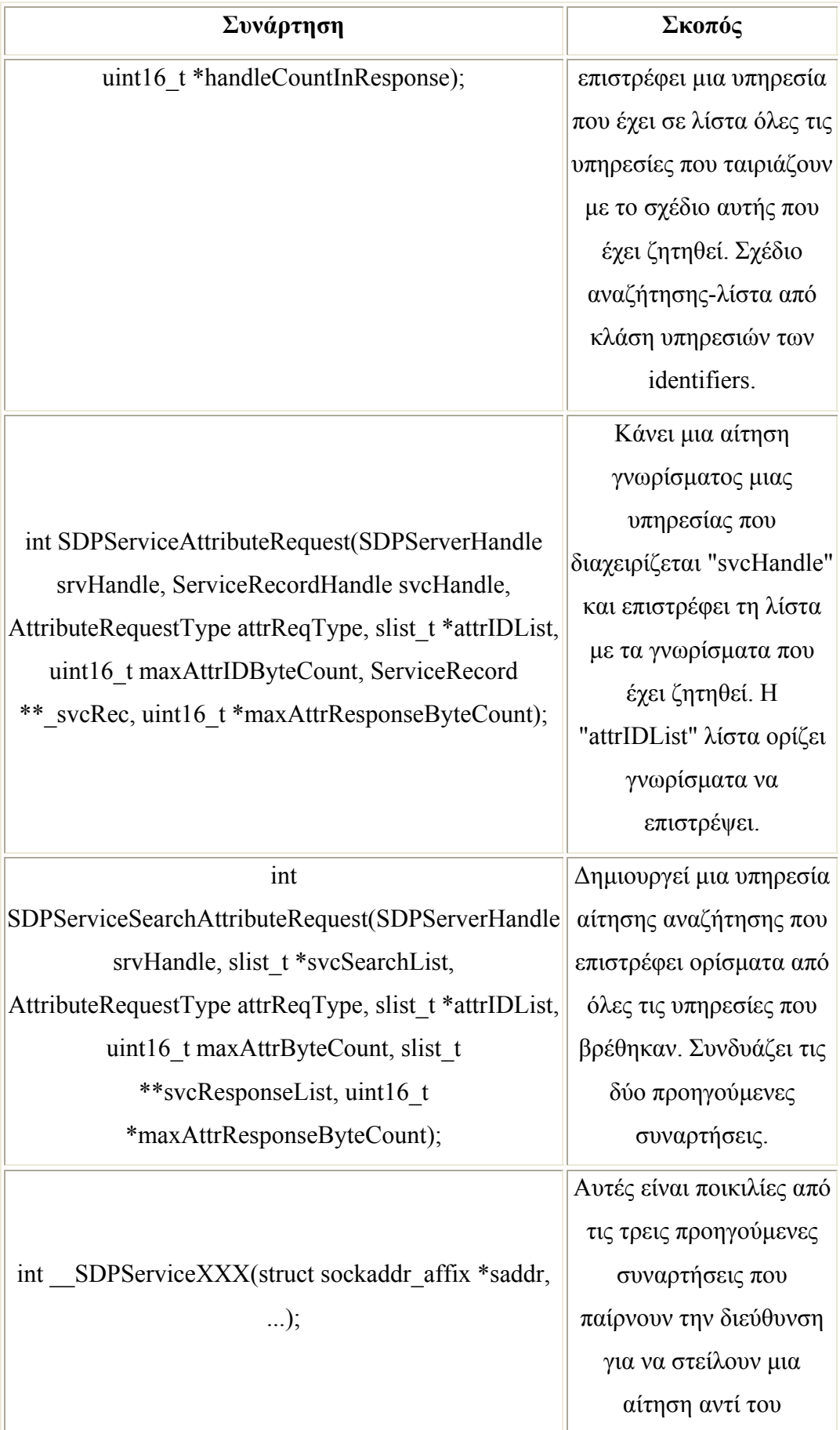

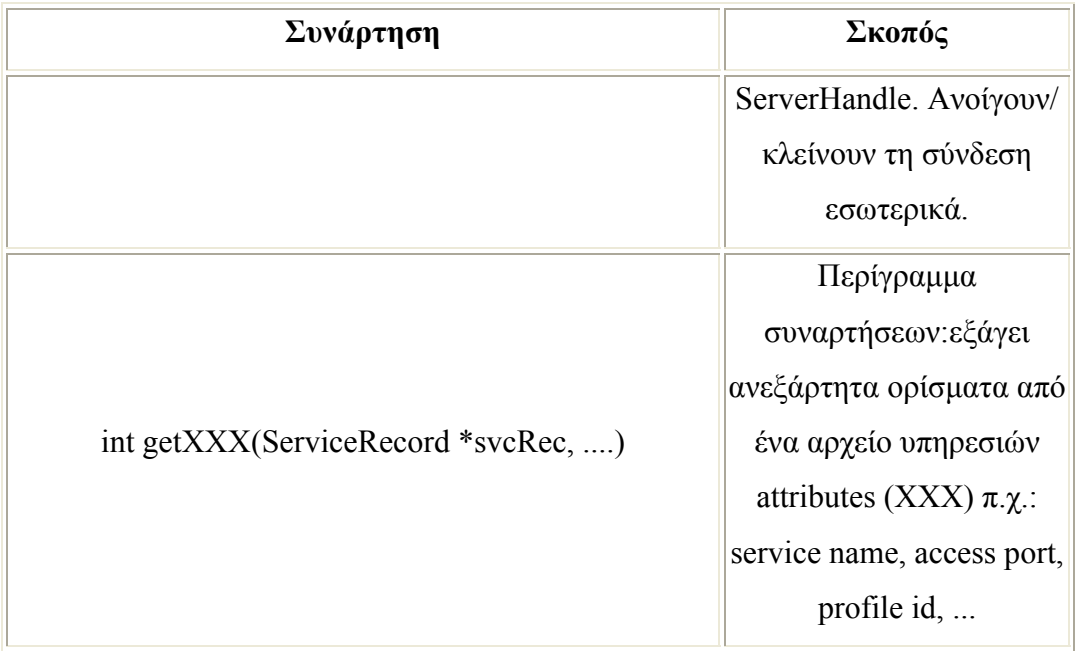

## *6.3.4.3.1 SDP client initialization*

Η SDP υποδοµή πρέπει να πάρει αρχικές τιµές πριν γίνει κάποία δραστηριότητα που να χρησιµοποιεί SDPInit(int mode).

#### *6.3.4.3.2 Σύνδεση και αποσύνδεση µε τον SDP server*

Πριν γίνει οποιαδήποτε αίτηση στον SDP server, ένας client πρέπει να κάνει µια σύνδεση στον SDP server χρησιµοποιώντας την ακόλουθη συνάρτηση:

SDPServerHandle SDPOpenServerConnection(struct sockaddr\_affix \*saddr)

Αυτή η συνάρτηση δέχεται µια µόνο παράµετρο-διεύθυνσης του server και επιστρέφει SDP server handle.Μια διεύθυνση δίνεται χρησιµοποιώντας τη δοµή του Affix sockaddr .

Για να κλείσεις µια σύνδεση ,πρέπει να καλέσεις την συνάρτηση, [void SDPCloseServerConnection(SDPServerHandle srvHandle);].

The ServerHandle παρέχει ένα πρώτο όρισµα στις SDPServiceXXX() συναρτήσεις.

#### *6.3.4.3.3 Service class identifier(s) based search*

Η υπηρεσία αναζήτησης δεδοµένου ενός σχεδίου αναζήτησης αποτελείται κατά βάση από. Ο µέγιστος αριθµός των service class identifiers στο σχέδιο µπορεί να είναι 12. Η SDPServiceSearchRequest() χρησιµοποιείται για αυτό.

- Το σχέδιο αναζήτησης (svcSearchList) είναι µια λίστα από UUIDs (the UUID αντικείμενα που μπορούν να είναι είτε 16, 32 ήr 128 bits). Τα UUID αντικείμενα μπορούν να δημιουργηθούν χρησιμοποιώντας βοηθητικές συναρτήσεις που ορίζονται στην τεχνική υποστήριξη του UUID .
- Ο client µπορεί να περιορίσει τον αριθµό των υπηρεσιών που διαχειρίζεται και περιµένει από έναν server, και έχει οριστεί στην in maxSvcRecordCount. Εάν δεν υπάρχει κάποιο όριο, το θέτει στη µεγαλύτερη τιµή.

Η απάντηση του server στην αίτηση είναι µια λίστα από αρχεία που ταιριάζουν ,και ένα setup στο svcResponseList (a slist\_t) και µετά επιστρέφει σε αυτόν που είχε κάνει την κλήση. Ο αριθµός των handles που βρίσκονται είναι επίσης µια οµάδα στο handleCountInResponse.

## *6.3.4.3.4 Αίτηση υπηρεσίας χαρακτηριστικών από ένα συγκεκριµένο αρχείο καταγραφής.*

Η αναζήτηση για ένα συγκεκριµένο set υπηρεσίας χαρακτηρίζεται στην συγκεκριµένη υπηρεσία. Αυτή η αίτηση συνήθως ακολουθεί έναν προηγούµενο service class identifier που βασίζεται στην αναζήτηση. Με το που έχει αναγνωριστεί η υπηρεσία, αυτή η αίτηση χρησιµοποιείται για να ανακαλύψει περισσότερα για την υπηρεσία. Ακολουθούν σύντοµες περιγραφές των ορισµάτων :

- ServiceRecordHandle της υπηρεσίαςof χρειάζεται για να παρέχει απαράµιλλα την αναγνώριση στην υπηρεσία.
- Το API υποστηρίζει όλο το εύρος των γνωρισµάτων ή ένα συγκεκριµένο υποσύνολο και αυτό καθορίζεται στον τύπο αίτησης, και ακολουθείται

από µια λίστα µε όλα τα γνωρίσµατα , την attrIdList (slist\_t). Οι identifiers γνωρισμάτων είναι 16 bit μη προσημασμένοι ακέραιοι που καθορίζονται µε έναν από τους δύο τρόπους. *IndividualAttributes* - 16bit ιδιαίτεροι identifiers στην πραγµατικότητα χαρακτηρίζονται identifiers µε σειρά κατάταξη. *RangeOfAttributes* - 32bit identifier εύρος . Η υψηλή τάξηthe 16bits είναι η αρχή του εύρους, η χαµηλή τάξη low-order 16bits είναι το τέλος του εύρους. Από 0x0000 σε 0xFFFF παίρνει όλα τα γνωρίσµατα..

- maxAttrIDByteCount είναι η µέγιστη καταµέτρηση byte που ο πελάτης περιμένει να δεχτεί. Ο server δεν θα επιστρέψει ποτέ μια απάντηση που θα περιέχει attribute byte καταµέτρηση µεγαλύτερη από αυτή την τιµή.
- $\ast$  maxAttrByteCount αυτός είναι ένας δείκτης σε έναν 16-bit ακέραιο, που έχει οριστεί να δείχνει τον αριθµό των bytes που επιστρέφει.
- Μια επιτυχηµένη εκτέλεση της εντολής καταλήγει στην E\_OK ως επιστροφή, διαφορετικά δείχνει σε έναν τύπο λάθους (timeout, invalid args etc).

## *6.3.4.3.5 Υπηρεσία class identifier(s) και υπηρεσία service attribute(s) based search*

Αυτή η αναζήτηση συνδυάζει την υπηρεσίαe class identifier και την υπηρεσία αίτησης αναζήτησης γνωρισµάτων, έτσι ο αριθµός των αιτήσεων/ απαντήσεων συνδυασµών που χρειάζεται για να βρεθεί µια υπηρεσία γίνεται ο µικρότερος δυνατός. Οι παράµετροι περιέχουν ένα σχέδιο αναζήτησης υπηρεσίας και µια λίστα από γνωρίσµατα που χρειάζονται για να εξαχθούν, και πρέπει ένα αρχείο υπηρεσίας να ταιριάζει µε σχέδιο αίτησης αναζήτησης.

Για µια υπηρεσία που το ταίριασµα έχει γίνει και για την υπηρεσία που αποτελεί την αυτή που ψάχνουµε, τα ζητούµενα γνωρίσµατα εξάγονται..

 $\overline{\phantom{a}}$  The svcSearchList (slist t) είναι μια μοναδικά συνδεδεμένη λίστα που χρησιµοποιεί στοιχεία ενός σχεδίου αναζήτησης.. Κάθε είσοδος στη λίστα είναι ένα UUID(DataTypeUUID\_16) της υπηρεσίας που ψάχνουµε.

- AttributeSpecification attrSpec, ορίζει εάν η αίτηση είναι για ένα υποσύνολο γνωρισµάτων ή για όλο το εύρος που περιγράφεται στην Service attributes αίτηση από ένα συγκεκριµένο αρχείο.
- **+** Το όρισμα attrIDList (slist t) είναι ένα μια μοναδικά συνδεδεμένη λίστα που χρησιµοποιεί τους επιθυµητούς identifiers γνωρισµάτων. Κάθε στοιχείο είναι είτε ένας uint16\_t(attrSpec = *IndividualAttributes*) είτε ένας uint32\_t (attrSpec=*RangeOfAttributes*).
- Το όρισµα maxAttrIDByteCount είναι το byte καταµέτρησης του αριθµού του γνωρίσµατος IDs που καθορίζεται σε µια λίστα αιτήσεων.
- Ο δείκτης svcResponseList (slist\_t \*\*) είναι έναis set σε µια επιτυχηµένη επιστροφή ύστερα από µια αναζήτηση, και θα περιέχει το αρχείο υπηρεσίας που διαχειρίζεται της υπηρεσίες που ταιριάζουν.
- Το όρισµα maxAttrResponseByteCount είναι ένας δείκτης σε έναν 16-bit ακέραιο, ο οποίος έχει οριστεί να δείχνει τον αριθµό των bytes των γνωρισµάτων που επέστρεψαν. Αυτός ο δείκτης έχει οριστεί σε µία επιτυχή επιστροφή.

Εάν πριν την µέθοδο επιστρέψει E\_OK σε µια επιτυχή εκτέλεση µιας αίτησης και ένας κώδικας λάθους αποτύχει..

#### *6.3.4.3.6 SDP client συναρτήσείς χρησιµότητας*

Οι πελάτες API στο προηγούµενο τοµέα ήταν βασικοί και δεν παρείχαν µηχανισµούς για να εξάγουν γνωρίσµατα από ατοµικά ServiceRecord ή τα υπόκοµµάτια τους.

Οι getXXX(ServiceRecord \*svcRec, XXX \*xxx) συναρτήσεις που παρέχονται στην sdpclt.h βιβλιοθήκη, έχουν σκοπό να εξάγουν γνωρίσµατα, όπου XXX είναι ένας τύπος γνωρίσµατος. Αυτά δεν είναι στη λίστα εδώ, αλλά ο API ορισµός είναι εξηγείται µόνος του αυτόµατα. Αυτά είναι συµπληρώµατα των setXXX(XXX \*x) συναρτήσεων χρησιμότητας για τον server, αλλά έχουν πακεταριστεί σε µια διαφορετική βιβλιοθήκη.

# **6.3.4.4 Προµηθευτής υπηρεσιών SDP API**

Οι developers των Bluetooth υπηρεσιών µπορούν να χρησιµοποιήσουν το ακόλουθο API για να καταγράψουν υπηρεσίες µε τον τοπικό SDP server. Οι "on-the-wire" διαµορφώσεις της καταγραφής υπηρεσιών µιµείται τον SDP.Ωστόσο µια διαφορά κλειδί είναι ότι η καταγραφή των υπηρεσιών δεν στέλνονται ποτέ στα κανάλια του Βluetooth, αλλά αυτό γίνεται χρησιµοποιώντας TCP sockets. Η καταγραφή υπηρεσιών αιτήσεις και απαντήσεις χρησιµοποιούν "δεσµευµένο εύρος" από SDP PDU Identifiers. ∆εν δηµιουργείται κάποιο πρόβληµα εφόσον δεν στέλνεται στα κανάλια του ΒΤ. Ο επόµενος πίνακας αποτελείται από τα APIs που είναι διαθέσιµα για τους υλοποιητές υπηρεσιών που καταγράφουν την υπηρεσία τους µε τον SDP server πάνω στη συσκευή.

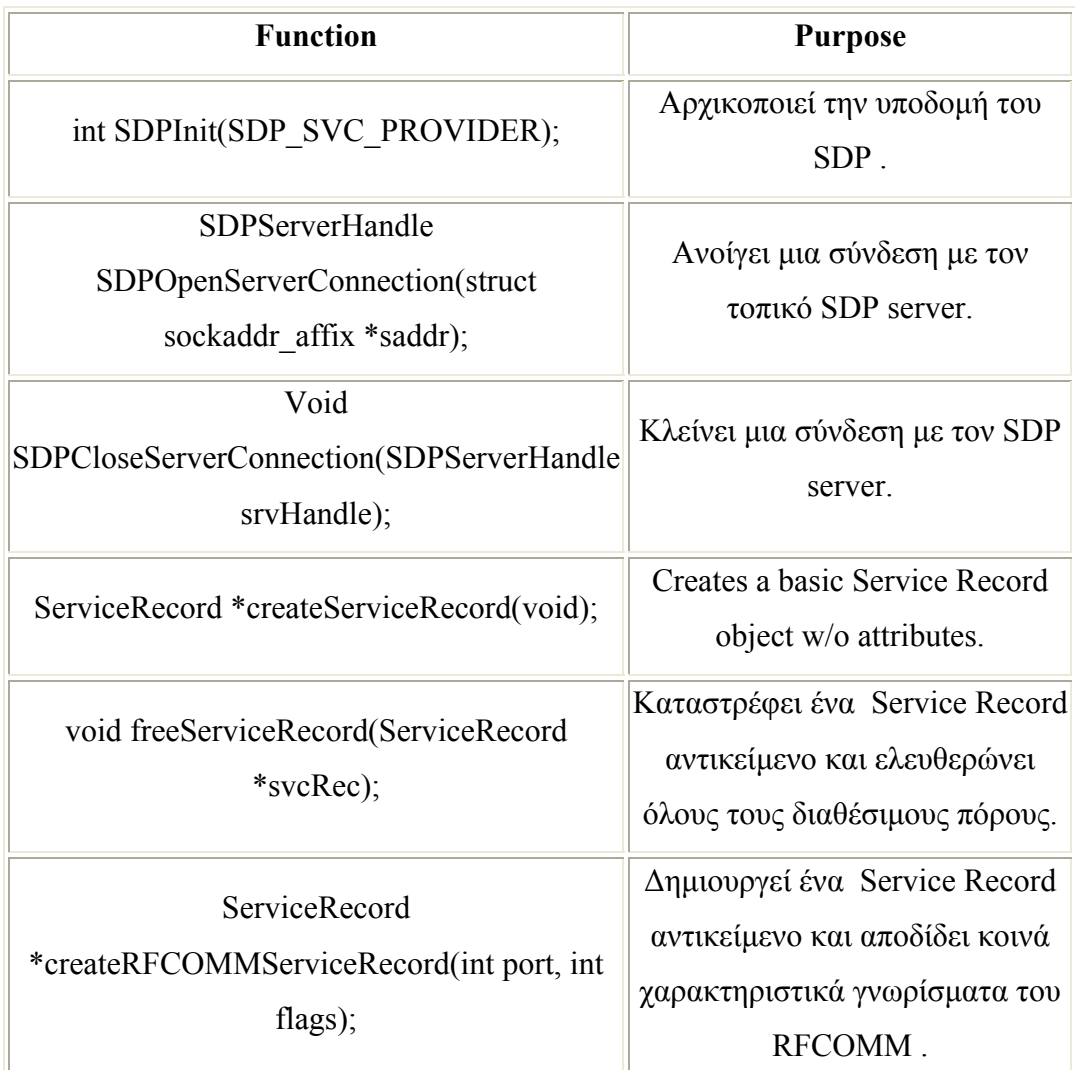

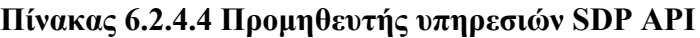

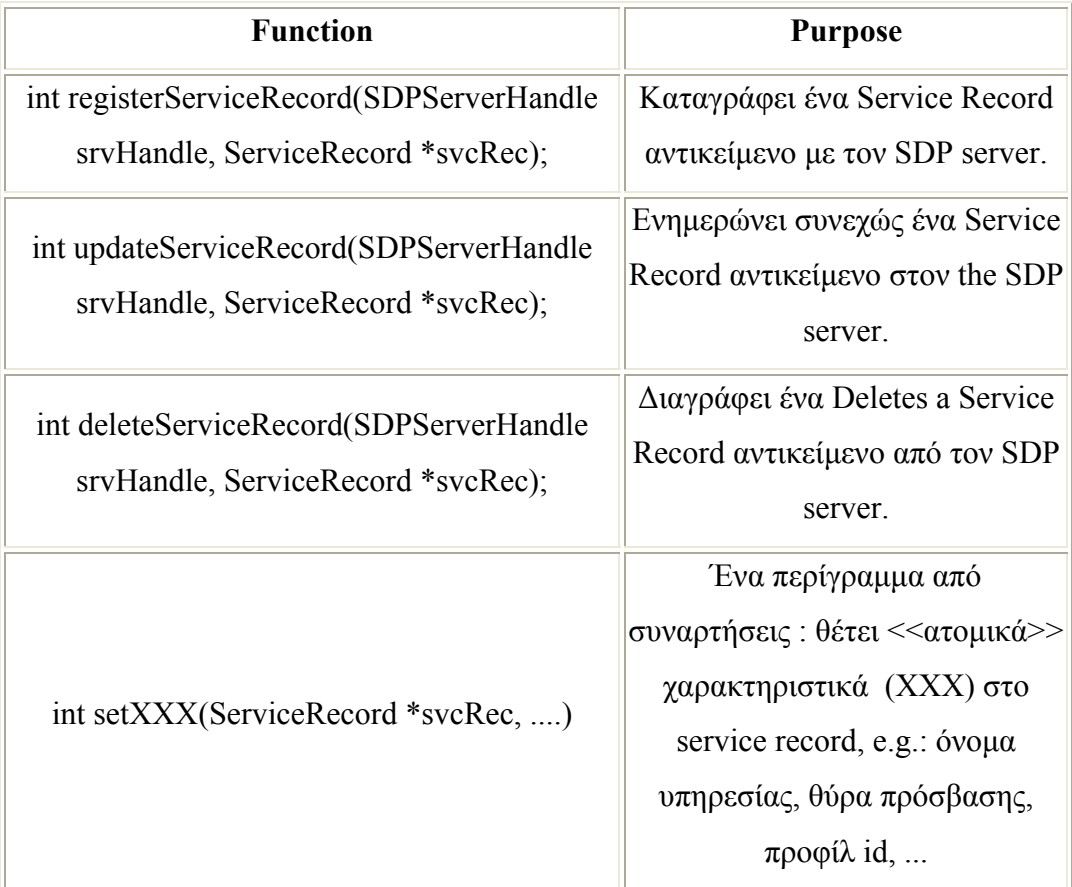

# *6.3.4.4.1 Αρχικοποίηση της SDP υποδοµής*

Η SDP υποδοµή πρέπει να αρχικοποιηθεί πριν οποιαδήποτε δραστηριότητα και αυτό γίνεται χρησιµοποιώντας SDPInit(SDP\_SVC\_PROVIDER).

## *6.3.4.4.2 Σύνδεση και αποσύνδεση µε τον SDP server*

Πριν γίνει οποιαδήποτε καταγραφή υπηρεσιών ο προµηθευτής υπηρεσίας πρέπει να κάνει µια σύνδεση µε τον τοπικό SDP server χρησιµοποιώντας την ακόλουθη συνάρτηση.

SDPServerHandle SDPOpenLocalServerConnection(void);

Η σύνδεση πρέπει να διατηρηθεί σε όλη τη διάρκεια ζωής της υπηρεσίας. Εάν για κάποιο λόγο η σύνδεση τερµατιστεί τότε ο SDP server αποµακρύνει όλες τις υπηρεσίες που ανήκουν σε αύτη την σύνδεση. Αυτό συµβαίνει ώστε να προληφθεί η περίπτωση όπου ο προµηθευτής υπηρεσιών τερµατίζεται και δεν διαγράφει τις ήδη καταγραµµένες υπηρεσίες.

Για να τερµατίσουµε µια σύνδεση, καλείται η SDPCloseServerConnection().

#### *6.3.4.4.3 ∆ηµιουργία και τροποποίηση των χαρακτηριστικών γνωρισµάτων υπηρεσιών*

Οι setXXX(ServiceRecord \*svcRec, XXX \*value) συναρτήσεις που παρέχονται στην βιβλιοθήκη sdpsrv.h, έχουν ως σκοπό το να δηµιουργήσουν και να τροποποιήσουν τα χαρακτηριστικά γνωρίσµατα υπηρεσιών, όπου το ΧXX είναι ένας attribute τύπος. Αυτές δεν εξηγούνται περαιτέρω εδώ, αλλά ο ορισµός του API είναι αυτό-επεξηγηµατικός . Το µόνο σηµείο που πρέπει να σηµειώσουµε είναι ότι οποιοδήποτε παλιό XXX που παραµένει θα σβηστεί πριν θέσουµε την νέα τιµή.

Πρέπει επίσης να σηµειωθεί ότι οι δείκτες που περνούν στις setXXX() συναρτήσεις δεν πρέπει να διαγραφούν για την διάρκεια ζωής της υπηρεσίας όπως αυτοί είναι αποθηκευµένοι.. ∆εν γίνονται αντίγραφα από χαρακτηριστικά γνωρίσµατα που δείχνουν σε αυτούς τους δείκτες..

#### *6.3.4.4.4 ∆ιαγραφή του service record από τον SDP server*

∆ιαγράφει ένα service record στο οποίο δείχνει ο by svcRec. Αυτό στην πραγµατικότητα διαγράφει την απεικόνιση (image) του SDP server στο service record. Επιστρέφεται µηδέν 0 εάν η διαγραφή ήταν επιτυχηµένη ή -1 εάν υπάρχει κάποια αποτυχία.

int deleteServiceRecord(ServiceRecord \*svcRec);

Bluetooth ΠΗΓΗ1 http://www.holtmann.org/linux/bluetooth/

Bluetooth Πηγή 2 http://affix.sourceforge.net/affix-doc/

# **7 Εκτελεστική ∆ιαδικασία**

#### *7.1 Σκοπός*

Στο σηµείο αυτό και αφού δώσαµε τις απαραίτητες θεωρητικές πληροφορίες, ήρθε η στιγµή να περιγράψουµε τη διπλωµατική εργασία και ποιος ο σκοπός επίτευξής της. Σκοπός της διπλωµατικής αυτής εργασίας είναι να καταφέρουµε να δώσουµε στο κινητό τηλέφωνο(στην περίπτωσή µας NOKIA 3650-7650) ένα εικονικό ip ώστε να έχουµε πρόσβαση στο δίκτυο χωρίς τη χρήση GPRS υπηρεσιών. Έτσι πετυχαίνουµε ταχύτητες πλοήγησες αντίστοιχες µε αυτές που έχουµε στους προσωπικούς υπολογιστές και κυρίως χωρίς χρέωση. Αυτό θα γίνει, έχοντας ένα υπολογιστή µε λειτουργικό LINUX, να είναι συνδεδεµένος στο διαδίκτυο µέσω του LAN δικτύου του εργαστηρίου,του οποίου η ονοµαστική ταχύτητα είναι τα 10Mbps. Στον υπολογιστή αυτό, θα έχουµε συνδεδεµένη µία USB Bluetooth συσκευή ώστε µέσω του Bluetooth να γίνει η σύνδεση υπολογιστή-κινητού τηλεφώνου. To Dongle που χρησιµοποιήθηκε ήταν µάρκας TDK και είχε εµβέλεια µέχρι τα 150m. Στη συνέχεια, και αφού πετύχαµε την επιθυµητή σύνδεση του κινητού τηλεφώνου µε τον υπολογιστή, προχωρήσαµε στο στάδιο να δώσουµε εικονικό ip στον κινητό τηλέφωνο και να πετύχουµε δωρεάν πλοήγηση στο διαδίκτυο. Στη συνέχεια µε τη χρήση ενός Player πετύχαμε να δούμε streaming video μέσω του κινητού. Οι ταχύτητες πλοήγησης του κινητού στο διαδίκτυο είναι ισάξιες µε αυτές που είναι συνδεδεµένες ο υπολογιστής. Στην περίπτωση µας είναι τα 10Mbps. Παρόλα αυτά, πετύχαµε streaming video µόνο µε 64Kbps λόγο του Player ο οποίος δεν υποστήριζε µεγαλύτερες ταχύτητες. Η πρακτική χρησιµότητα µιας τέτοιας πλατφόρµας είναι µεγάλη και «ανοίγει» το δρόµο για άλλες υπηρεσίες τόσο σε «προσωπικό» επίπεδο όσο και σε εµπορικό. Τα τρία µεγαλύτερα προβλήµατα που δεν έχουν λυθεί µέχρι τώρα είναι:

- ∆εν υπάρχει Player που να υποστηρίζει ταχύτητες µεγαλύτερες των 64Kbps
- Τα κινητά τηλέφωνα δεν υποστηρίζουν master και slave ρόλους, ώστε να µπορούµε να συνδέσουµε πολλά κινητά τηλέφωνα σε έναν υπολογιστή. ∆ηλαδή ο υπολογιστής να λειτουργεί κατά κάποιο τρόπο σαν server

Τρίτο και τελευταίο, οι µνήµες των κινητών τηλεφώνων, είναι αρκετά µικρές οπότε καµιά φορά κρεµάνε σε τέτοιου είδους εργασίες.

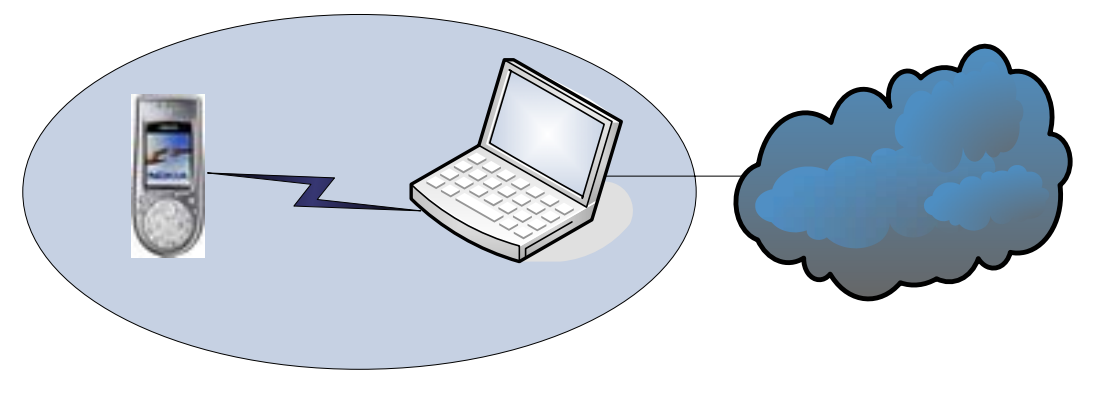

**ΕΙΚΟΝΑ 7.1** 

#### *7.2 Εισαγωγή*

Για τους σκοπούς της παρούσας διπλωµατικής εργασίας εγκαταστήσαµε το λειτουργικό σύστηµα LINUX µε έκδοση Mandrake 8.1. Κατόπιν προχωρήσαµε στην εγκατάσταση του Affix. Στο χρόνο που αυτή η εργασία έλαβε χώρα η νεότερη έκδοση του Affix ήταν η 2.0.2.

Επειδή η επίσηµη στοίβα Bluetooth των LINUX είναι η Bluez είναι απαραίτητη η απεγκατάσταση του αφού αυτές οι δύο στοίβες δεν µπορούν να συνυπάρξουν µέσα στο ίδιο λειτουργικό.

Στο σηµείο αυτό, πρέπει να σηµειώσουµε, πως αφού όλα δουλέψανε σε τόσο παλαιές εκδόσεις LINUX, θα µπορούν όπως είναι φυσικό να δουλέψουν και σε µεταγενέστερες.

Στη συνέχεια εγκαταστήσαµε µία εφαρµογή στο κινητό, τη λεγόµενη GNUBOX η οποία είναι µια εφαρµογή γραµµένη σε Symbian. Παρακάτω, θα προσπαθήσουµε να δώσουµε όσο πιο αναλυτικά γίνεται και χωρίς περιττές πληροφορίες τον τρόπο για το «στήσιµο» της πλατφόρµας.

Για την εγκατάσταση του Affix πρέπει να γίνουν οι εξής διαδικασίες:

# **Nokia 3650**

C)

# *7.3 Προϋποθέσεις και οργάνωση πυρήνων*

Εγκατάσταση των παρακάτω πακέτων:

Libc - GNU C Βιβλιοθήκες και αρχεία επικεφαλίδων

pcmcia-cs - PCMCIA διαχειριστής συσκευών για PCMCIA Bluetooth συσκευές. Το πακέτο αυτό, χρειάζεται µόνο εάν είναι να χρησιµοποιηθεί PCMCIA Bluetooth προσαρµογέας. Σε αυτή τη διπλωµατική, δεν χρησιµοποιήθηκε PCMCIA Bluetooth, οπότε και δεν ήταν απαραίτητη η εγκατάσταση του. libopenobex-<version>-dev – Αρχεία ανάπτυξης πρωτοκόλλου OBEX. libopenobex-<version> -Βιβλιοθήκες πρωτοκόλλου OBEX.

Εάν κάποιος επιθυµεί να έχει και affix pin gtk window χρειάζεται να εγκαταστήσει και τη python GTK library.

To Affix µέχρι στιγµής υποστηρίζει 2.4.x και 2.6.x kernels(πυρήνες). Χρειάζεται να έχει γίνει πλήρης εγκατάσταση των εργαλείων µεταγλώττισης (compilers) των LINUX διότι το affix κατά την εγκατάσταση τους τα χρησιµοποιεί.

Επίσης συνιστάται να γίνει εγκατάσταση του πακέτου hotplug στην περίπτωση που θέλουµε να έχουµε υποστήριξη USB συσκευών.

Το Hotplug σου επιτρέπει να χρησιµοποιήσεις άµεσα µια συσκευή µόλις την προσαρτήσεις στον υπολογιστή σου. Αυτό σηµαίνει ότι οι χρήστες δεν χρειάζεται να είναι γνώστες της διαχείρισης συσκευών από το σύστηµα. ∆ηλαδή το σύστηµα κάνει µόνο του εγκατάσταση της συσκευής. Αρχικά , το hotplug περιείχε υποστήριξη για USB και PCI συσκευές, και θα µπορούσε αυτόµατα να σχηµατίσει κάποια συνήθη interfaces δικτύου. Νεότερες εκδόσεις περιέχουν IEEE 1394 (Firewire/i.Link) υποστήριξη και μπορούν να λειτουργήσουν με σταθερότητα σε όποια USB συσκευή το χρειάζεται.

Η βασική έκδοση του hotplug περιλαµβάνεται σε όλες τις εκδόσεις GNU/Linux, συµπεριλαµβανοµένων RedHat, Debian, και United Linux.

#### **7.3.1 Εγκατάσταση και Μεταγλώττιση**

Η εγκατάσταση του Affix απαιτεί την εγκατάσταση δύο διαφορετικών πακέτων: Του Affix και του Affix-Kernel.

O Affix-Kernel-<version> παρέχει τους απαραίτητους drivers και τις επικεφαλίδες που χρησιµοποιεί το Affix και τo Affix-<version> από τη πλευρά του περιέχει χαρακτηριστικά για το affix bluetooth protocol stack.

Πρέπει να δώσουµε προσοχή στο ότι πρώτα εγκαθιστούµε τον Affix-Kernel και µετά το Affix.

#### **7.3.2 Εγκατάσταση απαραίτητων πακέτων**

Πριν ξεκινήσουµε την εγκατάσταση, πρέπει να βεβαιωθούµε πως έχουµε εισέλθει στον υπολογιστή σαν χρήστης root. Σε οποιαδήποτε άλλη περίπτωση, το σύστηµα, δεν θα µας επιτρέψει να προχωρήσουµε στο στάδιο της εγκατάστασης.

Πριν προχωρήσουµε στην εγκατάσταση του affix δηλαδή του affix kernel και του affix, θα χρειαστεί να εγκαταστήσουµε κάποια πακέτα. Αυτά είναι το openobex και openobex-apps. Αφού πρώτα τα κατεβάσουµε από το δίκτυο, τα αποθηκεύουµε σε έναν φάκελο. Αφού βρισκόµαστε µέσα στο φάκελο, προχωράµε στην εγκατάσταση.

- Για το openobex, ακολουθούμε τα παρακάτω βήματα:
	- o ./configure
	- o make
	- o make install

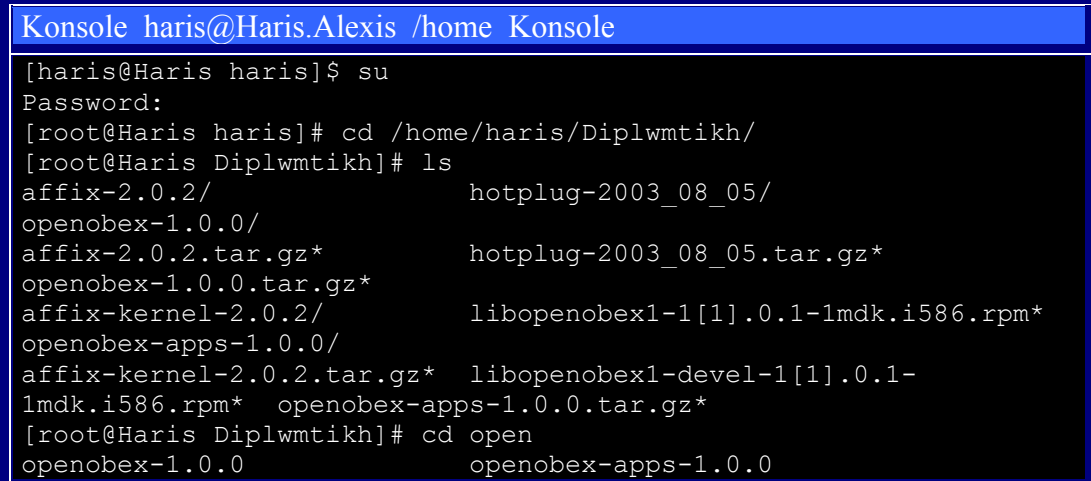

openobex-1.0.0.tar.gz openobex-apps-1.0.0.tar.gz [root@Haris Diplwmtikh]# cd openobex-1<br>openobex-1.0.0 openobex-1.0.0. openobex-1.0.0.tar.gz [root@Haris Diplwmtikh]# cd openobex-1.0.0 [root@Haris openobex-1.0.0]# ls acinclude.m4 config.h.in COPYING m4macros/<br>makewindep.sh openobex.spec.in openobex.spec.in aclocal.m4 config.h.win32 doc/ Makefile.am<br>missing\* README  $m \overline{\text{assign}}*$ <br>AUTHORS config.sub\* INSTALL Makefile.in<br>README.win32  $m$ kinstalldirs\* ChangeLog configure\* install-sh\* makefile.msc NEWS  $src/$ config.guess\* configure.in ltmain.sh makefile.msc.rules openobex-config.in stamp-h.in [root@Haris openobex-1.0.0]# ./configure creating cache ./config.cache checking host system type... i686-pc-linux-gnu checking target system type... i686-pc-linux-gnu checking build system type... i686-pc-linux-gnu checking host system type... i686-pc-linux-gnu checking for a BSD compatible install... /usr/bin/install -c checking whether build environment is sane... yes checking whether make sets \${MAKE}... yes checking for working aclocal... found checking for working autoconf... found checking for working automake... found checking for working autoheader... found checking for working makeinfo... found checking for gcc... gcc checking whether the C compiler (gcc ) works... yes checking whether the C compiler (gcc ) is a cross-compiler... no checking whether we are using GNU C... yes checking whether gcc accepts -g... yes checking for a BSD compatible install... /usr/bin/install -c checking for Cygwin environment... no checking for mingw32 environment... no checking how to run the C preprocessor... gcc -E checking for ld used by GCC... /usr/bin/ld checking if the linker (/usr/bin/ld) is GNU ld... yes checking for /usr/bin/ld option to reload object files... -r checking for BSD-compatible nm... /usr/bin/nm -B checking whether ln -s works... yes checking how to recognise dependant libraries... pass all checking for object suffix... o checking for executable suffix... no checking command to parse /usr/bin/nm -B output... ok checking for dlfcn.h... yes checking for ranlib... ranlib checking for strip... strip checking for objdir... .libs checking for gcc option to produce PIC... -fPIC checking if gcc PIC flag -fPIC works... yes checking if gcc static flag -static works... yes checking if gcc supports -c -o file.o... yes checking if gcc supports -c -o file.lo... yes checking if gcc supports -fno-rtti -fno-exceptions... yes checking whether the linker (/usr/bin/ld) supports shared libraries... yes checking how to hardcode library paths into programs... immediate

checking whether stripping libraries is possible... yes checking dynamic linker characteristics... GNU/Linux ld.so checking if libtool supports shared libraries... yes checking whether to build shared libraries... yes checking whether to build static libraries... yes checking whether -lc should be explicitly linked in... no creating libtool checking for IrDA support... yes checking for Bluetooth support... no updating cache ./config.cache creating ./config.status creating Makefile creating m4macros/Makefile creating src/Makefile creating doc/Makefile creating openobex-config creating openobex.spec creating config.h [root@Haris openobex-1.0.0]# make make all-recursive make[1]: Entering directory `/home/haris/Diplwmtikh/openobex-1.0.0' Making all in m4macros make[2]: Entering directory `/home/haris/Diplwmtikh/openobex-1.0.0/m4macros' make[2]: Nothing to be done for `all'. make[2]: Leaving directory `/home/haris/Diplwmtikh/openobex-1.0.0/m4macros' Making all in src make[2]: Entering directory `/home/haris/Diplwmtikh/openobex-1.0.0/src' /bin/sh ../libtool --mode=compile gcc -DHAVE\_CONFIG\_H -I. -I. -<br>I.. -I../src -02 -c obex.c  $-02$  -c obex.c mkdir .libs gcc -DHAVE CONFIG H -I. -I. -I.. -I../src -O2 -c obex.c -fPIC -DPIC -o .libs/obex.lo In file included from obex main.h:60, from obex.c:49: obex\_transport.h:79:8: warning: extra tokens at end of #endif directive gcc -DHAVE\_CONFIG\_H -I. -I. -I.. -I../src -O2 -c obex.c -o obex.o >/dev/null 2>&1 mv -f .libs/obex.lo obex.lo /bin/sh ../libtool --mode=compile gcc -DHAVE CONFIG H -I. -I. -I.. -I../src -02 -c obex main.c rm -f .libs/obex\_main.lo gcc -DHAVE CONFIG H -I. -I. -I.. -I../src -O2 -c obex main.c fPIC -DPIC -o .libs/obex\_main.lo In file included from obex main.h:60, from obex\_main.c:54: obex\_transport.h:79:8: warning: extra tokens at end of #endif directive gcc -DHAVE\_CONFIG\_H -I. -I. -I.. -I../src -O2 -c obex\_main.c -o obex\_main.o >/dev/null 2>&1  $mv -\overline{f}$ .libs/obex main.lo obex main.lo /bin/sh ../libtool --mode=compile gcc -DHAVE\_CONFIG\_H -I. -I. -I.. -I../src -02 -c obex connect.c rm -f .libs/obex connect.lo gcc -DHAVE\_CONFIG\_H -I. -I. -I.. -I../src -O2 -c obex\_connect.c  $-FPIC -DPIC -o$ .libs/obex connect.lo

```
In file included from obex main.h:60,
                 from obex connect.c:38:
obex_transport.h:79:8: warning: extra tokens at end of #endif 
directive 
gcc -DHAVE CONFIG H -I. -I. -I.. -I../src -O2 -c obex connect.c -
o obex_connect.o >/dev/null 2>&1 
mv -f .libs/obex connect.lo obex connect.lo
/bin/sh ../libtool --mode=compile gcc -DHAVE CONFIG H -I. -I. -
I.. -I../src -02 -c obex header.c
rm -f .libs/obex_header.lo 
gcc -DHAVE CONFIG H -I. -I. -I.. -I../src -O2 -c obex header.c
fPIC -DPIC -o .libs/obex_header.lo 
In file included from obex main.h:60,
                 from obex header.c:38:
obex_transport.h:79:8: warning: extra tokens at end of #endif 
directive 
gcc -DHAVE_CONFIG_H -I. -I. -I.. -I../src -O2 -c obex_header.c -o 
obex_header.o >/dev/null 2>&1 
mv -f .libs/obex header.lo obex header.lo
/bin/sh ../libtool --mode=compile gcc -DHAVE_CONFIG_H -I. -I. -
I.. -I../src -02 -c obex object.c
rm -f .libs/obex_object.lo 
gcc -DHAVE_CONFIG_H -I. -I. -I.. -I../src -O2 -c obex object.c -
fPIC -DPIC -o .libs/obex_object.lo 
In file included from obex main.h:60,
                  from obex_object.c:38: 
obex transport.h:79:8: warning: extra tokens at end of #endif
directive 
gcc -DHAVE_CONFIG_H -I. -I. -I.. -I../src -O2 -c obex_object.c -o 
obex_object.o >/dev/null 2>&1 
mv -f .libs/obex_object.lo obex_object.lo 
/bin/sh ../libtool --mode=compile gcc -DHAVE CONFIG H -I. -I. -
I.. -I../src -02 -c obex_transport.c
rm -f .libs/obex transport.lo
gcc -DHAVE_CONFIG_H -I. -I. -I.. -I../src -O2 -c obex_transport.c 
-fPIC -DPIC -o .libs/obex_transport.lo 
In file included from obex main.h:60,
                 from obex transport.c:38:
obex_transport.h:79:8: warning: extra tokens at end of #endif 
directive 
gcc -DHAVE_CONFIG_H -I. -I. -I.. -I../src -O2 -c obex_transport.c 
-o obex transport.o >/dev/null 2>&1
mv -f .libs/obex_transport.lo obex_transport.lo 
/bin/sh \ldots/libtool --mode=compile gcc -DHAVE CONFIG H -I. -I. -
I.. -I./src -02 -c obex server.c
rm -f .libs/obex_server.lo 
gcc -DHAVE CONFIG H -I. -I. -I.. -I../src -O2 -c obex server.c
fPIC -DPIC -o .libs/obex_server.lo 
In file included from obex main.h:60,
                  from obex_server.c:38: 
obex_transport.h:79:8: warning: extra tokens at end of #endif 
directive 
gcc -DHAVE_CONFIG_H -I. -I. -I.. -I../src -O2 -c obex_server.c -o 
obex_server.o >/dev/null 2>&1 
mv -f .libs/obex_server.lo obex_server.lo 
/bin/sh ../libtool --mode=compile gcc -DHAVE_CONFIG_H -I. -I. -
I.. -I../src -02 -c obex client.c
rm -f .libs/obex_client.lo 
gcc -DHAVE CONFIG H -I. -I. -I.. -I../src -O2 -c obex client.c -
fPIC -DPIC -o .libs/obex_client.lo
```
In file included from obex main.h:60, from obex\_client.c:37: obex\_transport.h:79:8: warning: extra tokens at end of #endif directive gcc -DHAVE\_CONFIG\_H -I. -I. -I.. -I../src -O2 -c obex\_client.c -o obex\_client.o >/dev/null 2>&1 mv -f .libs/obex client.lo obex client.lo /bin/sh ../libtool --mode=compile gcc -DHAVE CONFIG H -I. -I. -I.. -I../src -02 -c irobex.c rm -f .libs/irobex.lo gcc -DHAVE\_CONFIG\_H -I. -I. -I.. -I../src -O2 -c irobex.c -fPIC -DPIC -o .libs/irobex.lo In file included from obex main.h:60, from irobex.c:60: obex\_transport.h:79:8: warning: extra tokens at end of #endif directive  $qcc$  -DHAVE CONFIG H -I. -I. -I.. -I../src -O2 -c irobex.c -o irobex.o >/dev/null 2>&1 mv -f .libs/irobex.lo irobex.lo /bin/sh ../libtool --mode=compile gcc -DHAVE\_CONFIG\_H -I. -I. - I.. -I../src -O2 -c inobex.c rm -f .libs/inobex.lo gcc -DHAVE\_CONFIG\_H -I. -I. -I.. -I../src -O2 -c inobex.c -fPIC -DPIC -o .libs/inobex.lo In file included from obex main.h:60, from inobex.c:45: obex transport.h:79:8: warning: extra tokens at end of #endif directive gcc -DHAVE CONFIG H -I. -I. -I.. -I../src -O2 -c inobex.c -o inobex.o > $\sqrt{2}$ dev/null 2>&1 mv -f .libs/inobex.lo inobex.lo /bin/sh ../libtool --mode=compile gcc -DHAVE CONFIG H -I. -I. -I.. -I../src -O2 -c btobex.c rm -f .libs/btobex.lo gcc -DHAVE\_CONFIG\_H -I. -I. -I.. -I../src -O2 -c btobex.c -fPIC -DPIC -o .libs/btobex.lo gcc -DHAVE\_CONFIG\_H -I. -I. -I.. -I../src -O2 -c btobex.c -o btobex.o > $\sqrt{2}$ dev/null 2>&1 mv -f .libs/btobex.lo btobex.lo /bin/sh  $\ldots$ /libtool --mode=compile gcc -DHAVE CONFIG H -I. -I. -I.. -I../src -O2 -c netbuf.c rm -f .libs/netbuf.lo  $qcc$  -DHAVE CONFIG H -I. -I. -I.. -I../src -O2 -c netbuf.c -fPIC -DPIC -o .libs/netbuf.lo gcc -DHAVE\_CONFIG\_H -I. -I. -I.. -I../src -O2 -c netbuf.c -o netbuf.o >/dev/null 2>&1 mv -f .libs/netbuf.lo netbuf.lo /bin/sh ../libtool --mode=link gcc -O2 -o libopenobex.la -rpath /usr/local/lib -version-info 0:0:0 -release 1.0 -exportsymbols ../src/obex.sym obex.lo obex\_main.lo obex\_connect.lo obex header.lo obex object.lo obex transport.lo obex server.lo obex\_client.lo irobex.lo inobex.lo btobex.lo netbuf.lo rm -fr .libs/libopenobex.la .libs/libopenobex.\* .libs/libopenobex-1.0.\* gcc -shared obex.lo obex main.lo obex connect.lo obex header.lo obex\_object.lo obex\_transport.lo obex\_server.lo obex\_client.lo  $i$ robex.lo inobex.lo btobex.lo netbuf.lo  $-Nl$ , -soname Wl,libopenobex-1.0.so.0 -Wl,-retain-symbols-file - Wl,../src/obex.sym -o .libs/libopenobex-1.0.so.0.0.0 (cd .libs && rm -f libopenobex-1.0.so.0 && ln -s libopenobex-

1.0.so.0.0.0 libopenobex-1.0.so.0) (cd .libs && rm -f libopenobex.so && ln -s libopenobex-1.0.so.0.0.0 libopenobex.so) ar cru .libs/libopenobex.a obex.o obex main.o obex connect.o obex\_header.o obex\_object.o obex\_transport.o obex\_server.o obex\_client.o irobex.o inobex.o btobex.o netbuf.o ranlib .libs/libopenobex.a creating libopenobex.la (cd .libs && rm -f libopenobex.la && ln -s ../libopenobex.la libopenobex.la) make[2]: Leaving directory `/home/haris/Diplwmtikh/openobex-1.0.0/src' Making all in doc make[2]: Entering directory `/home/haris/Diplwmtikh/openobex-1.0.0/doc' gcc -DHAVE CONFIG H -I. -I. -I.. -O2 -c docproc.c /bin/sh ../libtool --mode=link gcc -O2 -o docproc docproc.o mkdir .libs gcc -O2 -o docproc docproc.o make[2]: Leaving directory `/home/haris/Diplwmtikh/openobex-1.0.0/doc' make[2]: Entering directory `/home/haris/Diplwmtikh/openobex-1.0.0' make[2]: Nothing to be done for `all-am'. make[2]: Leaving directory `/home/haris/Diplwmtikh/openobex-1.0.0' make[1]: Leaving directory `/home/haris/Diplwmtikh/openobex-1.0.0' [root@Haris openobex-1.0.0]# make install Making install in m4macros make[1]: Entering directory `/home/haris/Diplwmtikh/openobex-1.0.0/m4macros' make[2]: Entering directory `/home/haris/Diplwmtikh/openobex-1.0.0/m4macros' make[2]: Nothing to be done for `install-exec-am'. /bin/sh ../mkinstalldirs /usr/local/share/aclocal mkdir /usr/local/share/aclocal /usr/bin/install -c -m 644 ./openobex.m4 /usr/local/share/aclocal/openobex.m4 make[2]: Leaving directory `/home/haris/Diplwmtikh/openobex-1.0.0/m4macros' make[1]: Leaving directory `/home/haris/Diplwmtikh/openobex-1.0.0/m4macros' Making install in src make[1]: Entering directory `/home/haris/Diplwmtikh/openobex-1.0.0/src' make[2]: Entering directory `/home/haris/Diplwmtikh/openobex-1.0.0/src' /bin/sh ../mkinstalldirs /usr/local/lib /bin/sh ../libtool --mode=install /usr/bin/install -c libopenobex.la /usr/local/lib/libopenobex.la /usr/bin/install -c .libs/libopenobex-1.0.so.0.0.0 /usr/local/lib/libopenobex-1.0.so.0.0.0 (cd /usr/local/lib && rm -f libopenobex-1.0.so.0 && ln -s libopenobex-1.0.so.0.0.0 libopenobex-1.0.so.0) (cd /usr/local/lib && rm -f libopenobex.so && ln -s libopenobex-1.0.so.0.0.0 libopenobex.so) /usr/bin/install -c .libs/libopenobex.lai /usr/local/lib/libopenobex.la /usr/bin/install -c .libs/libopenobex.a

```
/usr/local/lib/libopenobex.a 
ranlib /usr/local/lib/libopenobex.a 
chmod 644 /usr/local/lib/libopenobex.a 
PATH="$PATH:/sbin" ldconfig -n /usr/local/lib 
Libraries have been installed in: 
    /usr/local/lib 
If you ever happen to want to link against installed libraries 
in a given directory, LIBDIR, you must either use libtool, and
specify the full pathname of the library, or use the `-LLIBDIR' 
flag during linking and do at least one of the following: 
   -<br>- add LIBDIR to the `LD LIBRARY PATH' environment variable
      during execution 
   - add LIBDIR to the `LD RUN PATH' environment variable
      during linking 
    use the `-Wl,--rpath -Wl, LIBDIR' linker flag
    - have your system administrator add LIBDIR to 
`/etc/ld.so.conf' 
See any operating system documentation about shared libraries for 
more information, such as the ld(1) and ld.so(8) manual pages. 
-----------------------------------------------------------------
/bin/sh ../mkinstalldirs /usr/local/include/openobex 
mkdir /usr/local/include/openobex 
 /usr/bin/install -c -m 644 obex.h 
/usr/local/include/openobex/obex.h 
 /usr/bin/install -c -m 644 obex_const.h 
/usr/local/include/openobex/obex_const.h 
make[2]: Leaving directory `/home/haris/Diplwmtikh/openobex-
1.0.0/src' 
make[1]: Leaving directory `/home/haris/Diplwmtikh/openobex-
1.0.0/src' 
Making install in doc 
make[1]: Entering directory `/home/haris/Diplwmtikh/openobex-
1.0.0/doc' 
make[2]: Entering directory `/home/haris/Diplwmtikh/openobex-
1.0.0/doc' 
make[2]: Nothing to be done for `install-exec-am'. 
make[2]: Nothing to be done for `install-data-am'. 
make[2]: Leaving directory `/home/haris/Diplwmtikh/openobex-
1.0.0/doc' 
make[1]: Leaving directory `/home/haris/Diplwmtikh/openobex-
1.0.0/doc' 
make[1]: Entering directory `/home/haris/Diplwmtikh/openobex-
1.0.0' 
make[2]: Entering directory `/home/haris/Diplwmtikh/openobex-
1.0.0' 
/bin/sh ./mkinstalldirs /usr/local/bin 
 /usr/bin/install -c openobex-config /usr/local/bin/openobex-
config 
make[2]: Nothing to be done for `install-data-am'.
make[2]: Leaving directory `/home/haris/Diplwmtikh/openobex-
1.0.0' 
make[1]: Leaving directory `/home/haris/Diplwmtikh/openobex-
1.0.0' 
[root@Haris openobex-1.0.0]#
```
Ενδέχεται να λείπουν από το σύστηµα κάποια rpm αρχεία. Αυτά θα ζητηθούν από το σύστηµα και το µόνο που έχετε να κάνετε είναι να τα κατεβάσετε από το δίκτυο και να τα εγκαταστήσετε πριν αρχίσετε την κυρίως εγκατάσταση.

- Αφού ολοκληρώσατε την εγκατάσταση του openobex, προχωράµε στην εγκατάσταση του openobex-apps που γίνεται σχεδόν µε τον ίδιο τρόπο
	- o ./configure
	- o make
	- o make install

```
Konsole haris@Haris.Alexis /home Konsole
[root@Haris Diplwmtikh]# cd openobex-apps-1.0.0 
[root@Haris openobex-apps-1.0.0]# ./configure 
creating cache ./config.cache 
checking for a BSD compatible install... /usr/bin/install -c 
checking whether build environment is sane... yes 
checking whether make sets ${MAKE}... yes 
checking for working aclocal... found 
checking for working autoconf... found 
checking for working automake... found 
checking for working autoheader... found 
checking for working makeinfo... found 
checking whether to enable maintainer-specific portions of 
Makefiles... no 
checking for gcc... gcc 
checking whether the C compiler (gcc ) works... yes 
checking whether the C compiler (gcc ) is a cross-compiler... no 
checking whether we are using GNU C... yes 
checking whether gcc accepts -g... yes
checking for a BSD compatible install... /usr/bin/install -c 
checking for ranlib... ranlib 
checking for openobex-config... /usr/bin/openobex-config 
checking for openobex - version >= 1.0.0... yes
checking for Bluetooth support... no 
updating cache ./config.cache 
creating ./config.status 
creating Makefile 
creating src/Makefile 
creating config.h 
[root@Haris openobex-apps-1.0.0]# make 
make all-recursive 
make[1]: Entering directory `/home/haris/Diplwmtikh/openobex-
apps-1.0.0' 
Making all in src 
make[2]: Entering directory `/home/haris/Diplwmtikh/openobex-
apps-1.0.0/src' 
gcc -DHAVE CONFIG H -I. -I. -I.. -I/usr/include -g -O2 -c
obex_io.c 
gcc -DHAVE CONFIG H -I. -I. -I.. -I/usr/include -g -O2 -c
obex_put_common.c 
rm -f libmisc.a 
ar cru libmisc.a obex io.o obex put common.o
ranlib libmisc.a 
gcc -DHAVE CONFIG H -I. -I. -I.. -I/usr/include -g -O2 -c
irxfer.c 
gcc -g -O2 -o irxfer irxfer.o -lopenobex libmisc.a 
gcc -DHAVE CONFIG H -I. -I. -I.. -I/usr/include -g -O2 -c
```

```
obex_tcp.c 
gcc -g -O2 -o obex_tcp obex_tcp.o -lopenobex libmisc.a 
gcc -DHAVE CONFIG H -I. -I. -I.. -I/usr/include -g -O2 -c
irobex_palm3.c 
qcc -\overline{q} -O2 -o irobex palm3 irobex palm3.o -lopenobex libmisc.a
gcc -DHAVE CONFIG H -I. -I. -I.. -I/usr/include -g -O2 -c
obex_test.c 
gcc -DHAVE CONFIG H -I. -I. -I.. -I/usr/include -g -O2 -c
obex test client.c
qcc -DHAVE CONFIG H -I. -I. -I.. -I/usr/include -q -O2 -c
obex test server.c
gcc -DHAVE CONFIG H -I. -I. -I.. -I/usr/include -g -O2 -c
obex_test_cable.c 
gcc -g -02 -o obex test obex test.o obex test client.o
obex test server.o obex test cable.o -lopenobex libmisc.a
make<sup>[2]</sup>: Leaving directory \/home/haris/Diplwmtikh/openobex-apps-
1.0.0/src' 
make[2]: Entering directory `/home/haris/Diplwmtikh/openobex-
apps-1.0.0' 
make[2]: Nothing to be done for `all-am'. 
make[2]: Leaving directory `/home/haris/Diplwmtikh/openobex-apps-
1.0.0' 
make[1]: Leaving directory `/home/haris/Diplwmtikh/openobex-apps-
1.0.0' 
[root@Haris openobex-apps-1.0.0]# make install 
Making install in src 
make[1]: Entering directory `/home/haris/Diplwmtikh/openobex-
apps-1.0.0/src' 
make[2]: Entering directory `/home/haris/Diplwmtikh/openobex-
apps-1.0.0/src' 
/bin/sh ../mkinstalldirs /usr/local/bin 
   /usr/bin/install -c irxfer /usr/local/bin/irxfer 
 /usr/bin/install -c obex_tcp /usr/local/bin/obex_tcp 
 /usr/bin/install -c irobex_palm3 /usr/local/bin/irobex_palm3 
   /usr/bin/install -c obex_test /usr/local/bin/obex_test 
make[2]: Nothing to be done for `install-data-am'.
make[2]: Leaving directory `/home/haris/Diplwmtikh/openobex-apps-
1.0.0/src' 
make[1]: Leaving directory `/home/haris/Diplwmtikh/openobex-apps-
1.0.0/src' 
make[1]: Entering directory `/home/haris/Diplwmtikh/openobex-
apps-1.0.0' 
make[2]: Entering directory `/home/haris/Diplwmtikh/openobex-
apps-1.0.0' 
make[2]: Nothing to be done for `install-exec-am'. 
make[2]: Nothing to be done for `install-data-am'. 
make[2]: Leaving directory `/home/haris/Diplwmtikh/openobex-apps-
1.0.0' 
make[1]: Leaving directory `/home/haris/Diplwmtikh/openobex-apps-
1.0.0' 
[root@Haris openobex-apps-1.0.0]#
```
Αφού ολοκληρώσατε τα παραπάνω µε επιτυχία, µπορείτε να προχωρήσετε στο επόµενο βήµα που βρίσκεται στην επόµενη ακριβώς παράγραφο.

# **7.3.3 Εγκατάσταση του Affix Kernel**

Κατεβάζουµε τα απαραίτητα αρχεία, τα οποία είναι: Affix και Affix-Kernel. Αφού έχουµε κάνει login στο µηχάνηµα σαν root και αφού βρισκόµαστε στο µονοπάτι-φάκελο που έχουµε τοποθετήσει το πακέτο Affix-Kernel προχωράµε στη διαδικασία της εγκατάστασης:

1. Το πρώτο βήµα, περιλαµβάνει το configure του αρχείου Το οποίο γίνεται πληκτρολογώντας την εντολή:

**make config** 

στο directory που βρίσκεται το Affix-Kernel. Εάν δεν θέλουµε να κάνουµε debugging, λέµε Nο στην αντίστοιχη επιλογή. (Συνιστούµε να µην γίνει Debugging).

- 2. Προχωράµε στο στάδιο του Compiling Πληκτρολογούµε την εντολή:
	- **make all**
- 3. Τελευταίο στάδιο είναι το στάδιο της εγκατάστασης. Αυτό γίνεται µε την εντολή:

**make install**

```
Konsole haris@Haris.Alexis /home Konsole
[root@Haris haris]# cd /home/haris/Diplwmtikh/affix-kernel-2.0.2 
[root@Haris affix-kernel-2.0.2]# make config 
Cleaning programs 
         --- Affix Configuration Script -----
Linux source directory [/usr/src/linux]:
```
The kernel source tree is version 2.4.8-26mdk. Target architecture (i386,arm,ppc,...) [i386]: Module install directory [/lib/modules/2.4.8-26mdk]: Common Section Debug enabled (y/n) [n]: n Protocol Section SCO support (Audio) (y/n) [y]: y L2CAP support (y/n) [y]: y RFCOMM support  $(y/n)$  [y]: y PAN support  $(y/n)$  [y]: y Drivers Section USB device support (y/n) [y]: y UART device support (required for PCMCIA UART) (y/n) [y]: n PCMCIA Bluecard device support (Anycom) (y/n) [y]: n PCMCIA 3COM device support (y/n) [y]: n PCMCIA bt950 device support (Ambicom/Pretec CF cards) (y/n) [y]: n Configuration successful. [root@Haris affix-kernel-2.0.2]# make all Checking kernel checksum ... make[1]: Entering directory `/home/haris/Diplwmtikh/affix-kernel-2.0.2' Compiling driver and control programs make[2]: Entering directory `/home/haris/Diplwmtikh/affix-kernel-2.0.2/etc' make[2]: Nothing to be done for `all'. make[2]: Leaving directory `/home/haris/Diplwmtikh/affix-kernel-2.0.2/etc' make[2]: Entering directory `/home/haris/Diplwmtikh/affix-kernel-2.0.2/include' make[2]: Leaving directory `/home/haris/Diplwmtikh/affix-kernel-2.0.2/include' make[2]: Entering directory `/home/haris/Diplwmtikh/affix-kernel-2.0.2/btcore' gcc -MD -O2 -Wall -Wstrict-prototypes -fomit-frame-pointer -pipe -I/home/haris/Diplwmtikh/affix-kernel-2.0.2/include - I/usr/src/linux/include -include /home/haris/Diplwmtikh/affixkernel-2.0.2/include/affix.h -D\_\_KERNEL\_\_ -DMODULE -DMODVERSIONS -include /usr/src/linux/include/linux/modversions.h - DEXPORT SYMTAB -c hci.c gcc -MD -O2 -Wall -Wstrict-prototypes -fomit-frame-pointer -pipe -I/home/haris/Diplwmtikh/affix-kernel-2.0.2/include - I/usr/src/linux/include -include /home/haris/Diplwmtikh/affixkernel-2.0.2/include/affix.h -D\_\_KERNEL\_\_ -DMODULE -DMODVERSIONS  $-$ include /usr/src/linux/include/linux/modversions.h  $\cdot$ DEXPORT SYMTAB -c af hci.c gcc -MD -O2 -Wall -Wstrict-prototypes -fomit-frame-pointer -pipe -I/home/haris/Diplwmtikh/affix-kernel-2.0.2/include

I/usr/src/linux/include -include /home/haris/Diplwmtikh/affixkernel-2.0.2/include/affix.h -D\_\_KERNEL\_\_ -DMODULE -DMODVERSIONS -include /usr/src/linux/include/linux/modversions.h - DEXPORT\_SYMTAB -c l2cap.c /home/haris/Diplwmtikh/affix-kernel-2.0.2/include/affix/hci.h:67: warning: `sprintf chk' defined but not used gcc -MD -O2 -Wall -Wstrict-prototypes -fomit-frame-pointer -pipe - I/home/haris/Diplwmtikh/affix-kernel-2.0.2/include - I/usr/src/linux/include -include /home/haris/Diplwmtikh/affixkernel-2.0.2/include/affix.h -D\_\_KERNEL\_\_ -DMODULE -DMODVERSIONS  $-$ include /usr/src/linux/include/linux/modversions.h  $-c$ hci sched.c /home/haris/Diplwmtikh/affix-kernel-2.0.2/include/affix/hci.h:67: warning: `sprintf chk' defined but not used gcc -MD -O2 -Wall -Wstrict-prototypes -fomit-frame-pointer -pipe - I/home/haris/Diplwmtikh/affix-kernel-2.0.2/include - I/usr/src/linux/include -include /home/haris/Diplwmtikh/affixkernel-2.0.2/include/affix.h -D\_\_KERNEL\_\_ -DMODULE -DMODVERSIONS -include /usr/src/linux/include/linux/modversions.h -c hci\_mgr.c /home/haris/Diplwmtikh/affix-kernel-2.0.2/include/affix/hci.h:67: warning: `sprintf\_chk' defined but not used gcc -MD -02 -Wall -Wstrict-prototypes -fomit-frame-pointer -pipe - I/home/haris/Diplwmtikh/affix-kernel-2.0.2/include - I/usr/src/linux/include -include /home/haris/Diplwmtikh/affixkernel-2.0.2/include/affix.h -D\_\_KERNEL\_\_ -DMODULE -DMODVERSIONS -include /usr/src/linux/include/linux/modversions.h -c sysctlcore.c /home/haris/Diplwmtikh/affix-kernel-2.0.2/include/affix/hci.h:67: warning: `sprintf\_chk' defined but not used sysctl-core.c:81: warning: `affix core table' defined but not used gcc -MD -O2 -Wall -Wstrict-prototypes -fomit-frame-pointer -pipe -I/home/haris/Diplwmtikh/affix-kernel-2.0.2/include - I/usr/src/linux/include -include /home/haris/Diplwmtikh/affixkernel-2.0.2/include/affix.h -D\_\_KERNEL\_\_ -DMODULE -DMODVERSIONS -include /usr/src/linux/include/linux/modversions.h -c af\_l2cap.c /home/haris/Diplwmtikh/affix-kernel-2.0.2/include/affix/hci.h:67: warning: `sprintf chk' defined but not used  $ld$  -r -o ../bin/affix.o hci sched.o hci mgr.o sysctl-core.o af l2cap.o hci.o af hci.o l2cap.o chmod -x ../bin/affix.o make[2]: Leaving directory `/home/haris/Diplwmtikh/affix-kernel-2.0.2/btcore' make[2]: Entering directory `/home/haris/Diplwmtikh/affix-kernel-2.0.2/rfcomm' gcc -MD -O2 -Wall -Wstrict-prototypes -fomit-frame-pointer -pipe -I/home/haris/Diplwmtikh/affix-kernel-2.0.2/include - I/usr/src/linux/include -include /home/haris/Diplwmtikh/affixkernel-2.0.2/include/affix.h -D\_\_KERNEL\_\_ -DMODULE -DMODVERSIONS -include /usr/src/linux/include/linux/modversions.h -c rfcomm.c /home/haris/Diplwmtikh/affix-kernel-2.0.2/include/affix/hci.h:67: warning: `sprintf chk' defined but not used gcc -MD -O2 -Wall -Wstrict-prototypes -fomit-frame-pointer -pipe - I/home/haris/Diplwmtikh/affix-kernel-2.0.2/include - I/usr/src/linux/include -include /home/haris/Diplwmtikh/affixkernel-2.0.2/include/affix.h -D\_\_KERNEL\_\_ -DMODULE -DMODVERSIONS -include /usr/src/linux/include/linux/modversions.h -c af\_rfcomm.c /home/haris/Diplwmtikh/affix-kernel-2.0.2/include/affix/hci.h:67: warning: `sprintf chk' defined but not used gcc -MD -O2 -Wall -Wstrict-prototypes -fomit-frame-pointer -pipe -

I/home/haris/Diplwmtikh/affix-kernel-2.0.2/include - I/usr/src/linux/include -include /home/haris/Diplwmtikh/affixkernel-2.0.2/include/affix.h -D\_KERNEL -include /usr/src/linux/include/linux/modversions.h -c bty.c /home/haris/Diplwmtikh/affix-kernel-2.0.2/include/affix/hci.h:67: warning: `sprintf chk' defined but not used gcc -MD -O2 -Wall -Wstrict-prototypes -fomit-frame-pointer -pipe - I/home/haris/Diplwmtikh/affix-kernel-2.0.2/include - I/usr/src/linux/include -include /home/haris/Diplwmtikh/affixkernel-2.0.2/include/affix.h -D\_\_KERNEL\_\_ -DMODULE -DMODVERSIONS -include /usr/src/linux/include/linux/modversions.h -c sysctlrfcomm.c /home/haris/Diplwmtikh/affix-kernel-2.0.2/include/affix/hci.h:67: warning: `sprintf chk' defined but not used sysctl-rfcomm.c:97: warning: `affix\_rfcomm\_table' defined but not used ld  $-r$  -o ../bin/affix rfcomm.o rfcomm.o af rfcomm.o bty.o sysctlrfcomm.o chmod -x ../bin/affix rfcomm.o make[2]: Leaving directory `/home/haris/Diplwmtikh/affix-kernel-2.0.2/rfcomm' make[2]: Entering directory `/home/haris/Diplwmtikh/affix-kernel-2.0.2/pan' gcc -MD -O2 -Wall -Wstrict-prototypes -fomit-frame-pointer -pipe -I/home/haris/Diplwmtikh/affix-kernel-2.0.2/include - I/usr/src/linux/include -include /home/haris/Diplwmtikh/affixkernel-2.0.2/include/affix.h -D\_\_KERNEL\_\_ -DMODULE -DMODVERSIONS -include /usr/src/linux/include/linux/modversions.h -c pan.c pan.c: In function `pan\_init': pan.c:977: warning: implicit declaration of function `sscanf' gcc -MD -O2 -Wall -Wstrict-prototypes -fomit-frame-pointer -pipe -I/home/haris/Diplwmtikh/affix-kernel-2.0.2/include - I/usr/src/linux/include -include /home/haris/Diplwmtikh/affixkernel-2.0.2/include/affix.h -D\_\_KERNEL\_\_ -DMODULE -DMODVERSIONS -include /usr/src/linux/include/linux/modversions.h -c bnep.c /home/haris/Diplwmtikh/affix-kernel-2.0.2/include/affix/hci.h:67: warning: `sprintf chk' defined but not used gcc -MD -O2 -Wall -Wstrict-prototypes -fomit-frame-pointer -pipe - I/home/haris/Diplwmtikh/affix-kernel-2.0.2/include - I/usr/src/linux/include -include /home/haris/Diplwmtikh/affixkernel-2.0.2/include/affix.h -D\_\_KERNEL\_\_ -DMODULE -DMODVERSIONS -include /usr/src/linux/include/linux/modversions.h -c sysctlpan.c /home/haris/Diplwmtikh/affix-kernel-2.0.2/include/affix/hci.h:67: warning: `sprintf\_chk' defined but not used sysctl-pan.c:70: warning: `affix core table' defined but not used ld -r -o ../bin/affix pan.o pan.o bnep.o sysctl-pan.o chmod -x ../bin/affix\_pan.o make[2]: Leaving directory `/home/haris/Diplwmtikh/affix-kernel-2.0.2/pan' make[2]: Entering directory `/home/haris/Diplwmtikh/affix-kernel-2.0.2/drivers/usb' gcc -MD -O2 -Wall -Wstrict-prototypes -fomit-frame-pointer -pipe -I/home/haris/Diplwmtikh/affix-kernel-2.0.2/include - I/usr/src/linux/include -include /home/haris/Diplwmtikh/affixkernel-2.0.2/include/affix.h -D\_\_KERNEL\_\_ -DMODULE -DMODVERSIONS -include /usr/src/linux/include/linux/modversions.h -c btusb.c /home/haris/Diplwmtikh/affix-kernel-2.0.2/include/affix/hci.h:67: warning: `sprintf chk' defined but not used ld -r -o ../../bin/affix usb.o btusb.o chmod  $-x$  ../../ $\overline{bin/affix}$  usb.o

make[2]: Leaving directory `/home/haris/Diplwmtikh/affix-kernel-2.0.2/drivers/usb' make[1]: Leaving directory `/home/haris/Diplwmtikh/affix-kernel-2.0.2' [root@Haris affix-kernel-2.0.2]# make install Checking kernel checksum ... make[1]: Entering directory `/home/haris/Diplwmtikh/affix-kernel-2.0.2' Compiling driver and control programs make[2]: Entering directory `/home/haris/Diplwmtikh/affix-kernel-2.0.2/etc' make[2]: Nothing to be done for `all'. make[2]: Leaving directory `/home/haris/Diplwmtikh/affix-kernel-2.0.2/etc' make[2]: Entering directory `/home/haris/Diplwmtikh/affix-kernel-2.0.2/include' make[2]: Leaving directory `/home/haris/Diplwmtikh/affix-kernel-2.0.2/include' make[2]: Entering directory `/home/haris/Diplwmtikh/affix-kernel-2.0.2/btcore' make[2]: Nothing to be done for `all'. make[2]: Leaving directory `/home/haris/Diplwmtikh/affix-kernel-2.0.2/btcore' make[2]: Entering directory `/home/haris/Diplwmtikh/affix-kernel-2.0.2/rfcomm' make[2]: Nothing to be done for `all'. make[2]: Leaving directory `/home/haris/Diplwmtikh/affix-kernel-2.0.2/rfcomm' make[2]: Entering directory `/home/haris/Diplwmtikh/affix-kernel-2.0.2/pan' make[2]: Nothing to be done for `all'. make[2]: Leaving directory `/home/haris/Diplwmtikh/affix-kernel-2.0.2/pan' make[2]: Entering directory `/home/haris/Diplwmtikh/affix-kernel-2.0.2/drivers/usb' make[2]: Nothing to be done for `all'. make[2]: Leaving directory `/home/haris/Diplwmtikh/affix-kernel-2.0.2/drivers/usb' make[1]: Leaving directory `/home/haris/Diplwmtikh/affix-kernel-2.0.2' Removing old files from the system # PCMCIA rm -f /etc/pcmcia/affix uart.conf rm -f /etc/pcmcia/bt3c.conf /etc/pcmcia/bluecard.conf # MODULES rm -f /lib/modules/2.4.8-26mdk/net/affix\* rm -f /lib/modules/2.4.8-26mdk/pcmcia/affix\* rm -f /lib/modules/2.4.8-26mdk/kernel/net/affix\_rfcomm.o rm -f /lib/modules/2.4.8-26mdk/kernel/drivers/usb/affix\_usb.o rm -f /lib/modules/2.4.8-26mdk/kernel/drivers/bluetooth/affix\* rm -f /lib/modules/2.4.8-26mdk/kernel/net/bluetooth/affix\* # rm -rf /usr/include/affix/types.h /usr/include/affix/debug.h Installing driver and control programs make[1]: Entering directory `/home/haris/Diplwmtikh/affix-kernel-2.0.2/etc' installing devfs conf file install -m 0755 -d /etc/devfs/conf.d install -m 0644 devfs /etc/devfs/conf.d/affix Installing scripts
```
install -m 0755 -d /etc/affix 
install -m 0755 -d /etc/pcmcia 
install -m 0644 pcmcia/*.conf /etc/pcmcia 
make[1]: Leaving directory `/home/haris/Diplwmtikh/affix-kernel-
2.0.2/etc' 
make[1]: Entering directory `/home/haris/Diplwmtikh/affix-kernel-
2.0.2/include' 
install -m 0755 -d /usr/include/affix 
for file in hci types.h bluetooth.h hci cmds.h ; do \
        diff -q $file /usr/include/affix/$file || \
                 install -m 0644 $file /usr/include/affix; \ 
done 
diff: /usr/include/affix/hci_types.h: No such file or directory 
diff: /usr/include/affix/bluetooth.h: No such file or directory 
diff: /usr/include/affix/hci cmds.h: No such file or directory
make[1]: Leaving directory `/home/haris/Diplwmtikh/affix-kernel-
2.0.2/include' 
make[1]: Entering directory `/home/haris/Diplwmtikh/affix-kernel-
2.0.2/btcore' 
install -m 0755 -d /lib/modules/2.4.8-26mdk/kernel/net/affix 
install -m 0644 ../bin/affix.o /lib/modules/2.4.8-
26mdk/kernel/net/affix 
make[1]: Leaving directory `/home/haris/Diplwmtikh/affix-kernel-
2.0.2/btcore' 
make[1]: Entering directory `/home/haris/Diplwmtikh/affix-kernel-
2.0.2/rfcomm' 
install -m 0755 -d /lib/modules/2.4.8-26mdk/kernel/net/affix 
install -m 0644 ../bin/affix_rfcomm.o /lib/modules/2.4.8-
26mdk/kernel/net/affix 
make[1]: Leaving directory `/home/haris/Diplwmtikh/affix-kernel-
2.0.2/rfcomm' 
make[1]: Entering directory `/home/haris/Diplwmtikh/affix-kernel-
2.0.2/pan' 
install -m 0755 -d /lib/modules/2.4.8-26mdk/kernel/net/affix 
install -m 0644 ../bin/affix_pan.o /lib/modules/2.4.8-
26mdk/kernel/net/affix 
make[1]: Leaving directory `/home/haris/Diplwmtikh/affix-kernel-
2.0.2/pan' 
make[1]: Entering directory `/home/haris/Diplwmtikh/affix-kernel-
2.0.2/drivers/usb' 
install -m 0755 -d /lib/modules/2.4.8-26mdk/kernel/drivers/affix 
install -m 0644 ../../bin/affix_usb.o /lib/modules/2.4.8-
26mdk/kernel/drivers/affix 
make[1]: Leaving directory `/home/haris/Diplwmtikh/affix-kernel-
2.0.2/drivers/usb' 
depmod: *** Unresolved symbols in /lib/modules/2.4.8-
26mdk/kernel/net/affix/affix_pan.o 
Installation complete 
[root@Haris affix-kernel-2.0.2]#
```
#### **7.3.4 Εγκατάσταση του Affix**

Αφού εγκαταστήσαµε επιτυχώς το affix-kernel µπορούµε να προχωρήσουµε στην εγκατάσταση του Affix. Βγαίνουµε από το φάκελο του affix-kernel και πάµε στο φάκελο που βρίσκεται το affix.

- 1. Το πρώτο βήµα, περιλαµβάνει το configure του αρχείου Πληκτρολογούµε την εντολή:
	- **./configure**

Μπορούμε να ελέγξουμε κάποιες παραμέτρους. Δίνουμε μερικές ενδεικτικά:

--enable-audio use audio (default is "yes")

--enable-rfcomm use rfcomm (default is "yes")

--enable-pan use pan (default is "yes")

--enable-uart use uart (default is "yes")

--enable-sdp use sdp (default is "yes")

--enable-obex use obex (default is "yes")

--enable-hfp use hfp (default is "no")

--enable-debug use debug (default is "no")

Μπορείτε να τα δείτε πληκτρολογώντας την εντολή: ./configure –help

- 2. Προχωράµε στο στάδιο του compiling Αυτό γίνεται µε την εντολή:
	- **make all**
- 3. Και ολοκληρώνουµε τη διαδικασία εγκατάστασης µε την εντολή:

#### **make install**

 µε την οποία εγκαθίστανται οι απαραίτητες βιβλιοθήκες το πρόγραµµα διαχείρισης του affix, τα configuration files και άλλα.

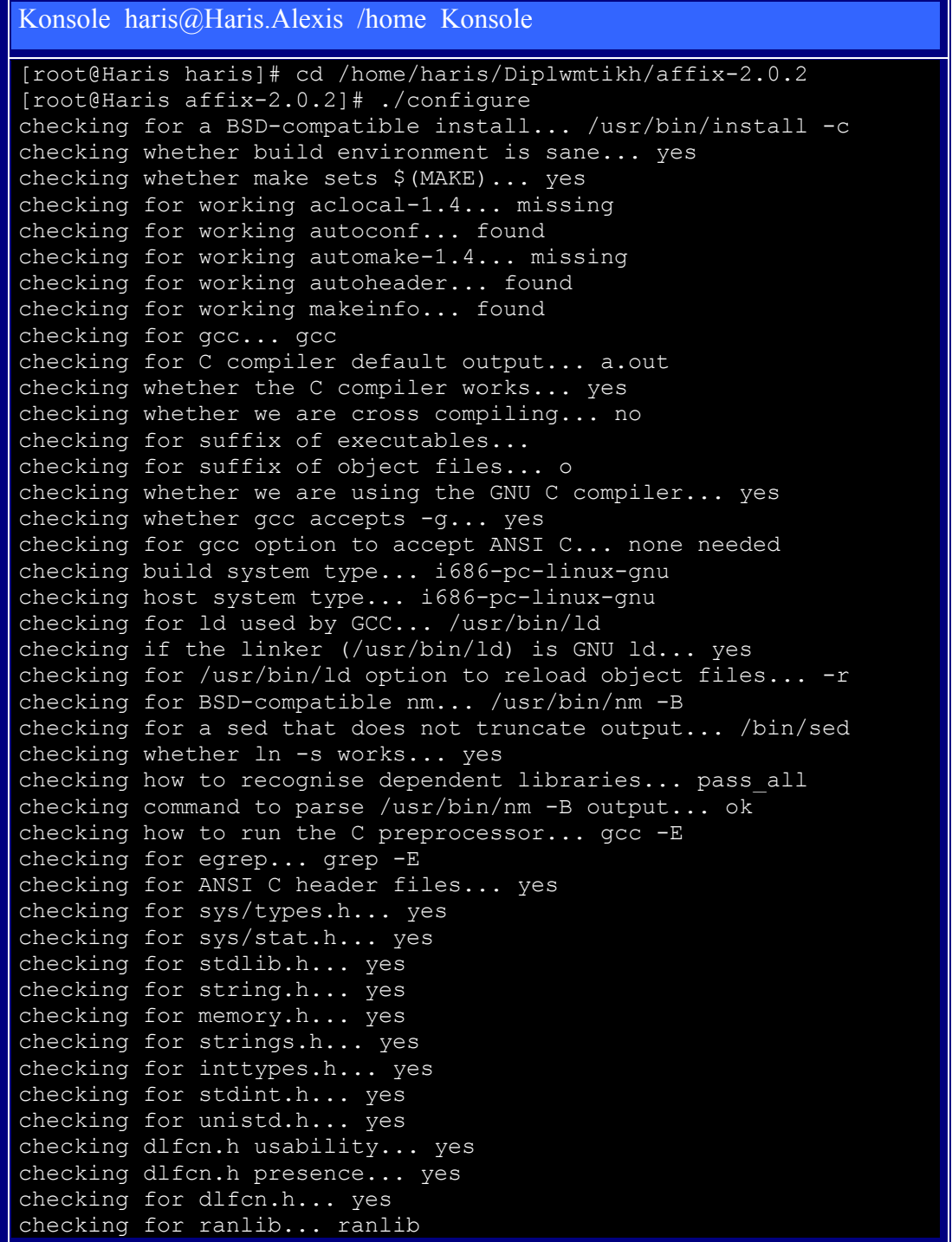

```
checking for strip... strip 
checking for objdir... .libs 
checking for gcc option to produce PIC... -fPIC 
checking if gcc PIC flag -fPIC works... yes 
checking if gcc static flag -static works... yes 
checking if gcc supports -c -o file.o... yes 
checking if gcc supports -c -o file.lo... yes 
checking if gcc supports -fno-rtti -fno-exceptions... yes 
checking whether the linker (/usr/bin/ld) supports shared 
libraries... yes 
checking how to hardcode library paths into programs... immediate 
checking whether stripping libraries is possible... yes 
checking dynamic linker characteristics... GNU/Linux ld.so 
checking if libtool supports shared libraries... yes 
checking whether to build shared libraries... yes 
checking whether to build static libraries... yes 
checking whether -lc should be explicitly linked in... no 
creating libtool 
checking for a BSD-compatible install... /usr/bin/install -c 
checking for bison... bison -y 
checking for flex... flex 
checking for flex... (cached) flex 
checking for yywrap in -lfl... yes 
checking lex output file root... lex.yy 
checking whether yytext is a pointer... yes 
checking affix/bluetooth.h usability... yes 
checking affix/bluetooth.h presence... yes 
checking for affix/bluetooth.h... yes 
checking whether to use audio... yes 
checking whether to use rfcomm... yes 
checking whether to use pan... yes 
checking whether to use uart... yes 
checking whether to use sdp... yes 
checking whether to use obex... yes 
checking whether to use debug... no 
checking for openobex-config... /usr/bin/openobex-config 
checking for openobex - version >= 1.0.0... yes (1.0.1)configure: creating ./config.status 
config.status: creating Makefile 
config.status: creating lib/Makefile 
config.status: creating sdp/Makefile 
config.status: creating obex/Makefile 
config.status: creating tools/Makefile 
config.status: creating daemon/Makefile 
config.status: creating control/Makefile 
config.status: creating etc/Makefile 
config.status: creating etc/btsrv.conf 
config.status: creating etc/affix.conf 
config.status: creating include/Makefile 
config.status: creating include/config.h 
config.status: linking ./include to include/affix 
config.status: executing default-1 commands 
[root@Haris affix-2.0.2]# make 
Making all in lib 
make[1]: Entering directory `/home/haris/Diplwmtikh/affix-
2.0.2/lib' 
/bin/sh ../libtool --mode=compile gcc -DHAVE CONFIG H -I. -I. -
I../include -D_GNU_SOURCE -I../include -include
../include/config.h -O2 -Wall -Wstrict-prototypes -fomit-frame-
pointer -pipe -c btcore.c
```
mkdir .libs gcc -DHAVE CONFIG H -I. -I. -I../include -D\_GNU\_SOURCE -I../include -include ../include/config.h -O2 -Wall -Wstrictprototypes -fomit-frame-pointer -pipe -c btcore.c -fPIC -DPIC -o .libs/btcore.lo gcc -DHAVE\_CONFIG\_H -I. -I. -I../include -D\_GNU\_SOURCE - I../include -include ../include/config.h -O2 -Wall -Wstrictprototypes -fomit-frame-pointer -pipe -c btcore.c -o btcore.o >/dev/null 2>&1 mv -f .libs/btcore.lo btcore.lo /bin/sh ../libtool --mode=compile gcc -DHAVE CONFIG H -I. -I. -I../include -D\_GNU\_SOURCE -I../include -include ../include/config.h -O2 -Wall -Wstrict-prototypes -fomit-framepointer -pipe -c btutils.c rm -f .libs/btutils.lo gcc -DHAVE CONFIG H -I. -I. -I../include -D\_GNU\_SOURCE -I../include -include ../include/config.h -O2 -Wall -Wstrictprototypes -fomit-frame-pointer -pipe -c btutils.c -fPIC -DPIC o .libs/btutils.lo gcc -DHAVE CONFIG H -I. -I. -I../include -D\_GNU\_SOURCE -I../include -include ../include/config.h -O2 -Wall -Wstrictprototypes -fomit-frame-pointer -pipe -c btutils.c -o btutils.o >/dev/null 2>&1 mv -f .libs/btutils.lo btutils.lo /bin/sh ../libtool --mode=link gcc -O2 -Wall -Wstrictprototypes -fomit-frame-pointer -pipe -o libaffix.la -rpath /usr/local/lib -version-info 2:2:0 btcore.lo btutils.lo rm -fr .libs/libaffix.la .libs/libaffix.\* .libs/libaffix.\* gcc -shared btcore.lo btutils.lo -Wl,-soname -Wl,libaffix.so.2 -o .libs/libaffix.so.2.0.2 (cd .libs && rm -f libaffix.so.2 && ln -s libaffix.so.2.0.2 libaffix.so.2) (cd .libs && rm -f libaffix.so && ln -s libaffix.so.2.0.2 libaffix.so) ar cru .libs/libaffix.a btcore.o btutils.o ranlib .libs/libaffix.a creating libaffix.la (cd .libs && rm -f libaffix.la && ln -s ../libaffix.la libaffix.la) make[1]: Leaving directory `/home/haris/Diplwmtikh/affix-2.0.2/lib' Making all in sdp make[1]: Entering directory `/home/haris/Diplwmtikh/affix-2.0.2/sdp' /bin/sh  $.$ /libtool --mode=compile gcc -DHAVE CONFIG H -I. -I. -I../include -D\_GNU\_SOURCE -I../include -include ../include/config.h -DBTDEBUG MODULE=BTDEBUG MODULE SDP -O2 -Wall -Wstrict-prototypes -fomit-frame-pointer -pipe -c attr.c mkdir .libs gcc -DHAVE CONFIG H -I. -I. -I../include -D\_GNU\_SOURCE -I../include -include ../include/config.h - DBTDEBUG MODULE=BTDEBUG MODULE SDP -O2 -Wall -Wstrict-prototypes -fomit-frame-pointer -pipe -c attr.c -fPIC -DPIC -o .libs/attr.lo gcc -DHAVE CONFIG H -I. -I. -I../include -D\_GNU\_SOURCE -I../include -include ../include/config.h - DBTDEBUG MODULE=BTDEBUG MODULE SDP -O2 -Wall -Wstrict-prototypes -fomit-frame-pointer -pipe -c attr.c -o attr.o >/dev/null 2>&1 mv -f .libs/attr.lo attr.lo /bin/sh ../libtool --mode=compile gcc -DHAVE CONFIG H -I. -I. -

```
I../include -D_GNU_SOURCE -I../include -include 
../include/config.h -DBTDEBUG MODULE=BTDEBUG MODULE SDP -02 -
Wall -Wstrict-prototypes -fomit-frame-pointer -pipe -c uuid.c 
rm -f .libs/uuid.lo 
gcc -DHAVE CONFIG H -I. -I. -I../include -D_GNU_SOURCE -
I../include -include ../include/config.h -
DBTDEBUG_MODULE=BTDEBUG_MODULE_SDP -O2 -Wall -Wstrict-prototypes 
-fomit-frame-pointer -pipe -c uuid.c -fPIC -DPIC -o 
.libs/uuid.lo 
gcc -DHAVE CONFIG H -I. -I. -I../include -D_GNU_SOURCE -
I../include -include ../include/config.h -
DBTDEBUG MODULE=BTDEBUG MODULE SDP -O2 -Wall -Wstrict-prototypes
-fomit-frame-pointer -pipe -c uuid.c -o uuid.o >/dev/null 2>&1 
mv -f .libs/uuid.lo uuid.lo 
/bin/sh \ldots/libtool --mode=compile gcc -DHAVE CONFIG H -I. -I. -
I../include -D_GNU_SOURCE -I../include -include
../include/config.h -DBTDEBUG MODULE=BTDEBUG MODULE SDP -02 -
Wall -Wstrict-prototypes -fomit-frame-pointer -pipe -c des.c
rm -f .libs/des.lo 
gcc -DHAVE CONFIG H -I. -I. -I../include -D GNU SOURCE -
I../include -include ../include/config.h -
DBTDEBUG MODULE=BTDEBUG MODULE SDP -O2 -Wall -Wstrict-prototypes
-fomit-frame-pointer -pipe -c des.c -fPIC -DPIC -o .libs/des.lo 
gcc -DHAVE_CONFIG_H -I. -I. -I../include -D_GNU_SOURCE -
I../include -include ../include/config.h -
DBTDEBUG_MODULE=BTDEBUG_MODULE_SDP -O2 -Wall -Wstrict-prototypes 
-fomit-frame-pointer -pipe -c des.c -o des.o >/dev/null 2>&1 
mv -f .libs/des.lo des.lo 
/bin/sh ../libtool --mode=compile gcc -DHAVE CONFIG H -I. -I. -
I../include -D_GNU_SOURCE -I../include -include
../include/config.h -DBTDEBUG MODULE=BTDEBUG MODULE SDP -02 -
Wall -Wstrict-prototypes -fomit-frame-pointer -pipe -c utils.c
rm -f .libs/utils.lo 
gcc -DHAVE_CONFIG_H -I. -I. -I../include -D_GNU_SOURCE -
I../include -include ../include/config.h -
DBTDEBUG_MODULE=BTDEBUG_MODULE_SDP -O2 -Wall -Wstrict-prototypes 
-fomit-frame-pointer -pipe -c utils.c -fPIC -DPIC -o 
.libs/utils.lo 
gcc -DHAVE_CONFIG_H -I. -I. -I../include -D_GNU_SOURCE -
I../include -include ../include/config.h -
DBTDEBUG_MODULE=BTDEBUG_MODULE_SDP -O2 -Wall -Wstrict-prototypes 
-fomit-frame-pointer -pipe -c utils.c -o utils.o >/dev/null 2>&1 
mv -f .libs/utils.lo utils.lo 
/bin/sh ../libtool --mode=compile gcc -DHAVE CONFIG H -I. -I. -
I../include -D_GNU_SOURCE -I../include -include 
../include/config.h -DBTDEBUG MODULE=BTDEBUG MODULE SDP -O2 -
Wall -Wstrict-prototypes -fomit-frame-pointer -pipe -c sdpclt.c
rm -f .libs/sdpclt.lo 
gcc -DHAVE CONFIG H -I. -I. -I../include -D GNU SOURCE -
I../include -include ../include/config.h -
DBTDEBUG MODULE=BTDEBUG MODULE SDP -O2 -Wall -Wstrict-prototypes
-fomit-frame-pointer -pipe -c sdpclt.c -fPIC -DPIC -o 
.libs/sdpclt.lo 
gcc -DHAVE CONFIG H -I. -I. -I../include -D_GNU_SOURCE -
I../include -include ../include/config.h -
DBTDEBUG_MODULE=BTDEBUG_MODULE_SDP -O2 -Wall -Wstrict-prototypes 
-fomit-frame-pointer -pipe -c sdpclt.c -o sdpclt.o >/dev/null 
2 > 0.1mv -f .libs/sdpclt.lo sdpclt.lo 
\binom{\text{bin}}{\text{sh}}../libtool --mode=compile gcc -DHAVE CONFIG H -I. -I. -
```
I../include -D\_GNU\_SOURCE -I../include -include ../include/config.h -DBTDEBUG MODULE=BTDEBUG MODULE SDP -02 -Wall -Wstrict-prototypes -fomit-frame-pointer -pipe -c cstate.c rm -f .libs/cstate.lo gcc -DHAVE CONFIG H -I. -I. -I../include -D\_GNU\_SOURCE -I../include -include ../include/config.h - DBTDEBUG\_MODULE=BTDEBUG\_MODULE\_SDP -O2 -Wall -Wstrict-prototypes -fomit-frame-pointer -pipe -c cstate.c -fPIC -DPIC -o .libs/cstate.lo gcc -DHAVE CONFIG H -I. -I. -I../include -D\_GNU\_SOURCE -I../include -include ../include/config.h - DBTDEBUG MODULE=BTDEBUG\_MODULE SDP -O2 -Wall -Wstrict-prototypes -fomit-frame-pointer -pipe -c cstate.c -o cstate.o >/dev/null 2>&1 mv -f .libs/cstate.lo cstate.lo /bin/sh ../libtool --mode=link gcc -O2 -Wall -Wstrictprototypes -fomit-frame-pointer -pipe -o libaffix\_sdp.la -rpath /usr/local/lib -version-info 2:2:0 attr.lo uuid.lo des.lo utils.lo sdpclt.lo cstate.lo ../lib/libaffix.la rm -fr .libs/libaffix\_sdp.la .libs/libaffix\_sdp.\* .libs/libaffix\_sdp.\* gcc -shared attr.lo uuid.lo des.lo utils.lo sdpclt.lo cstate.lo -Wl,--rpath -Wl,/home/haris/Diplwmtikh/affix-2.0.2/lib/.libs - Wl,--rpath -Wl,/usr/local/lib ../lib/.libs/libaffix.so -Wl,soname  $-Wl,$ libaffix\_sdp.so.2 -o .libs/libaffix\_sdp.so.2.0.2 (cd .libs && rm -f libaffix\_sdp.so.2 && ln -s libaffix\_sdp.so.2.0.2 libaffix\_sdp.so.2) (cd .libs && rm -f libaffix sdp.so && ln -s libaffix sdp.so.2.0.2 libaffix\_sdp.so) ar cru .libs/libaffix sdp.a attr.o uuid.o des.o utils.o sdpclt.o cstate.o ranlib .libs/libaffix\_sdp.a creating libaffix\_sdp.la (cd .libs && rm  $-\bar{f}$  libaffix sdp.la && ln -s ../libaffix sdp.la libaffix\_sdp.la) /bin/sh ../libtool --mode=compile gcc -DHAVE CONFIG H -I. -I. -I../include -D\_GNU\_SOURCE -I../include -include ../include/config.h -DBTDEBUG MODULE=BTDEBUG MODULE SDP -02 -Wall -Wstrict-prototypes -fomit-frame-pointer -pipe -c sdpsrv.c rm -f .libs/sdpsrv.lo gcc -DHAVE CONFIG H  $-I.$  -I. -I../include -D GNU SOURCE -I../include -include ../include/config.h - DBTDEBUG MODULE=BTDEBUG MODULE SDP -O2 -Wall -Wstrict-prototypes -fomit-frame-pointer -pipe -c sdpsrv.c -fPIC -DPIC -o .libs/sdpsrv.lo gcc -DHAVE CONFIG H -I. -I. -I../include -D\_GNU\_SOURCE -I../include -include ../include/config.h - DBTDEBUG\_MODULE=BTDEBUG\_MODULE\_SDP -O2 -Wall -Wstrict-prototypes -fomit-frame-pointer -pipe -c sdpsrv.c -o sdpsrv.o >/dev/null 2>&1 mv -f .libs/sdpsrv.lo sdpsrv.lo /bin/sh ../libtool --mode=link gcc -O2 -Wall -Wstrictprototypes -fomit-frame-pointer -pipe -o libaffix\_sdpsvc.la rpath /usr/local/lib -version-info 2:2:0 sdpsrv.lo libaffix\_sdp.la ../lib/libaffix.la rm -fr .libs/libaffix sdpsvc.la .libs/libaffix sdpsvc.\* .libs/libaffix sdpsvc.\* gcc -shared sdpsrv.lo -Wl,--rpath - Wl,/home/haris/Diplwmtikh/affix-2.0.2/sdp/.libs -Wl,--rpath -Wl,/home/haris/Diplwmtikh/affix-2.0.2/lib/.libs -Wl,--rpath -

Wl,/usr/local/lib -L/home/haris/Diplwmtikh/affix-2.0.2/lib/.libs ./.libs/libaffix sdp.so ../lib/.libs/libaffix.so -Wl,-soname -Wl, libaffix sdpsvc.so.2 -o .libs/libaffix sdpsvc.so.2.0.2 (cd .libs  $&\&$  rm -f libaffix sdpsvc.so.2  $&\&$  ln -s libaffix sdpsvc.so.2.0.2 libaffix sdpsvc.so.2) (cd.libs  $&\&$  rm -f libaffix sdpsvc.so  $&\&$  ln -s libaffix sdpsvc.so.2.0.2 libaffix sdpsvc.so) ar cru .libs/libaffix sdpsvc.a sdpsrv.o ranlib .libs/libaffix\_sdpsvc.a creating libaffix sdpsvc.la (cd .libs && rm  $-\bar{f}$  libaffix sdpsvc.la && ln -s ../libaffix\_sdpsvc.la libaffix\_sdpsvc.la) gcc -DHAVE CONFIG H -I. -I. -I../include -D\_GNU\_SOURCE -I../include -include ../include/config.h - DBTDEBUG MODULE=BTDEBUG MODULE SDP -O2 -Wall -Wstrict-prototypes -fomit-frame-pointer -pipe -c sdpserver.c gcc -DHAVE\_CONFIG\_H -I. -I. -I../include -D\_GNU\_SOURCE - I../include -include ../include/config.h - DBTDEBUG\_MODULE=BTDEBUG\_MODULE\_SDP -O2 -Wall -Wstrict-prototypes -fomit-frame-pointer -pipe -c servicedb.c gcc -DHAVE CONFIG H -I. -I. -I../include -D\_GNU\_SOURCE -I../include -include ../include/config.h - DBTDEBUG MODULE=BTDEBUG MODULE SDP -O2 -Wall -Wstrict-prototypes -fomit-frame-pointer -pipe -c request.c /bin/sh ../libtool --mode=link gcc -O2 -Wall -Wstrictprototypes -fomit-frame-pointer -pipe -o btsdp sdpserver.o servicedb.o request.o libaffix sdp.la libaffix sdpsvc.la ../lib/libaffix.la gcc -O2 -Wall -Wstrict-prototypes -fomit-frame-pointer -pipe -o .libs/btsdp sdpserver.o servicedb.o request.o ./.libs/libaffix\_sdp.so ./.libs/libaffix\_sdpsvc.so /home/haris/Diplwmtikh/affix-2.0.2/sdp/.libs/libaffix\_sdp.so /home/haris/Diplwmtikh/affix-2.0.2/lib/.libs/libaffix.so ../lib/.libs/libaffix.so -Wl,--rpath -Wl,/usr/local/lib creating btsdp make[1]: Leaving directory `/home/haris/Diplwmtikh/affix-2.0.2/sdp' Making all in obex make[1]: Entering directory `/home/haris/Diplwmtikh/affix-2.0.2/obex' /bin/sh ../libtool --mode=compile gcc -DHAVE CONFIG H -I. -I. -I../include -D\_GNU\_SOURCE -I../include -include ../include/config.h -I/usr/include - DBTDEBUG\_MODULE=BTDEBUG\_MODULE\_OBEX -02 -Wall -Wstrictprototypes -fomit-frame-pointer -pipe -c obex\_client.c mkdir .libs gcc -DHAVE CONFIG H  $-I.$  -I. -I../include -D\_GNU\_SOURCE -I../include -include ../include/config.h -I/usr/include - DBTDEBUG\_MODULE=BTDEBUG\_MODULE\_OBEX -O2 -Wall -Wstrict-prototypes -fomit-frame-pointer -pipe -c obex\_client.c -fPIC -DPIC -o .libs/obex\_client.lo gcc -DHAVE CONFIG H -I. -I. -I../include -D\_GNU\_SOURCE -I../include -include ../include/config.h -I/usr/include - DBTDEBUG MODULE=BTDEBUG MODULE OBEX -02 -Wall -Wstrict-prototypes -fomit-frame-pointer -pipe -c obex\_client.c -o obex\_client.o >/dev/null 2>&1 mv -f .libs/obex\_client.lo obex\_client.lo  $\binom{\text{bin}}{\text{sh}}$ .. $\text{libtool}$  --mode=compile gcc -DHAVE CONFIG H -I. -I. -I../include -D\_GNU\_SOURCE -I../include -include ../include/config.h -I/usr/include -

```
DBTDEBUG MODULE=BTDEBUG MODULE OBEX -O2 -Wall -Wstrict-
prototypes -fomit-frame-pointer -pipe -c obex_server.c 
rm -f .libs/obex_server.lo 
gcc -DHAVE CONFIG H -I. -I. -I../include -D_GNU_SOURCE -
I../include -include ../include/config.h -I/usr/include -
DBTDEBUG_MODULE=BTDEBUG_MODULE_OBEX -O2 -Wall -Wstrict-prototypes 
-fomit-frame-pointer -pipe -c obex server.c -fPIC -DPIC -o
.libs/obex_server.lo 
qcc -DHAVE<sup>_</sup>CONFIG H -I. -I. -I../include -D_GNU_SOURCE -
I../include -include ../include/config.h -I/usr/include -
DBTDEBUG MODULE=BTDEBUG MODULE OBEX -O2 -Wall -Wstrict-prototypes
-fomit-frame-pointer -pipe -c obex_server.c -o obex_server.o 
>/dev/null 2>&1 
mv -f .libs/obex_server.lo obex_server.lo 
/bin/sh ../libtool --mode=link gcc -O2 -Wall -Wstrict-
prototypes -fomit-frame-pointer -pipe -o libaffix_obex.la -rpath 
/usr/local/lib -version-info 2:2:0 obex_client.lo obex_server.lo 
../sdp/libaffix_sdp.la ../sdp/libaffix_sdpsvc.la 
../lib/libaffix.la -lopenobex 
rm -fr .libs/libaffix_obex.la .libs/libaffix_obex.* 
.libs/libaffix_obex.* 
gcc -shared obex client.lo obex server.lo -Wl,--rpath -
Wl,/home/haris/Diplwmtikh/affix-2.0.2/sdp/.libs -Wl,--rpath -
Wl,/home/haris/Diplwmtikh/affix-2.0.2/lib/.libs -Wl,--rpath -
Wl,/usr/local/lib -L/home/haris/Diplwmtikh/affix-2.0.2/sdp/.libs 
-L/home/haris/Diplwmtikh/affix-2.0.2/lib/.libs 
../sdp/.libs/libaffix_sdp.so ../sdp/.libs/libaffix_sdpsvc.so 
../lib/.libs/libaffix.so /usr/lib/libopenobex.so \overline{\phantom{a}} -Wl,-soname
-Wl, libaffix obex.so.2 -o .libs/libaffix obex.so.2.0.2
(cd.libs &\&rm -f libaffix obex.so.2 &\&ln -s
libaffix_obex.so.2.0.2 libaffix_obex.so.2) 
(cd .libs && rm -f libaffix_obex.so && ln -s 
libaffix_obex.so.2.0.2 libaffix_obex.so)
ar cru .libs/libaffix_obex.a obex_client.o obex_server.o
ranlib .libs/libaffix_obex.a 
creating libaffix_obex.la 
(cd .libs && rm -\bar{f} libaffix obex.la && ln -s ../libaffix obex.la
libaffix_obex.la) 
gcc -DHAVE CONFIG H -I. -I. -I../include -D_GNU_SOURCE -
I../include -include ../include/config.h -I/usr/include -
DBTDEBUG MODULE=BTDEBUG MODULE OBEX -O2 -Wall -Wstrict-
prototypes -fomit-frame-pointer -pipe -c btobex.c/bin/sh 
../libtool --mode=link gcc -O2 -Wall -Wstrict-prototypes -
fomit-frame-pointer -pipe -o btobex btobex.o libaffix_obex.la 
../lib/libaffix.la -lopenobex 
gcc -O2 -Wall -Wstrict-prototypes -fomit-frame-pointer -pipe -o 
.libs/btobex btobex.o ./.libs/libaffix_obex.so 
/home/haris/Diplwmtikh/affix-2.0.2/sdp/.libs/libaffix_sdpsvc.so 
/home/haris/Diplwmtikh/affix-2.0.2/sdp/.libs/libaffix_sdp.so 
/home/haris/Diplwmtikh/affix-2.0.2/lib/.libs/libaffix.so 
../lib/.libs/libaffix.so /usr/lib/libopenobex.so -Wl,--rpath -
Wl,/usr/local/lib 
creating btobex 
make[1]: Leaving directory `/home/haris/Diplwmtikh/affix-
2.0.2/obex' 
Making all in tools 
make[1]: Entering directory `/home/haris/Diplwmtikh/affix-
2.0.2/tools' 
gcc -DHAVE CONFIG H -I. -I. -I../include -D_GNU_SOURCE -
I../include -include ../include/config.h -I/usr/include -
```
DBTDEBUG MODULE=BTDEBUG MODULE TOOLS -O2 -Wall -Wstrictprototypes -fomit-frame-pointer -pipe -c btmodem.c /bin/sh ../libtool --mode=link gcc -O2 -Wall -Wstrictprototypes -fomit-frame-pointer -pipe -o btmodem btmodem.o ../lib/libaffix.la mkdir .libs gcc -O2 -Wall -Wstrict-prototypes -fomit-frame-pointer -pipe -o .libs/btmodem btmodem.o ../lib/.libs/libaffix.so -Wl,--rpath -Wl,/usr/local/lib creating btmodem make[1]: Leaving directory `/home/haris/Diplwmtikh/affix-2.0.2/tools' Making all in daemon make[1]: Entering directory `/home/haris/Diplwmtikh/affix-2.0.2/daemon' gcc -DHAVE CONFIG H -I. -I. -I../include -D GNU SOURCE -I../include -include ../include/config.h -I/usr/include - DBTDEBUG MODULE=BTDEBUG MODULE CONTROL -02 -Wall -Wstrictprototypes -fomit-frame-pointer -pipe -c btsrv.c gcc -DHAVE CONFIG H -I. -I. -I../include -D\_GNU\_SOURCE -I../include -include ../include/config.h -I/usr/include - DBTDEBUG\_MODULE=BTDEBUG\_MODULE\_CONTROL -O2 -Wall -Wstrictprototypes -fomit-frame-pointer -pipe -c btsrv-parser.c gcc -DHAVE\_CONFIG\_H -I. -I. -I../include -D\_GNU\_SOURCE - I../include -include ../include/config.h -I/usr/include - DBTDEBUG MODULE=BTDEBUG MODULE CONTROL -02 -Wall -Wstrictprototypes -fomit-frame-pointer -pipe -c btsrv-lexer.c lex.yy.c: In function `yylex': lex.yy.c:778: warning: label `find\_rule' defined but not used btsrv-lexer.l: At top level: lex.yy.c:1841: warning: `yy\_flex\_realloc' defined but not used lex.yy.c:1320: warning: `yyunput' defined but not used gcc -DHAVE CONFIG H -I. -I. -I../include -D\_GNU\_SOURCE -I../include -include ../include/config.h -I/usr/include - DBTDEBUG MODULE=BTDEBUG MODULE CONTROL -02 -Wall -Wstrictprototypes -fomit-frame-pointer -pipe -c btsrv-sdp.c /bin/sh ../libtool --mode=link gcc -O2 -Wall -Wstrictprototypes -fomit-frame-pointer -pipe -o btsrv btsrv.o btsrvparser.o btsrv-lexer.o ../sdp/libaffix\_sdp.la ../sdp/libaffix\_sdpsvc.la btsrv-sdp.o ../lib/libaffix.la mkdir .libs gcc -O2 -Wall -Wstrict-prototypes -fomit-frame-pointer -pipe -o .libs/btsrv btsrv.o btsrv-parser.o btsrv-lexer.o btsrv-sdp.o ../sdp/.libs/libaffix\_sdp.so ../sdp/.libs/libaffix\_sdpsvc.so /home/haris/Diplwmtikh/affix-2.0.2/sdp/.libs/libaffix\_sdp.so /home/haris/Diplwmtikh/affix-2.0.2/lib/.libs/libaffix.so ../lib/.libs/libaffix.so -Wl,--rpath -Wl,/usr/local/lib creating btsrv make[1]: Leaving directory `/home/haris/Diplwmtikh/affix-2.0.2/daemon' Making all in control make[1]: Entering directory `/home/haris/Diplwmtikh/affix-2.0.2/control' gcc -DHAVE CONFIG H -I. -I. -I../include -D\_GNU\_SOURCE -I../include -include ../include/config.h -I/usr/include - DBTDEBUG MODULE=BTDEBUG MODULE CONTROL -O2 -Wall -Wstrictprototypes -fomit-frame-pointer -pipe -c btctl.c gcc -DHAVE CONFIG H -I. -I. -I../include -D\_GNU\_SOURCE -I../include -include ../include/config.h -I/usr/include - DBTDEBUG\_MODULE=BTDEBUG\_MODULE\_CONTROL -O2 -Wall -Wstrict-

prototypes -fomit-frame-pointer -pipe -c btctl-dev.c gcc -DHAVE CONFIG H -I. -I. -I../include -D\_GNU\_SOURCE -I../include -include ../include/config.h -I/usr/include - DBTDEBUG MODULE=BTDEBUG MODULE CONTROL -O2 -Wall -Wstrictprototypes -fomit-frame-pointer -pipe -c btctl-audio.c qcc -DHAVE CONFIG\_H -I. -I. -I../include -D\_GNU\_SOURCE -I../include -include ../include/config.h -I/usr/include - DBTDEBUG MODULE=BTDEBUG MODULE CONTROL -02 -Wall -Wstrictprototypes -fomit-frame-pointer -pipe -c btctl-pan.c qcc -DHAVE CONFIG\_H -I. -I. -I../include -D\_GNU\_SOURCE -I../include -include ../include/config.h -I/usr/include - DBTDEBUG MODULE=BTDEBUG MODULE CONTROL -02 -Wall -Wstrictprototypes -fomit-frame-pointer -pipe -c btctl-sdp.c gcc -DHAVE CONFIG H -I. -I. -I../include -D\_GNU\_SOURCE -I../include -include ../include/config.h -I/usr/include - DBTDEBUG MODULE=BTDEBUG MODULE CONTROL -O2 -Wall -Wstrictprototypes -fomit-frame-pointer -pipe -c btctl-obex.c /bin/sh ../libtool --mode=link gcc -O2 -Wall -Wstrictprototypes -fomit-frame-pointer -pipe -o btctl btctl.o btctldev.o btctl-audio.o ../obex/libaffix\_obex.la btctl-pan.o ../sdp/libaffix sdp.la ../sdp/libaffix sdpsvc.la btctl-sdp.o ../obex/libaffix obex.la btctl-obex.o ../lib/libaffix.la mkdir .libs gcc -O2 -Wall -Wstrict-prototypes -fomit-frame-pointer -pipe -o .libs/btctl btctl.o btctl-dev.o btctl-audio.o btctl-pan.o btctlsdp.o btctl-obex.o ../sdp/.libs/libaffix\_sdp.so ../sdp/.libs/libaffix\_sdpsvc.so ../obex/.libs/libaffix\_obex.so /home/haris/Diplwmtikh/affix-2.0.2/sdp/.libs/libaffix\_sdpsvc.so /home/haris/Diplwmtikh/affix-2.0.2/sdp/.libs/libaffix\_sdp.so /home/haris/Diplwmtikh/affix-2.0.2/lib/.libs/libaffix.so /usr/lib/libopenobex.so ../lib/.libs/libaffix.so -Wl,--rpath - Wl,/usr/local/lib creating btctl make[1]: Leaving directory `/home/haris/Diplwmtikh/affix-2.0.2/control' Making all in etc make[1]: Entering directory `/home/haris/Diplwmtikh/affix-2.0.2/etc' make[1]: Nothing to be done for `all'. make[1]: Leaving directory `/home/haris/Diplwmtikh/affix-2.0.2/etc' Making all in include make[1]: Entering directory `/home/haris/Diplwmtikh/affix-2.0.2/include' make[1]: Leaving directory `/home/haris/Diplwmtikh/affix-2.0.2/include' make[1]: Entering directory `/home/haris/Diplwmtikh/affix-2.0.2' make[1]: Nothing to be done for `all-am'. make[1]: Leaving directory `/home/haris/Diplwmtikh/affix-2.0.2' [root@Haris affix-2.0.2]# make install Making install in lib make[1]: Entering directory `/home/haris/Diplwmtikh/affix-2.0.2/lib' make[2]: Entering directory `/home/haris/Diplwmtikh/affix-2.0.2/lib' /bin/sh ../mkinstalldirs /usr/local/lib /bin/sh ../libtool --mode=install /usr/bin/install -c libaffix.la /usr/local/lib/libaffix.la /usr/bin/install -c .libs/libaffix.so.2.0.2 /usr/local/lib/libaffix.so.2.0.2

```
(cd /usr/local/lib && rm -f libaffix.so.2 && ln -s 
libaffix.so.2.0.2 libaffix.so.2) 
(cd /usr/local/lib && rm -f libaffix.so && ln -s 
libaffix.so.2.0.2 libaffix.so) 
/usr/bin/install -c .libs/libaffix.lai /usr/local/lib/libaffix.la 
/usr/bin/install -c .libs/libaffix.a /usr/local/lib/libaffix.a 
ranlib /usr/local/lib/libaffix.a 
chmod 644 /usr/local/lib/libaffix.a 
PATH="$PATH:/sbin" ldconfig -n /usr/local/lib
Libraries have been installed in: 
    /usr/local/lib 
If you ever happen to want to link against installed libraries 
in a given directory, LIBDIR, you must either use libtool, and 
specify the full pathname of the library, or use the `-LLIBDIR' 
flag during linking and do at least one of the following: 
     - add LIBDIR to the `LD_LIBRARY_PATH' environment variable 
      during execution 
   - add LIBDIR to the `LD RUN PATH' environment variable
      during linking 
   - use the `-Wl, --rpath -Wl, LIBDIR' linker flag
    - have your system administrator add LIBDIR to 
`/etc/ld.so.conf' 
See any operating system documentation about shared libraries for 
more information, such as the ld(1) and ld.so(8) manual pages. 
     -----------------------------------------------------------------
make[2]: Nothing to be done for `install-data-am'. 
make[2]: Leaving directory `/home/haris/Diplwmtikh/affix-
2.0.2/lib' 
make[1]: Leaving directory `/home/haris/Diplwmtikh/affix-
2.0.2/lib' 
Making install in sdp 
make[1]: Entering directory `/home/haris/Diplwmtikh/affix-
2.0.2/sdp' 
make[2]: Entering directory `/home/haris/Diplwmtikh/affix-
2.0.2/sdp' 
/bin/sh ../mkinstalldirs /usr/local/lib 
/bin/sh ../libtool --mode=install /usr/bin/install -c 
libaffix sdp.la /usr/local/lib/libaffix sdp.la
libtool: install: warning: relinking `libaffix sdp.la'
(cd /home/haris/Diplwmtikh/affix-2.0.2/sdp; /bin/sh ../libtool --
mode=relink gcc -O2 -Wall -Wstrict-prototypes -fomit-frame-
pointer -pipe -o libaffix_sdp.la -rpath /usr/local/lib -version-
info 2:2:0 attr.lo uuid.lo des.lo utils.lo sdpclt.lo cstate.lo 
../lib/libaffix.la ) 
gcc -shared attr.lo uuid.lo des.lo utils.lo sdpclt.lo cstate.lo 
-Wl,--rpath -Wl,/usr/local/lib -L/usr/local/lib -laffix -Wl,-
soname -Wl, libaffix sdp.so.2 -o .libs/libaffix sdp.so.2.0.2
/usr/bin/install -c .libs/libaffix_sdp.so.2.0.2T 
/usr/local/lib/libaffix_sdp.so.2.0.2 
(cd /usr/local/lib && rm -f libaffix sdp.so.2 && ln -s
libaffix sdp.so.2.0.2 libaffix sdp.so.2)
(cd /usr\sqrt{10}cal/lib && rm -f libaffix sdp.so && ln -s
libaffix sdp.so.2.0.2 libaffix sdp.so)/usr/bin/install -c .libs/libaffix sdp.lai
/usr/local/lib/libaffix_sdp.la
```

```
/usr/bin/install -c .libs/libaffix_sdp.a 
/usr/local/lib/libaffix_sdp.a 
ranlib /usr/local/lib/libaffix_sdp.a 
chmod 644 /usr/local/lib/libaffix_sdp.a 
PATH="$PATH:/sbin" ldconfig -n /usr/local/lib
Libraries have been installed in: 
    /usr/local/lib 
If you ever happen to want to link against installed libraries 
in a given directory, LIBDIR, you must either use libtool, and 
specify the full pathname of the library, or use the `-LLIBDIR' 
flag during linking and do at least one of the following: 
   - add LIBDIR to the `LD LIBRARY PATH' environment variable
      during execution 
   - add LIBDIR to the 'LD RUN PATH' environment variable
     during linking 
   - use the `-Wl,--rpath -Wl, LIBDIR' linker flag
    - have your system administrator add LIBDIR to 
`/etc/ld.so.conf' 
See any operating system documentation about shared libraries for 
more information, such as the ld(1) and ld.so(8) manual pages.
     -----------------------------------------------------------------
/bin/sh ../libtool --mode=install /usr/bin/install -c 
libaffix_sdpsvc.la /usr/local/lib/libaffix_sdpsvc.la 
libtool: install: warning: relinking `libaffix sdpsvc.la'
(cd /home/haris/Diplwmtikh/affix-2.0.2/sdp; /bin/sh ../libtool --
mode=relink gcc -O2 -Wall -Wstrict-prototypes -fomit-frame-
pointer -pipe -o libaffix_sdpsvc.la -rpath /usr/local/lib -
version-info 2:2:0 sdpsrv.lo libaffix sdp.la ../lib/libaffix.la )
gcc -shared sdpsrv.lo -Wl,--rpath -\overline{W}l, /usr/local/lib -
L/home/haris/Diplwmtikh/affix-2.0.2/lib/.libs -L/usr/local/lib -
laffix sdp -laffix -Wl,-soname -Wl,libaffix sdpsvc.so.2 -o
.libs/\overline{l}ibaffix sdpsvc.so.2.0.2
/usr/bin/install -c .libs/libaffix_sdpsvc.so.2.0.2T 
/usr/local/lib/libaffix sdpsvc.so.2.0.2
(cd /usr/local/lib && rm-f libaffix sdpsvc.so.2 && ln -s
libaffix sdpsvc.so.2.0.2 libaffix sdpsvc.so.2)
(cd /usr/local/lib && rm -f libaffix_sdpsvc.so && ln -s 
libaffix sdpsvc.so.2.0.2 libaffix sdpsvc.so)
/usr/bin/install -c .libs/libaffix_sdpsvc.lai 
/usr/local/lib/libaffix_sdpsvc.la 
/usr/bin/install -c .libs/libaffix_sdpsvc.a 
/usr/local/lib/libaffix_sdpsvc.a 
ranlib /usr/local/lib/libaffix_sdpsvc.a 
chmod 644 /usr/local/lib/libaffix_sdpsvc.a 
PATH="$PATH:/sbin" ldconfig -n /usr/local/lib 
Libraries have been installed in: 
    /usr/local/lib 
If you ever happen to want to link against installed libraries 
in a given directory, LIBDIR, you must either use libtool, and 
specify the full pathname of the library, or use the `-LLIBDIR' 
flag during linking and do at least one of the following: 
  - add LIBDIR to the `LD LIBRARY PATH' environment variable
```

```
 during execution 
   - add LIBDIR to the `LD RUN PATH' environment variable
      during linking 
   - use the `-Wl, --rpath -Wl, LIBDIR' linker flag
    - have your system administrator add LIBDIR to 
`/etc/ld.so.conf' 
See any operating system documentation about shared libraries for 
more information, such as the ld(1) and ld.so(8) manual pages. 
    -----------------------------------------------------------------
/bin/sh ../mkinstalldirs /usr/local/bin 
 /bin/sh ../libtool --mode=install /usr/bin/install -c btsdp 
/usr/local/bin/btsdp 
/usr/bin/install -c .libs/btsdp /usr/local/bin/btsdp 
make[2]: Nothing to be done for `install-data-am'. 
make[2]: Leaving directory `/home/haris/Diplwmtikh/affix-
2.0.2/sdp' 
make[1]: Leaving directory `/home/haris/Diplwmtikh/affix-
2.0.2/sdp' 
Making install in obex 
make[1]: Entering directory `/home/haris/Diplwmtikh/affix-
2.0.2/obex' 
make[2]: Entering directory `/home/haris/Diplwmtikh/affix-
2.0.2/obex' 
/bin/sh ../mkinstalldirs /usr/local/lib 
/bin/sh ../libtool --mode=install /usr/bin/install -c 
libaffix_obex.la /usr/local/lib/libaffix_obex.la 
libtool: install: warning: relinking `libaffix_obex.la' 
(cd /home/haris/Diplwmtikh/affix-2.0.2/obex; /bin/sh ../libtool -
-mode=relink gcc -O2 -Wall -Wstrict-prototypes -fomit-frame-
pointer -pipe -o libaffix_obex.la -rpath /usr/local/lib -version-
info 2:2:0 obex_client.lo obex_server.lo ../sdp/libaffix_sdp.la 
../sdp/libaffix sdpsvc.la ../lib/libaffix.la -lopenobex )
gcc -shared obex client.lo obex server.lo -Wl,--rpath -
Wl,/usr/local/lib -L/home/haris/Diplwmtikh/affix-2.0.2/sdp/.libs
-L/home/haris/Diplwmtikh/affix-2.0.2/lib/.libs -L/usr/local/lib -
laffix sdp -laffix sdpsvc -laffix -L/usr/lib -lopenobex -Wl,-
soname -Wl,libaffix obex.so.2 -o .libs/libaffix obex.so.2.0.2
/usr/bin/install -c .libs/libaffix_obex.so.2.0.2T 
/usr/local/lib/libaffix_obex.so.2.0.2 
(cd /usr/local/lib && rm -f libaffix_obex.so.2 && ln -s 
libaffix obex.so.2.0.2 libaffix obex.so.2)
(cd /usr/local/lib && rm -f libaffix_obex.so && ln -s 
libaffix obex.so.2.0.2 libaffix obex.so)
/usr/bin/install -c .libs/libaffix_obex.lai 
/usr/local/lib/libaffix_obex.la 
/usr/bin/install -c .libs/libaffix_obex.a 
/usr/local/lib/libaffix_obex.a 
ranlib /usr/local/lib/libaffix_obex.a 
chmod 644 /usr/local/lib/libaffix_obex.a 
PATH="$PATH:/sbin" ldconfig -n /usr/local/lib 
Libraries have been installed in: 
    /usr/local/lib 
If you ever happen to want to link against installed libraries 
in a given directory, LIBDIR, you must either use libtool, and 
specify the full pathname of the library, or use the `-LLIBDIR'
```
flag during linking and do at least one of the following: - add LIBDIR to the `LD LIBRARY PATH' environment variable during execution - add LIBDIR to the `LD RUN PATH' environment variable during linking - use the `-Wl, --rpath -Wl, LIBDIR' linker flag - have your system administrator add LIBDIR to `/etc/ld.so.conf' See any operating system documentation about shared libraries for more information, such as the ld(1) and ld.so(8) manual pages. ----------------------------------------------------------------- /bin/sh ../mkinstalldirs /usr/local/bin /bin/sh ../libtool --mode=install /usr/bin/install -c btobex /usr/local/bin/btobex /usr/bin/install -c .libs/btobex /usr/local/bin/btobex make[2]: Nothing to be done for `install-data-am'. make[2]: Leaving directory `/home/haris/Diplwmtikh/affix-2.0.2/obex' make[1]: Leaving directory `/home/haris/Diplwmtikh/affix-2.0.2/obex' Making install in tools make[1]: Entering directory `/home/haris/Diplwmtikh/affix-2.0.2/tools' make[2]: Entering directory `/home/haris/Diplwmtikh/affix-2.0.2/tools' /bin/sh ../mkinstalldirs /usr/local/bin /bin/sh ../libtool --mode=install /usr/bin/install -c btmodem /usr/local/bin/btmodem /usr/bin/install -c .libs/btmodem /usr/local/bin/btmodem make[2]: Nothing to be done for `install-data-am'. make[2]: Leaving directory `/home/haris/Diplwmtikh/affix-2.0.2/tools' make[1]: Leaving directory `/home/haris/Diplwmtikh/affix-2.0.2/tools' Making install in daemon make[1]: Entering directory `/home/haris/Diplwmtikh/affix-2.0.2/daemon' make[2]: Entering directory `/home/haris/Diplwmtikh/affix-2.0.2/daemon' /bin/sh ../mkinstalldirs /usr/local/bin /bin/sh ../libtool --mode=install /usr/bin/install -c btsrv /usr/local/bin/btsrv /usr/bin/install -c .libs/btsrv /usr/local/bin/btsrv make[2]: Nothing to be done for `install-data-am'. make[2]: Leaving directory `/home/haris/Diplwmtikh/affix-2.0.2/daemon' make[1]: Leaving directory `/home/haris/Diplwmtikh/affix-2.0.2/daemon' Making install in control make[1]: Entering directory `/home/haris/Diplwmtikh/affix-2.0.2/control' make[2]: Entering directory `/home/haris/Diplwmtikh/affix-2.0.2/control' /bin/sh ../mkinstalldirs /usr/local/bin /bin/sh ../libtool --mode=install /usr/bin/install -c btctl /usr/local/bin/btctl /usr/bin/install -c .libs/btctl /usr/local/bin/btctl make install-exec-hook

```
make[3]: Entering directory `/home/haris/Diplwmtikh/affix-
2.0.2/control' 
ln -sf /usr/local/bin/btctl /usr/local/bin/btftp 
make[3]: Leaving directory `/home/haris/Diplwmtikh/affix-
2.0.2/control' 
make[2]: Nothing to be done for `install-data-am'. 
make[2]: Leaving directory `/home/haris/Diplwmtikh/affix-
2.0.2/control' 
make[1]: Leaving directory `/home/haris/Diplwmtikh/affix-
2.0.2/control' 
Making install in etc 
make[1]: Entering directory `/home/haris/Diplwmtikh/affix-
2.0.2/etc' 
make[2]: Entering directory `/home/haris/Diplwmtikh/affix-
2.0.2/etc' 
if [ -f /etc/debian version ] ; then \
         cp affix.rc.deb /etc/init.d/affix || true; \ 
        if [ "" = "" ] ; then \setminus update-rc.d affix defaults; \ 
         fi \ 
fi 
if [-f /etc/redhat-release]; then \
         cp affix.rc.rh /etc/rc.d/init.d/affix || true; \ 
        if [ "" = "" ] ; then \
                chkconfig --add affix; \
         fi \ 
fi 
/bin/sh ../mkinstalldirs /etc/affix 
 /usr/bin/install -c ppp_server /etc/affix/ppp_server 
 /usr/bin/install -c serial /etc/affix/serial 
 /usr/bin/install -c btsrv-gui /etc/affix/btsrv-gui 
 /usr/bin/install -c affix /etc/affix/affix 
/bin/sh ../mkinstalldirs /etc/ppp/ip-down.d 
mkdir /etc/ppp/ip-down.d 
 /usr/bin/install -c masq-down /etc/ppp/ip-down.d/masq-down 
/bin/sh ../mkinstalldirs /etc/ppp/ip-up.d 
mkdir /etc/ppp/ip-up.d 
 /usr/bin/install -c masq-up /etc/ppp/ip-up.d/masq-up 
/bin/sh ../mkinstalldirs /etc/affix 
 /usr/bin/install -c -m 644 ./btsrv.conf /etc/affix/btsrv.conf 
 /usr/bin/install -c -m 644 ./affix.conf /etc/affix/affix.conf 
 /usr/bin/install -c -m 644 ./device.map /etc/affix/device.map 
make[2]: Leaving directory `/home/haris/Diplwmtikh/affix-
2.0.2/etc' 
make[1]: Leaving directory `/home/haris/Diplwmtikh/affix-
2.0.2/etc' 
Making install in include 
make[1]: Entering directory `/home/haris/Diplwmtikh/affix-
2.0.2/include' 
make[2]: Entering directory `/home/haris/Diplwmtikh/affix-
2.0.2/include' 
make[2]: Nothing to be done for `install-exec-am'.
/bin/sh ../mkinstalldirs /usr/include/affix 
 /usr/bin/install -c -m 644 btcore.h /usr/include/affix/btcore.h 
 /usr/bin/install -c -m 644 utils.h /usr/include/affix/utils.h 
 /usr/bin/install -c -m 644 sdp.h /usr/include/affix/sdp.h 
  /usr/bin/install -c -m 644 sdpclt.h /usr/include/affix/sdpclt.h 
  /usr/bin/install -c -m 644 sdpsrv.h /usr/include/affix/sdpsrv.h 
  /usr/bin/install -c -m 644 obex.h /usr/include/affix/obex.h 
make[2]: Leaving directory `/home/haris/Diplwmtikh/affix-
```

```
2.0.2/include' 
make[1]: Leaving directory `/home/haris/Diplwmtikh/affix-
2.0.2/include' 
make[1]: Entering directory `/home/haris/Diplwmtikh/affix-2.0.2' 
make[2]: Entering directory `/home/haris/Diplwmtikh/affix-2.0.2' 
# PROGS and LIBSS 
make[2]: Nothing to be done for `install-data-am'. 
make[2]: Leaving directory `/home/haris/Diplwmtikh/affix-2.0.2' 
make[1]: Leaving directory `/home/haris/Diplwmtikh/affix-2.0.2' 
[root@Haris affix-2.0.2]#
```
## **8 Σύνδεση USB Bluetooth συσκευής**

Όπως έχει αναφερθεί, για συσκευές USB Bluetooth συνιστάται η εγκατάσταση του hotplug πακέτου. Το hotplug σου δίνει τη δυνατότητα, µε το που συνδέσεις το usb Bluetooth στον υπολογιστή, να το χρησιµοποιήσεις αµέσως. Το απαραίτητο module btusb.o θα φορτωθεί αυτόµατα αν χρειαστεί. Αν για τον οποιοδήποτε λόγο αυτό δεν συµβεί, θα χρειαστεί να το κάνετε αυτό χειροκίνητα.

#### *8.1 Εντολές*

#### **8.1.1 Αναζήτηση γειτονικών συσκευών Bluetooth**

Υπάρχουν δύο βασικές εντολές που βοηθάνε στον εντοπισµό.

Η *btctl discovery* και η *btctl inguiry*. Και οι δύο εντοπίζουν γειτονικές συσκευές Bluetooth µόνο που η discovery πέρα από τις διευθύνσεις και το είδος των συσκευών που βρέθηκαν µας δίνει και τα ονόµατα που αυτές έχουν κάτι που δεν το κάνει η inguiry, αλλά η discovery είναι σαφώς πιο αργή.

btctl discovery [length]

Η οποία ψάχνει για length χρόνο να βρει γειτονικές συσκευές Bluetooth. Αν δεν δοθεί το όρισμα length τότε σαν χρόνος αναζήτησης ορίζονται τα 8sec. Το ίδιο και για την btctl inquiry [length].

Τυπική έξοδος µιας btctl discovery εντολής δίνεται παρακάτω.

haris@alexis:~\$ btctl discovery 5 Searching ... Searching done. Resolving names ... done. +1: Address: 00:02:ee:46:22:39, Class: 0x502204, Name: "Nokia 3650" Phone (Cellular) [Object Transfer,Telephony] +2: Address: 00:e0:03:74:4e:3d, Class: 0x56010C, Name: "Windows 2k" Όπως βλέπουµε παραπάνω, κάθε εντοπισµένη συσκευή, έχει στα αριστερά της έναν αριθµό. Ο αριθµός αυτός, µπορεί να χρησιµοποιηθεί στη συνέχεια στη θέση της διεύθυνσης.

#### **8.1.2 Εντοπισµός διαθέσιµων υπηρεσιών σε µια εντοπισµένη Bluetooth συσκευή**

Κάθε bluetooth συσκευή έχει έναν αριθµό από διαθέσιµες υπηρεσίες που µπορεί να χρησιµοποιήσει µια άλλη συσκευή. Για να βρεθούν οι διαθέσιµες υπηρεσίες της αποµακρυσµένης συσκευής χρειάζεται να υπάρχει υποστήριξη από το SDP πρωτόκολλο (Service Discovery Protocol). Το πρωτόκολλο αυτό, το παρέχει το affix από µόνο του.

Για να δούµε τις διαθέσιµες υπηρεσίες µιας αποµακρυσµένης συσκευής, χρησιµοποιούµε τις εντολές: *btctl browse <address>* και η *btctl search <address>*

Όπου <address> η διεύθυνση ή ο αριθµός της συσκευής. Πρέπει να πούµε πως µερικές συσκευές δεν υποστηρίζουν την εντολή browse.

Τυπική έξοδος µιας btctl browse εντολής δίνεται παρακάτω.

haris@alexis:~\$ btctl browse 1 Connecting to host 00:02:ee:46:22:39 ...

==============================

Service Name: Fax

------------------------------

*11* 

*Chapter 5. Usage and Features* SvcRecHdl: 0x10000 Service Class ID List: "Fax" (0x1111)

"Generic Telephony" (0x1204) Protocol Descriptor List: "L2CAP" (0x0100) "RFCOMM" (0x0003) Port/Channel: 1 Profile Descriptor List: "Fax" (0x1111) Version: 0x0100 Browse Group List: "PublicBrowseGroup" (0x1002) ============================== Service Name: Dial-up Networking ... skipped ============================== Service Name: Bluetooth Serial Port ------------------------------ ... skipped ============================== Service Name: OBEX Object Push ------------------------------ ... skipped ============================== Service Name: OBEX File Transfer ------------------------------ ... skipped

## **8.1.3 Σύνδεση µε µια Bluetooth συσκευή**

Για λόγους ασφαλείας, δηλαδή για να µην µπορεί ο καθένας να συνδέεται σε µια συσκευή χωρίς την άδεια του κατόχου, δίνουµε ένα password στη συσκευή µας ώστε µε αυτό τον τρόπο, να µπορούν να συνδέονται µόνο αυτοί που επιθυµούµαι. Όσοι δεν ξέρουν το password, δεν θα έχουν και τη δυνατότητα για µια σύνδεση.

haris@alexis:~\$ btctl addpin default "1234"

Με αυτό τον τρόπο, θέτουµε by default κωδικό, που ισχύει για όλες τις συνδέσεις. Αν αντί για default βάζαµε το νούµερο ή τη διεύθυνση µιας συσκευής, τότε αυτό το pin θα ίσχυε µόνο για εκείνη τη συσκευή.

## **8.1.4 Θέτοντας µία PPP Connection**

Σύνδεση µέσω µια DUN (Dial up Networking) σύνδεσης.

haris@alexis:~\$ btctl connect 1 DUN Connecting to host 00:02:ee:46:22:39 ... Service found on channel 1 Connecting to channel 1 ... Connected. Bound to line 0 [/dev/bty0].

Τώρα η σύνδεση έχει επιτευχθεί και το τηλέφωνο, δουλεύει σαν modem. Το µόνο που πρέπει να ρυθµίσεις είναι να αλλάξεις το όνοµα της συσκευής στο ppp configuration αρχείο από /dev/ttySx σε /dev/btyx.

## **8.1.5 Χρησιµοποιώντας το OBEX για µεταφορά αρχείων από και προς το κινητό**

To ΟΒΕΧ πρωτόκολλο (Object Exchange protocol) καλύτερα µπορεί να περιγραφεί σαν δυαδικό HTTP. To ΟΒΕΧ µπορεί να χρησιµοποιηθεί για την ανταλλαγή οποιουδήποτε αρχείου όπως φωτογραφίες, αρχεία δεδοµένων και άλλα.

Το ΟΒΕΧ υπάρχει σε συσκευές όπως είναι τα PDA's όπως είναι το Palm Pilot και στα κινητά τηλέφωνα της NOKIA όπως είναι το 7650, το 3650 και άλλα. Για να στείλουµε ένα αρχείο από το κινητό, χρειάζεται να έχουµε τρέξει την εντολή btsrv. Δηλαδή να σηκώσουμε το server (Bluetooth server). Όλα τα αρχεία που στέλνουµε από το κινητό αποθηκεύονται σε ένα προκαθορισµένο φάκελο µε το όνοµα /Inbox.

Παρακάτω δείχνουµε µε πιο τρόπο στέλνουµε µια εικόνα σε ένα κινητό.

haris@alexis:~\$ btctl push 1 haris.jpg Transfer complete. 28998 bytes sent in 9.38 secs (3091.47 B/s)

# **9 Ρυθµίσεις κινητού(Τελικό Στάδιο)**

Αφού έχουµε ολοκληρώσει επιτυχώς τα παραπάνω στάδια, προχωράµε στο τελικό στάδιο που αφορά τις ρυθµίσεις που πρέπει να γίνουν στο κινητό και τις τελικές ρυθµίσεις στον υπολογιστή ώστε να φτάσουµε στο επιθυµητό αποτέλεσµα.

Πρώτα από όλα, πρέπει να εγκαταστήσουµε µια εφαρµογή στο κινητό που ονοµάζεται GNUBOX. Η επόµενη παράγραφος, δίνει κάποιες βασικές πληροφορίες για το GNUBOX, τι είναι, πως δουλεύει, πως θα το εγκαταστήσουµε στο κινητό και ποιες ρυθµίσεις πρέπει να κάνουµε.

#### *9.1 GNUBOX*

To Gnubox είναι ένα απλό πρόγραµµα που αναπτύχθηκε για την σειρά 60 έκδοσης της Nokia (3650, 7650,...) το οποίο επιτρέπει στο κινητό να συνδεθεί µε το διαδίκτυο µέσα από ένα σηµείο πρόσβασης των υπερύθρων ή του Bluetooth. Με άλλα λόγια σου επιτρέπει να έχεις ΙΡ συνδεσιµότητα χωρίς να χρησιµοποιείς την πρωταρχική στοίβα τηλεφώνου(CSD or GPRS). Οι δυνατότητες αυτού του προγράµµατος είναι απεριόριστες αφού προσφέρει στο χρήστη µια περιήγηση στο διαδίκτυο χωρίς να επιβαρύνεται οικονοµικά, και µε ταχύτητες µεγαλύτερες από αυτές που προσφέρει µια απλή σύνδεση µέσω GPRS ή άλλες µορφές πρόσβασης στο internet µέσω του κινητού τηλεφώνου του.

To Gnubox µπορείτε να το βρείτε στην παρακάτω διεύθυνση : <http://www.symbianos.org/cgi-bin/viewcvs.cgi/gnubox/>

Η εγκατάσταση του είναι αρκετά εύκολη αφού απλά εγκαθιστάς το αρχείο gnubox.sis\* στο κινητό και ακολουθείς την εξής διαδικασία:

*Menu → Εργαλεία → Ρυθµίσεις→ Σύνδεση → Σηµεία πρόσβασης → Επιλογές → Νέο σηµείο πρόσβασης → Χρήση προεπιλ.ρυθµ.* 

**Όνοµα σύνδεσης**

Τυχαίο

**Φορέας δεδοµένων**

∆εδ. GSM

**Αριθµός σύνδεσης**

Κενό

**Όνοµα χρήστη**

Κενό

**Προτροπή κωδ.πρόσβασης** Οχι

**Κωδικος προσβασης** τυχαίος

**Έλεγχος στοιχείων** ασφαλής

**∆ιεύθυνση πύλης ΙΡ**

#### 0.0.0.0

**Τύπος κλήσεων δεδοµένων**

Αναλογική

#### **Μέγιστη ταχύτητα δεδοµένων**

Αυτόµατη

Επίσης πρέπει στο πεδίο Ρυθµίσεις σύνδεσης → GPRS να οριστεί

#### **Σύνδεση GPR**

Όταν απαιτείται και δεν είναι ήδη προεπιλεγµένο.

\* Μπορείς να στείλεις το gnubox.sis µέσω Bluetooth στο κινητό µε χρήση της εντολή btctl που αναφέραµε πιο πάνω.

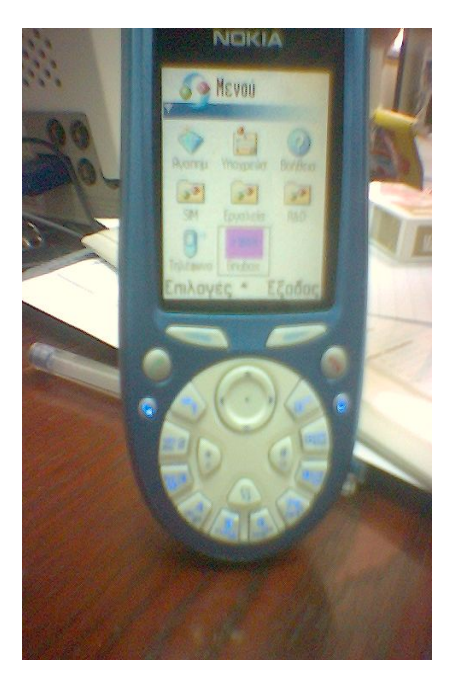

Πριν την απόπειρα σύνδεσης στο δίκτυο, ενεργοποιούµε το GNUBOX. Αυτό γίνεται µε τον ακόλουθο τρόπο:

Menu → Gnubox → Επιλογές → 2boxDirect → Bluetooth

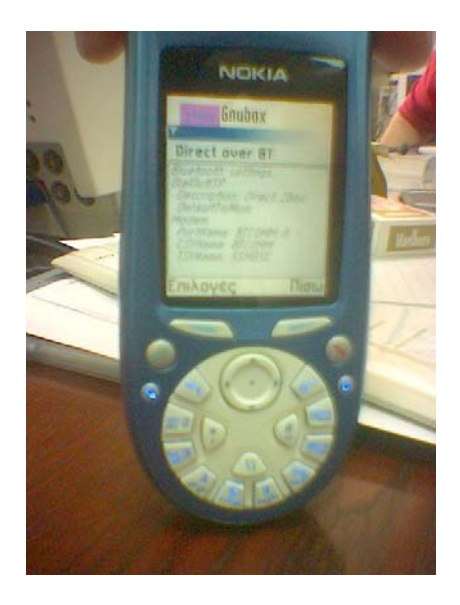

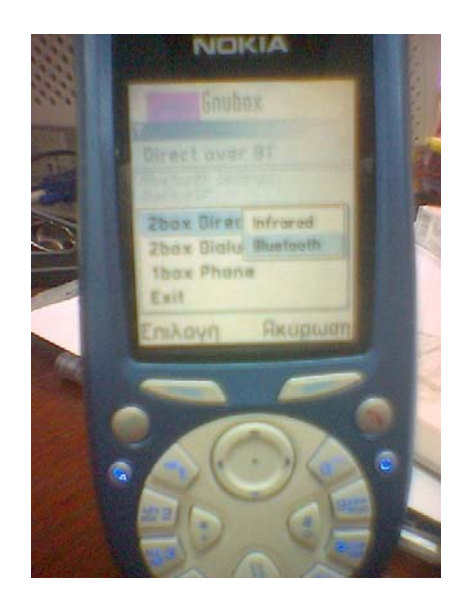

Στη συνέχεια ενεργοποιούµε έναν πρόγραµµα περιήγησης στο διαδίκτυο π.x Opera ή έναν Videoplayer. Στην εκπόνηση της παρούσας διπλωµατικής εργασίας χρησιµοποιήσαµε έναν player και συγκεκριµένα τον RealOne Player 3.1.234. Ο τρόπος χρήσης του Player είναι αρκετά εύκολος παρόλα αυτά, εµείς θα αναφέρουµε το βασικό τρόπο χρήσης.

RealOne Player → Άνοιγµα → ∆ιεύθυνση URL(**Πληκτρολογείται η διεύθυνση του ζητούµενου videoclip)→ Επιλέγεται το όνοµα της σύνδεσης που δηµιουργήθηκε παραπάνω**

## *9.2 Ρυθµίσεις από την πλευρά του υπολογιστή*

Για να θέσουµε τη σύνδεση από τη πλευρά του LINUX πρέπει να ετοιµάσουµε τον PPP daemon για εισερχόµενες συνδέσεις. Και για αυτή τη διαδικασία που θα περιγράψουµε παρακάτω, πρέπει να έχουµε κάνει login σαν χρήστης root ώστε να έχουµε πλήρης πρόσβαση στον υπολογιστή. Υπάρχουν δύο τρόποι για να προχωρήσουµε. Ο πρώτος είναι να αλλάξουµε τις ρυθµίσεις στο αρχείο /etc/ppp/options, αλλά είναι καλύτερο να προχωρήσουµε µε τον δεύτερο τρόπο να στήσουµε τις εισερχόµενες pppd συνδέσεις µε ξεχωριστά pppd peer έγγραφο (scripts).

Πρώτα, πρέπει να δηµιουργήσουµε ένα φάκελο στο µονοπάτι /etc/ppp/peers (π.x /etc/ppp/peers/myBluetooth3650) το οποίο, θα περιέχει πληροφορίες για τη σειριακή θύρα σε εισερχόµενη υπηρεσία pppd και επιπλέον πληροφορίες για την πιστοποίηση της σύνδεσης, DNS και IP ρυθµίσεις:

```
 noauth 
 local 
 modem 
 proxyarp 
 /dev/bty0 
 ms-dns <mydnsserveripaddress> 
 192.168.0.5(IP Υπολογιστή):192.168.0.6(ΙP κινητού)
```
Μετά πρέπει να καλέσουµε τον pppd daemon µε την εντολή:

pppd -d -detach call myBluetooth7650

Για να πετύχουµε τη σωστή λειτουργία του GNUBOX, χρειάζεται να τρέξουµε την εντολή:

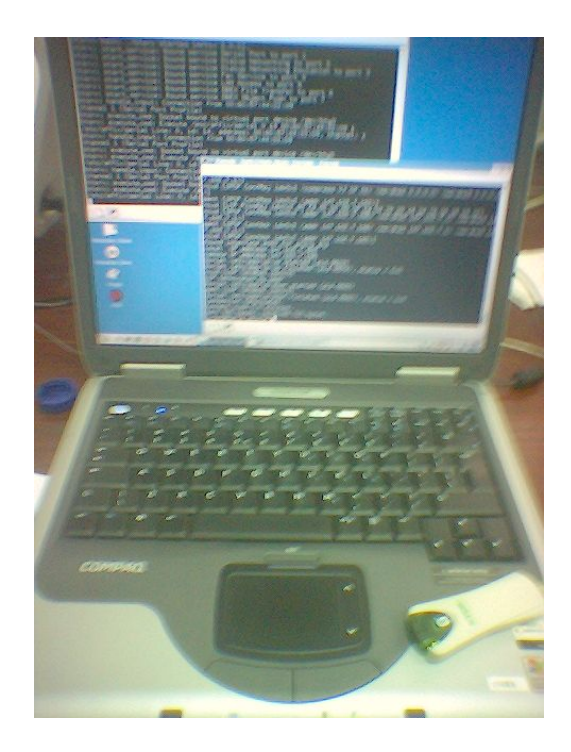

echo "1" > /proc/sys/net/ipv4/ip\_forward

## *9.3 Συµπεράσµατα*

Η σύνδεση µε το διαδίκτυο ήταν επιτυχής και µε αποθηκευµένο videoclip καθώς και µε streaming video. Καθόλη τη διάρκεια των πειραµάτων ο χρήστης δεν αντιµετώπισε προβλήµατα µε την λήψη όσο βρισκόταν εντός του πεδίου κάλυψης του Bluetooth, ενώ µπορούσε παράλληλα να εκτελέσει και άλλες υπηρεσίες όπως να διεκπεραιώσει τηλεφωνικές συνδιαλέξεις και ανταλλαγή µηνυµάτων SMS

# **Βιβλιογραφία**

## **→** Internet

[1]<http://www.cs.utk.edu/~dasgupta/bluetooth/history.htm> Bluetooth Protocol and security architechure review. Project submitted for computer nad network security by Korak Dasgupta

[2]<http://linux10.org/history/> San Jose, Berkeley

[3]<http://workshop.molecularevolution.org/resources/computing.php>by The Marine Biological Laboratory.

[4]<http://www.tamos.net/ieee/history.html> by IEEE Computer Society.

[5]<http://www.linux.org/info/> by Linux Online Inc.

[6]<http://bthow.sourceforge.net/> by Andrei Emeltchenko developer in Nokia research Center at Mobile Network

[7]<http://affix.sourceforge.net/>by Dmitry Kasatkin, Carlos Chinea developers in Nokia research Center at Mobile Network

[8]<http://affix.sourceforge.net/affix-doc/index.html>by Dmitry Kasatkin developer in Nokia research Center at Mobile Network.

[9] <http://affix.sourceforge.net/affix-newdoc/Affix-enduser/index.html>by Henri Ranky Developer in Nokia.

[10]http://affix.sourceforge.net/hardware.shtml by Andrei Emeltchenko (idea came from Marcel Holtmann (marcel@holtmann.org))

[11]<http://www.aboutdebian.com/> by Keith Parkansky.

[12]<http://www.suso.org/linux/tutorials/ssh.phtml> SSH Tutorial for Linux by Suso Banderas.

[13]<http://www.cs.uchicago.edu/docs/networking/ssh> by the University of Chicago Department of Computer Science.

[14]<http://symbianos.org/cgi-bin/viewcvs.cgi/gnubox/> by Mal Minhas

[15]<http://symbianos.org/> by Mal Minhas

[16]<http://symbianos.org/~malm/SymbianLinuxHowTo.html> by Mal Minhas

[17]<http://www.holtmann.org/linux/bluetooth/devices.html>by Marcel Holtmann, Holtmann Organization.

[18][http://openobex.sourceforge.net](http://openobex.sourceforge.net/)

[19][http://www.forum.nokia.com](http://www.forum.nokia.com/) official website of Nokia Corporation

[20][http://www.bluetooth.com](http://www.bluetooth.com/) official website of Bluetooth

# $\rightarrow$  Mailing Lists

[21]<mailto:affix-devel@lists.sourceforge.net>

[22][http://www.symbianos.org/](http://www.symbianos.org/yabbse/index.php?board=2)

[23]<http://sourceforge.net/mailarchive/forum.php?forum=affix-devel>

Pdf Αρχεία

[24]howto.pdf Affix Bluetooth HOWTO by Andrei Emeltchenko at Nokia.com

[25]Basic Linux Commands.pdf

[26]BasicUnixCommands.pdf

[27]INFO-SHEET.pdf Linux Information Sheet by Michael K. Johnson

[28]intro-linux.pdf Introduction to Linux by Machtelt Garrels

[29]linux.pdf Introduction to Linux by Mark Earnest Emerging Technologies Information Technology Services

[30]linux-windows.pdf An examination of the purchase and total operational costs of running an enterprise on Linux/Open Source in comparison to Microsoft's Windows computer system platforms by Cybersource Pty. Ltd.

[31]What is Linux.pdf What is Linux?By Gavin Henry Suretec Systems Ltd.

[32]Bluetooth.pdf The Bluetooth Technology by Pankaj Bhatt

[33]BluetoothΕφαρµογές.pdf

[34]Introducing Bluetooth.pdf

[35]Ανάπτυξη εφαρµογής εξυπηρετητή (σε Linux) – πελάτη (σε Symbian) για την µεταφορά και αναπαραγωγή αρχείων video σε έξυπνες συσκευές κινητής τηλεφωνίας πάνω από Bluetooth.